# **Modicon TM5 Configuration des modules d'extension Guide de programmation**

11/2015

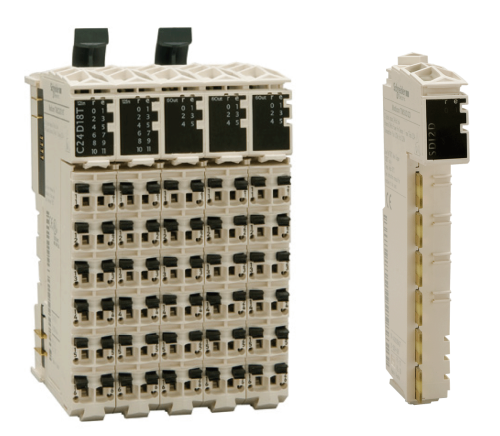

www.schneider-electric.com

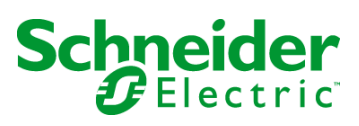

Le présent document comprend des descriptions générales et/ou des caractéristiques techniques des produits mentionnés. Il ne peut pas être utilisé pour définir ou déterminer l'adéquation ou la fiabilité de ces produits pour des applications utilisateur spécifiques. Il incombe à chaque utilisateur ou intégrateur de réaliser l'analyse de risques complète et appropriée, l'évaluation et le test des produits pour ce qui est de l'application à utiliser et de l'exécution de cette application. Ni la société Schneider Electric ni aucune de ses sociétés affiliées ou filiales ne peuvent être tenues pour responsables de la mauvaise utilisation des informations contenues dans le présent document. Si vous avez des suggestions, des améliorations ou des corrections à apporter à cette publication, veuillez nous en informer.

Aucune partie de ce document ne peut être reproduite sous quelque forme ou par quelque moyen que ce soit, électronique, mécanique ou photocopie, sans autorisation préalable de Schneider Electric.

Toutes les réglementations de sécurité pertinentes locales doivent être observées lors de l'installation et de l'utilisation de ce produit. Pour des raisons de sécurité et afin de garantir la conformité aux données système documentées, seul le fabricant est habilité à effectuer des réparations sur les composants.

Lorsque des équipements sont utilisés pour des applications présentant des exigences techniques de sécurité, suivez les instructions appropriées.

La non-utilisation du logiciel Schneider Electric ou d'un logiciel approuvé avec nos produits matériels peut entraîner des blessures, des dommages ou un fonctionnement incorrect.

Le non-respect de cette consigne peut entraîner des lésions corporelles ou des dommages matériels.

© 2015 Schneider Electric. Tous droits réservés.

# **Table des matières**

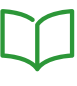

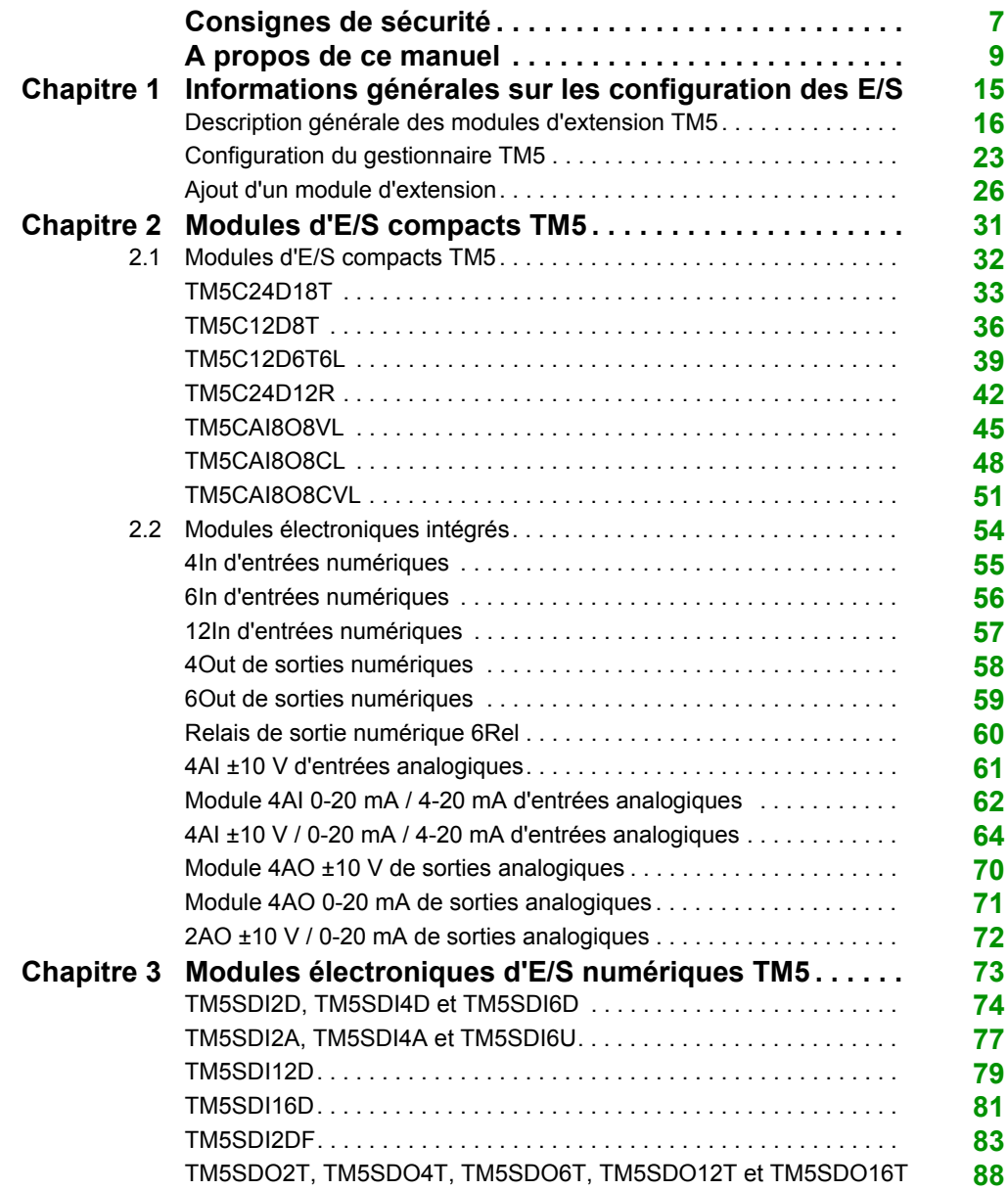

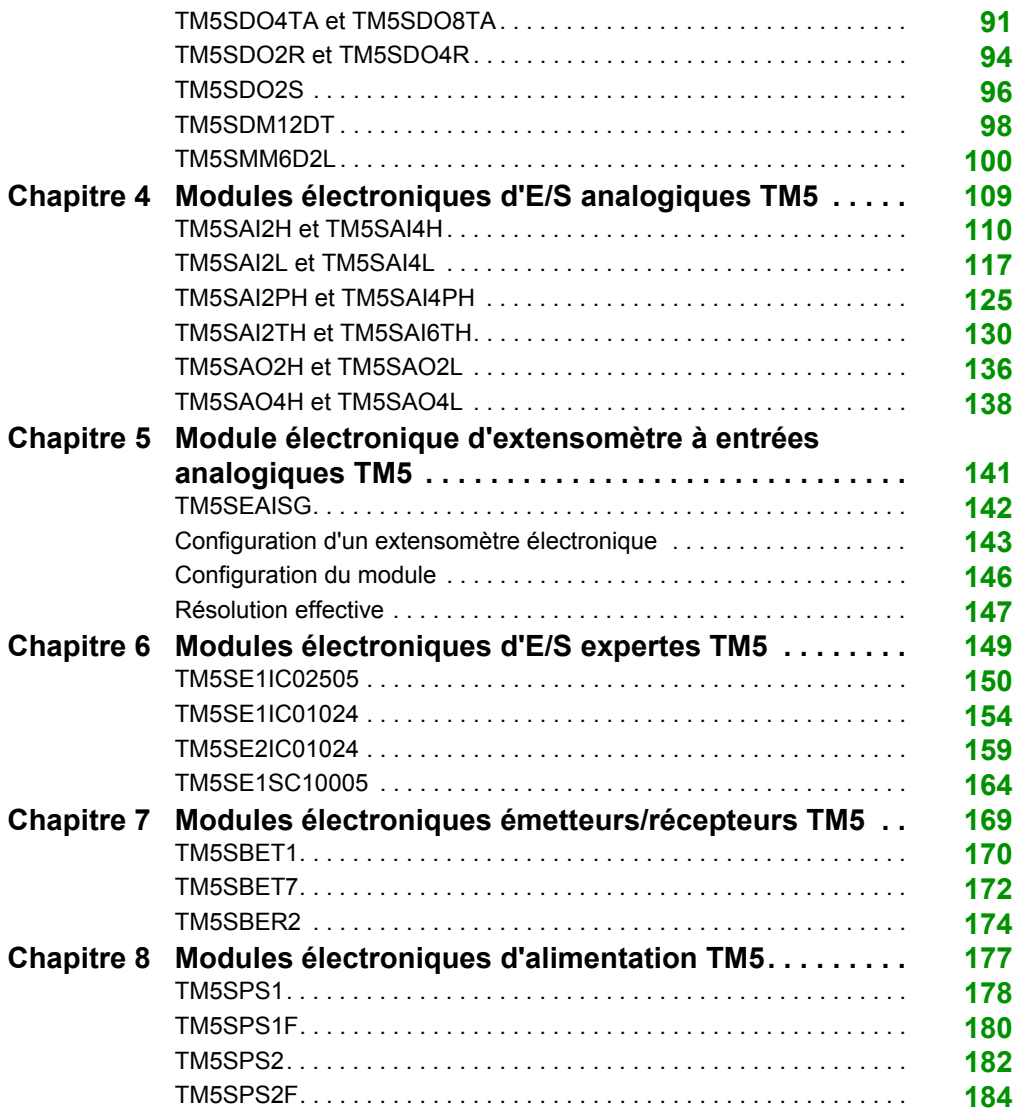

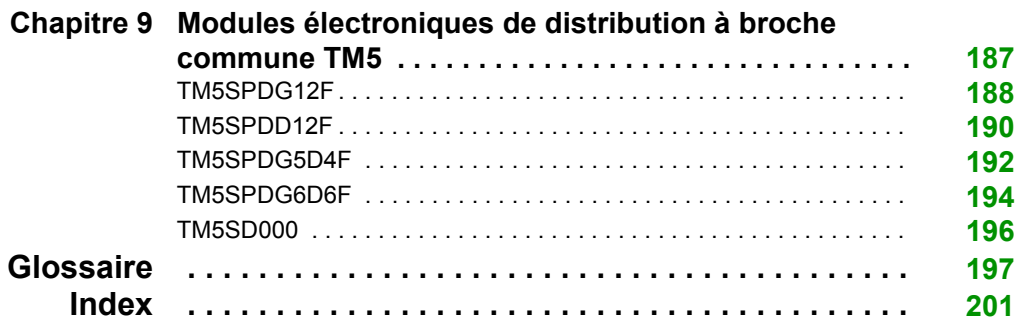

# <span id="page-6-0"></span>**Consignes de sécurité**

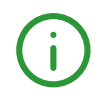

# **Informations importantes**

#### **AVIS**

Lisez attentivement ces instructions et examinez le matériel pour vous familiariser avec l'appareil avant de tenter de l'installer, de le faire fonctionner, de le réparer ou d'assurer sa maintenance. Les messages spéciaux suivants que vous trouverez dans cette documentation ou sur l'appareil ont pour but de vous mettre en garde contre des risques potentiels ou d'attirer votre attention sur des informations qui clarifient ou simplifient une procédure.

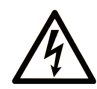

La présence de ce symbole sur une étiquette "Danger" ou "Avertissement" signale un risque d'électrocution qui provoquera des blessures physiques en cas de non-respect des consignes de sécurité.

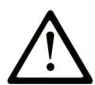

Ce symbole est le symbole d'alerte de sécurité. Il vous avertit d'un risque de blessures corporelles. Respectez scrupuleusement les consignes de sécurité associées à ce symbole pour éviter de vous blesser ou de mettre votre vie en danger.

# **A DANGER**

DANGER signale un risque qui, en cas de non-respect des consignes de sécurité, provoque la mort ou des blessures graves.

# A AVERTISSEMENT

AVERTISSEMENT signale un risque qui, en cas de non-respect des consignes de sécurité, peut provoquer la mort ou des blessures graves.

# **A ATTENTION**

ATTENTION signale un risque qui, en cas de non-respect des consignes de sécurité, peut provoquer des blessures légères ou moyennement graves.

# **AVIS**

AVIS indique des pratiques n'entraînant pas de risques corporels.

#### **REMARQUE IMPORTANTE**

L'installation, l'utilisation, la réparation et la maintenance des équipements électriques doivent être assurées par du personnel qualifié uniquement. Schneider Electric décline toute responsabilité quant aux conséquences de l'utilisation de ce matériel.

Une personne qualifiée est une personne disposant de compétences et de connaissances dans le domaine de la construction, du fonctionnement et de l'installation des équipements électriques, et ayant suivi une formation en sécurité leur permettant d'identifier et d'éviter les risques encourus.

# <span id="page-8-0"></span>**A propos de ce manuel**

# **Présentation**

#### **Objectif du document**

Ce manuel décrit la configuration des modules d'extension d'E/S Modicon TM5. Pour plus d'informations, consultez les documents fournis dans l'aide en ligne de SoMachine.

#### **Champ d'application**

Ce document a été actualisé pour la version de SoMachine V4.1 SP2.

#### **Document(s) à consulter**

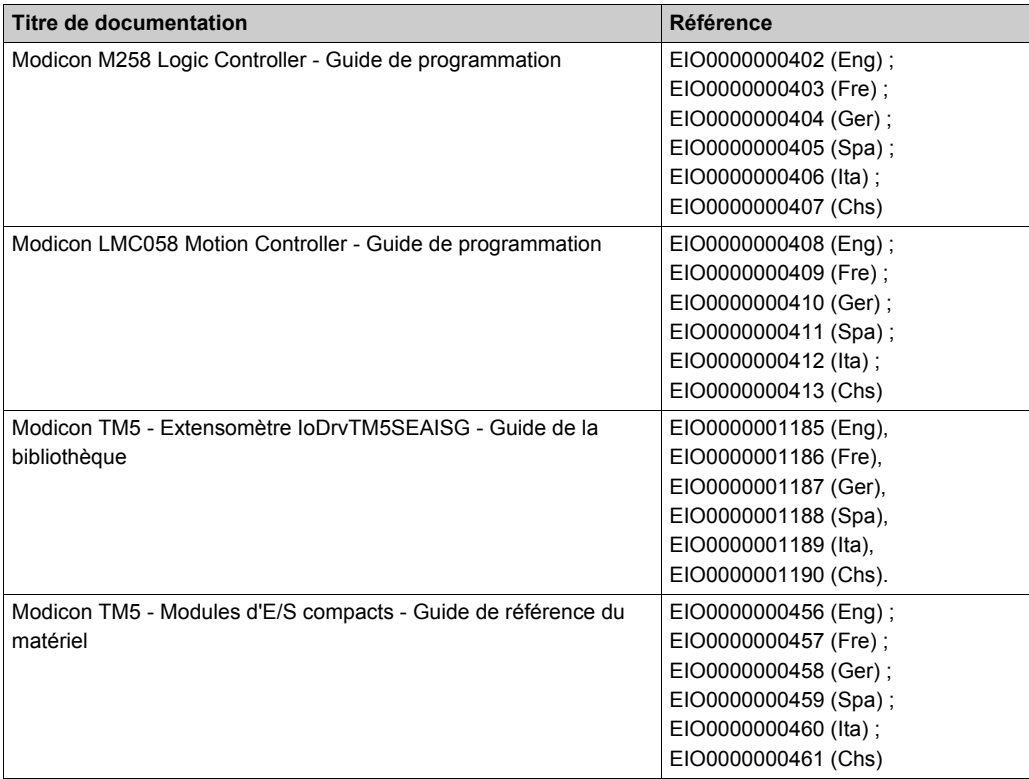

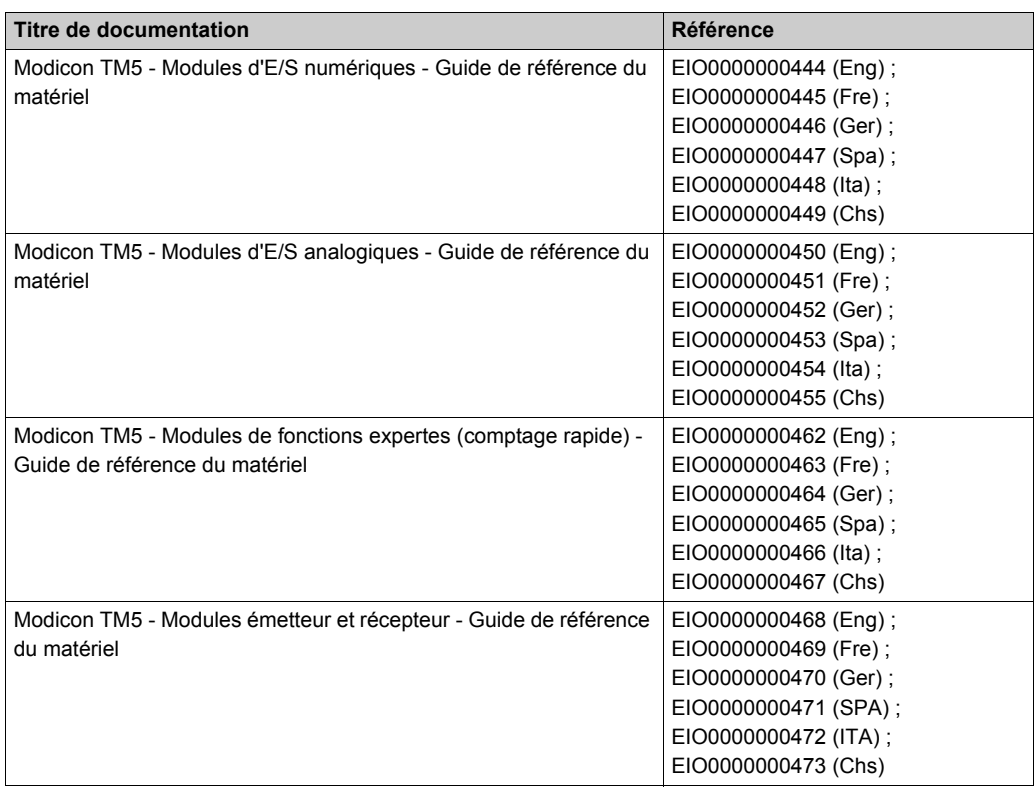

Vous pouvez télécharger ces publications et autres informations techniques depuis notre site web à l'adresse : http://download.schneider-electric.com

#### **Information spécifique au produit**

# **A AVERTISSEMENT**

#### **PERTE DE CONTROLE**

- Le concepteur d'un système de commande doit envisager les modes de défaillance possibles des chemins de commande et, pour certaines fonctions de commande critiques, prévoir un moyen d'atteindre un état sécurisé en cas de défaillance d'un chemin, et après cette défaillance. Par exemple, l'arrêt d'urgence, l'arrêt en cas de surcourse, la coupure de courant et le redémarrage sont des fonctions de commande cruciales.
- Des canaux de commande séparés ou redondants doivent être prévus pour les fonctions de commande critiques.
- Les chemins de commande système peuvent inclure les liaisons de communication. Une attention particulière doit être prêtée aux implications des délais de transmission non prévus ou des pannes de la liaison.
- Respectez toutes les réglementations de prévention des accidents ainsi que les consignes de sécurité locales.<sup>1</sup>
- Chaque implémentation de cet équipement doit être testée individuellement et entièrement pour s'assurer du fonctionnement correct avant la mise en service.

**Le non-respect de ces instructions peut provoquer la mort, des blessures graves ou des dommages matériels.**

<sup>1</sup> Pour plus d'informations, consultez le document NEMA ICS 1.1 (dernière édition), « Safety Guidelines for the Application, Installation, and Maintenance of Solid State Control » (Directives de sécurité pour l'application, l'installation et la maintenance de commande statique) et le document NEMA ICS 7.1 (dernière édition), « Safety Standards for Construction and Guide for Selection, Installation, and Operation of Adjustable-Speed Drive Systems » (Normes de sécurité relatives à la construction et manuel de sélection, installation et opération de variateurs de vitesse) ou son équivalent en vigueur dans votre pays.

# **A** AVERTISSEMENT

#### **FONCTIONNEMENT INATTENDU DE L'EQUIPEMENT**

- N'utilisez que le logiciel approuvé par Schneider Electric pour faire fonctionner cet équipement.
- Mettez à jour votre programme d'application chaque fois que vous modifiez la configuration matérielle physique.

**Le non-respect de ces instructions peut provoquer la mort, des blessures graves ou des dommages matériels.**

#### **Terminologie utilisée dans les normes**

Les termes techniques, la terminologie, les symboles et les descriptions correspondantes employés dans ce manuel ou figurant dans ou sur les produits proviennent généralement des normes internationales.

Dans les domaines des systèmes de sécurité fonctionnelle, des variateurs et de l'automatisme en général, les termes employés sont *sécurité*, *fonction de sécurité*, *état sécurisé*, *défaut*, *réinitialisation du défaut*, *dysfonctionnement*, *panne*, *erreur*, *message d'erreur*, *dangereux*, etc.

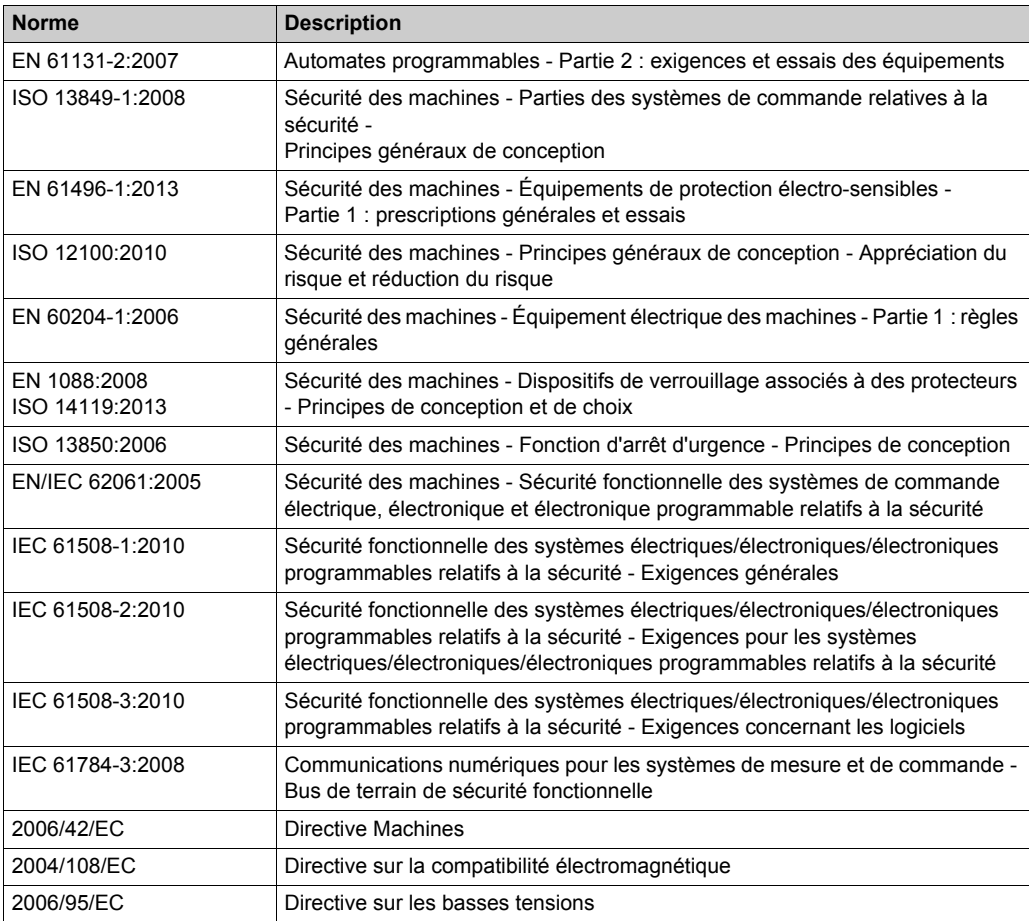

Entre autres, les normes concernées sont les suivantes :

De plus, des termes peuvent être utilisés dans le présent document car ils proviennent d'autres normes telles que :

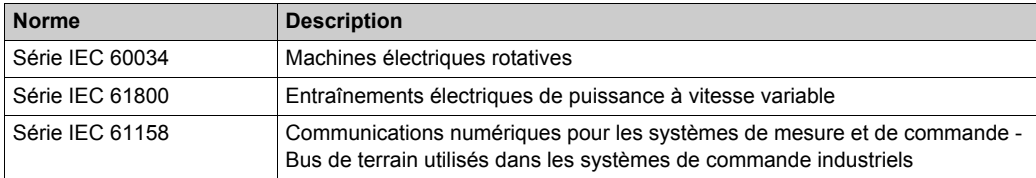

Enfin, le terme *zone de fonctionnement* utilisable pour décrire des dangers spécifiques correspond aux termes *zone dangereuse* ou *zone de danger* employés dans la *directive européenne Machines* (*EC/2006/42*) et la norme *ISO 12100:2010*.

**NOTE :** Les normes susmentionnées peuvent s'appliquer ou pas aux produits cités dans la présente documentation. Pour plus d'informations sur chacune des normes applicables aux produits décrits dans le présent document, consultez les tableaux de caractéristiques de ces références de produit.

# <span id="page-14-0"></span>**Chapitre 1 Informations générales sur les configuration des E/S**

#### **Introduction**

Ce chapitre indique les considérations générales à suivre pour configurer les modules d'extension d'E/S.

#### **Contenu de ce chapitre**

Ce chapitre contient les sujets suivants :

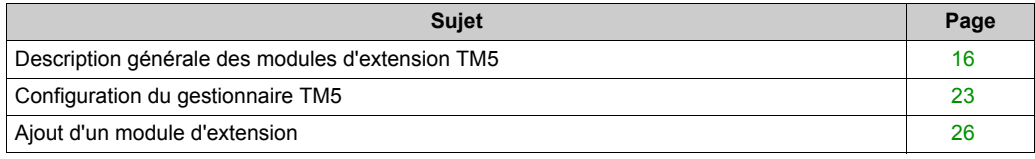

### <span id="page-15-1"></span><span id="page-15-0"></span>**Description générale des modules d'extension TM5**

#### **Introduction**

La plage des E/S d'extension comprend :

- Modules d'E/S compactes TM5 avec modules électroniques intégrés
- Modules d'E/S numériques TM5
- Modules d'E/S analogiques TM5
- Modules d'E/S expertes TM5
- Modules émetteur récepteur TM5
- Modules de distribution d'alimentation TM5
- Modules de distribution communs TM5
- Modules factices TM5

Les modules d'entrées analogiques, compactes ou analogiques convertissent les valeurs mesurées (tensions, courants) en valeurs numériques exploitables par le contrôleur.

Les modules de sorties analogiques, compactes ou analogiques convertissent les valeurs numériques internes du contrôleur en tensions ou en courants.

Les modules experts sont utilisés pour le comptage. Ils utilisent un codeur SSI (Synchronous Serial Interface) un codeur incrémental ABR (Average Bit Rate), voire un comptage d'événements.

Les modules d'émission et de réception de données gèrent la communication entre les modules distants par le biais de câbles de bus d'extension.

Les modules de distribution d'alimentation permettent de gérer l'alimentation des divers modules d'E/S.

Les modules de distribution communs fournissent les raccordements de bornes 0 VCC et/ou 24 VCC pour le ou les segments d'alimentation d'E/S 24 VCC intégrés dans les embases de bus, ce qui étend les possibilités de câblage des capteurs et actionneurs.

Le module factice est un module non fonctionnel. Ce module permet de séparer des modules ayant des exigences thermiques ou CEM spécifiques, ou peut servir d'emplacement réservé en vue d'une extension ultérieure du système.

#### **Référence Nombre de voies Tension/Courant** TM5C24D18T *[\(voir page 33\)](#page-32-0)* 24 entrées analogiques

**Caractéristiques des extensions d'E/S compactes**

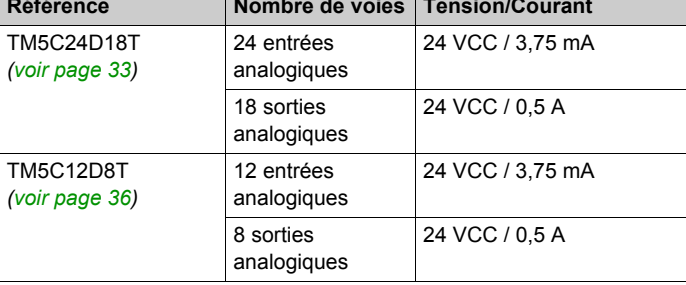

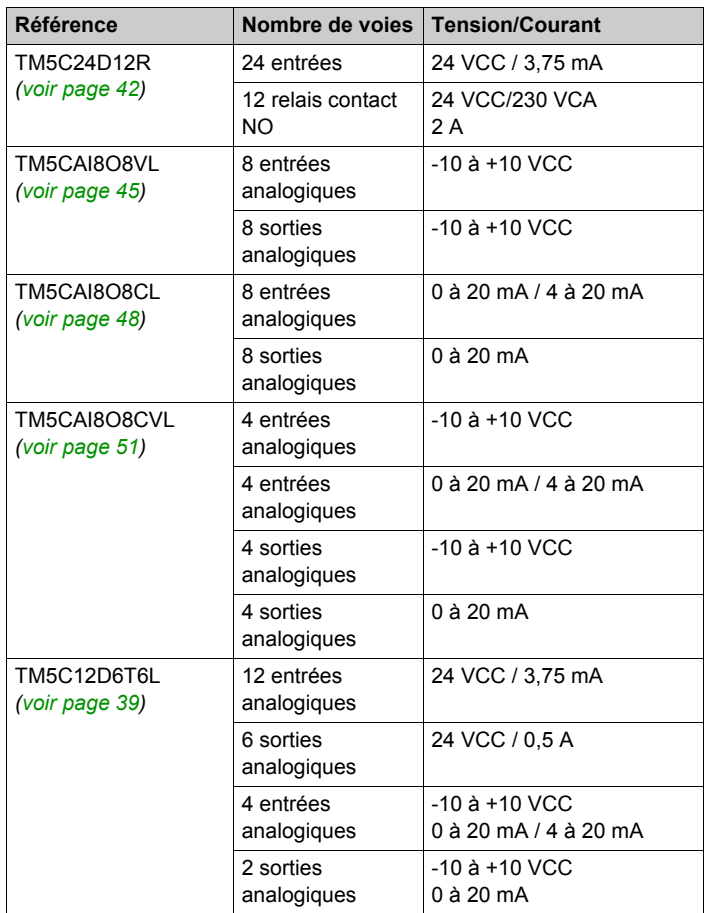

# **Caractéristiques des extensions d'E/S numériques**

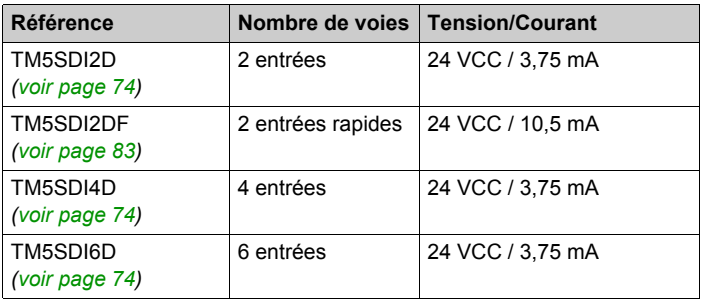

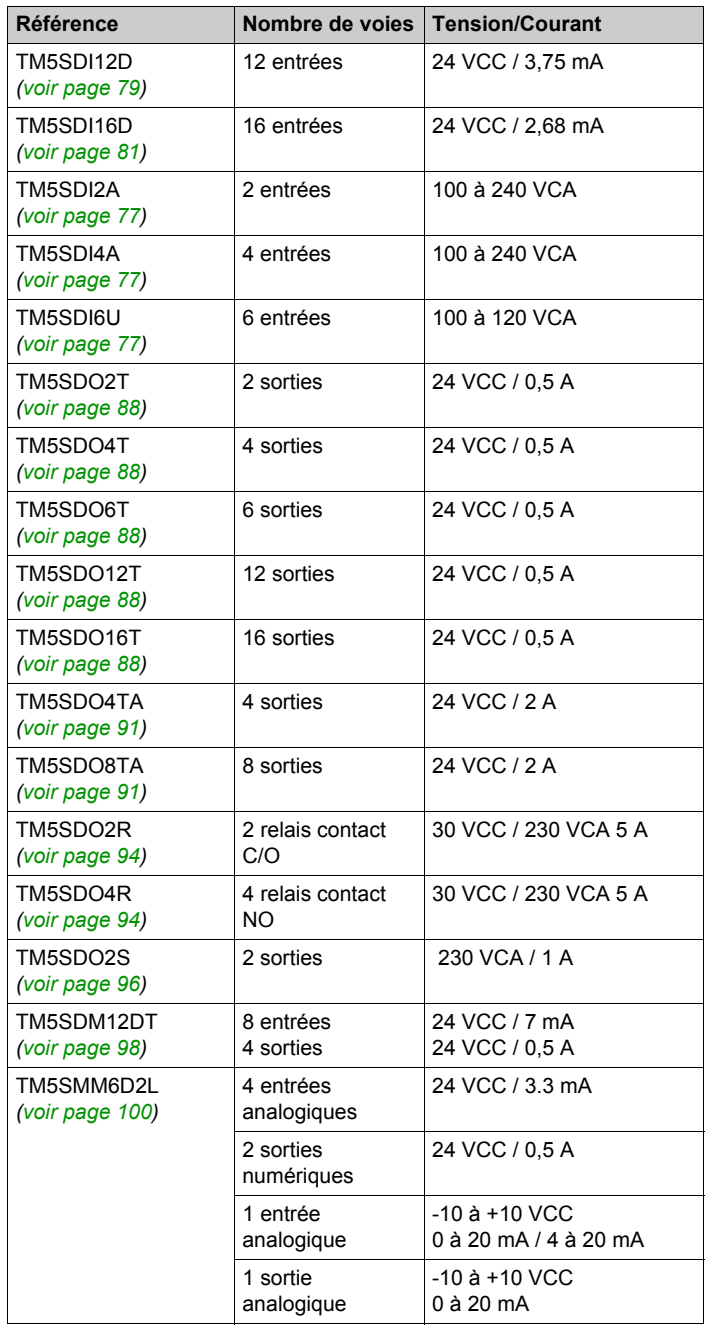

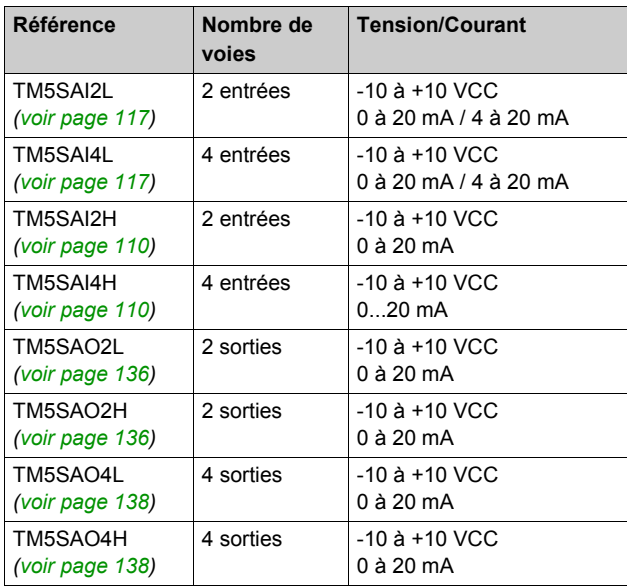

### **Caractéristiques des extensions d'E/S analogiques**

### **Caractéristiques des extensions analogiques de température**

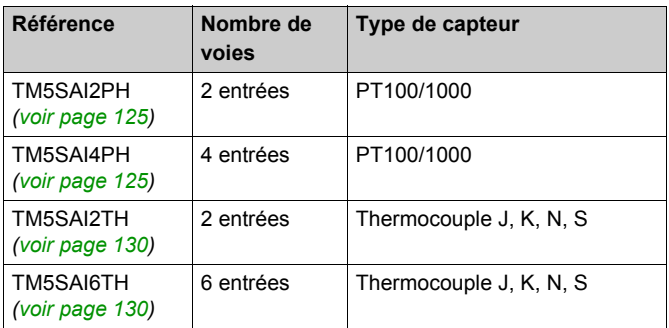

### **Fonctionnalités du module électronique d'extensomètre à entrées analogiques**

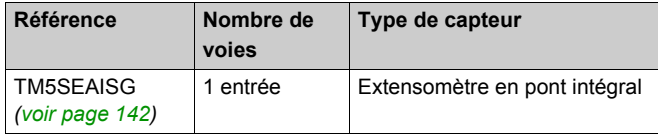

### **Caractéristiques d'extensions expertes**

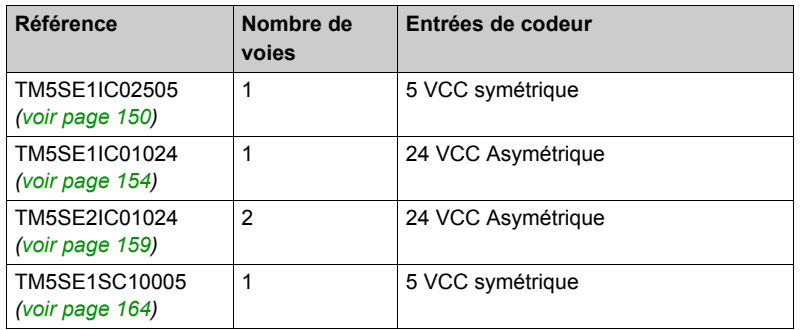

### **Caractéristiques des extensions émetteur-récepteur**

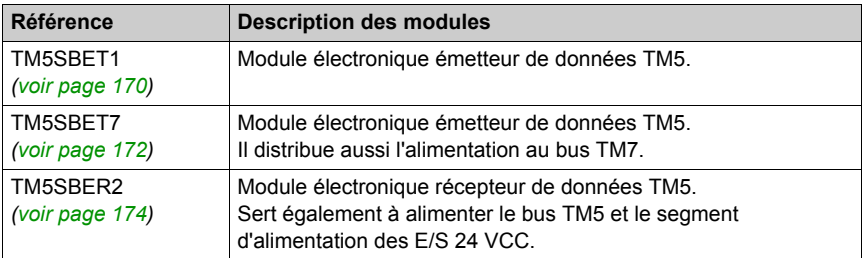

### **Caractéristiques des extensions de distribution d'alimentation**

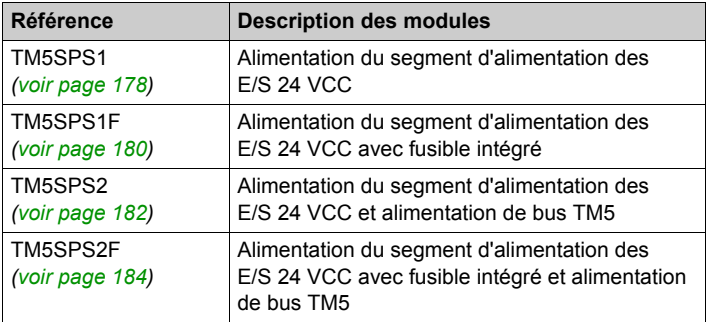

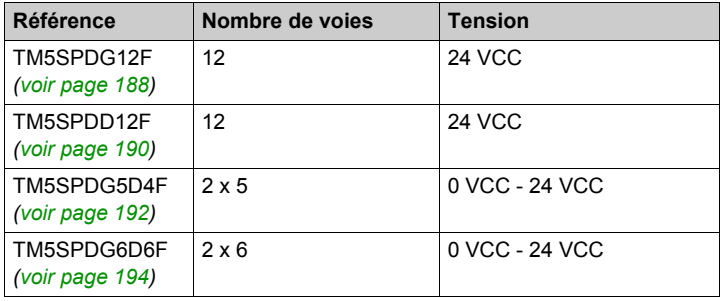

#### **Caractéristiques des extensions de distribution commune**

#### **Caractéristiques des extensions factices**

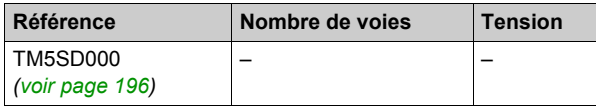

#### **Adéquation entre les configurations matérielle et logicielle**

Les E/S qui peuvent être intégrées dans votre contrôleur sont indépendantes de celles que vous avez éventuellement ajoutées sous la forme d'extension d'E/S. Il est important que la configuration des E/S logiques de votre programme corresponde à la configuration des E/S physiques de votre installation. Si vous ajoutez des E/S physiques au bus d'extension d'E/S ou si vous en supprimez de ce bus, mettez à jour la configuration de votre application (cela vaut également pour tous les équipements de bus de terrain dont vous disposez dans votre installation). Sinon, le bus d'extension ou le bus de terrain risque de ne plus fonctionner, contrairement aux E/S intégrées susceptibles d'être présentes dans votre contrôleur.

# **A AVERTISSEMENT**

#### **COMPORTEMENT IMPREVU DE L'EQUIPEMENT**

Mettez à jour la configuration de votre programme chaque fois que vous ajoutez ou supprimez une extension d'E/S (tous types confondus) sur le bus d'E/S, ou que vous ajoutez ou supprimez un équipement sur votre bus de terrain.

#### **Le non-respect de ces instructions peut provoquer la mort, des blessures graves ou des dommages matériels.**

Pour vérifier l'adéquation des configurations matérielle et logicielle, utilisez la fonction **GVL TM5\_Module\_R** régulièrement afin de surveiller l'état du bus d'extension.

### **Ajout d'un module d'extension TM5**

Reportez-vous au Guide de programmation des modules d'extension TM5 *[\(voir page 26\)](#page-25-1)*.

# <span id="page-22-1"></span><span id="page-22-0"></span>**Configuration du gestionnaire TM5**

#### **Configuration du gestionnaire TM5**

Pour configurer le gestionnaire TM5, procédez comme suit :

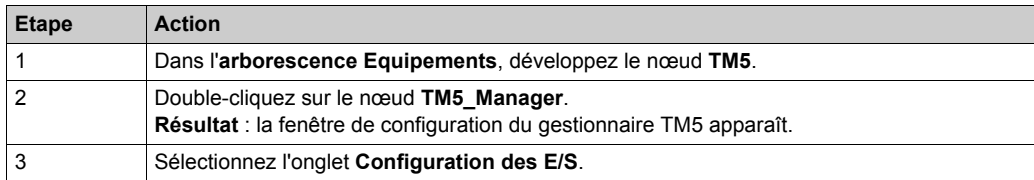

Paramètres de configuration des E/S :

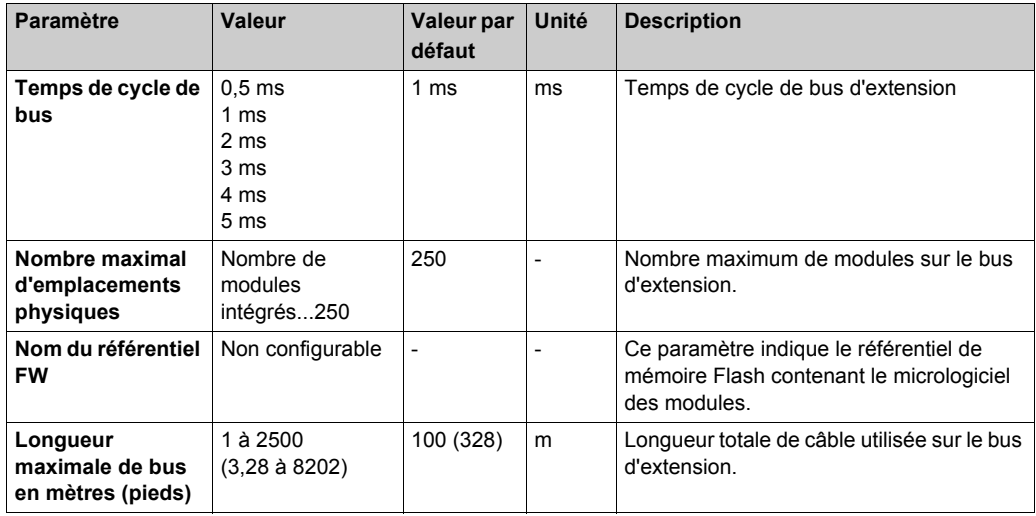

**NOTE :** Pour en savoir plus sur les capacités maximales de votre système, consultez le Guide de planification et d'installation du système TM5 / TM7 *(voir Modicon TM5 / TM7 Flexible System, Guide d'installation et de planification)*.

#### **Temps de cycle de bus**

Le temps de cycle de bus peut être configuré de 0,5 à 5 ms. Les cycles très rapides diminuent le temps d'inactivité de traitement des commandes de surveillance et de diagnostic et des commandes acycliques.

Le temps de cycle du bus observe deux règles :

- Etre supérieur au **temps de cycle minimum** le plus long de tous les modules ou blocs d'extension de la configuration.
- Etre suffisamment long pour autoriser les échanges de données avec tous les modules et blocs.

#### **Temps de cycle minimum**

Le temps de cycle minimum d'un module ou d'un bloc est le temps nécessaire au module ou au bloc pour réaliser la gestion des E/S. Si le temps de cycle de bus est inférieur à cette valeur minimum, le module ne fonctionnera pas correctement.

#### **Durée de mise à jour E/S minimum**

Le temps minimum de mise à jour des E/S d'un module ou d'un bloc est le temps nécessaire au module ou au bloc pour mettre à jour les E/S sur le bus. Si le temps de cycle de bus est inférieur à cette valeur minimum, les E/S seront actualisées sur le bus durant le cycle de bus suivant.

#### **Gestion des E/S**

Au début de chaque tâche, la variable mémoire %I stockant les entrées utilisées dans la tâche est mise à jour en fonction de l'état physique de l'entrée.

A la fin de chaque tâche, la valeur de la variable mémoire %Q utilisée est mise à jour.

Lors du cycle de bus suivant à la fin de la tâche configurée en tant que **Tâche de cycle de bus**, la sortie physique est mise à jour à partir de la valeur de variable mémoire %Q.

Pour plus de détails sur la **Tâche de cycle de bus**, reportez-vous à l'onglet **Paramètres automate**.

#### **Consommation d'énergie**

Pour afficher une estimation de la consommation d'énergie des modules d'extension :

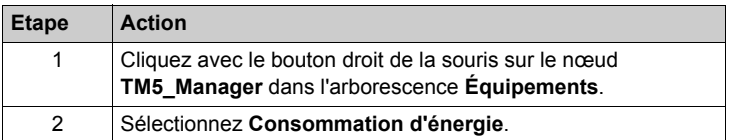

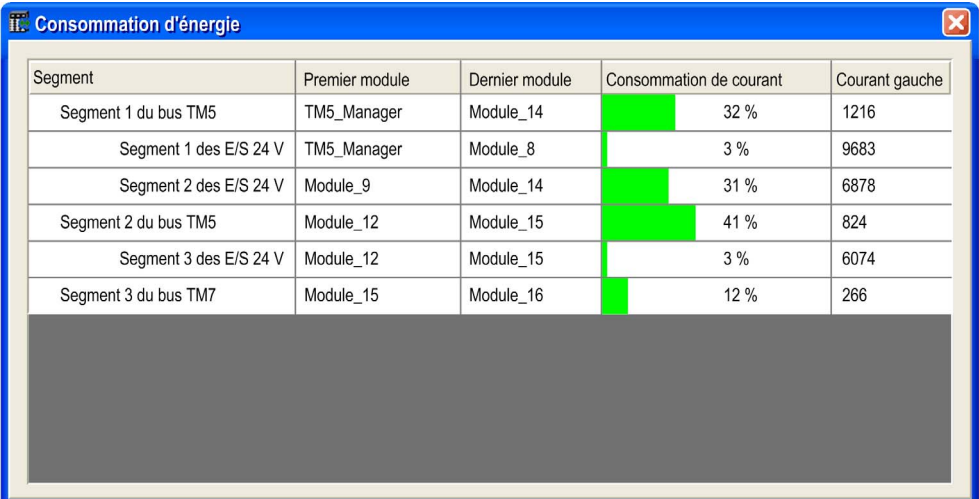

**NOTE :** les chiffres de consommation électrique présentés par la fonction **Consommation d'énergie** reposent sur des valeurs supposées et non sur des mesures de courant réelles. Les valeurs supposées des sorties sont calculées à partir de charges classiques, mais peuvent être ajustées au moyen du paramètre de courant externe du segment des E/S 24 VCC dans l'onglet Configuration des E/S *[\(voir page 26\)](#page-25-2)* de chaque module. Les hypothèses pour les signaux d'entrée sont établies à partir des charges internes connues et ne sont donc pas modifiables. Bien que l'utilisation de la fonction **Consommation d'énergie** soit obligatoire pour tester la puissance nécessaire, elle ne remplace pas le test et la mise en service complets du système. Reportez-vous au Guide de planification et d'installation du système TM5 / TM7 *(voir Modicon TM5 / TM7 Flexible System, Guide d'installation et de planification)*.

# <span id="page-25-1"></span><span id="page-25-0"></span>**Ajout d'un module d'extension**

#### **Procédure**

Pour ajouter un module d'extension à votre projet, sélectionnez-le dans le **Catalogue de matériels**, faites-le glisser vers l'**arborescence Equipements** et déposez-le sur l'un des nœuds en surbrillance.

Pour plus d'informations sur l'ajout d'un équipement à votre projet, consultez :

- Utilisation de la méthode glisser-déposer *(voir SoMachine, Guide de programmation)*
- Utilisation du Menu contextuel ou du bouton Plus *(voir SoMachine, Guide de programmation)*

#### **Configuration d'E/S**

Pour configurer des modules d'extension TM5, double-cliquez sur le module à ajouter dans l'**arborescence Equipements**.

**Résultat** : la fenêtre **Configuration d'E/S** s'affiche.

#### <span id="page-25-3"></span><span id="page-25-2"></span>**Description de l'onglet Configuration d'E/S**

Définissez les paramètres du module d'extension à l'aide de l'onglet **Configuration d'E/S** :

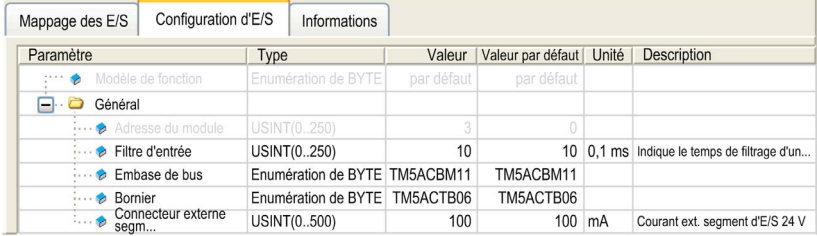

L'onglet **Configuration d'E/S** contient les colonnes suivantes :

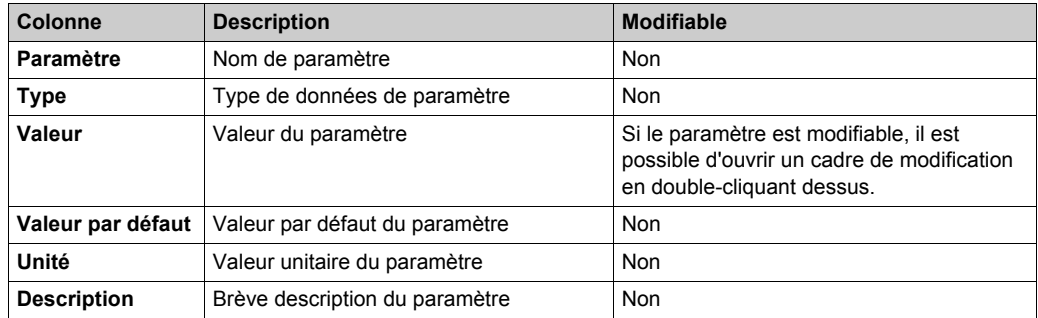

#### **Description de l'onglet Mappage E/S**

Les variables peuvent être définies et nommées dans l'onglet **Mappage des E/S**. Cet onglet fournit également des informations complémentaires telles que l'adressage topologique.

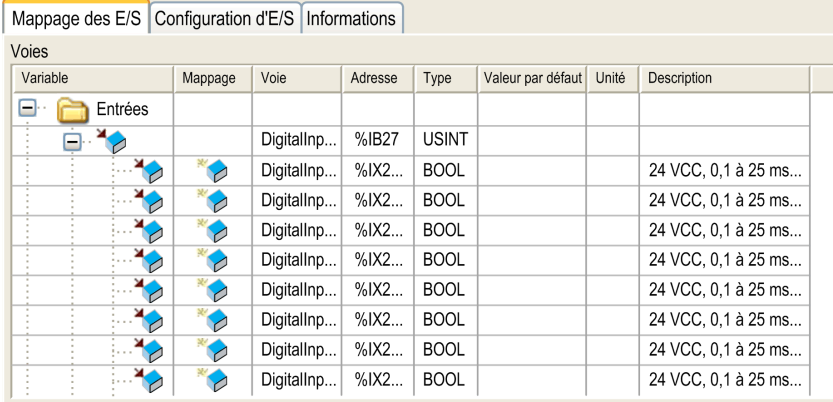

L'onglet **Mappage des E/S** contient les colonnes suivantes :

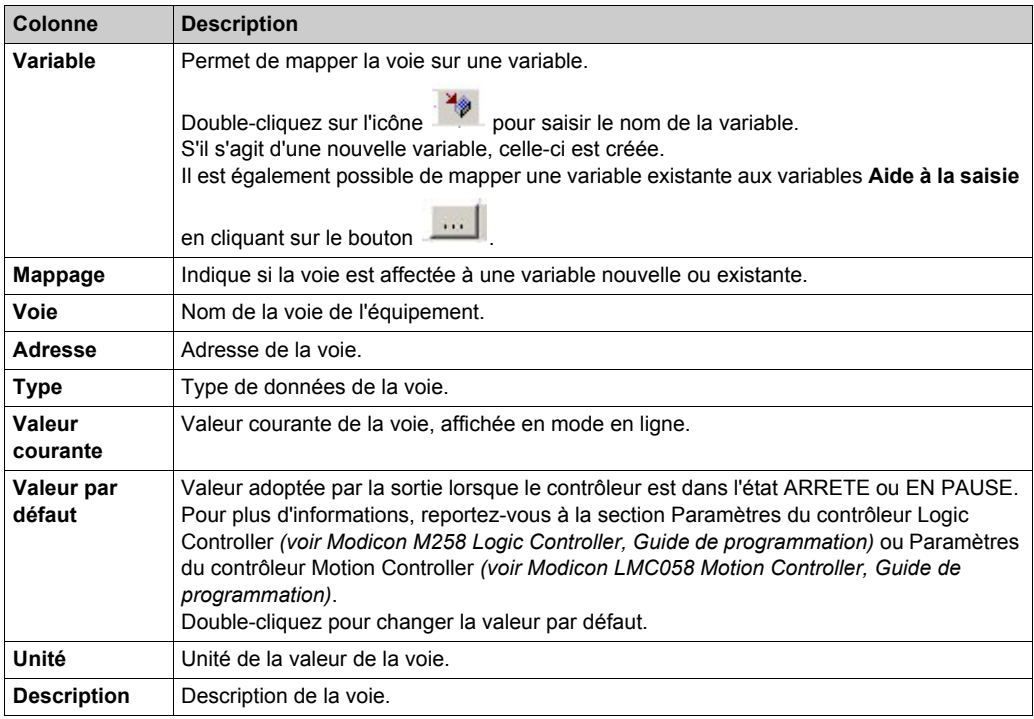

**NOTE :** la valeur **%I** est mise à jour à partir des informations physiques disponibles au début de chaque tâche, au moyen de **%I**.

Le niveau de sortie physique est mis à jour à partir de la variable en mémoire correspondant à la valeur des sorties au sein de la tâche définie par la configuration de la **Tâche de cycle de bus**. Pour plus de détails sur la **Tâche de cycle de bus**, reportez-vous à la section Paramètres du contrôleur Logic Controller *(voir Modicon M258 Logic Controller, Guide de programmation)* ou Paramètres du contrôleur Motion Controller *(voir Modicon LMC058 Motion Controller, Guide de programmation)*.

#### **Embases de bus TM5**

Définissez l'embase de bus TM5 dans l'onglet **Configuration d'E/S** en fonction de votre configuration matérielle.

**NOTE :** Ceci ne s'applique pas aux modules d'E/S compactes.

Cette figure montre les embases de bus TM5 :

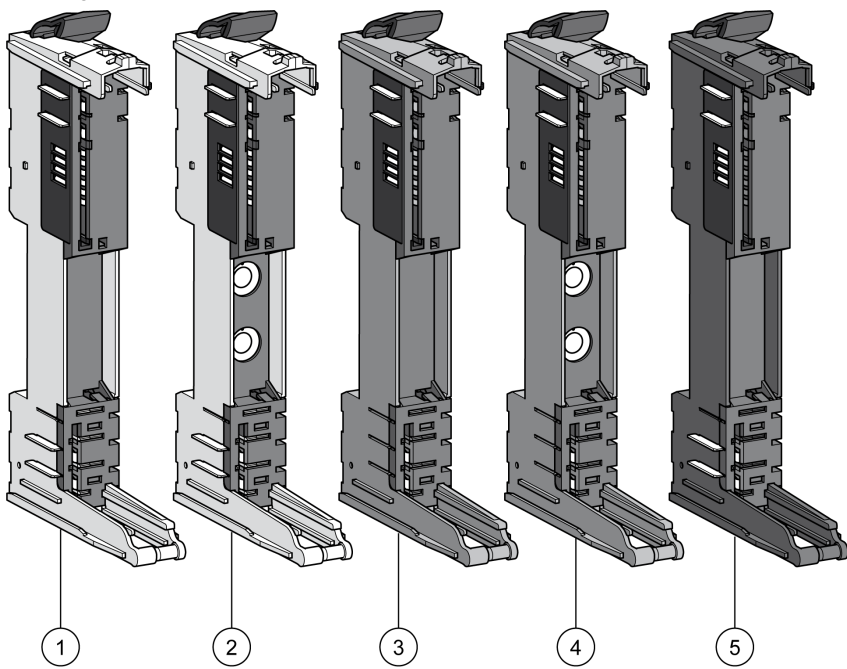

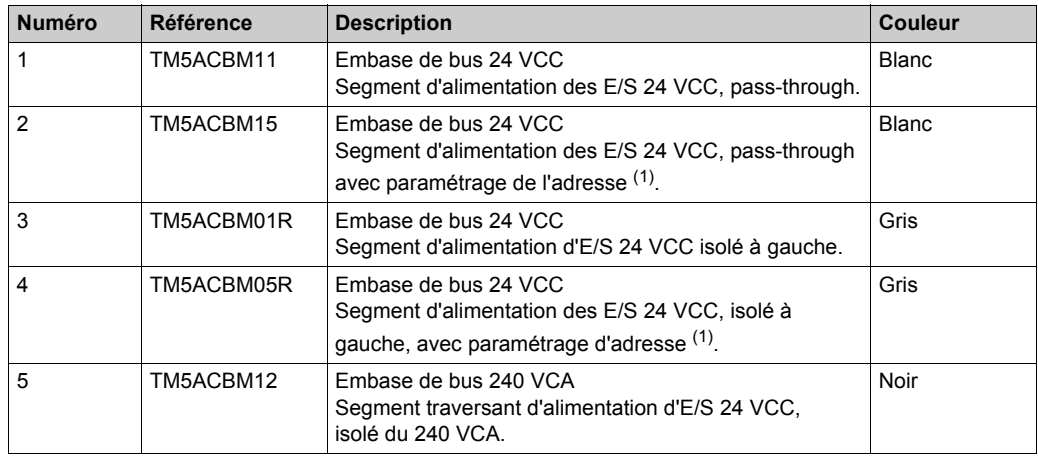

(1) Dans certains cas, il est nécessaire de définir des tranches ou des groupes potentiels spécifiques à une adresse fixe, quels que soient les modules précédents dans l'embase. A cette fin, des embases de bus dans le Système TM5 dotées de commutateurs rotatifs de configuration d'adresses vous permettent de définir le numéro de configuration d'adresse de la tranche. Toutes les tranches suivantes se réfèrent alors à cet offset et sont à nouveau adressées automatiquement.

Définissez l'adresse physique du TM5ACBM15 et TM5ACBM05R à l'aide du paramètre **Adresse de module** disponible sur l'onglet **Configuration d'E/S** du module. Ce paramètre ne devient modifiable que quand le TM5ACBM15 et le TM5ACBM05R sont sélectionnés dans le paramètre **Embase de bus**. La valeur de l'adresse de module définie dans l'onglet **Configuration d'E/S** doit être identique à l'adresse définie sur votre matériel.

Pour plus d'informations, reportez-vous à la section TM5 Addressing *(voir Modicon TM5 / TM7 Flexible System, Guide d'installation et de planification)*.

### **Borniers TM5**

Configurez le bornier TM5 dans l'onglet **Configuration d'E/S** en fonction de votre configuration matérielle.

Cette figure montre les borniers TM5 :

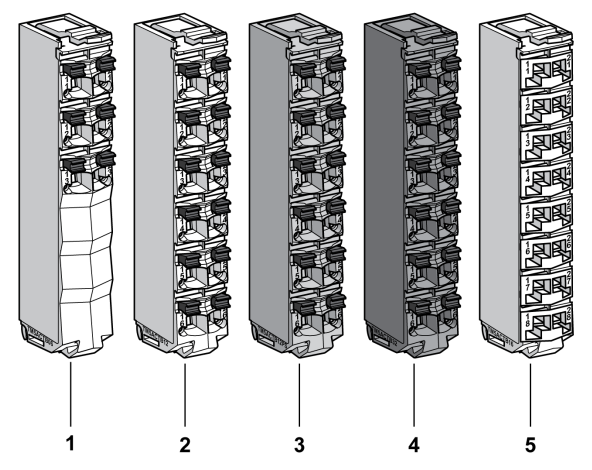

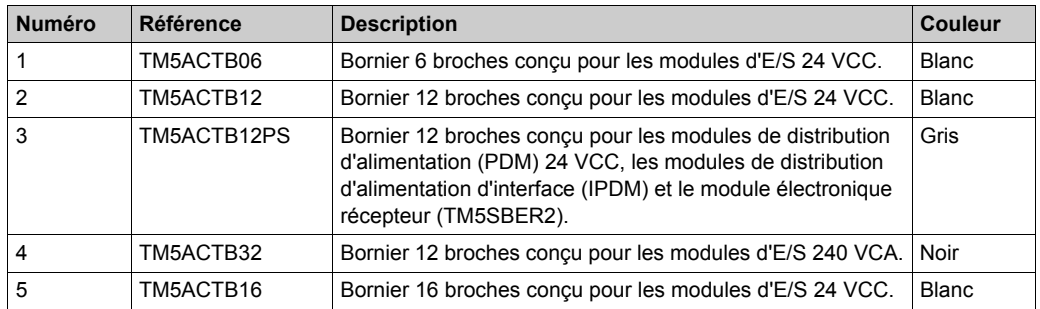

# <span id="page-30-0"></span>**Chapitre 2 Modules d'E/S compacts TM5**

#### **Introduction**

Ce chapitre donne des informations sur la configuration des E/S compactes et leurs modules électroniques intégrés :

- TM5C24D18T avec les modules électroniques 12In et 6Out,
- TM5C12D8T avec les modules électroniques 4In et 4Out,
- TM5C24D12R avec les modules électroniques 12In et 6Rel,
- TM5CAI8O8VL avec les modules électroniques 4AI ±10 V et 4AO ±10 V,
- TM5CAI8O8CL avec les modules électroniques 4AI 0-20 mA / 4-20 mA et 4AO 0-20 mA,
- $\bullet$  TM5CAI8O8CVL avec les modules électroniques 4AI ±10 V, 4AI 0-20 mA / 4-20 mA, 4AO ±10 V et 4AO 0-20 mA,
- TM5C12D6T6L avec les modules électroniques 6In, 6Out, 4AI ±10 V / 0-20 mA / 4-20 mA et 2AO ±10 V / 0-20 mA.

Pour ajouter les modules électroniques d'extension contenus dans les modules d'E/S compacts, comme pour accéder aux écrans de configuration, consultez Ajout d'un module électronique d'extension *[\(voir page 26\)](#page-25-0)*.

#### **Contenu de ce chapitre**

Ce chapitre contient les sous-chapitres suivants :

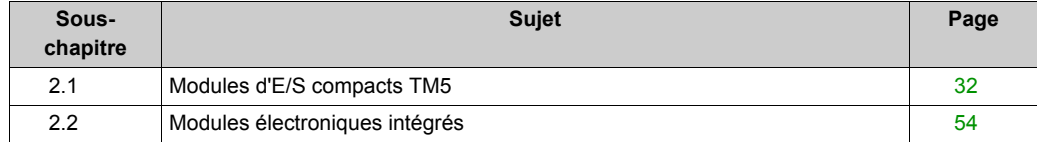

# <span id="page-31-1"></span><span id="page-31-0"></span>**Sous-chapitre 2.1 Modules d'E/S compacts TM5**

#### **Introduction**

Cette section montre comment configurer les modules d'E/S compacts.

#### **Contenu de ce sous-chapitre**

Ce sous-chapitre contient les sujets suivants :

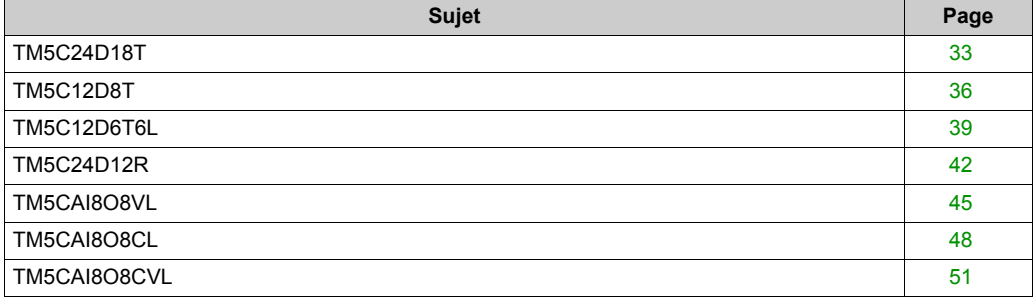

# <span id="page-32-1"></span><span id="page-32-0"></span>**TM5C24D18T**

#### **Introduction**

Le module d'E/S compactes TM5C24D18T regroupe cinq modules électroniques d'E/S 24 VCC TM5 assemblés.

Cet ensemble comporte :

- 2 modules d'entrées numériques,
- 3 modules de sorties numériques.

Pour plus d'informations, consultez la Description générale *(voir Modicon TM5, Modules d'E/S compacts, Guide de référence du matériel)* du module TM5C24D18T.

#### **Onglet Configuration d'E/S**

Pour configurer le module d'E/S compact TM5C24D18T, sélectionnez l'onglet **Configuration d'E/S** :

Ce tableau décrit les paramètres **généraux** du module d'E/S compactes TM5C24D18T :

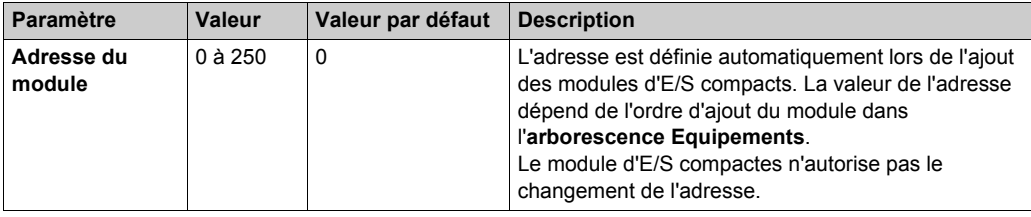

Configurez chacun des modules électroniques d'E/S à l'aide des dossiers **Pos.xx - SDEM** (SDEM = Short Description of the Electronic Module ou brève description du module électronique, comme 12In, 6Out, 4AI ±10 V / 0-20 mA / 4-20 mA, etc. ) disponibles.

#### **NOTE :**

- **Pos.** représente la position du module électronique dans le module d'E/S compact.
- **xx** est le numéro d'indice de position du module électronique (de 00 à 04).

Le tableau ci-dessous donne le type de module électronique d'E/S associé à la position 0 à 4 (**Pos.00** à **Pos.04**) sur le module d'E/S compact TM5C24D18T :

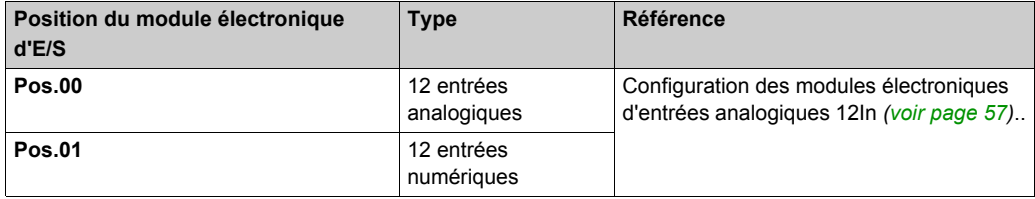

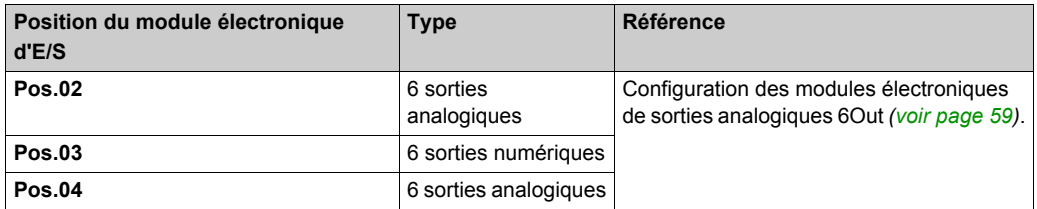

Pour une description générale, consultez la rubrique Description de l'onglet Configuration d'E/S *[\(voir page 26\)](#page-25-3)*.

#### **Onglet Mappage E/S**

Les variables peuvent être définies et nommées dans l'onglet **Mappage E/S**. Cet onglet fournit également des informations complémentaires telles que l'adressage topologique.

Reportez-vous aux paragraphes suivants :

- Mappage d'entrée *[\(voir page 34\)](#page-33-0)* pour des détails de configuration des paramètres d'entrée.
- Mappage de sortie *[\(voir page 35\)](#page-34-0)* pour des détails de configuration des paramètres de sortie.

Pour plus d'informations, reportez-vous à la section Description de l'onglet Mappage des E/[S](#page-25-3) *[\(voir page 26\)](#page-25-3)*.

#### <span id="page-33-0"></span>**Mappage des entrées**

Ce tableau décrit la configuration du mappage des entrées du TM5C24D18T :

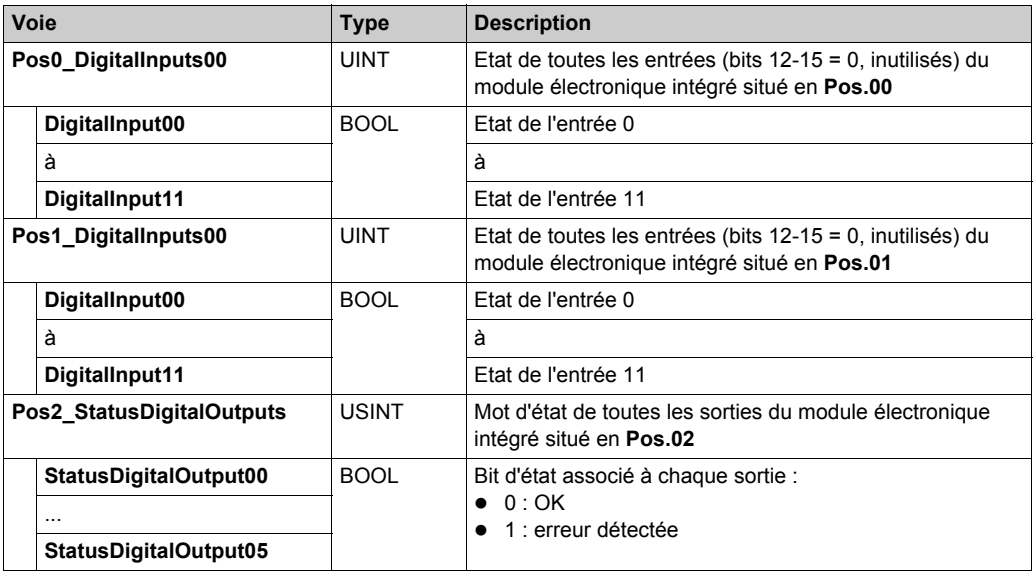

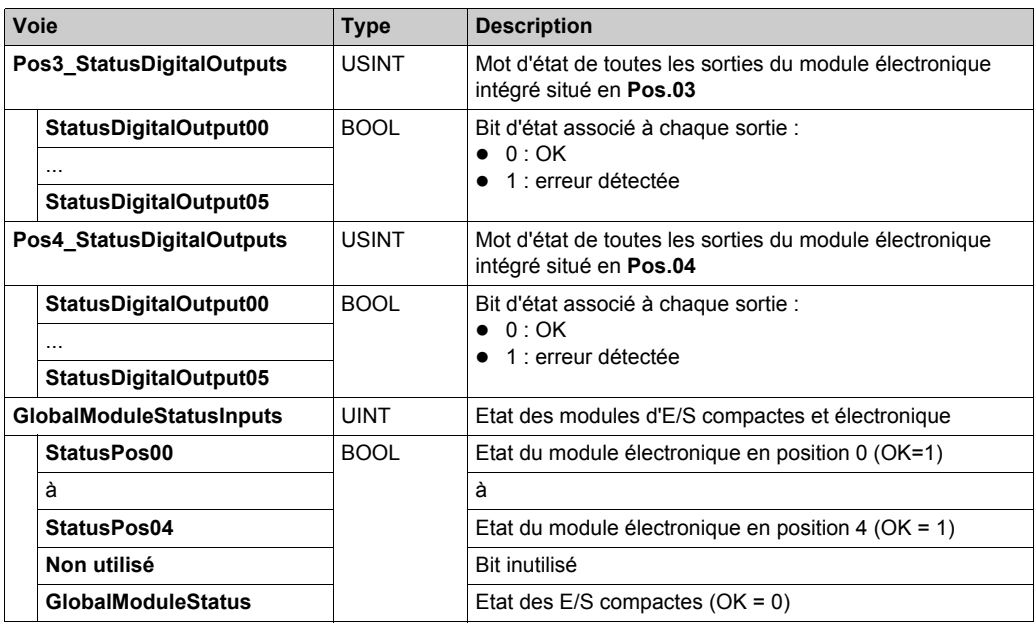

### <span id="page-34-0"></span>**Mappage des sorties**

Ce tableau décrit la configuration du mappage des sorties du TM5C24D18T :

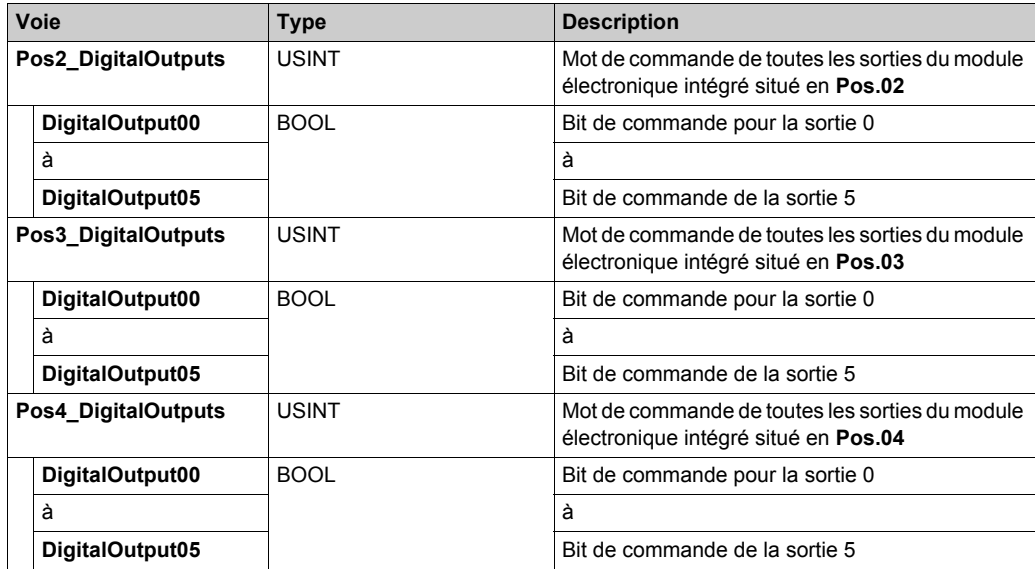

### <span id="page-35-1"></span><span id="page-35-0"></span>**TM5C12D8T**

#### **Introduction**

Le module d'E/S compactes TM5C12D8T regroupe cinq modules électroniques d'E/S 24 VCC TM5 assemblés.

Cet ensemble comporte :

- 3 modules d'entrées numériques,
- 2 modules de sorties numériques.

Pour plus d'informations, consultez la Description générale *(voir Modicon TM5, Modules d'E/S compacts, Guide de référence du matériel)* du module TM5C12D8T.

#### **Onglet Configuration d'E/S**

Pour configurer le module d'E/S compact TM5C12D8T, sélectionnez l'onglet **Configuration d'E/S** :

Ce tableau décrit les paramètres **généraux** du module d'E/S compactes TM5C12D8T :

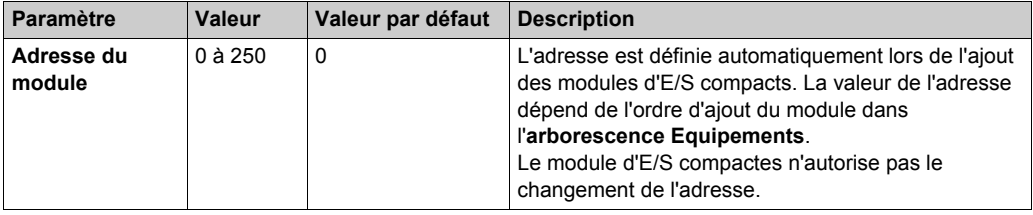

Configurez chacun des modules électroniques d'E/S à l'aide des dossiers **Pos.xx - SDEM** (SDEM = Short Description of the Electronic Module ou brève description du module électronique, comme 12In, 6Out, 4AI ±10 V / 0-20 mA / 4-20 mA, etc. ) disponibles.

#### **NOTE :**

- **Pos.** représente la position du module électronique dans le module d'E/S compact.
- **xx** est le numéro d'indice de position du module électronique (de 00 à 04).

Ce tableau indique le type de module électronique d'E/S associé aux positions 0 à 4 (**Pos.00** à **Pos.04**) sur le module d'E/S compactes TM5C12D8T :

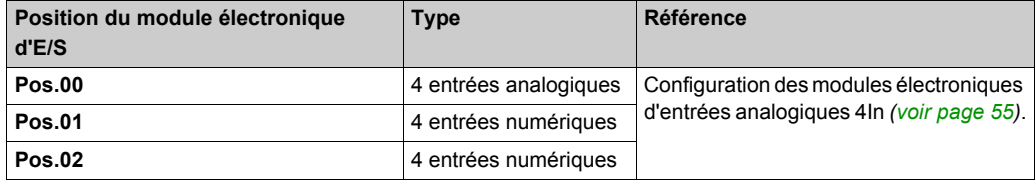
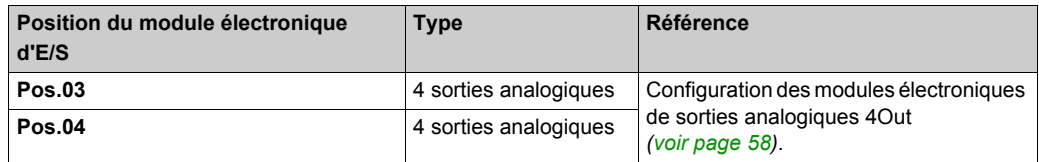

Pour une description générale, consultez la rubrique Description de l'onglet Configuration d'E/[S](#page-25-0) *[\(voir page 26\)](#page-25-0)*.

#### **Onglet Mappage E/S**

Les variables peuvent être définies et nommées dans l'onglet **Mappage E/S**. Cet onglet fournit également des informations complémentaires telles que l'adressage topologique.

Reportez-vous aux paragraphes suivants :

- Mappage d'entrée *[\(voir page 37\)](#page-36-0)* pour des détails de configuration des paramètres d'entrée.
- Mappage de sortie *[\(voir page 38\)](#page-37-0)* pour des détails de configuration des paramètres de sortie.

Pour plus d'informations, reportez-vous à la section Description de l'onglet Mappage des E/S *[\(voir page 26\)](#page-25-0)*.

#### <span id="page-36-0"></span>**Mappage des entrées**

Ce tableau décrit la configuration du mappage des entrées du TM5C12D8T :

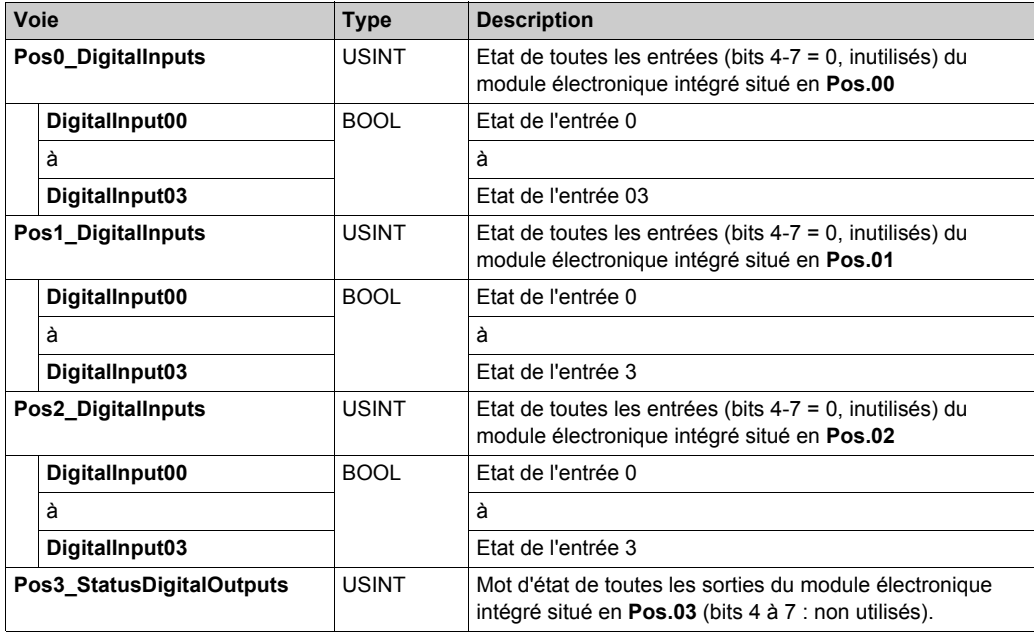

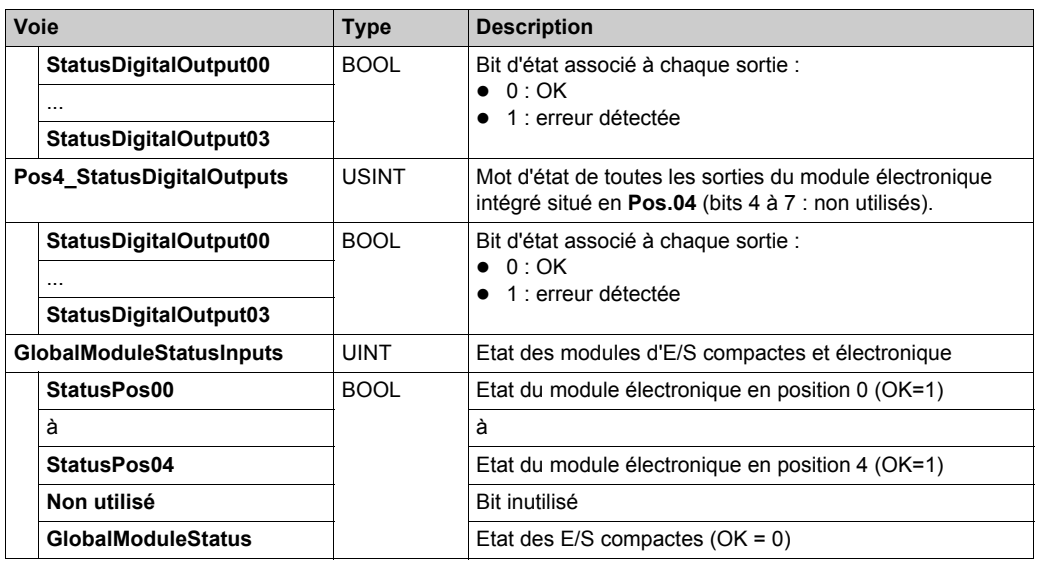

### <span id="page-37-0"></span>**Mappage des sorties**

Ce tableau décrit la configuration du mappage des sorties du TM5C12D8T :

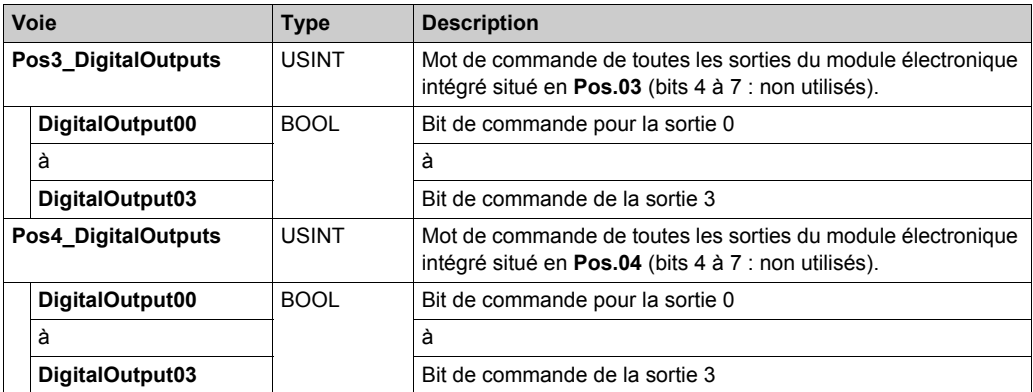

### **TM5C12D6T6L**

#### **Introduction**

Le module d'E/S compactes TM5C12D6T6L regroupe cinq modules électroniques d'E/S 24 VCC TM5 assemblés.

Cet ensemble comporte :

- 2 modules électroniques d'entrées numériques,
- 1 module électronique de sorties numériques,
- 1 module électronique d'entrées analogiques,
- 1 module électronique de sorties analogiques.

Pour plus d'informations, consultez la Description générale *(voir Modicon TM5, Modules d'E/S compacts, Guide de référence du matériel)* du module TM5C12D6T6L.

#### **Onglet Configuration d'E/S**

Pour configurer le module d'E/S compact TM5C12D6T6L, sélectionnez l'onglet **Configuration d'E/S** :

Ce tableau décrit les paramètres **généraux** du module d'E/S compactes TM5C12D6T6L :

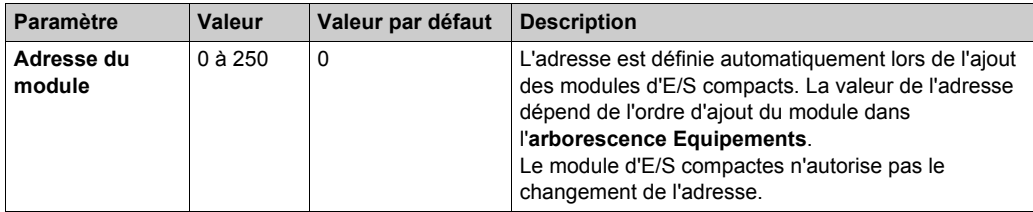

Configurez chacun des modules électroniques d'E/S à l'aide des dossiers **Pos.xx - SDEM** (SDEM = Short Description of the Electronic Module ou brève description du module électronique, comme 12In, 6Out, 4AI ±10 V / 0-20 mA / 4-20 mA, etc. ) disponibles.

#### **NOTE :**

- **Pos.** représente la position du module électronique dans le module électronique d'E/S compact.
- **xx** est le numéro d'indice de position du module électronique (de 00 à 04).

Ce tableau indique le type de module électronique d'E/S associé aux positions 0 à 4 (**Pos.00** à **Pos.04**) sur le module d'E/S compactes TM5C12D6T6L :

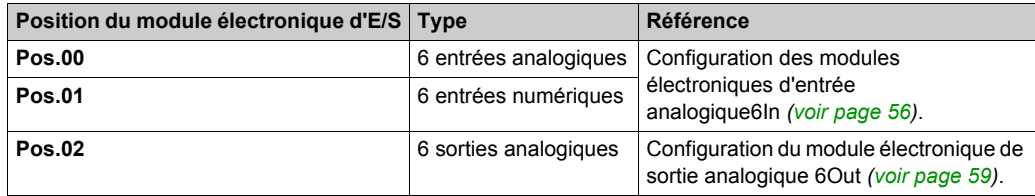

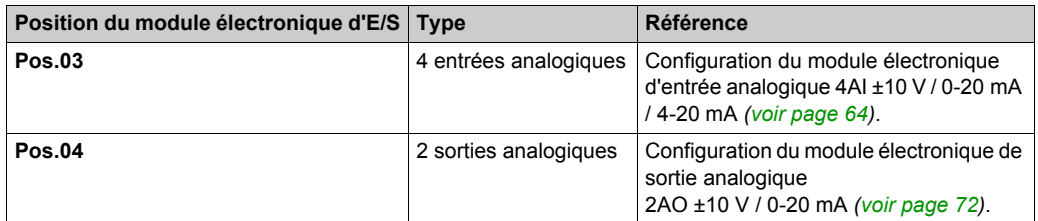

Pour une description générale, consultez la rubrique Description de l'onglet Configuration d'E/S *[\(voir page 26\)](#page-25-0)*.

#### **Onglet Mappage E/S**

Les variables peuvent être définies et nommées dans l'onglet **Mappage E/S**. Cet onglet fournit également des informations complémentaires telles que l'adressage topologique.

Reportez-vous aux paragraphes suivants :

- Mappage d'entrée *[\(voir page 40\)](#page-39-0)* pour des détails de configuration des paramètres d'entrée.
- Mappage de sortie *[\(voir page 41\)](#page-40-0)* pour des détails de configuration des paramètres de sortie.

Pour plus d'informations, reportez-vous à la section Description de l'onglet Mappage des E/[S](#page-25-0) *[\(voir page 26\)](#page-25-0)*.

#### <span id="page-39-0"></span>**Mappage des entrées**

Ce tableau décrit la configuration du mappage des entrées du TM5C12D6T6L :

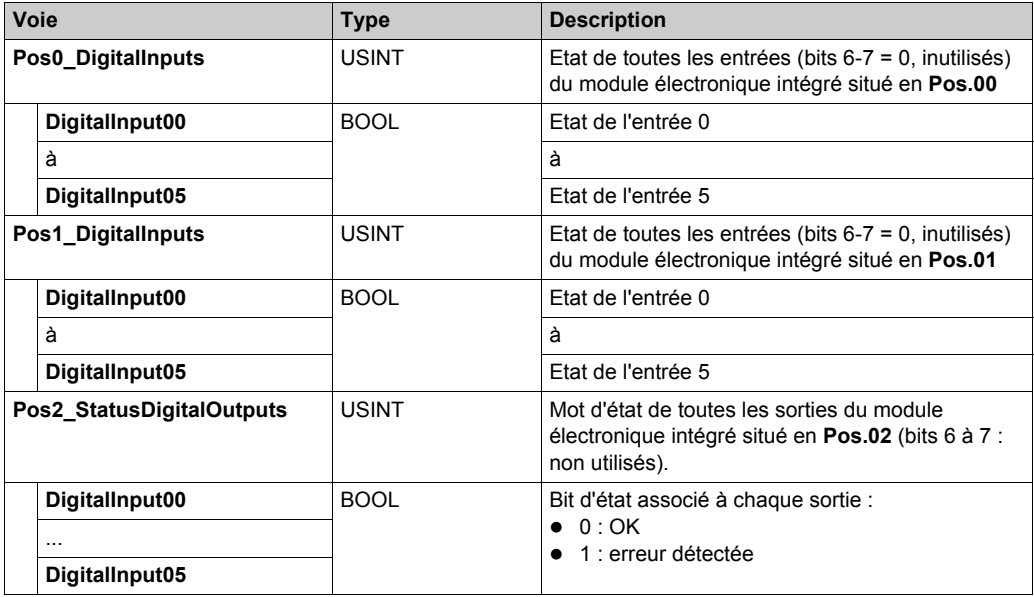

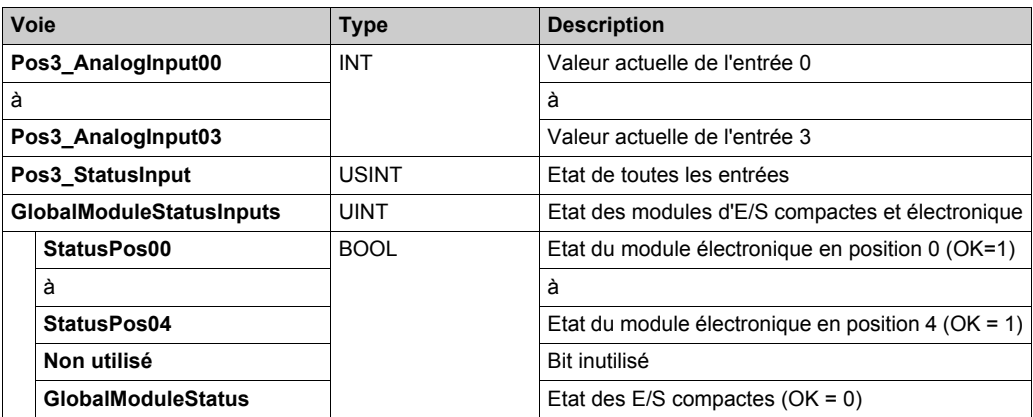

### <span id="page-40-0"></span>**Mappage des sorties**

Ce tableau décrit la configuration du mappage des sorties du TM5C12D6T6L :

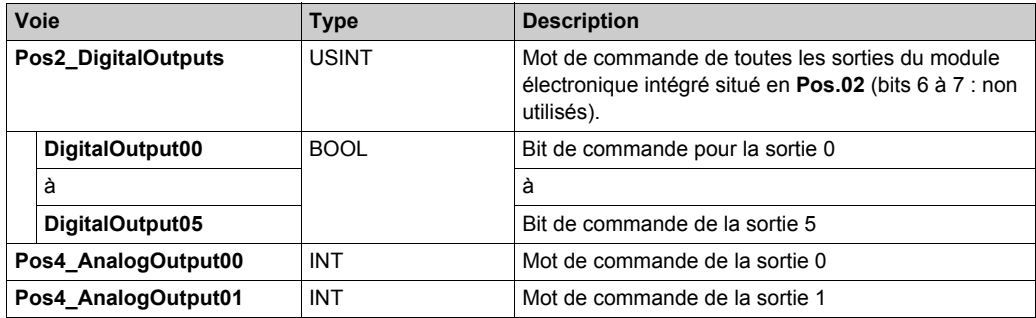

# **TM5C24D12R**

#### **Introduction**

Le module d'E/S compactes TM5C24D12R regroupe cinq modules électroniques d'E/S 24 VCC TM5 assemblés.

Cet ensemble comporte :

- 2 modules électroniques d'entrées numériques,
- 2 modules électroniques de relais,
- 1 module factice *(voir Modicon TM5, Modules d'E/S compacts, Guide de référence du matériel)*.

Pour plus d'informations, consultez la Description générale *(voir Modicon TM5, Modules d'E/S compacts, Guide de référence du matériel)* du module TM5C24D12R.

#### **Onglet Configuration d'E/S**

Pour configurer le module d'E/S compact TM5C24D12R, sélectionnez l'onglet **Configuration d'E/S** :

Ce tableau décrit les paramètres **généraux** du module d'E/S compactes TM5C24D12R :

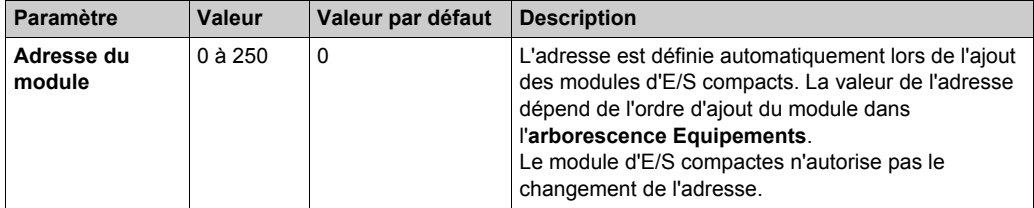

Configurez chacun des modules électroniques d'E/S à l'aide des dossiers **Pos.xx - SDEM** (SDEM = Short Description of the Electronic Module ou brève description du module électronique, comme 12In, 6Out, 4AI ±10 V / 0-20 mA / 4-20 mA, etc. ) disponibles.

#### **NOTE :**

- **Pos.** représente la position du module électronique dans le module d'E/S compact.
- **xx** est le numéro d'indice de position du module électronique (de 00 à 04).

Ce tableau indique le type de module électronique d'E/S associé aux positions 0 à 4 (**Pos.00** à **Pos.04**) sur le module d'E/S compactes TM5C24D12R :

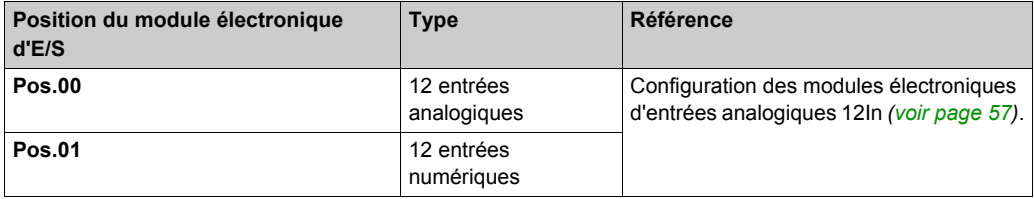

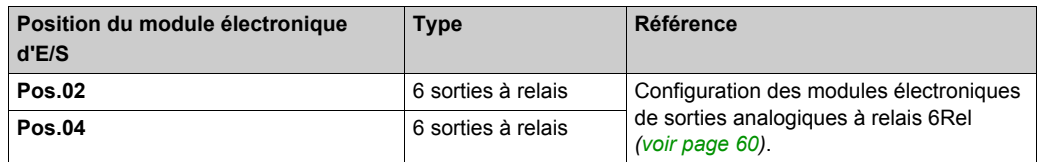

**NOTE :** Pos.03 n'apparaît pas dans l'onglet **Configuration des E/S** car c'est le module factice qui ne peut pas être configuré.

Pour une description générale, consultez la rubrique Description de l'onglet Configuration d'E/[S](#page-25-0) *[\(voir page 26\)](#page-25-0)*.

#### **Onglet Mappage E/S**

Les variables peuvent être définies et nommées dans l'onglet **Mappage E/S**. Cet onglet fournit également des informations complémentaires telles que l'adressage topologique.

Reportez-vous aux paragraphes suivants :

- Mappage d'entrée *[\(voir page 43\)](#page-42-0)* pour des détails de configuration des paramètres d'entrée.
- Mappage de sortie *[\(voir page 44\)](#page-43-0)* pour des détails de configuration des paramètres de sortie.

Pour plus d'informations, reportez-vous à la section Description de l'onglet Mappage des E/S *[\(voir page 26\)](#page-25-0)*.

#### <span id="page-42-0"></span>**Mappage des entrées**

Ce tableau décrit la configuration du mappage des E/S du TM5C24D12R :

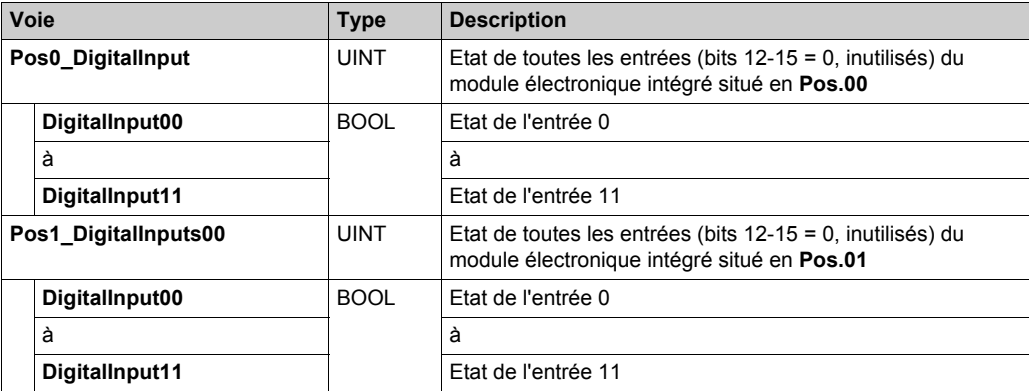

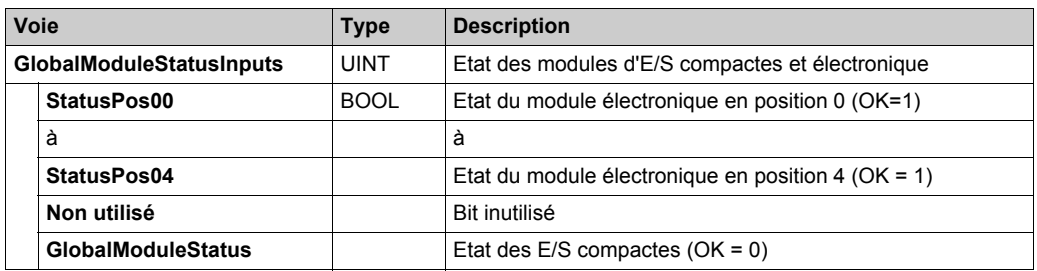

### <span id="page-43-0"></span>**Mappage des sorties**

Ce tableau décrit la configuration du mappage des E/S du TM5C24D12R :

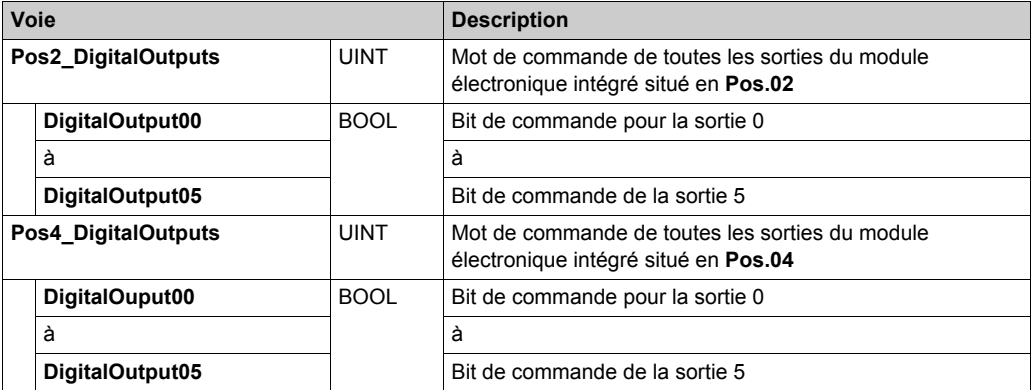

# **TM5CAI8O8VL**

#### **Introduction**

Le module d'E/S compactes TM5CAI8O8VL regroupe quatre modules électroniques d'E/S 24 VCC TM5 assemblés.

Cet ensemble comporte :

- deux modules électroniques d'entrées analogiques,
- un module factice *(voir Modicon TM5, Modules d'E/S compacts, Guide de référence du matériel)*.
- deux modules électroniques de sorties analogiques.

Pour plus d'informations, consultez la Description générale *(voir Modicon TM5, Modules d'E/S compacts, Guide de référence du matériel)* du module TM5CAI8O8VL.

#### **Onglet Configuration d'E/S**

Pour configurer le module d'E/S compact TM5CAI8O8VL, sélectionnez l'onglet **Configuration d'E/S** :

Ce tableau décrit les paramètres **généraux** du module d'E/S compactes TM5CAI8O8VL :

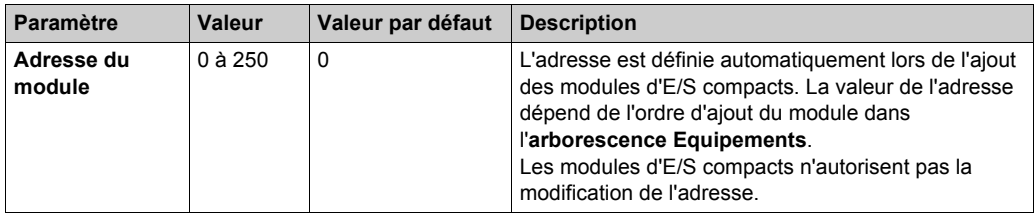

Configurez chacun des modules électroniques d'E/S à l'aide des dossiers **Pos.xx - SDEM** (SDEM = Short Description of the Electronic Module ou brève description du module électronique, comme 12In, 6Out, 4AI ±10 V / 0-20 mA / 4-20 mA, etc. ) disponibles.

#### **NOTE :**

- **Pos.** représente la position du module électronique dans le module électronique d'E/S compact.
- **xx** est le numéro d'indice de position du module électronique (de 00 à 04).

Ce tableau indique le type de module électronique d'E/S associé aux positions 0 à 4 (**Pos.00** à **Pos.04**) sur le module d'E/S compactes TM5CAI8O8VL :

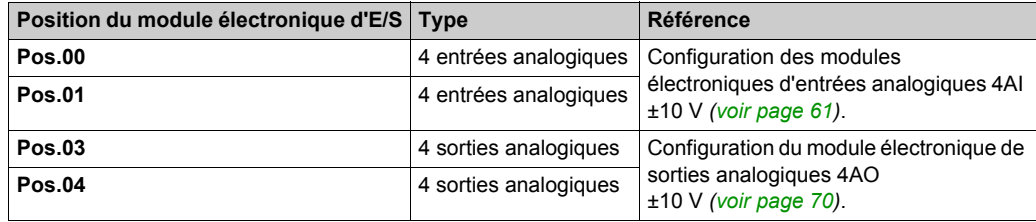

**NOTE :** Pos.02 n'apparaît pas dans l'onglet **Configuration d'E/S**, car c'est le module factice qui ne peut pas être configuré.

Pour une description générale, consultez la rubrique Description de l'onglet Configuration d'E/S *[\(voir page 26\)](#page-25-0)*.

#### **Onglet Mappage E/S**

Les variables peuvent être définies et nommées dans l'onglet **Mappage E/S**. Cet onglet fournit également des informations complémentaires telles que l'adressage topologique.

Reportez-vous aux paragraphes suivants :

- Mappage d'entrée *[\(voir page 46\)](#page-45-0)* pour des détails de configuration des paramètres d'entrée.
- Mappage de sortie *[\(voir page 47\)](#page-46-0)* pour des détails de configuration des paramètres de sortie.

Pour plus d'informations, reportez-vous à la section Description de l'onglet Mappage des E/[S](#page-25-0) *[\(voir page 26\)](#page-25-0)*.

#### <span id="page-45-0"></span>**Mappage des entrées**

Ce tableau décrit la configuration du mappage des entrées du TM5CAI8O8VL :

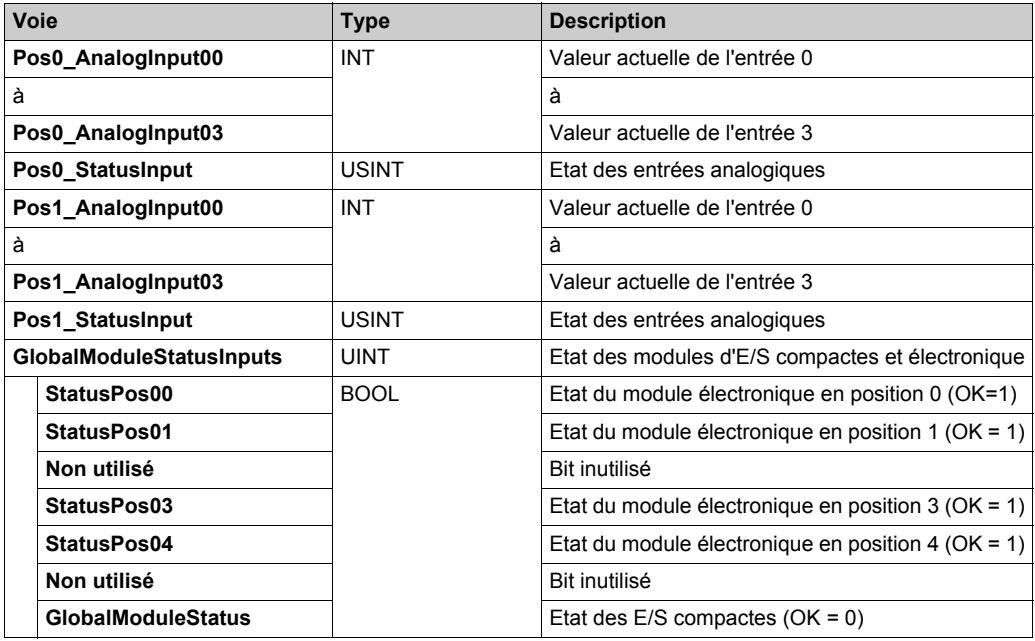

### <span id="page-46-0"></span>**Mappage des sorties**

Ce tableau décrit la configuration du mappage des sorties du TM5CAI8O8VL :

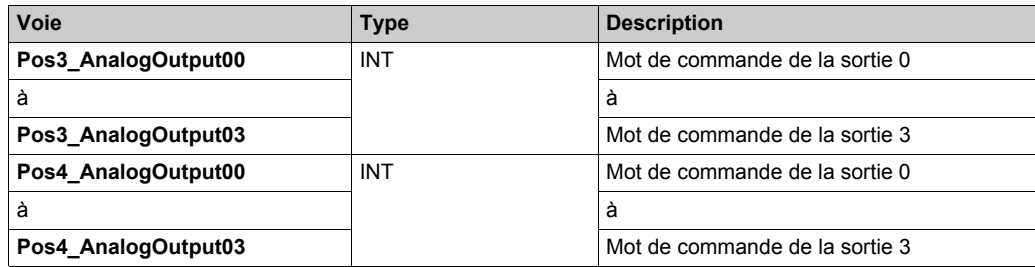

### **TM5CAI8O8CL**

#### **Introduction**

Le module d'E/S compactes TM5CAI8O8CL regroupe quatre modules électroniques d'E/S 24 VCC TM5 assemblés.

Cet ensemble comporte :

- deux modules électroniques d'entrées analogiques,
- un module factice *(voir Modicon TM5, Modules d'E/S compacts, Guide de référence du matériel)*,
- deux modules électroniques de sorties analogiques.

Pour plus d'informations, consultez la Description générale *(voir Modicon TM5, Modules d'E/S compacts, Guide de référence du matériel)* du module TM5CAI8O8CL.

#### **Onglet Configuration d'E/S**

Pour configurer le module d'E/S compact TM5CAI8O8CL, sélectionnez l'onglet **Configuration d'E/S** :

Ce tableau décrit les paramètres **généraux** du module d'E/S compactes TM5CAI8O8CL :

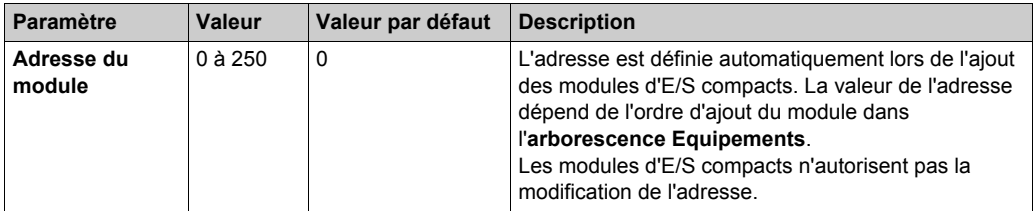

Configurez chacun des modules électroniques d'E/S à l'aide des dossiers **Pos.xx - SDEM** (SDEM = Short Description of the Electronic Module ou brève description du module électronique, comme 12In, 6Out, 4AI ±10 V / 0-20 mA / 4-20 mA, etc. ) disponibles.

#### **NOTE :**

- **Pos.** représente la position du module électronique dans le module électronique d'E/S compact.
- **xx** est le numéro d'indice de position du module électronique (de 00 à 04).

Ce tableau indique le type de module électronique d'E/S associé aux positions 0 à 4 (**Pos.00** à **Pos.04**) sur le module d'E/S compactes TM5CAI8O8CL :

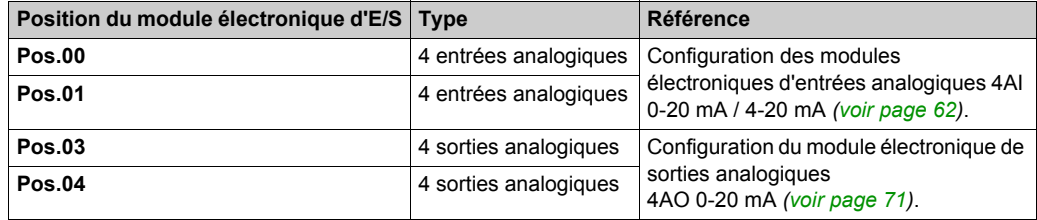

**NOTE :** Pos.02 n'apparaît pas dans l'onglet **Configuration d'E/S**, car c'est le module factice qui ne peut pas être configuré.

Pour une description générale, consultez la rubrique Description de l'onglet Configuration d'E/[S](#page-25-0) *[\(voir page 26\)](#page-25-0)*.

#### **Onglet Mappage E/S**

Les variables peuvent être définies et nommées dans l'onglet **Mappage E/S**. Cet onglet fournit également des informations complémentaires telles que l'adressage topologique.

Reportez-vous aux paragraphes suivants :

- Mappage des entrées, pour des détails de configuration des paramètres d'entrée.
- Mappage des sorties, pour des détails de configuration des paramètres de sortie.

Pour plus d'informations, reportez-vous à la section Description de l'onglet Mappage des E/S *[\(voir page 26\)](#page-25-0)*.

#### **Mappage des entrées**

Ce tableau décrit la configuration du mappage des entrées du TM5CAI8O8CL :

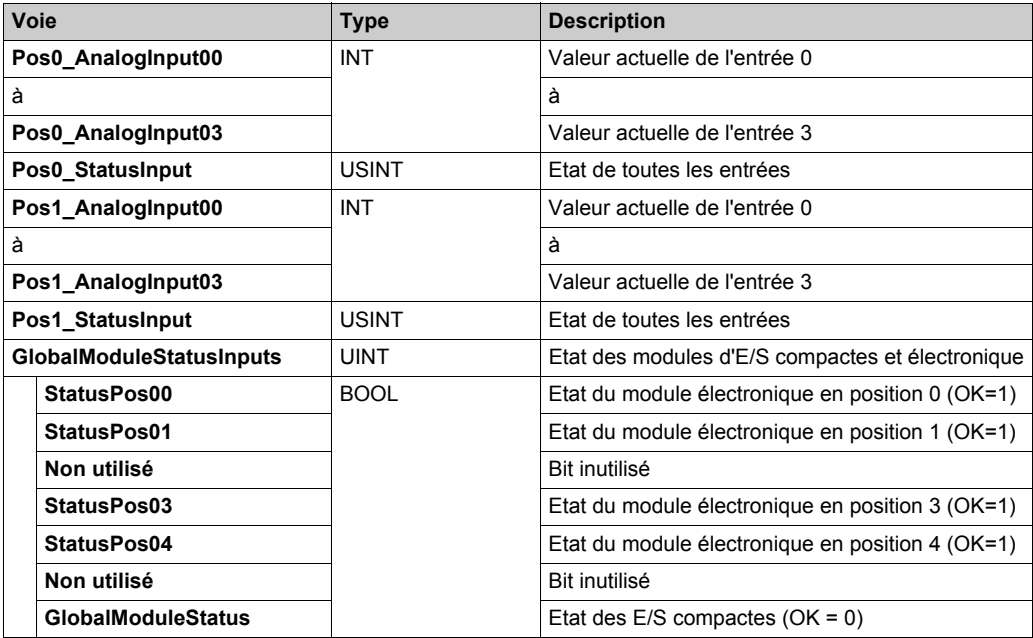

### **Mappage des sorties**

Ce tableau décrit la configuration du mappage des sorties du TM5CAI8O8CL :

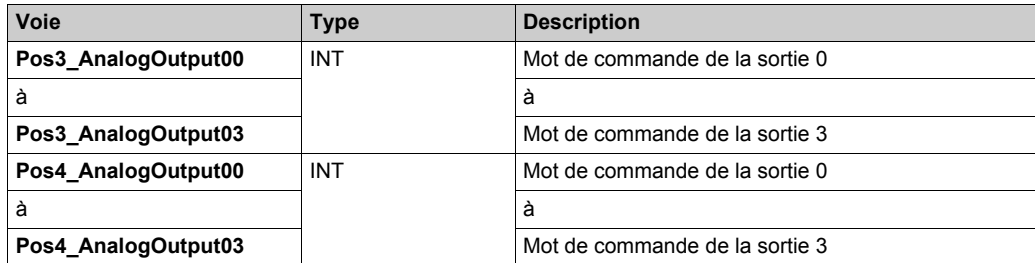

# **TM5CAI8O8CVL**

#### **Introduction**

Le module d'E/S compactes TM5CAI8O8CVL regroupe quatre modules électroniques d'E/S 24 VCC TM5 assemblés.

Cet ensemble comporte :

- deux modules électroniques d'entrées analogiques,
- un module factice *(voir Modicon TM5, Modules d'E/S compacts, Guide de référence du matériel)*,
- deux modules électroniques de sorties analogiques.

Pour plus d'informations, consultez la Description générale *(voir Modicon TM5, Modules d'E/S compacts, Guide de référence du matériel)* du module TM5CAI8O8CVL.

#### **Onglet Configuration d'E/S**

Pour configurer le module d'E/S compact TM5CAI8O8CVL, sélectionnez l'onglet **Configuration d'E/S** :

Ce tableau décrit les paramètres **généraux** du module d'E/S compactes TM5CAI8O8CVL :

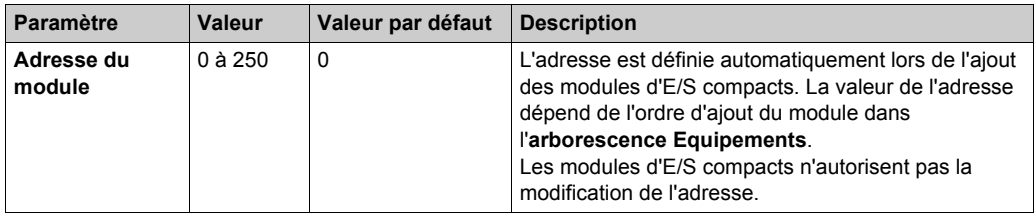

Configurez chacun des modules électroniques d'E/S à l'aide des dossiers **Pos.xx - SDEM** (SDEM = Short Description of the Electronic Module ou brève description du module électronique, comme 12In, 6Out, 4AI ±10 V / 0-20 mA / 4-20 mA, etc. ) disponibles.

#### **NOTE :**

- **Pos.** représente la position du module électronique dans le module électronique d'E/S compact.
- **xx** est le numéro d'indice de position du module électronique (de 00 à 04).

Ce tableau indique le type de module électronique d'E/S associé aux positions 0 à 4 (**Pos.00** à **Pos.04**) sur le module d'E/S compactes TM5CAI8O8CVL :

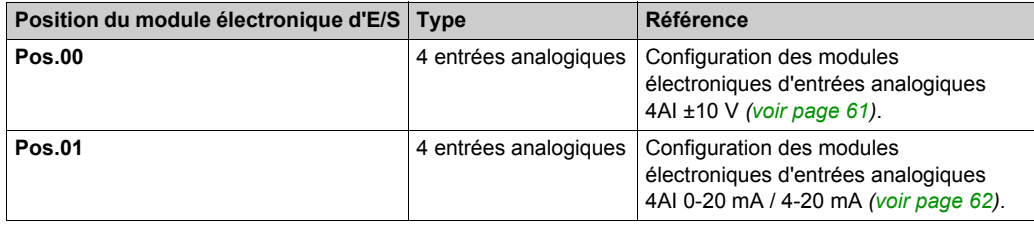

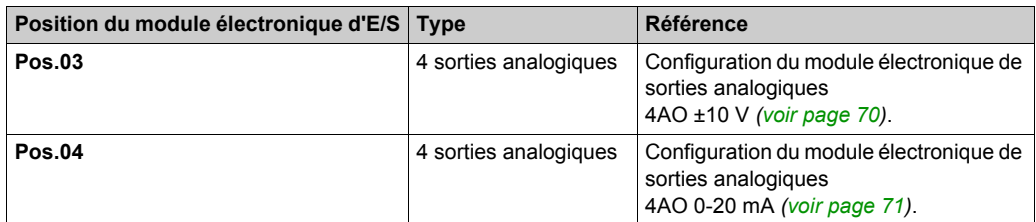

**NOTE :** Pos.02 n'apparaît pas dans l'onglet **Configuration d'E/S**, car c'est le module factice qui ne peut pas être configuré.

Pour une description générale, consultez la rubrique Description de l'onglet Configuration d'E/S *[\(voir page 26\)](#page-25-0)*.

#### **Onglet Mappage E/S**

Les variables peuvent être définies et nommées dans l'onglet **Mappage E/S**. Cet onglet fournit également des informations complémentaires telles que l'adressage topologique.

Reportez-vous aux paragraphes suivants :

- Mappage des entrées, pour des détails de configuration des paramètres d'entrée.
- Mappage des sorties, pour des détails de configuration des paramètres de sortie.

Pour plus d'informations, reportez-vous à la section Description de l'onglet Mappage des E/[S](#page-25-0) *[\(voir page 26\)](#page-25-0)*.

#### **Mappage des entrées**

Ce tableau décrit la configuration du mappage des entrées du TM5CAI8O8CVL :

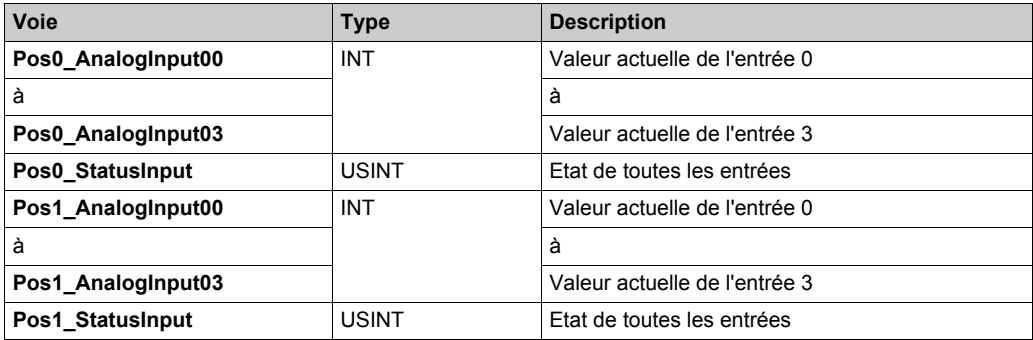

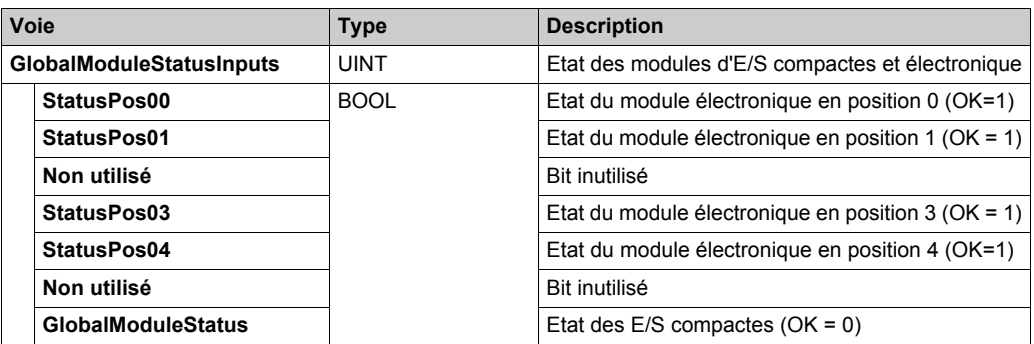

### **Mappage des sorties**

Ce tableau décrit la configuration du mappage des sorties du TM5CAI8O8CVL :

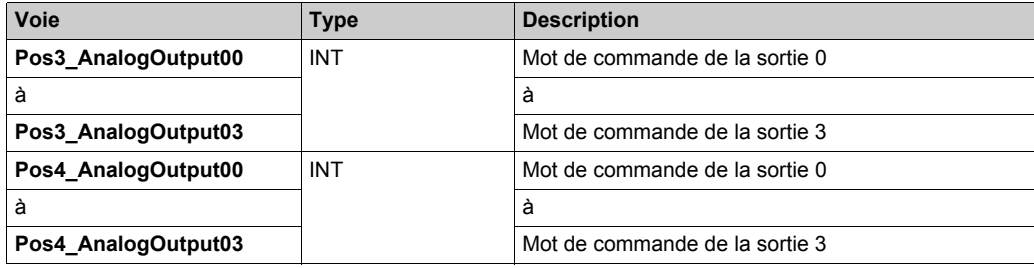

# **Sous-chapitre 2.2 Modules électroniques intégrés**

#### **Introduction**

Cette section donne les paramètres des modules électroniques disponibles pour configurer les modules d'E/S compacts.

#### **Contenu de ce sous-chapitre**

Ce sous-chapitre contient les sujets suivants :

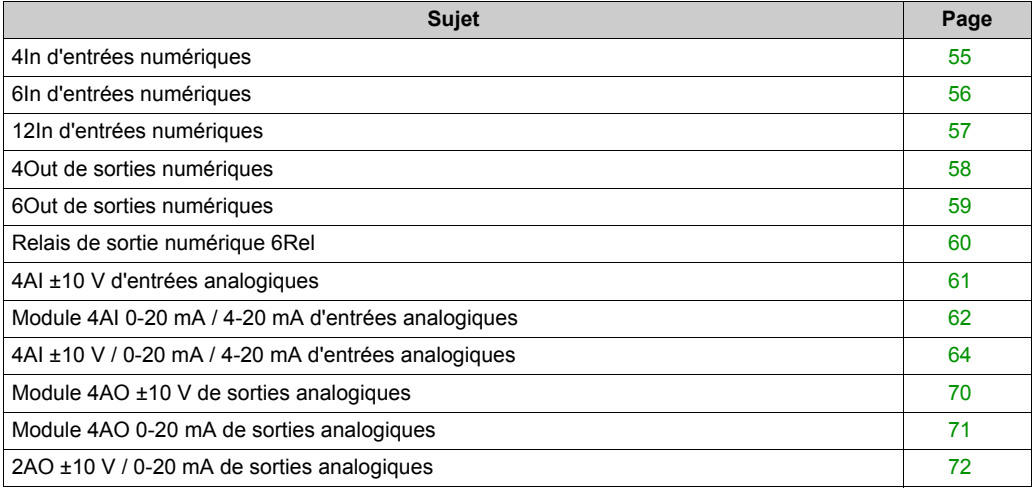

# <span id="page-54-0"></span>**4In d'entrées numériques**

#### **Présentation**

Le module électronique 4In est un module 24 VCC équipé de 4 entrées analogiques.

Pour plus d'informations, reportez-vous à la description de ce module électronique dans le document Modules d'E/S compacts - Guide de référence du matériel *(voir Modicon TM5, Modules d'E/S compacts, Guide de référence du matériel)*.

#### **Configuration d'E/S**

Ce tableau décrit la configuration des paramètres du module électronique 4In :

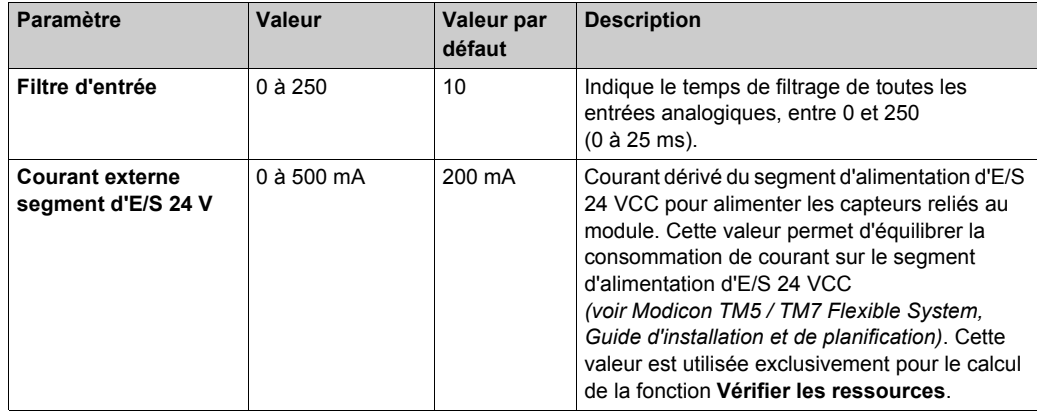

#### **Durée de cycle et durée de mise à jour des E/S**

Ce tableau décrit les caractéristiques de module qui permettent de configurer le temps de cycle de bus TM5 :

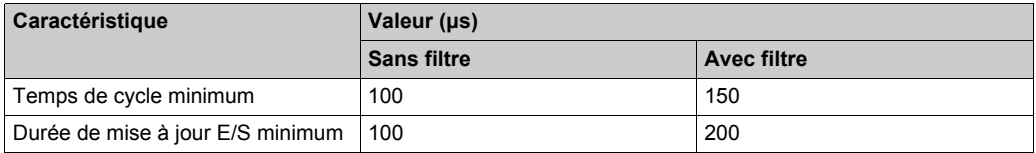

## <span id="page-55-0"></span>**6In d'entrées numériques**

#### **Vue d'ensemble**

Le module électronique 6In est un module 24 VCC équipé de 6 entrées numériques.

Pour plus d'informations, reportez-vous à la description de ce module électronique dans le document Modules d'E/S compacts - Guide de référence du matériel *(voir Modicon TM5, Modules d'E/S compacts, Guide de référence du matériel)*.

#### **Configuration des E/S**

Le tableau suivant décrit la configuration des paramètres du module électronique 6In :

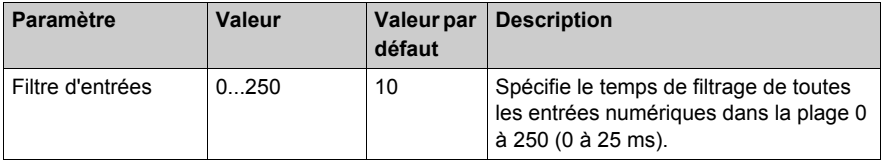

#### **Durée de cycle et durée de mise à jour des E/S**

Le tableau ci-après décrit les caractéristiques de module qui permettent de configurer le temps de cycle de bus TM5 :

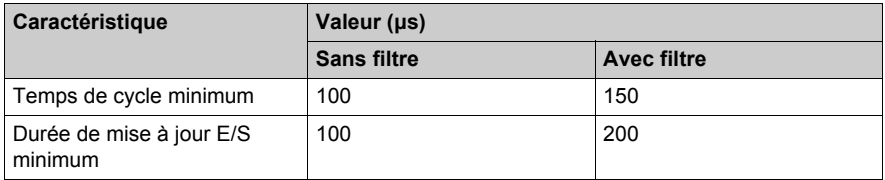

# <span id="page-56-0"></span>**12In d'entrées numériques**

#### **Vue d'ensemble**

Le module électronique 12In est un module 24 VCC équipé de 12 entrées numériques.

Pour plus d'informations, reportez-vous à la description de ce module électronique dans le document Modules d'E/S compacts - Guide de référence du matériel *(voir Modicon TM5, Modules d'E/S compacts, Guide de référence du matériel)*.

#### **Configuration des E/S**

Le tableau suivant décrit la configuration des paramètres du module électronique 12In :

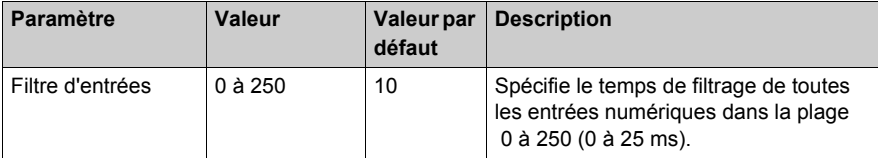

#### **Durée de cycle et durée de mise à jour des E/S**

Le tableau ci-après décrit les caractéristiques de module qui permettent de configurer le temps de cycle de bus TM5 :

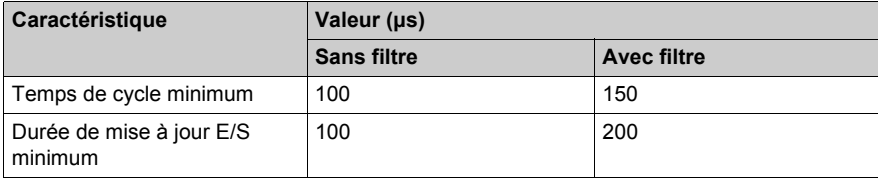

# <span id="page-57-0"></span>**4Out de sorties numériques**

#### **Présentation**

Le module électronique 4Out est un module 24 VCC équipé de 4 sorties analogiques.

Pour plus d'informations, reportez-vous à la description de ce module électronique dans le document Modules d'E/S compacts - Guide de référence du matériel *(voir Modicon TM5, Modules d'E/S compacts, Guide de référence du matériel)*.

#### **Configuration d'E/S**

Ce tableau décrit la configuration des paramètres du module électronique 4Out :

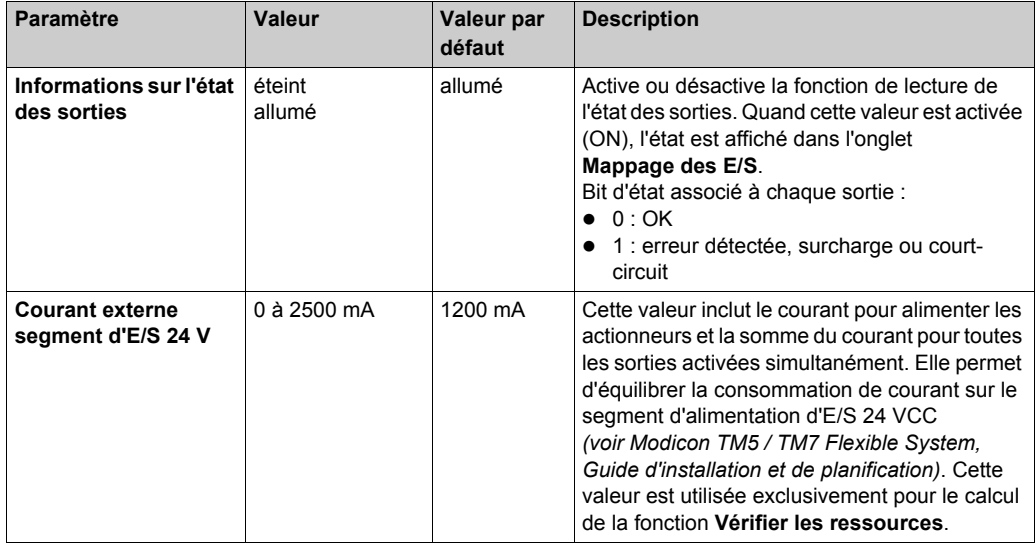

#### **Durée de cycle et durée de mise à jour des E/S**

Ce tableau décrit les caractéristiques de module qui permettent de configurer le temps de cycle de bus TM5 :

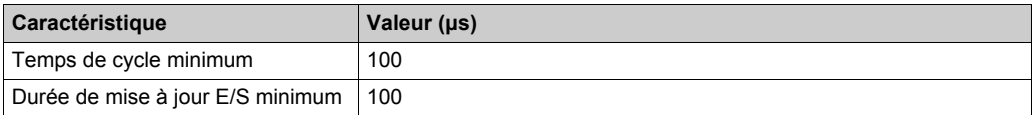

## <span id="page-58-0"></span>**6Out de sorties numériques**

#### **Présentation**

Le module électronique 6Out est un module 24 VCC équipé de 6 sorties analogiques.

Pour plus d'informations, reportez-vous à la description de ce module électronique dans le document Modules d'E/S compacts - Guide de référence du matériel *(voir Modicon TM5, Modules d'E/S compacts, Guide de référence du matériel)*.

#### **Configuration d'E/S**

Ce tableau décrit la configuration des paramètres du module électroniques 6Out :

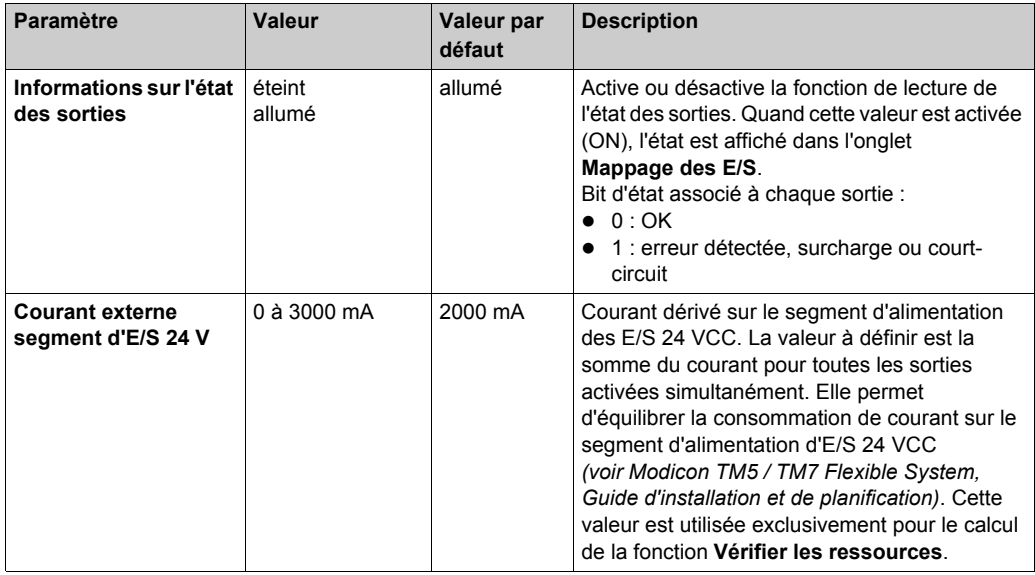

#### **Durée de cycle et durée de mise à jour des E/S**

Ce tableau décrit les caractéristiques de module qui permettent de configurer le temps de cycle de bus TM5 :

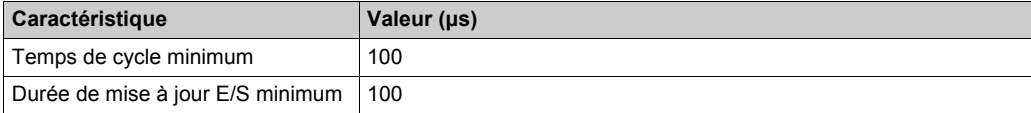

### <span id="page-59-0"></span>**Relais de sortie numérique 6Rel**

#### **Vue d'ensemble**

Le module électronique 6Rel est équipé de 6 sorties numériques à relais.

Pour plus d'informations, reportez-vous à la description de ce module électronique dans le Modules d'E/S compacts - Guide de référence du matériel *(voir Modicon TM5, Modules d'E/S compacts, Guide de référence du matériel)*.

#### **Configuration des E/S**

Le module électronique 6Rel n'a aucun réglage de paramètres de configuration d'E/S.

# <span id="page-60-0"></span>**4AI ±10 V d'entrées analogiques**

#### **Présentation**

Le module électronique 4AI ±10 V est équipé de 4 entrées analogiques 12 bits.

Pour plus d'informations, reportez-vous à la description de ce module électronique dans le document Modules d'E/S compacts - Guide de référence du matériel *(voir Modicon TM5, Modules d'E/S compacts, Guide de référence du matériel)*.

#### **Configuration d'E/S**

Aucun réglage de paramètres n'est requis dans l'onglet **Configuration des E/S** du module électornique 4AI ±10 V d'entrées analogiques.

#### **Registre des entrées d'état**

L'objet **Posx** StatusInput (où x est la position du module électronique d'entrées analogiques) décrit l'état de chaque voie d'entrée :

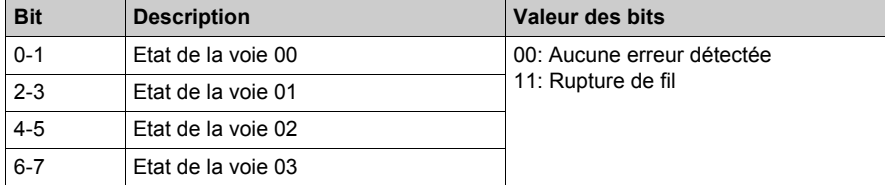

### **Durée de cycle et durée de mise à jour des E/S**

Ce tableau décrit les caractéristiques de module qui permettent de configurer le temps de cycle de bus TM5 :

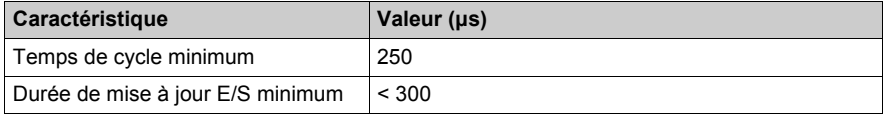

# <span id="page-61-0"></span>**Module 4AI 0-20 mA / 4-20 mA d'entrées analogiques**

#### **Présentation**

Le module électronique 4AI 0-20 mA / 4-20 mA est équipé de 4 entrées analogiques 12 bits.

Pour plus d'informations, reportez-vous à la description de ce module électronique dans le document Modules d'E/S compacts - Guide de référence du matériel *(voir Modicon TM5, Modules d'E/S compacts, Guide de référence du matériel)*.

#### **Configuration d'E/S**

Le tableau suivant décrit la configuration des paramètres du module électronique 4AI 0-20 mA / 4- 20 mA :

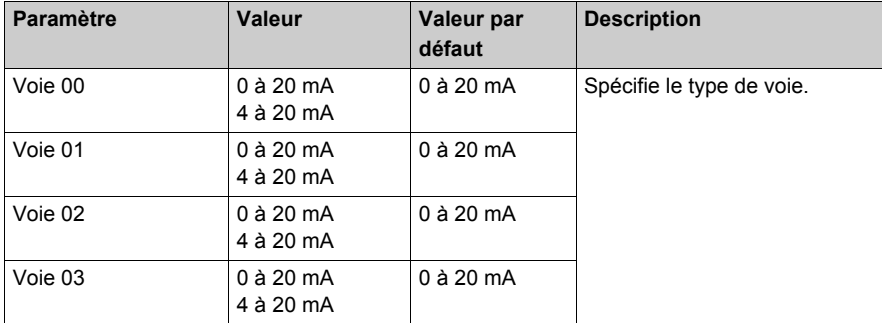

#### **Registre des entrées d'état**

L'objet **Posx\_StatusInput** (où x est la position du module électronique d'entrées analogiques) décrit l'état de chaque voie d'entrée :

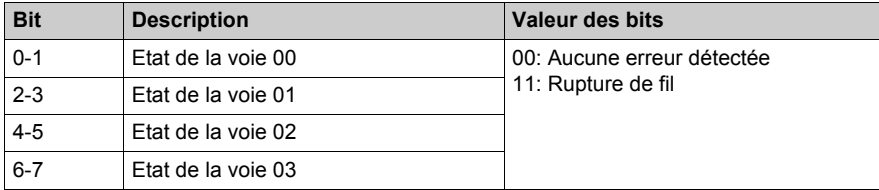

#### **Durée de cycle et durée de mise à jour des E/S**

Le tableau ci-après décrit les caractéristiques de module qui permettent de configurer le temps de cycle du bus TM5 :

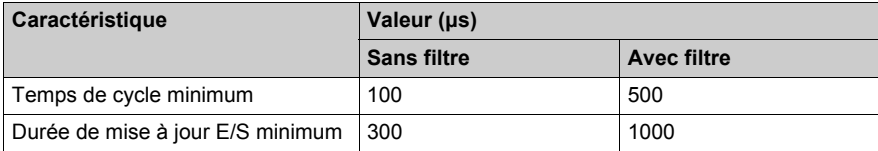

# <span id="page-63-0"></span>**4AI ±10 V / 0-20 mA / 4-20 mA d'entrées analogiques**

#### **Présentation**

Le module électronique 4AI ±10 V / 0-20 mA / 4-20 mA est équipé de 4 entrées analogiques 12 bits.

Pour plus d'informations, reportez-vous à la description de ce module électronique dans le document Modules d'E/S compacts - Guide de référence du matériel *(voir Modicon TM5, Modules d'E/S compacts, Guide de référence du matériel)*.

#### **Configuration d'E/S**

Le tableau suivant décrit la configuration des paramètres du module électronique 4AI ±10 V / 0-20 mA / 4-20 mA :

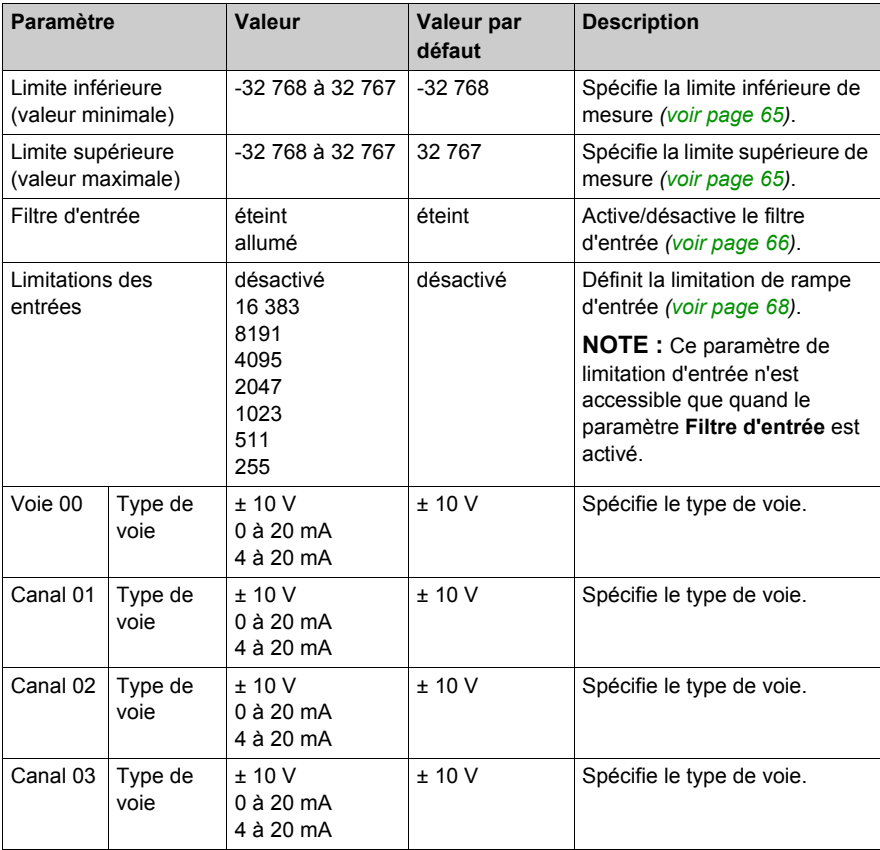

#### **Entrées analogiques**

L'état de l'entrée est enregistré avec un décalage fixe par rapport au cycle du réseau et transféré lors du même cycle.

#### **Cycle d'entrée**

Le module électronique est doté d'un cycle d'entrée configurable. Le filtrage est désactivé pour les durées de cycle réduites.

Si le cycle d'entrée est actif, les voies sont scrutées selon des cycles en ms. Le décalage temporel entre les voies est de 200 µs. La conversion s'effectue de manière asynchrone par rapport au cycle réseau. Reportez-vous au temps de cycle et au temps de mise à jour des E/S *[\(voir page 69\)](#page-68-0)*.

#### <span id="page-64-0"></span>**Valeurs limites**

Vous pouvez définir 2 types de limites différents :

- **Limite inférieure**
- **Limite supérieure**

La plage de valeur **Limite inférieure** est entre -32768 et 32767. Cette valeur est appliquée à chaque voie du module en cours de configuration.

**NOTE :** La valeur **Limite inférieure** ne peut pas être supérieure à la valeur **Limite supérieure**.

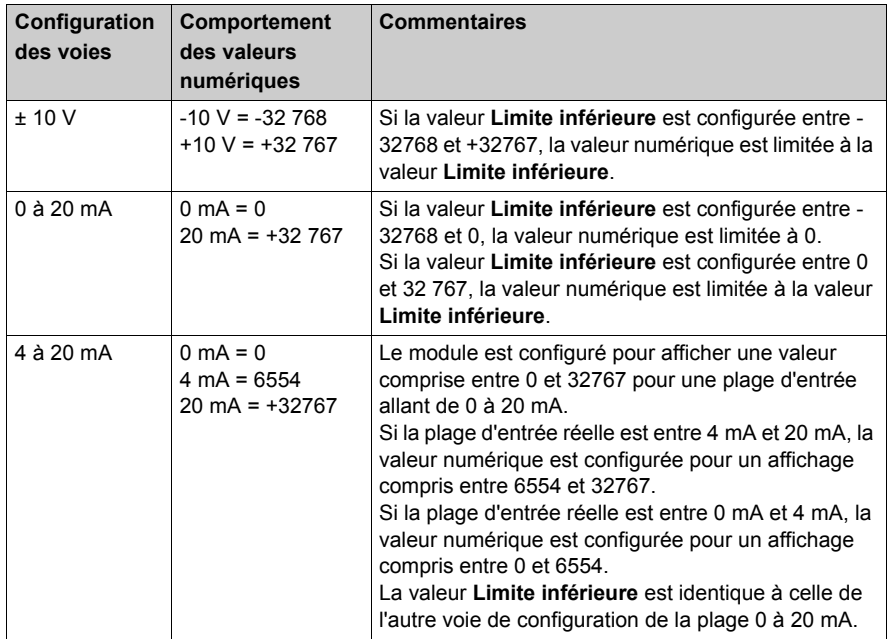

La plage de valeurs **Limite supérieure** est comprise entre -32768 et 32767 dans une configuration de ± 10 V et entre 0 et 32767 dans une configuration de 0 à 20 mA et de 4 à 20 mA. Cette valeur est appliquée à chaque voie du module en cours de configuration.

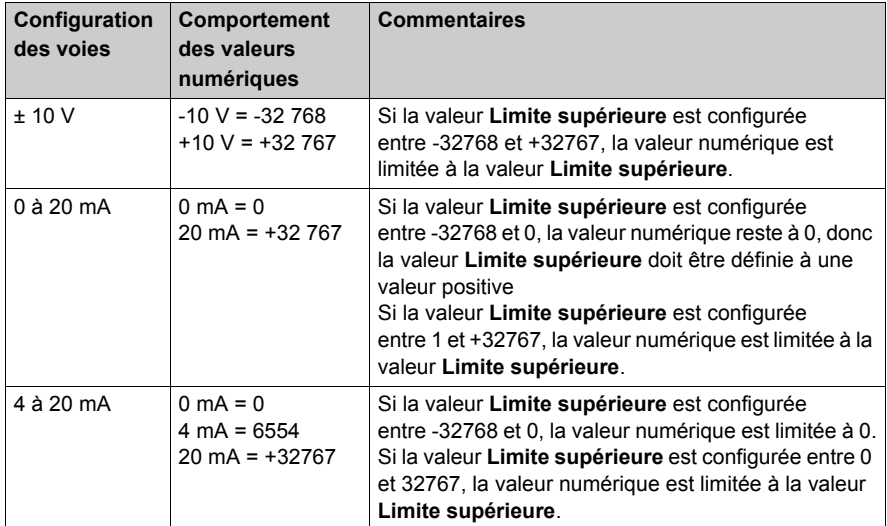

**NOTE :** La valeur **Limite supérieure** ne peut pas être inférieure à la valeur **Limite inférieure**.

### <span id="page-65-0"></span>**Niveau de filtre**

La valeur d'entrée est évaluée conformément au niveau de filtre. Une limitation de rampe d'entrée peut alors s'appliquer au moyen de cette évaluation.

Formule d'évaluation de la valeur d'entrée :

 $\frac{Value u_{\text{ancienne}}}{NiveauFilter} + \frac{Value u_{\text{E}}}{NiveauFilter}$ Valeurnouvelle -Valeurancienne -

Les exemples suivants affichent la fonction de limitation de la rampe d'entrée en fonction d'un saut d'entrée et d'une perturbation.

**Exemple 1** : la valeur d'entrée effectue un saut de 8 000 à 16 000. Le diagramme affiche la valeur évaluée avec les paramètres suivants :

Limitation de la rampe d'entrée = 0

Niveau de filtre = 2 ou 4

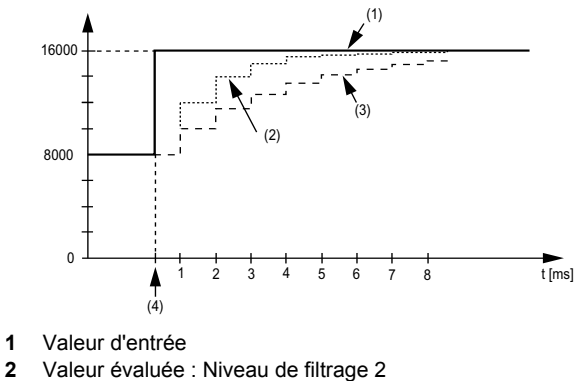

- **3** Valeur évaluée : Niveau de filtrage 4
- **4** Entrée saut

**Exemple 2** : Une perturbation est appliquée à la valeur d'entrée. Le diagramme affiche la valeur évaluée avec les paramètres suivants :

Limitation de la rampe d'entrée = 0

Niveau de filtre = 2 ou 4

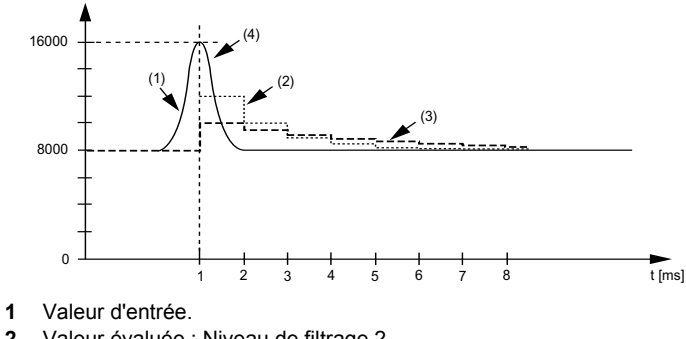

- **2** Valeur évaluée : Niveau de filtrage 2
- **3** Valeur évaluée : Niveau de filtrage 4
- **4** Perturbation (Pointe)

#### <span id="page-67-0"></span>**Limitation de la rampe d'entrée**

La limitation de la rampe d'entrée ne peut s'appliquer que si un filtre est utilisé. La limitation de la rampe d'entrée s'effectue avant le filtrage.

La proportion de modification apportée à la valeur d'entrée est contrôlée afin de garantir que les limites spécifiées ne sont pas dépassées. Si les valeurs sont dépassées, la valeur d'entrée ajustée est égale à l'ancienne valeur ± la valeur limite.

La limitation de la rampe d'entrée est particulièrement adaptée à la suppression des perturbations (surtensions). Les exemples suivants affichent la fonction de limitation de rampe d'entrée en fonction d'un saut d'entrée et d'une perturbation.

**Exemple 1** : la valeur d'entrée effectue un saut de 8 000 à 17 000. Le diagramme affiche la valeur ajustée avec les paramètres suivants :

Limitation de la rampe d'entrée = 2047

Niveau de filtrage = 2

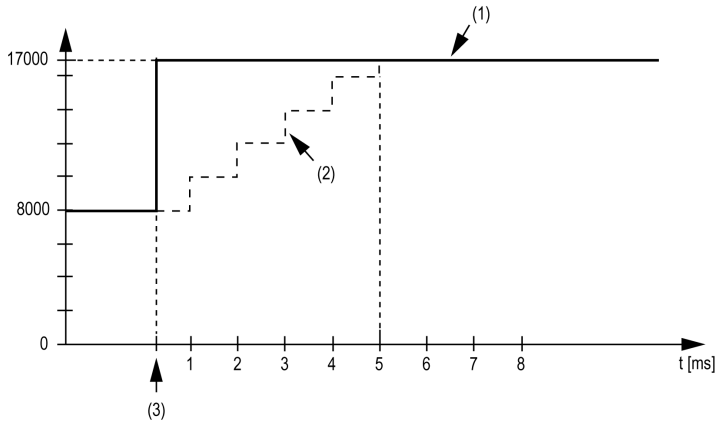

**1** Valeur d'entrée

**2** Valeur d'entrée ajustée interne avant filtrage

**3** Entrée saut

**Exemple 2** : Une perturbation est appliquée à la valeur d'entrée. Le diagramme affiche la valeur d'entrée ajustée avec les paramètres suivants :

Limitation de la rampe d'entrée = 2047

Niveau de filtrage = 2

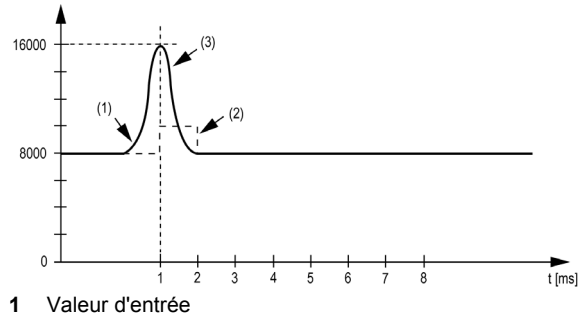

**2** Valeur d'entrée ajustée interne avant filtrage

**3** Perturbation (Pointe)

### **Registre des entrées d'état**

L'objet **Posx\_StatusInput** (où x est la position du module électronique d'entrées analogiques) décrit l'état de chaque voie d'entrée :

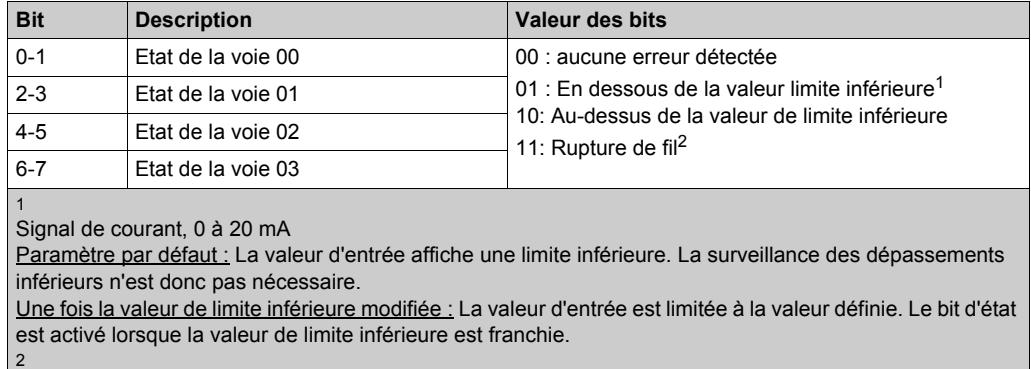

Détection uniquement si la voie est configurée sur ± 10 V.

#### <span id="page-68-0"></span>**Durée de cycle et durée de mise à jour des E/S**

Le tableau ci-après décrit les caractéristiques de module qui permettent de configurer le temps de cycle du bus TM5 :

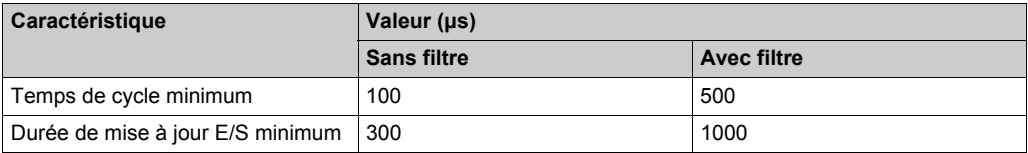

### <span id="page-69-0"></span>**Module 4AO ±10 V de sorties analogiques**

#### **Vue d'ensemble**

Le module électronique 4AO ±10 V est équipé de 4 sorties analogiques 12 bits.

Pour plus d'informations, reportez-vous à la description de ce module électronique dans le document Modules d'E/S compacts - Guide de référence du matériel *(voir Modicon TM5, Modules d'E/S compacts, Guide de référence du matériel)*.

#### **Configuration des E/S**

Aucun réglage de paramètres n'est requis dans l'onglet **Configuration des E/S** du module électronique 4AO ±10 V de sorties analogiques.

#### **Durée de cycle et durée de mise à jour des E/S**

Ce tableau décrit les caractéristiques de module qui permettent de configurer le temps de cycle de bus TM5 :

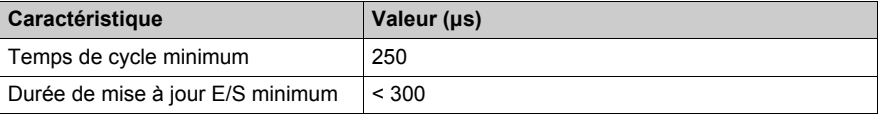

# <span id="page-70-0"></span>**Module 4AO 0-20 mA de sorties analogiques**

#### **Vue d'ensemble**

Le module électronique 4AO 0-20 mA est équipé de 4 sorties analogiques 12 bits.

Pour plus d'informations, reportez-vous à la description de ce module électronique dans le document Modules d'E/S compacts - Guide de référence du matériel *(voir Modicon TM5, Modules d'E/S compacts, Guide de référence du matériel)*.

#### **Configuration des E/S**

Aucun réglage de paramètres n'est requis dans l'onglet **Configuration des E/S** du module électornique 4AO 0-20 mA de sorties analogiques.

#### **Durée de cycle et durée de mise à jour des E/S**

Ce tableau décrit les caractéristiques de module qui permettent de configurer le temps de cycle de bus TM5 :

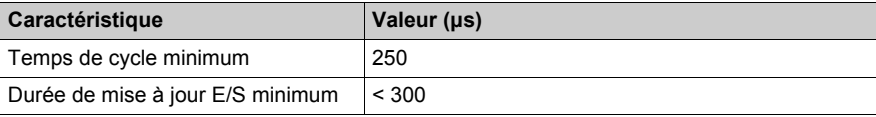

# <span id="page-71-0"></span>**2AO ±10 V / 0-20 mA de sorties analogiques**

#### **Vue d'ensemble**

Le module électronique 2AO ±10 V / 0-20 mA est équipé de 2 sorties analogiques 12 bits.

Pour plus d'informations, reportez-vous à la description de ce module électronique dans le document Modules d'E/S compacts - Guide de référence du matériel *(voir Modicon TM5, Modules d'E/S compacts, Guide de référence du matériel)*.

#### **Configuration des E/S**

Le tableau suivant décrit la configuration des paramètres du module électronique 2AO ±10 V / 0-20 mA :

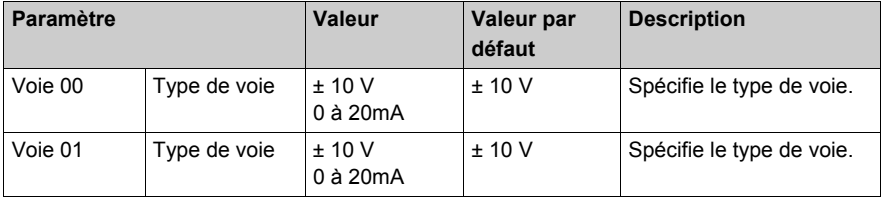

#### **Durée de cycle et durée de mise à jour des E/S**

Le tableau ci-après décrit les caractéristiques de module qui permettent de configurer le temps de cycle de bus TM5 :

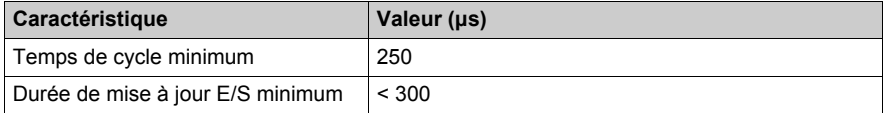
# **Chapitre 3 Modules électroniques d'E/S numériques TM5**

### **Introduction**

Ce chapitre fournit les informations liées à la configuration des modules électroniques d'E/S numériques d'extension.

Pour ajouter des modules électroniques d'extension et accéder aux écrans de configuration, reportez-vous à la section Ajout d'un module électronique d'extension *[\(voir page 26\)](#page-25-0)*.

#### **Contenu de ce chapitre**

Ce chapitre contient les sujets suivants :

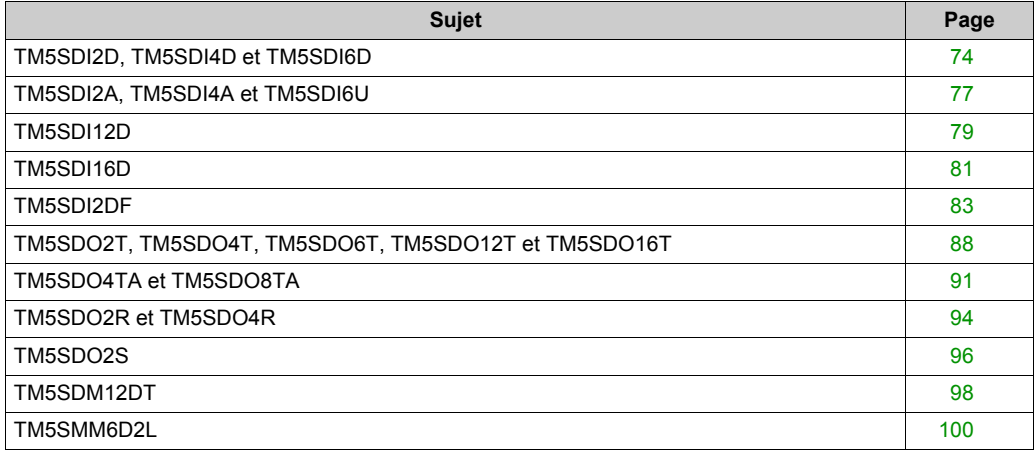

# <span id="page-73-0"></span>**TM5SDI2D, TM5SDI4D et TM5SDI6D**

#### **Introduction**

Les modules d'extension TM5SDI2D, TM5SDI4D et TM5SDI6D sont des modules électroniques 24 VCC dotés respectivement de 2, 4 et 6 entrées analogiques.

Pour plus d'informations, reportez-vous au guide de référence du matériel :

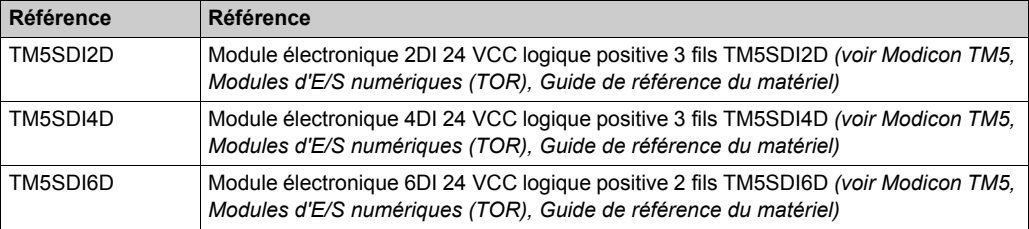

#### **Onglet Configuration d'E/S**

Pour configurer les modules électroniques TM5SDI2DTM5SDI4D et TM5SDI6D, sélectionnez l'onglet **Configuration d'E/S**.

Ce tableau décrit les paramètres de ces modules :

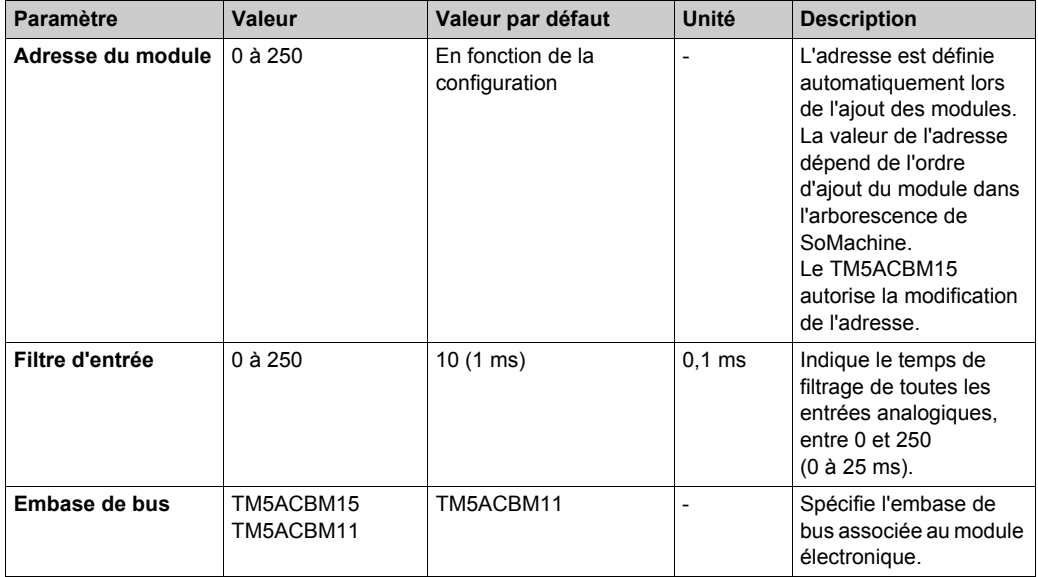

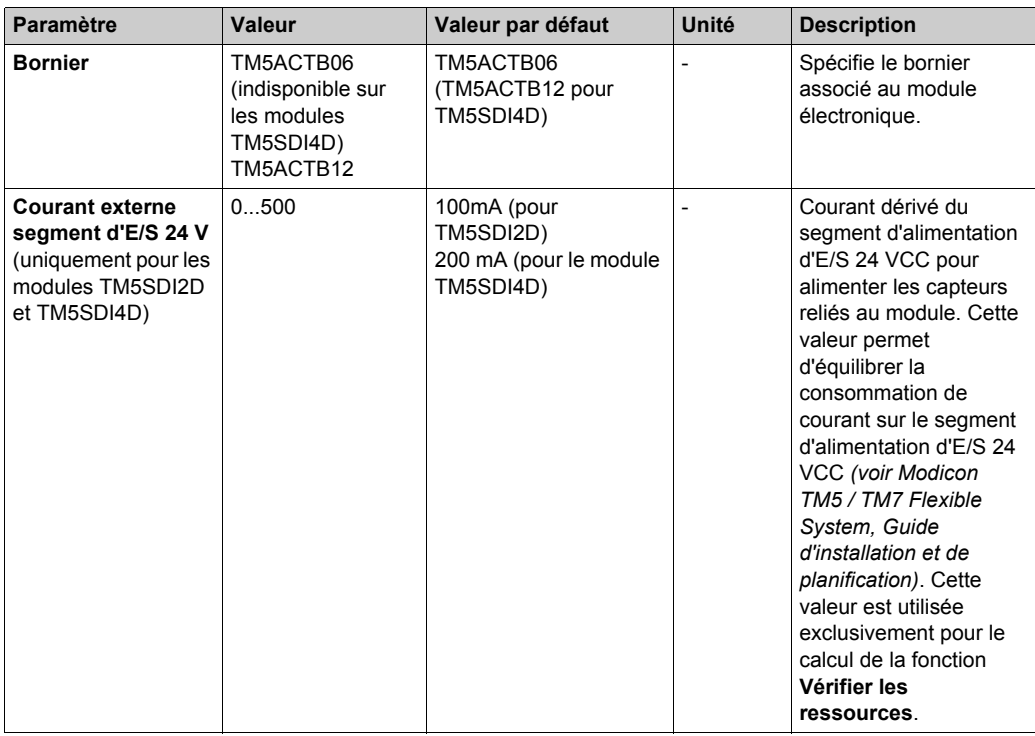

Pour une description générale, consultez la rubrique Description de l'onglet Configuration d'E/[S](#page-25-1) *[\(voir page 26\)](#page-25-1)*.

### **Onglet Mappage E/S**

Les variables peuvent être définies et nommées dans l'onglet **Mappage E/S**. Cet onglet fournit également des informations complémentaires telles que l'adressage topologique.

Ce tableau décrit le mappage des E/S :

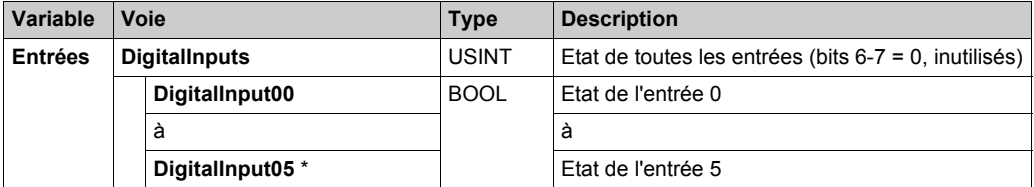

\* Le nombre d'entrées numériques correspond au nombre d'entrées du module.

Pour plus de descriptions génériques, reportez-vous à la Description de l'onglet Mappage d'E/[S](#page-25-1) *[\(voir page 26\)](#page-25-1)*.

### **Durée de cycle et durée de mise à jour des E/S**

Ce tableau décrit les caractéristiques de module qui permettent de configurer le temps de cycle de bus TM5 :

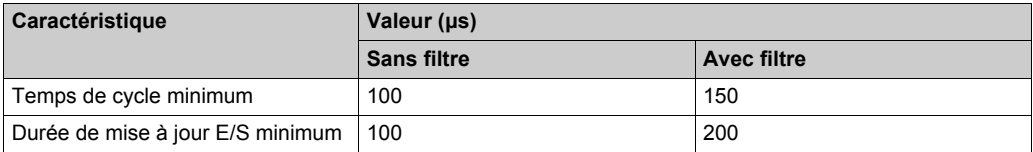

Pour plus d'informations, reportez-vous à la section Configuration du gestionnaire TM[5](#page-22-0) *[\(voir page 23\)](#page-22-0)*.

# <span id="page-76-0"></span>**TM5SDI2A, TM5SDI4A et TM5SDI6U**

#### **Introduction**

Les modules d'extension électroniques TM5SDI2A, TM5SDI4A et TM5SDI6U sont des modules électroniques d'entrée 100 à 240 VCC dotés respectivement de 2, 4 et 6 entrées.

Pour plus d'informations, reportez-vous au guide de référence du matériel :

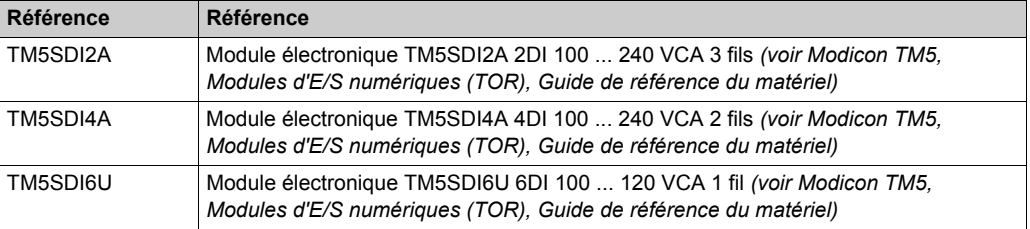

#### **Onglet Configuration d'E/S**

Pour configurer les modules électroniques TM5SDI2A, TM5SDI4A et TM5SDI6U, sélectionnez l'onglet **Configuration d'E/S** :

Ce tableau décrit la configuration des paramètres des modules :

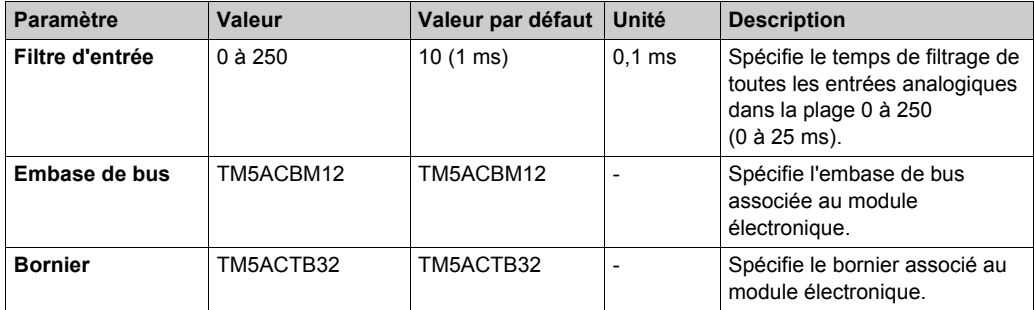

Pour une description générale, consultez la rubrique Description de l'onglet Configuration d'E/[S](#page-25-1) *[\(voir page 26\)](#page-25-1)*.

#### **Onglet Mappage E/S**

Les variables peuvent être définies et nommées sous l'onglet **Configuration des E/S** . Cet onglet fournit également des informations complémentaires telles que l'adressage topologique.

Ce tableau décrit le mappage des E/S :

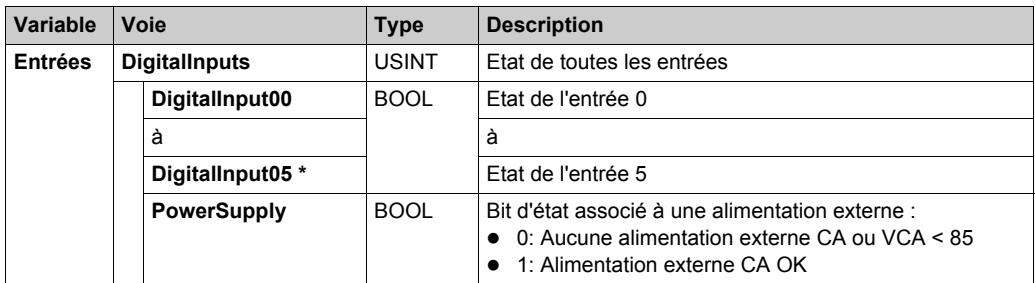

\* Le nombre de bits DigitalInput correspond au nombre d'entrée du module.

Pour plus de descriptions génériques, reportez-vous à la Description de l'onglet Mappage d'E/S *[\(voir page 26\)](#page-25-1)*.

#### **Durée de cycle et durée de mise à jour des E/S**

Ce tableau décrit les caractéristiques de module qui permettent de configurer le temps de cycle de bus TM5 :

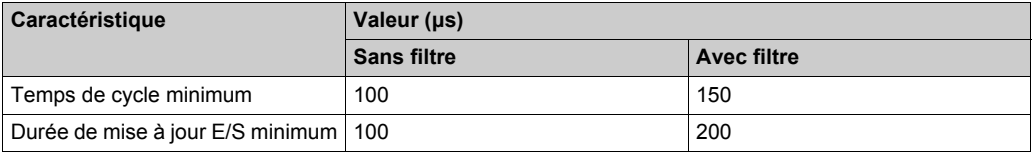

Pour plus d'informations, reportez-vous à la section Configuration du gestionnaire TM[5](#page-22-0) *[\(voir page 23\)](#page-22-0)*.

# <span id="page-78-0"></span>**TM5SDI12D**

#### **Introduction**

Le module d'extension TM5SDI12D est un module électronique d'entrée numérique 24 VCC doté de 12 entrées.

Pour plus d'informations, reportez-vous à la section Module électronique TM5SDI12D 12DI 24 VCC logique positive à 1 fil *(voir Modicon TM5, Modules d'E/S numériques (TOR), Guide de référence du matériel)*.

#### **Onglet Configuration d'E/S**

Pour configurer le module électronique TM5SDI12D, sélectionnez l'onglet **Configuration d'E/S**. Ce tableau décrit la configuration des paramètres des modules :

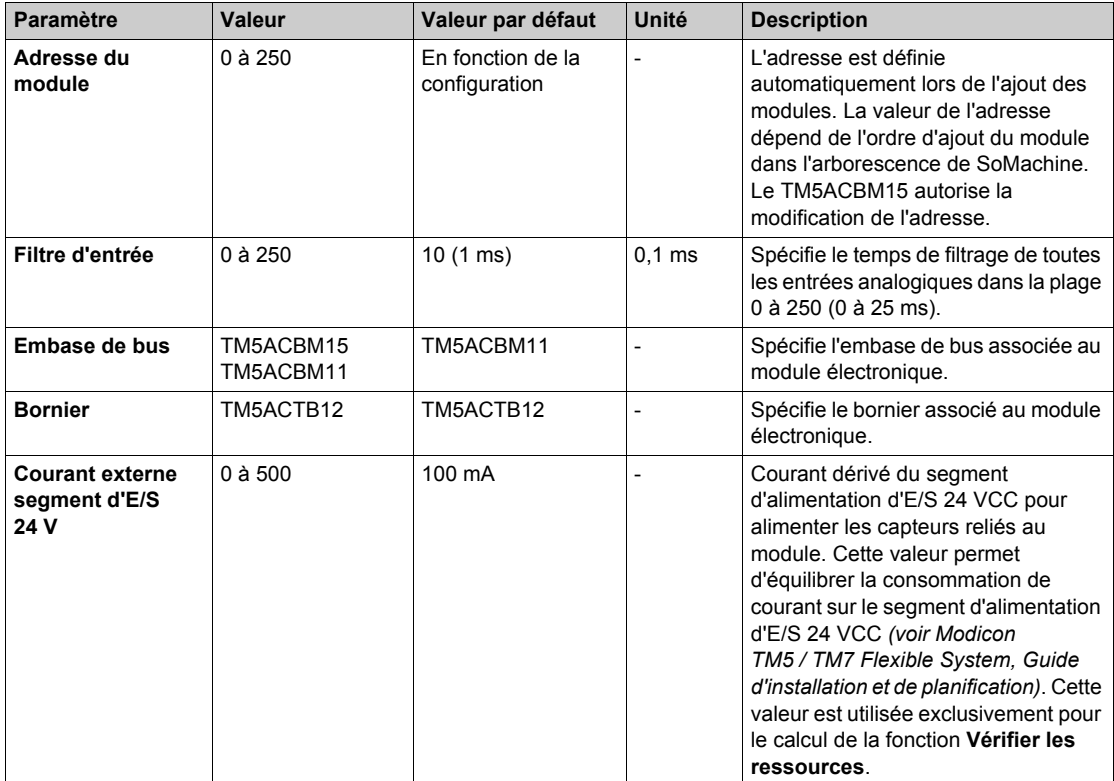

Pour une description générale, consultez la rubrique Description de l'onglet Configuration d'E/[S](#page-25-1) *[\(voir page 26\)](#page-25-1)*.

#### **Onglet Mappage E/S**

Les variables peuvent être définies et nommées dans l'onglet **Mappage E/S**. Cet onglet fournit également des informations complémentaires telles que l'adressage topologique.

Ce tableau décrit le mappage des E/S :

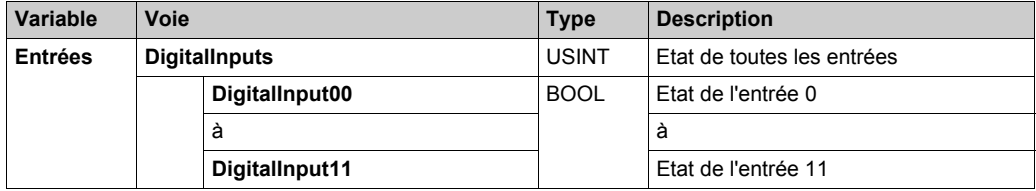

Pour plus de descriptions génériques, reportez-vous à la Description de l'onglet Mappage d'E/S *[\(voir page 26\)](#page-25-1)*.

#### **Durée de cycle et durée de mise à jour des E/S**

Ce tableau décrit les caractéristiques de module qui permettent de configurer le temps de cycle de bus TM5 :

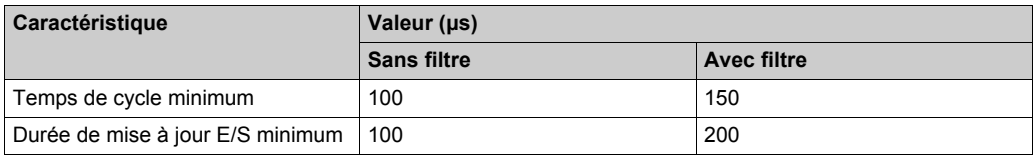

Pour plus d'informations, reportez-vous à la section Configuration du gestionnaire TM[5](#page-22-0) *[\(voir page 23\)](#page-22-0)*.

# <span id="page-80-0"></span>**TM5SDI16D**

#### **Introduction**

Le module d'extension TM5SDI16D est un module électronique 24 VCC doté de 16 entrées numériques.

Pour plus d'informations, reportez-vous à la section Module électronique TM5SDI16D 16DI 24 VCC logique positive à 1 fil *(voir Modicon TM5, Modules d'E/S numériques (TOR), Guide de référence du matériel)*.

#### **Onglet Configuration d'E/S**

Pour configurer le module électronique TM5SDI16D, sélectionnez l'onglet **Configuration d'E/S**. Ce tableau décrit la configuration des paramètres du module :

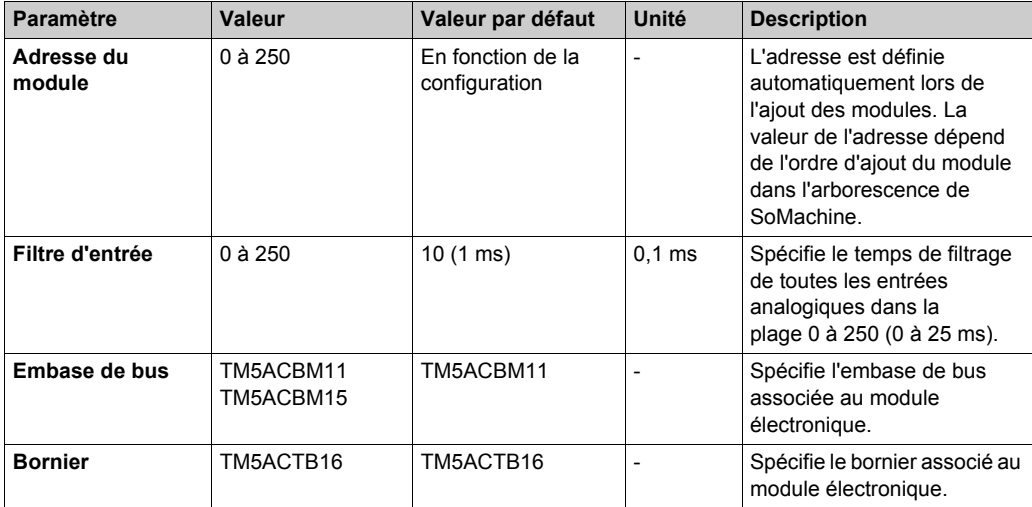

Pour une description générale, consultez la rubrique Description de l'onglet Configuration d'E/[S](#page-25-1) *[\(voir page 26\)](#page-25-1)*.

#### **Onglet Mappage E/S**

Les variables peuvent être définies et nommées dans l'onglet **Mappage E/S**. Cet onglet fournit également des informations complémentaires telles que l'adressage topologique.

Ce tableau décrit le mappage des E/S :

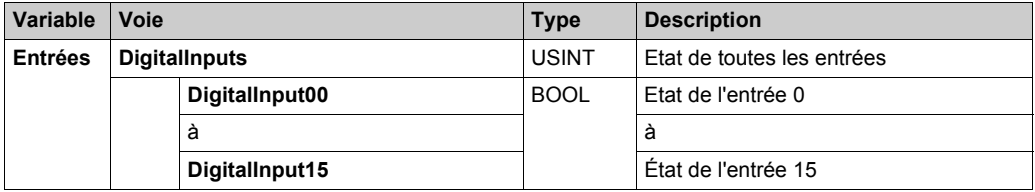

Pour plus de descriptions génériques, reportez-vous à la Description de l'onglet Mappage d'E/S *[\(voir page 26\)](#page-25-1)*.

#### **Durée de cycle et durée de mise à jour des E/S**

Ce tableau décrit les caractéristiques de module qui permettent de configurer le temps de cycle de bus TM5 :

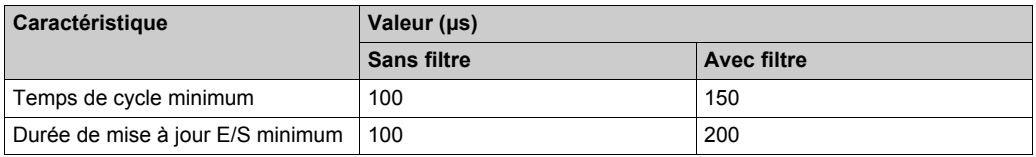

Pour plus d'informations, reportez-vous à la section Configuration du gestionnaire TM[5](#page-22-0) *[\(voir page 23\)](#page-22-0)*.

# <span id="page-82-0"></span>**TM5SDI2DF**

#### **Introduction**

Le module d'extension TM5SDI2DF est un module électronique 24 VCC à deux entrées rapides.

Pour plus d'informations, reportez-vous au module électronique 2DI 24 VCC logique positive 3 fils TM5SDI2DF.

### **Onglet Configuration d'E/S**

Pour configurer le module électronique TM5SDI2DF, sélectionnez l'onglet **Configuration d'E/S**. Ce tableau décrit la configuration des paramètres du module :

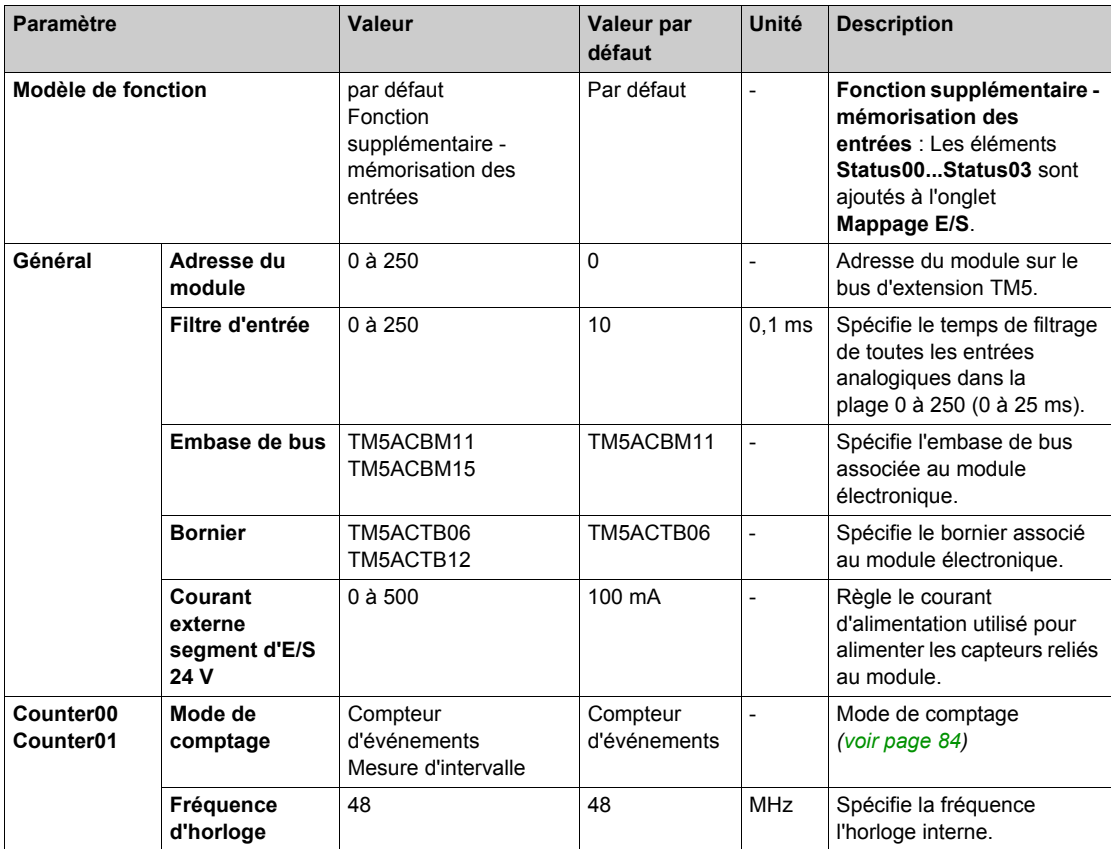

Pour une description générale, consultez la rubrique Description de l'onglet Configuration d'E/[S](#page-25-1) *[\(voir page 26\)](#page-25-1)*.

#### **Onglet Mappage E/S**

Les variables peuvent être définies et nommées dans l'onglet **Mappage E/S**. Cet onglet fournit également des informations complémentaires telles que l'adressage topologique.

Ce tableau décrit le mappage des E/S :

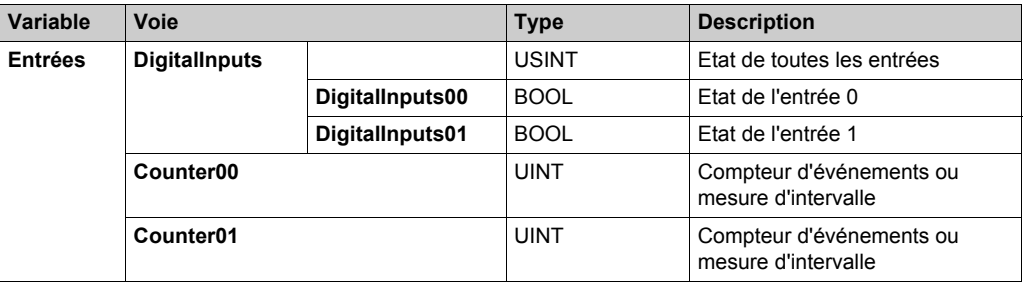

Pour plus d'informations, reportez-vous à la section Description de l'onglet Mappage des E/[S](#page-25-1) *[\(voir page 26\)](#page-25-1)*.

#### <span id="page-83-0"></span>**Mode de comptage**

Le module électronique TM5SDI2DF autorise l'utilisation de deux modes de comptage :

- Le fonctionnement du compteur d'événements consiste à transférer l'état du compteur, enregistré avec un décalage fixe par rapport au cycle du bus, lors du même cycle. **NOTE :** Les fronts montants sont enregistrés sur l'entrée du compteur.
- Mesure de porte consiste à utiliser une fréquence interne pour enregistrer la durée nécessaire pour atteindre l'entrée d'intervalle.

La figure suivante décrit le principe de mesure d'intervalle

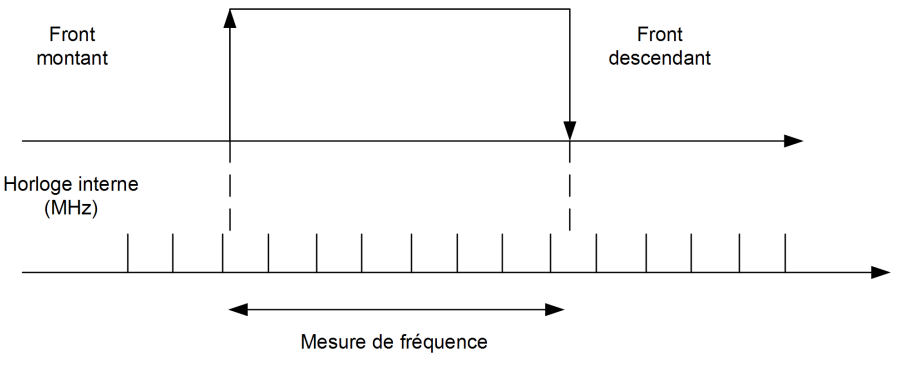

La valeur de TM5SDI2DF est définie par l'équation suivante :

$$
SP = \frac{VT}{CF}
$$

:

Avec :

SP = Taille de l'impulsion à mesurer.

VT = Valeur de TM5SDI2DF.

FH = Fréquence de l'horloge.

Par exemple : pour une fréquence d'horloge de 3 MHz et une taille d'impulsion à mesurer de 15 ms, la valeur de TM5SDI2DF est proche de 46 000.

## **NOTE :**

- Seule une des voies du compteur à la fois peut être utilisée pour la mesure d'intervalle.
- Le temps entre les fronts montant et descendant de l'entrée d'intervalle est enregistré selon une fréquence interne. Le résultat fait l'objet d'une vérification de dépassement (FFFF hex).
- Le temps de récupération entre les mesures doit être supérieur à 100 µs.
- Le résultat de la mesure est transféré avec le front descendant à la mémoire de résultat.

Le tableau ci-dessous indique la taille maximum de l'impulsion à mesurer, selon le paramètre de fréquence du comptage :

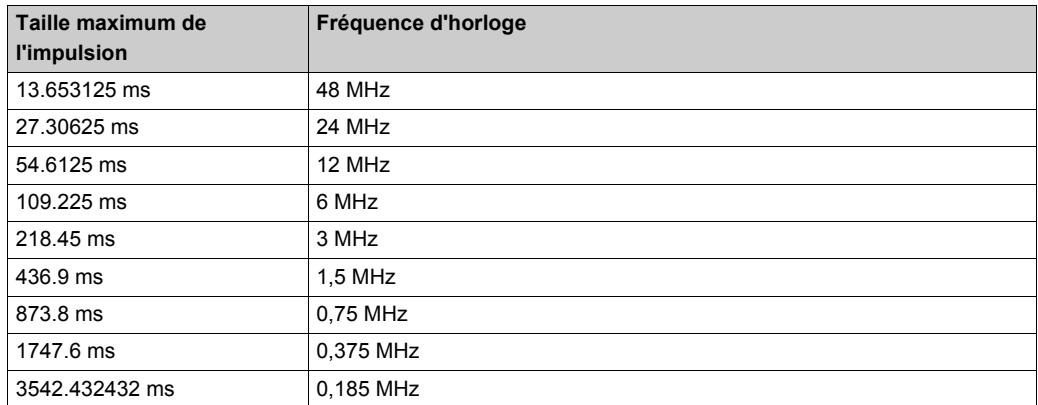

Par exemple : pour une fréquence de comptage de 48 MHz, la taille maximum de l'impulsion à mesurer est de 13 ms.

#### **Fonction supplémentaire de mémorisation des entrées**

Grâce à cette fonction, les fronts positifs du signal d'entrée peuvent être mémorisés selon une résolution de 200 µs. Grâce à la fonction "Acknowledge - input latch", la mémorisation des entrées est soit réinitialisée soit empêchée.

Elle fonctionne comme un retournement RS (réinitialisation dominante) :

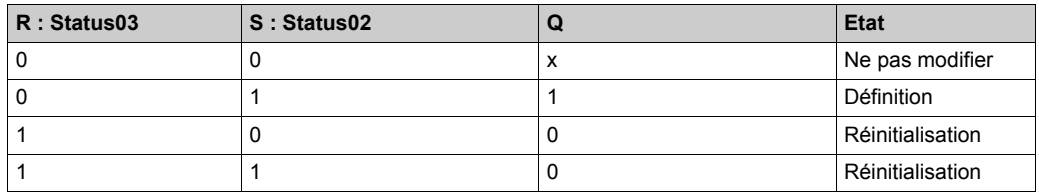

#### **Onglet Mappage E/S**

Les variables peuvent être définies et nommées dans l'onglet **Mappage E/S**. Cet onglet fournit également des informations complémentaires telles que l'adressage topologique.

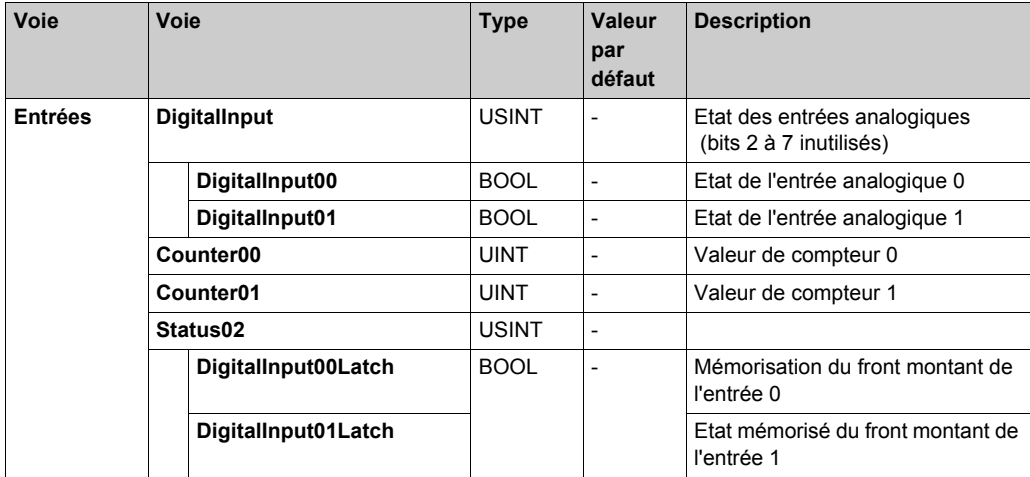

Ce tableau décrit le **Mappage des E/S** :

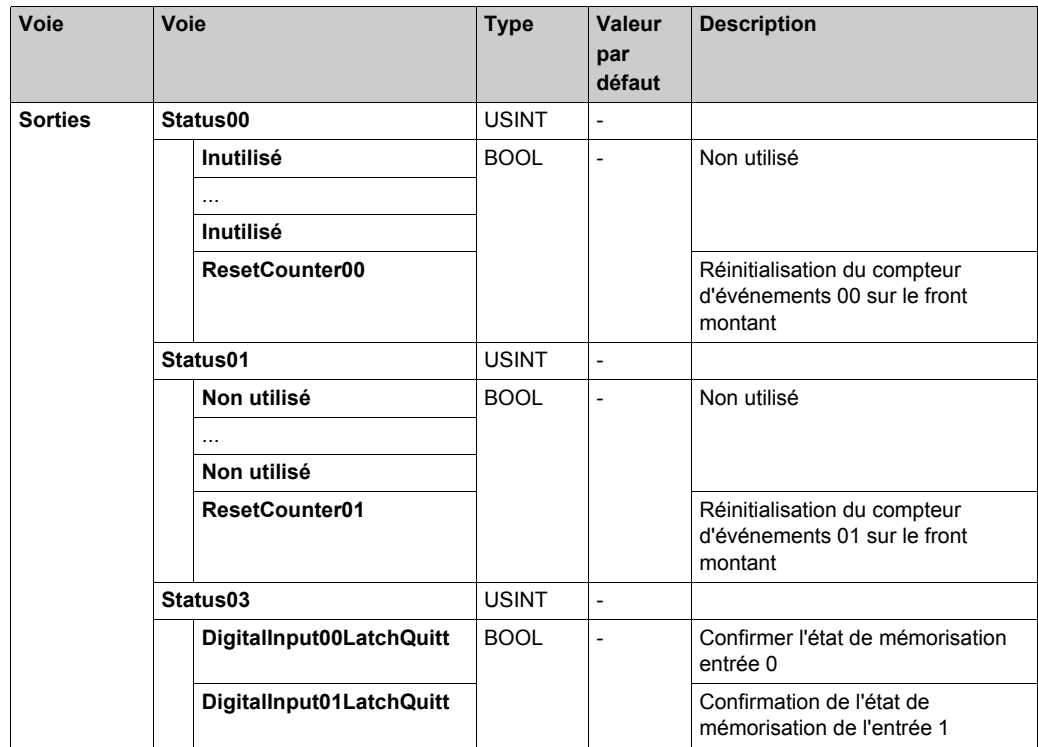

Pour plus de descriptions génériques, reportez-vous à la Description de l'onglet Mappage d'E/[S](#page-25-1) *[\(voir page 26\)](#page-25-1)*.

### **Durée de cycle et durée de mise à jour des E/S**

Ce tableau décrit les caractéristiques de module qui permettent de configurer le temps de cycle de bus TM5 :

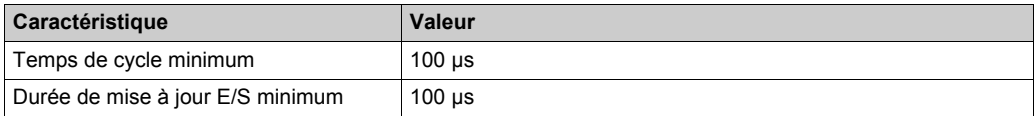

Pour plus d'informations, reportez-vous à la Configuration du Gestionnaire TM5 *[\(voir page 23\)](#page-22-0)*.

# <span id="page-87-0"></span>**TM5SDO2T, TM5SDO4T, TM5SDO6T, TM5SDO12T et TM5SDO16T**

### **Introduction**

Les modules d'extension TM5SDO2T, TM5SDO4T, TM5SDO6T et TM5SDO12T sont des modules électroniques TM5SDO16T 24 VCC dotés respectivement de 4, 6, 12 et 24 sorties numériques.

Pour plus d'informations, réferez-vous au guide de référence du matériel :

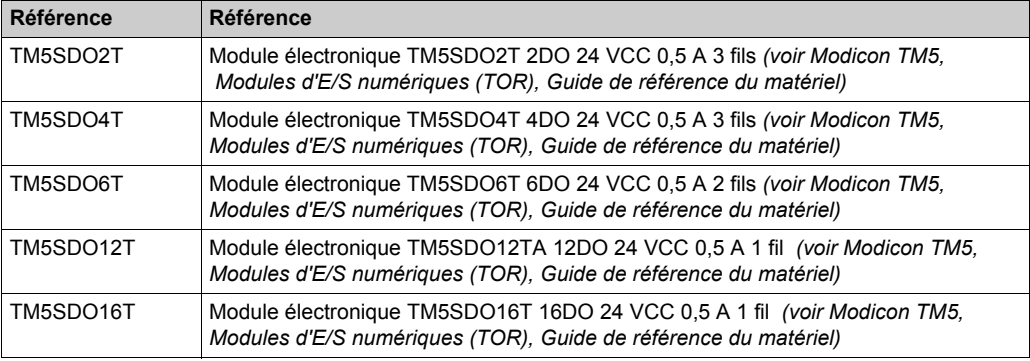

#### **Onglet Configuration d'E/S**

Pour configurer les modules électroniques TM5SDO2T, TM5SDO4T, TM5SDO6T et TM5SDO12TTM5SDO16T, sélectionnez l'onglet **Configuration d'E/S**.

Ce tableau décrit la configuration des paramètres des modules :

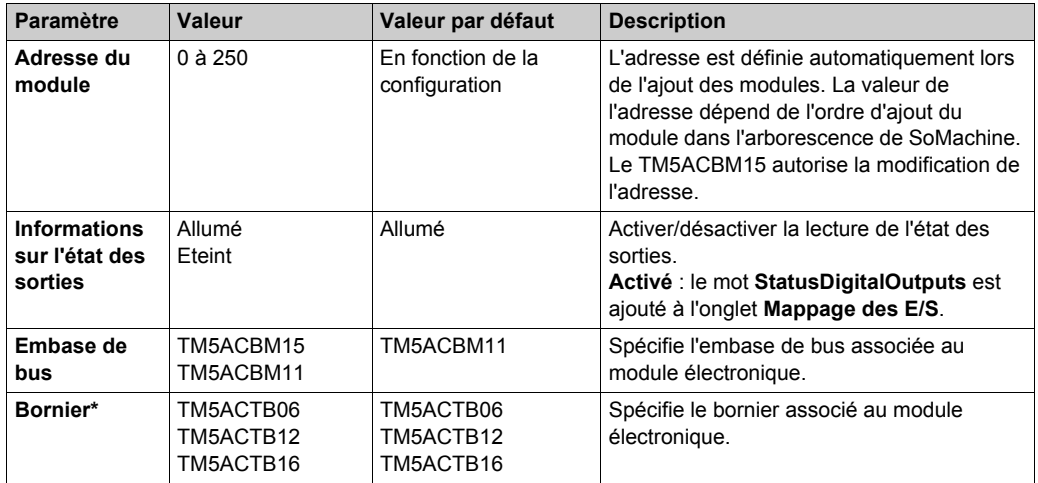

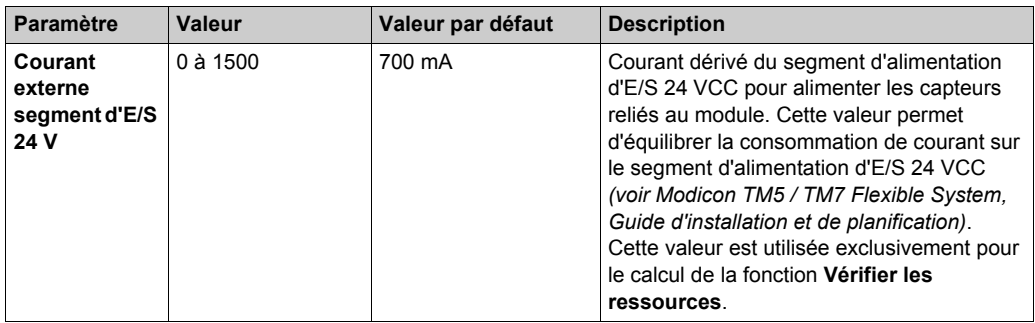

\* Les valeurs du bornier et les valeurs par défaut varient selon la référence du module.

Pour une description générale, consultez la rubrique Description de l'onglet Configuration d'E/[S](#page-25-1) *[\(voir page 26\)](#page-25-1)*.

### **Onglet Mappage E/S**

Les variables peuvent être définies et nommées dans l'onglet **Mappage E/S**. Cet onglet fournit également des informations complémentaires telles que l'adressage topologique.

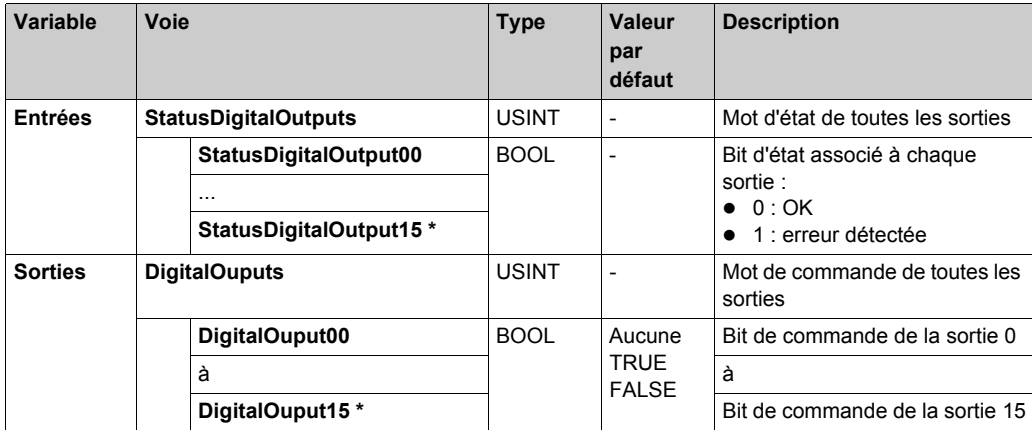

Ce tableau décrit le mappage des E/S :

\* Le numéro du bit DigitalOuput correspond au numéro de la sortie du module.

Pour plus de descriptions génériques, reportez-vous à la Description de l'onglet Mappage d'E/[S](#page-25-1) *[\(voir page 26\)](#page-25-1)*.

### **Durée de cycle et durée de mise à jour des E/S**

Ce tableau décrit les caractéristiques de module qui permettent de configurer le temps de cycle de bus TM5 :

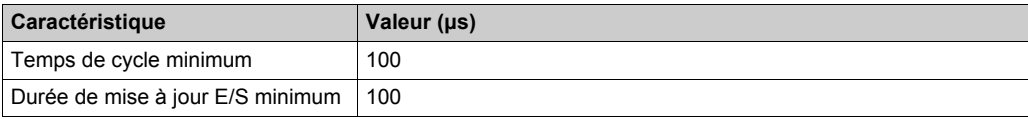

Pour plus d'informations, consultez la section Configuration du gestionnaire TM5 *[\(voir page 23\)](#page-22-0)*.

# <span id="page-90-0"></span>**TM5SDO4TA et TM5SDO8TA**

#### **Introduction**

Les modules d'extension TM5SDO4TA et TM5SDO8TA sont des modules électroniques de sortie numériques 24 VCC dotés respectivement de 4 et 8 sorties.

Pour plus d'informations, reportez-vous au guide de référence du matériel :

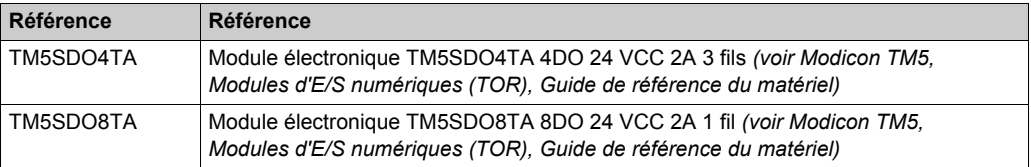

#### **Onglet Configuration d'E/S**

Pour configurer les modules électroniques TM5SDO4TA et TM5SDO8TA, sélectionnez l'onglet **Configuration d'E/S**.

Ce tableau décrit la configuration des paramètres des modules :

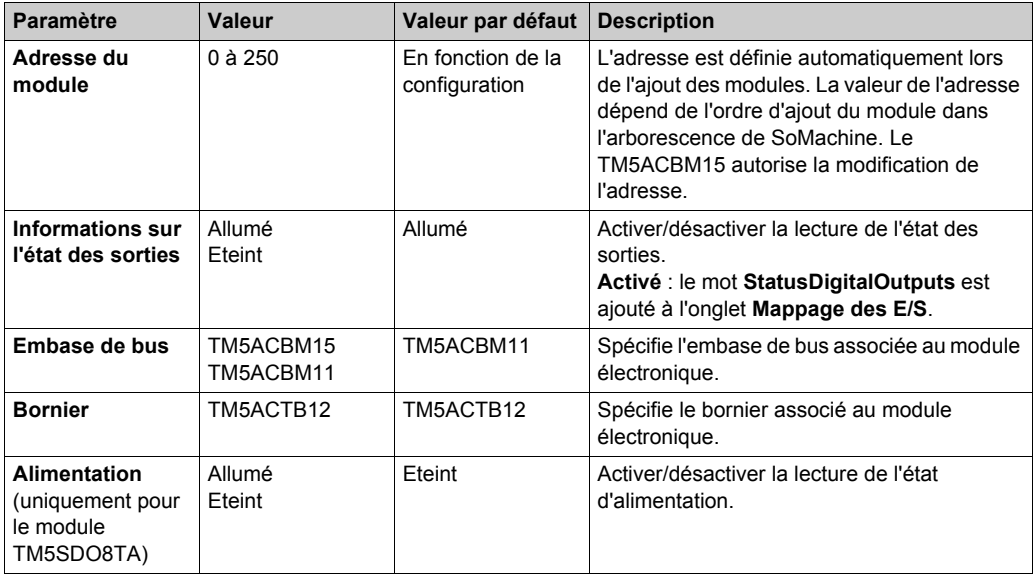

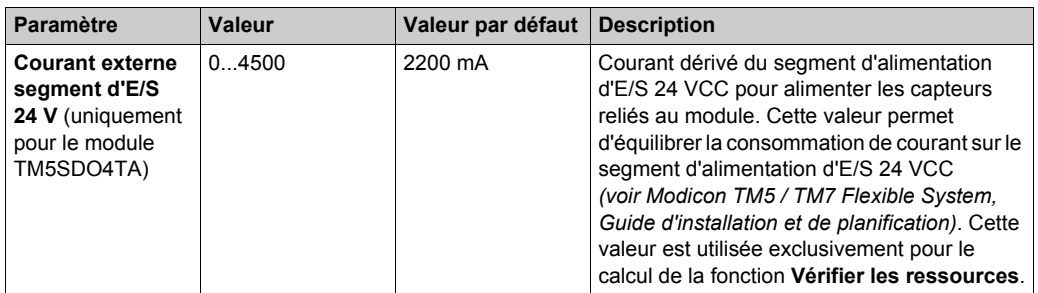

Pour une description générale, consultez la rubrique Description de l'onglet Configuration d'E/S *[\(voir page 26\)](#page-25-1)*.

#### **Onglet Mappage E/S**

Les variables peuvent être définies et nommées dans l'onglet **Mappage E/S**. Cet onglet fournit également des informations complémentaires telles que l'adressage topologique.

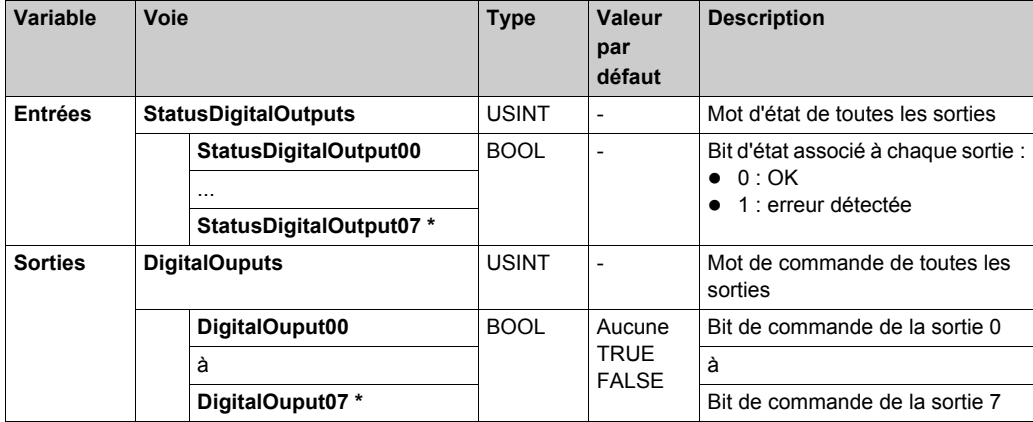

Ce tableau décrit le mappage des E/S :

\* Le nombre de bits DigitalOuput correspond au nombre de sorties du module.

Pour plus de descriptions génériques, reportez-vous à la Description de l'onglet Mappage d'E/S *[\(voir page 26\)](#page-25-1)*.

## **Durée de cycle et durée de mise à jour des E/S**

Ce tableau décrit les caractéristiques de module qui permettent de configurer le temps de cycle de bus TM5 :

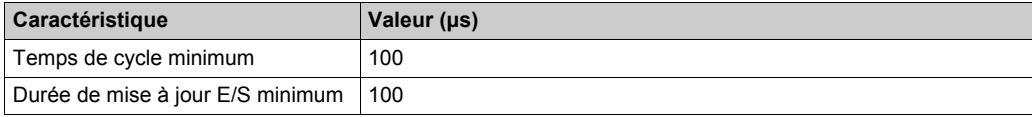

Pour plus d'informations, consultez la section Configuration du gestionnaire TM5 *[\(voir page 23\)](#page-22-0)*.

# <span id="page-93-0"></span>**TM5SDO2R et TM5SDO4R**

#### **Introduction**

Les modules d'extension TM5SDO2R et TM5SDO4R sont des modules électroniques de sortie numériques 30 VCC dotés respectivement de 2 et 4 sorties.

Pour plus d'informations, reportez-vous au guide de référence du matériel :

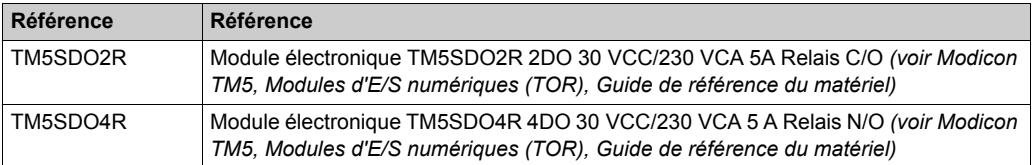

#### **Onglet Configuration d'E/S**

Pour configurer les modules électroniques TM5SDO2R et TM5SDO4R, sélectionnez l'onglet **Configuration d'E/S**.

Ce tableau décrit la configuration des paramètres des modules :

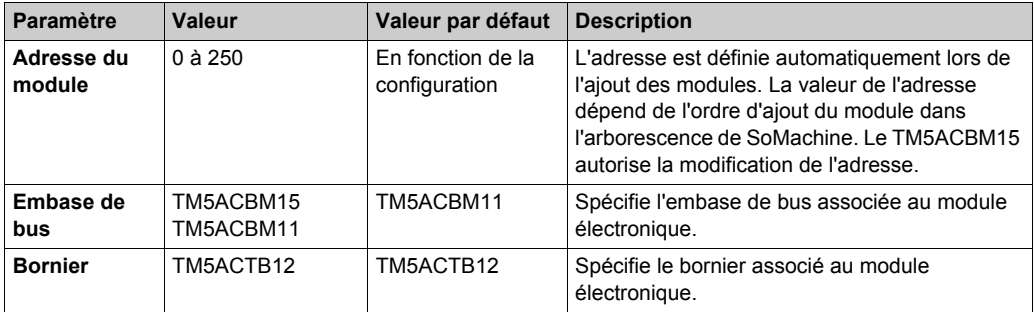

Pour une description générale, consultez la rubrique Description de l'onglet Configuration d'E/S *[\(voir page 26\)](#page-25-1)*.

### **Onglet Mappage E/S**

Les variables peuvent être définies et nommées dans l'onglet **Mappage E/S**. Cet onglet fournit également des informations complémentaires telles que l'adressage topologique.

Ce tableau décrit le mappage des E/S :

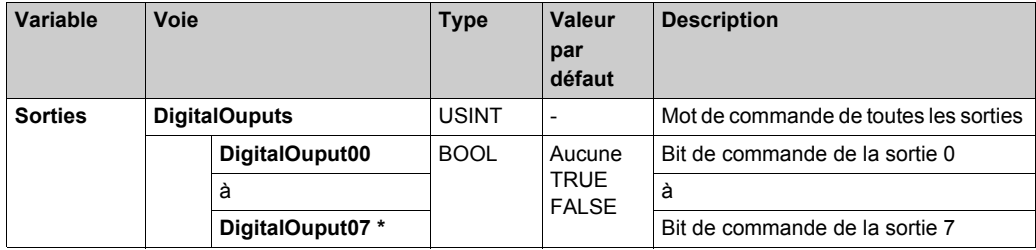

\* Le nombre de bits DigitalOuput correspond au nombre de sorties du module.

Pour plus de descriptions génériques, reportez-vous à la Description de l'onglet Mappage d'E/[S](#page-25-1) *[\(voir page 26\)](#page-25-1)*.

#### **Durée de cycle et durée de mise à jour des E/S**

Ce tableau décrit les caractéristiques de module qui permettent de configurer le temps de cycle de bus TM5 :

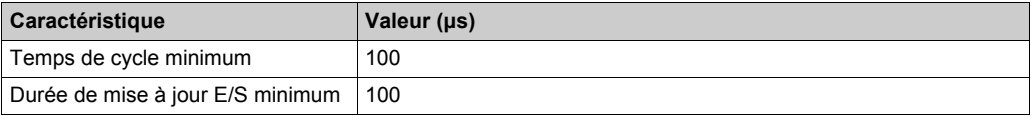

Pour plus d'informations, consultez la section Configuration du gestionnaire TM5 *[\(voir page 23\)](#page-22-0)*.

# <span id="page-95-0"></span>**TM5SDO2S**

#### **Introduction**

Le module d'extension TM5SDO2S est un module électronique de sorties analogiques 240 VCA doté de 2 sorties.

Pour plus d'informations, reportez-vous au module électronique 2DO 240 VCA 1 A 3 fils TM5SDO2S *(voir Modicon TM5, Modules d'E/S numériques (TOR), Guide de référence du matériel)*.

#### **Onglet Configuration d'E/S**

Pour configurer le module électronique TM5SDO2S, sélectionnez l'onglet **Configuration d'E/S**. Ce tableau décrit la configuration des paramètres du module :

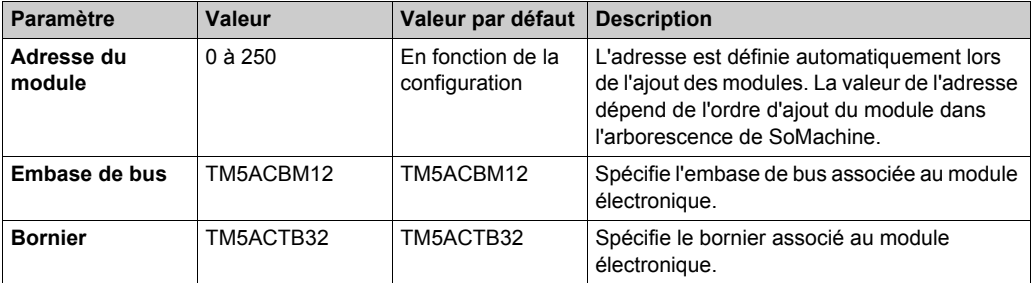

Pour une description générale, consultez la rubrique Description de l'onglet Configuration d'E/S *[\(voir page 26\)](#page-25-1)*.

#### **Onglet Mappage E/S**

Les variables peuvent être définies et nommées dans l'onglet **Mappage E/S**. Cet onglet fournit également des informations complémentaires telles que l'adressage topologique.

Ce tableau décrit le mappage des E/S :

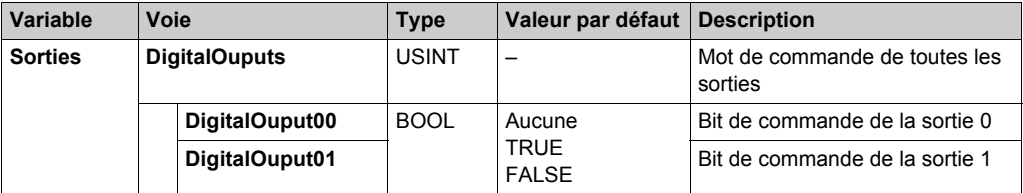

Pour plus de descriptions génériques, reportez-vous à la Description de l'onglet Mappage d'E/S *[\(voir page 26\)](#page-25-1)*.

## **Durée de cycle et durée de mise à jour des E/S**

Ce tableau décrit les caractéristiques de module qui permettent de configurer le temps de cycle de bus TM5 :

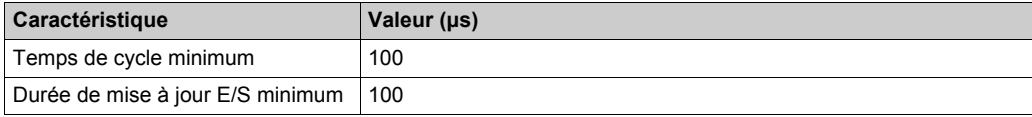

Pour plus d'informations, consultez la section Configuration du gestionnaire TM5 *[\(voir page 23\)](#page-22-0)*.

# <span id="page-97-0"></span>**TM5SDM12DT**

#### **Introduction**

Le module d'extension TM5SDM12DT est un module électronique d'entrée numérique 24 VCC doté à 8 et 4 entrées.

Pour plus d'informations, reportez-vous au module électronique TM5SDM12DT Electronic Module 8DI/4DO 1 fil *(voir Modicon TM5, Modules d'E/S numériques (TOR), Guide de référence du matériel)*.

#### **Onglet Configuration d'E/S**

Pour configurer le module électronique TM5SDM12DT, sélectionnez l'onglet **Configuration d'E/S**. Ce tableau décrit la configuration des paramètres du module :

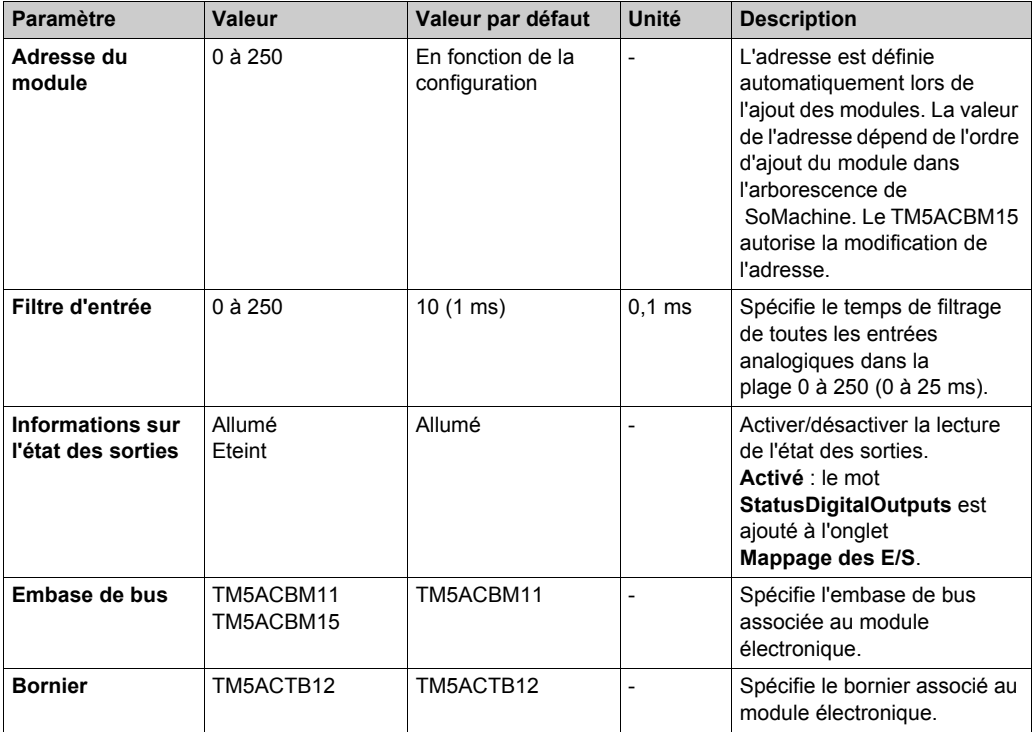

Pour une description générale, consultez la rubrique Description de l'onglet Configuration d'E/S *[\(voir page 26\)](#page-25-1)*.

### **Onglet Mappage E/S**

Les variables peuvent être définies et nommées dans l'onglet **Mappage E/S**. Cet onglet fournit également des informations complémentaires telles que l'adressage topologique.

Ce tableau décrit le mappage des E/S :

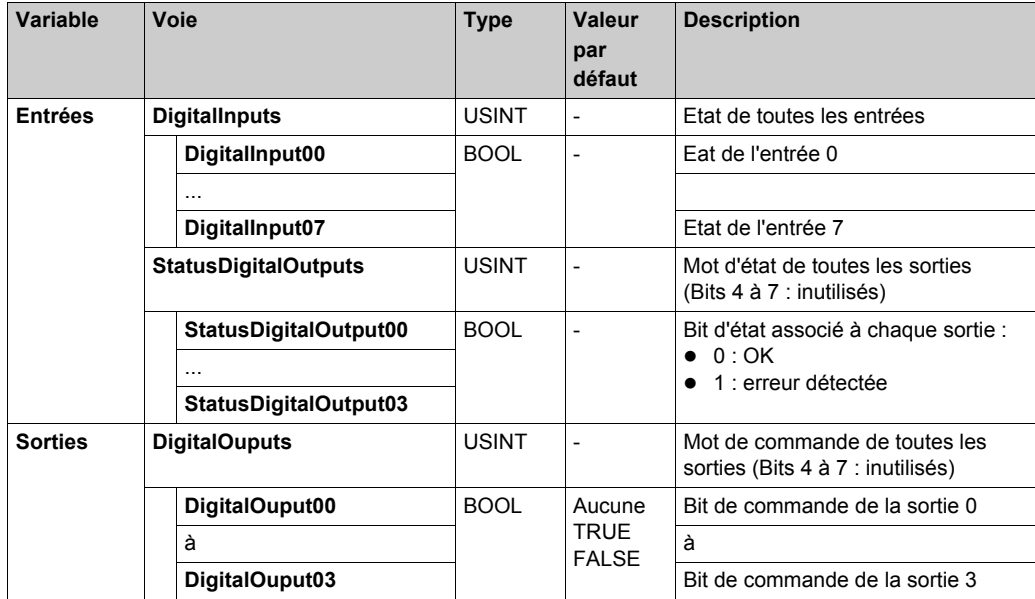

Pour plus de descriptions génériques, reportez-vous à la Description de l'onglet Mappage d'E/[S](#page-25-1) *[\(voir page 26\)](#page-25-1)*.

#### **Durée de cycle et durée de mise à jour des E/S**

Ce tableau décrit les caractéristiques de module qui permettent de configurer le temps de cycle de bus TM5 :

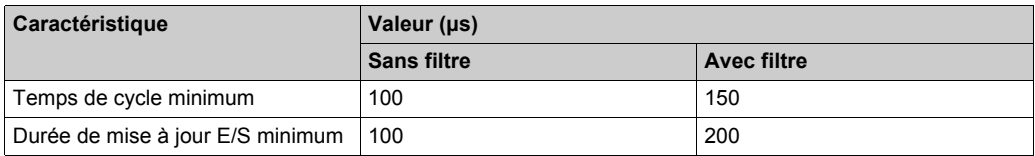

Pour plus d'informations, reportez-vous à la section Configuration du gestionnaire TM5 *[\(voir page 23\)](#page-22-0)*.

# <span id="page-99-0"></span>**TM5SMM6D2L**

#### **Introduction**

Le module électronique d'extension TM5SMM6D2L est un module mixte doté de 4 entrées numériques, 2 sorties numériques, 1 entrée analogique et 1 sortie analogique.

Si vous avez câblé votre entrée pour une mesure de tension et que configurez SoMachine pour un type de courant, vous risquez d'endommager le module électronique de manière irréversible.

# *AVIS*

#### **EQUIPEMENT INOPERANT**

Assurez-vous que le câblage physique du circuit analogique est compatible avec la configuration logicielle de la voie analogique.

**Le non-respect de ces instructions peut provoquer des dommages matériels.**

Pour plus d'informations, consultez la section Module électronique TM5SMM6D2L 4 EN/2 SN 24 VCC Tr 0,5 A / 1 EA / 1 SA ± 10 V / 0-20 mA 12 bits 1 fil *(voir Modicon TM5, Modules d'E/S numériques (TOR), Guide de référence du matériel)*.

#### **Onglet Configuration d'E/S**

Pour configurer le module électronique TM5SMM6D2L, sélectionnez l'onglet **Configuration d'E/S**.

**Paramètre Valeur Valeur Valeur Valeur Valeur défaut Description Général Adresse du module** 0 à 250  $\vert$  0  $\vert$  L'adresse est définie automatiquement lors de l'ajout des modules. La valeur de l'adresse dépend de l'ordre d'ajout du module dans l'arborescence de SoMachine. Le TM5ACBM15 autorise la modification de l'adresse. **Embase de bus** TM5ACBM11 TM5ACBM15 TM5ACBM11 Spécifie l'embase de bus associée au module électronique. **Bornier** TM5ACTB12 TM5ACTB12 Spécifie le bornier associé au module électronique.

Ce tableau décrit la configuration des paramètres du module :

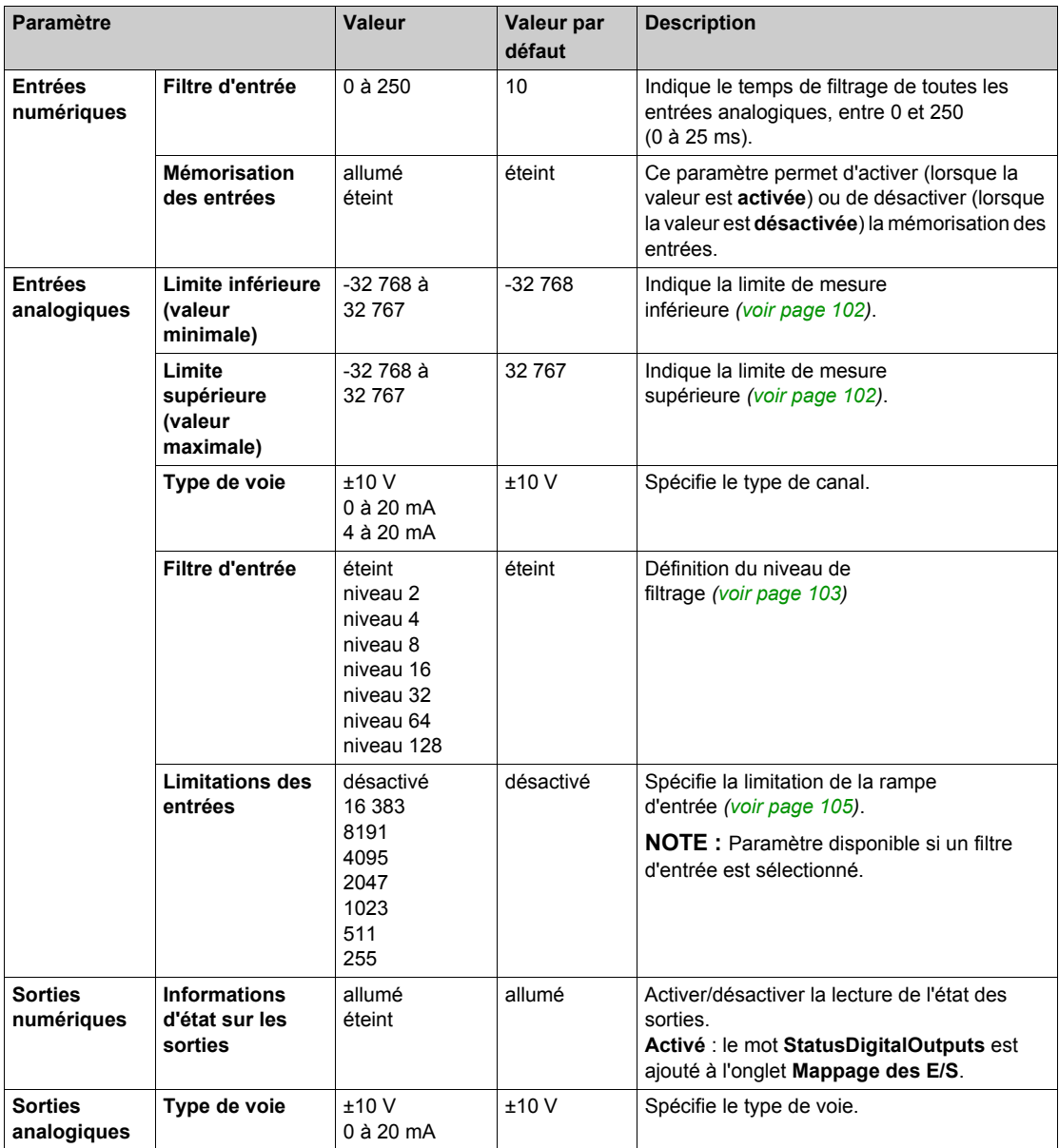

Pour une description générale, consultez la rubrique Description de l'onglet Configuration d'E/[S](#page-25-1) *[\(voir page 26\)](#page-25-1)*.

#### **Entrées analogiques**

L'état de l'entrée est enregistré avec un décalage fixe par rapport au cycle du réseau et transféré lors du même cycle.

#### **Cycle d'entrée**

Le module électronique est doté d'un cycle d'entrée configurable. Le filtrage est désactivé pour les durées de cycle réduites.

Si le cycle d'entrée est actif, les voies sont scrutées selon des cycles en ms. Le décalage temporel entre les voies est de 200 µs. La conversion s'effectue de manière asynchrone par rapport au cycle de réseau. Reportez-vous à la section Durée de cycle et durée de mise à jour des E/[S](#page-107-0) *[\(voir page 108\)](#page-107-0)*.

## <span id="page-101-0"></span>**Valeurs limites**

Vous pouvez définir deux types de limites :

- **Limite inférieure**
- **Limite supérieure**

La plage de valeurs **Limite inférieure** va de -32768 à 32767. Cette valeur est appliquée à chaque voie du module en cours de configuration.

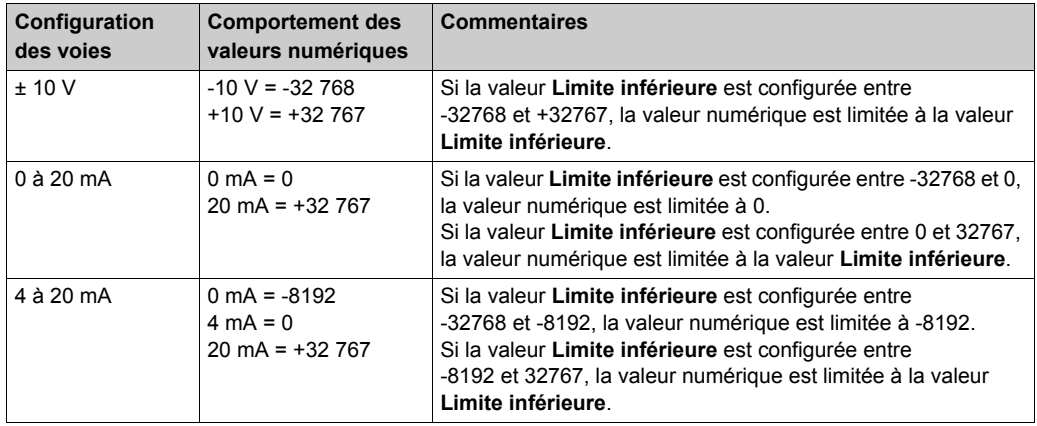

**NOTE :** La valeur **Limite inférieure** ne peut pas être supérieure à la valeur **Limite supérieure**.

La plage de valeurs **Limite supérieure** va de -32768 à 32767. Cette valeur est appliquée à chaque voie du module en cours de configuration.

**NOTE :** La valeur **Limite supérieure** ne peut pas être inférieure à la valeur **Limite inférieure**.

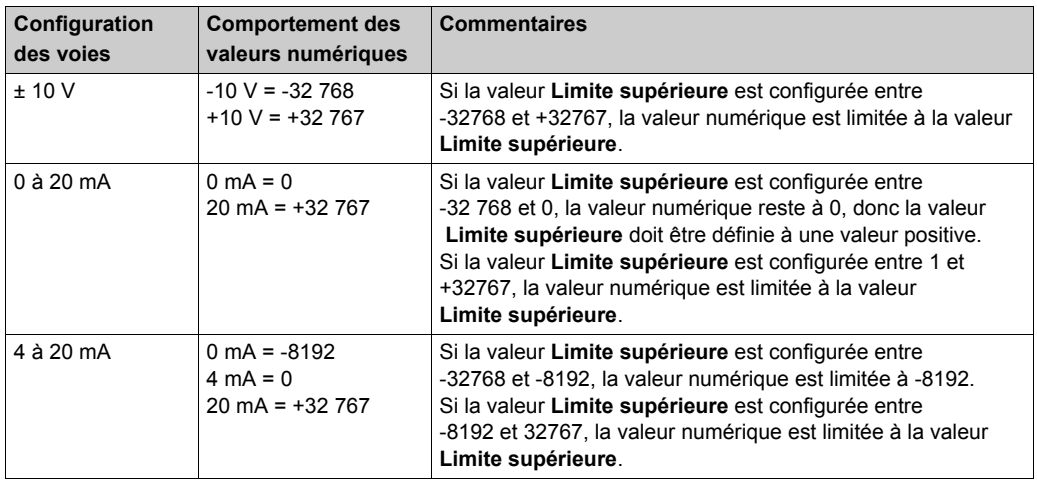

### <span id="page-102-0"></span>**Niveau de filtrage**

La valeur d'entrée est évaluée conformément au niveau de filtre. Une limitation de rampe d'entrée peut alors s'appliquer au moyen de cette évaluation.

Formule d'évaluation de la valeur d'entrée :

 $\label{eq:val} Valueur_{nowelle} = Valueur_{micienne} - Valueur_{ancienne} + ValueurEntre$ 

Les exemples suivants affichent la fonction de limitation de la rampe d'entrée en fonction d'un saut d'entrée et d'une perturbation.

**Exemple 1** : la valeur d'entrée effectue un saut de 8000 à 16 000. Le schéma affiche la valeur évaluée avec les paramètres suivants :

Limitation de rampe d'entrée = 0

Niveau de filtre = 2 ou 4

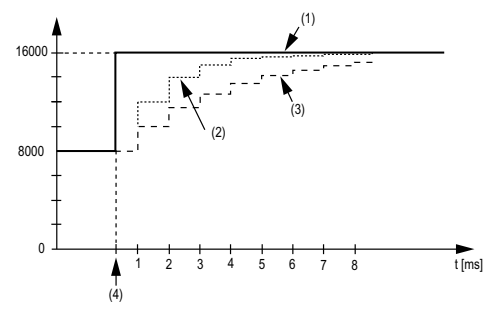

- **1** Valeur d'entrée.
- **2** Valeur évaluée : Niveau de filtrage 2
- **3** Valeur évaluée : Niveau de filtrage 4
- **4** Saut d'entrée

**Exemple 2** : une perturbation est imposée à la valeur d'entrée. Le diagramme affiche la valeur évaluée avec les paramètres suivants :

Limitation de rampe d'entrée = 0

Niveau de filtre = 2 ou 4

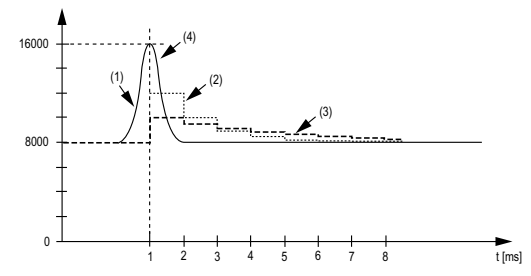

- **1** Valeur d'entrée
- **2** Valeur évaluée : Niveau de filtrage 2
- **3** Valeur évaluée : Niveau de filtrage 4
- **4** Perturbation (Pointe)

#### <span id="page-104-0"></span>**Limitation de la rampe d'entrée**

La limitation de la rampe d'entrée ne peut s'appliquer que si un filtre est utilisé. La limitation de la rampe d'entrée s'effectue avant le filtrage.

L'ampleur de la modification dans la valeur d'entrée est vérifiée afin de s'assurer que les limites spécifiées ne sont pas dépassées. Si les valeurs sont dépassées, la valeur d'entrée ajustée est égale à l'ancienne valeur ± la valeur limite.

La limitation de la rampe d'entrée est particulièrement adaptée à la suppression des perturbations (surtensions). Les exemples suivants affichent la fonction de limitation de rampe d'entrée en fonction d'un saut d'entrée et d'une perturbation.

**Exemple 1** : la valeur d'entrée effectue un saut de 8 000 à 17 000. Le diagramme affiche la valeur ajustée avec les paramètres suivants :

Limitation de la rampe d'entrée = 2047

Niveau de filtrage = 2

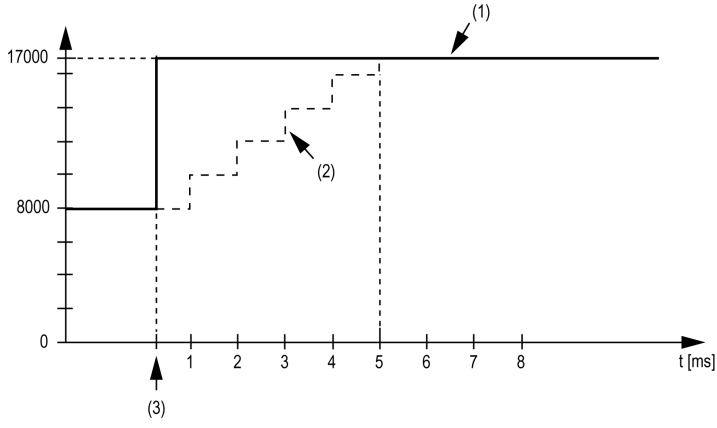

- **1** Valeur d'entrée
- **2** Valeur d'entrée ajustée interne avant filtrage
- **3** Saut d'entrée

**Exemple 2** : une perturbation est imposée à la valeur d'entrée. Le diagramme affiche la valeur d'entrée ajustée avec les paramètres suivants :

Limitation de la rampe d'entrée = 2047

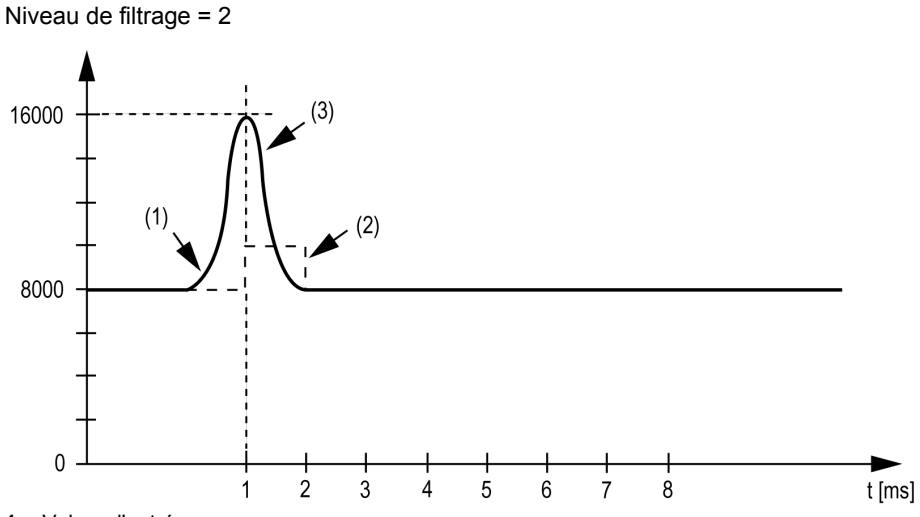

- **1** Valeur d'entrée
- **2** Valeur d'entrée ajustée interne avant filtrage
- **3** Perturbation (Pointe)

## **Onglet Mappage E/S**

Les variables peuvent être définies et nommées dans l'onglet **Mappage E/S**. Cet onglet fournit également des informations complémentaires telles que l'adressage topologique.

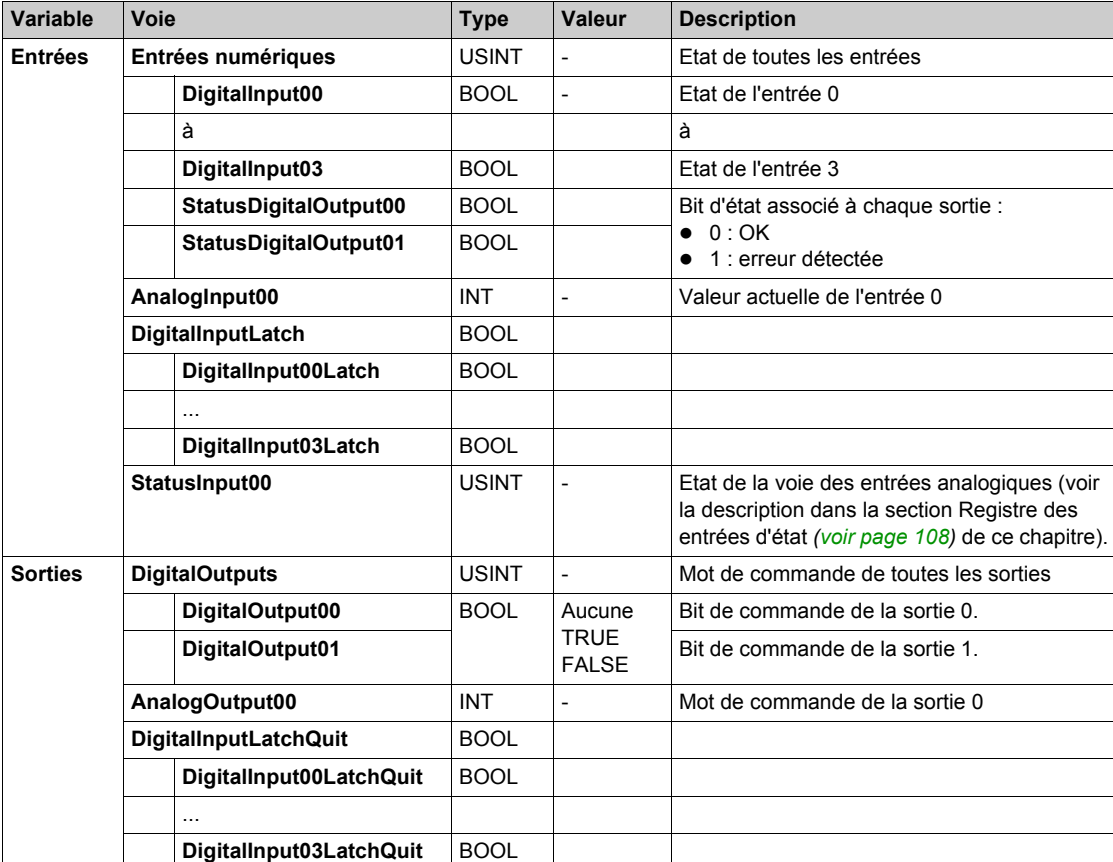

Ce tableau décrit le mappage des E/S :

**NOTE :** Les mots **DigitalInputLatch** et **DigitalInputLatchQuit** ne sont disponibles que si le paramètre **InputLatch** est **activé** dans l'onglet **Configuration d'E/S**.

Pour plus d'informations, reportez-vous à la section Description de l'onglet Mappage des E/S *[\(voir page 26\)](#page-25-1)*.

#### <span id="page-107-1"></span>**Registre des entrées d'état**

L'octet **StatusInput00** décrit l'état de la voie d'entrée analogique :

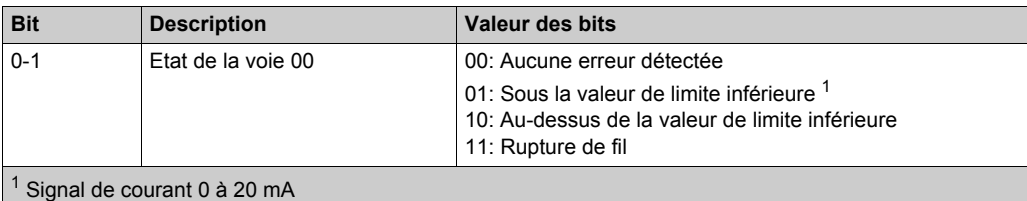

Paramètre par défaut : La valeur d'entrée affiche une limite inférieure. La surveillance des dépassements inférieurs n'est donc pas nécessaire.

Une fois la valeur de limite inférieure modifiée : La valeur d'entrée est limitée à la valeur définie. Le bit d'état est activé lorsque la valeur de limite inférieure est franchie.

#### <span id="page-107-0"></span>**Durée de cycle et durée de mise à jour des E/S**

Ce tableau décrit les caractéristiques de module qui permettent de configurer le temps de cycle de bus TM5 :

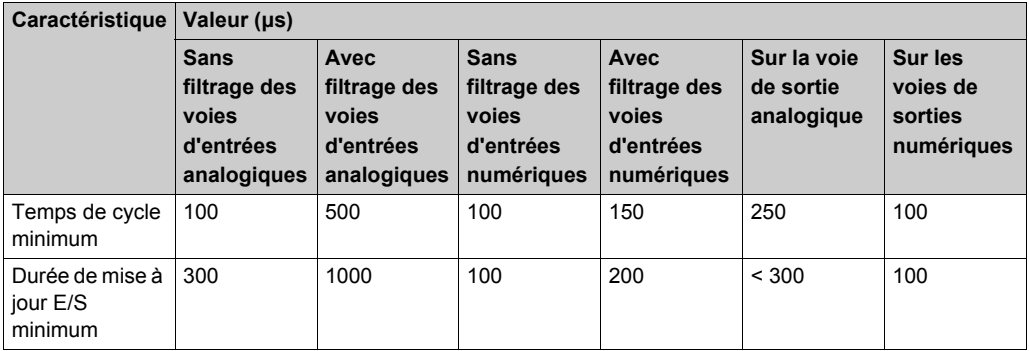

Pour plus d'informations, consultez la section Configuration du gestionnaire TM5 *[\(voir page 23\)](#page-22-0)*.
# **Chapitre 4 Modules électroniques d'E/S analogiques TM5**

# **Introduction**

Ce chapitre fournit des informations sur la configuration des modules d'extension électroniques d'E/S analogiques.

Pour ajouter des modules électroniques d'extension et accéder aux écrans de configuration, reportez-vous à la section Ajout d'un module électronique d'extension *[\(voir page 26\)](#page-25-0)*.

### **Contenu de ce chapitre**

Ce chapitre contient les sujets suivants :

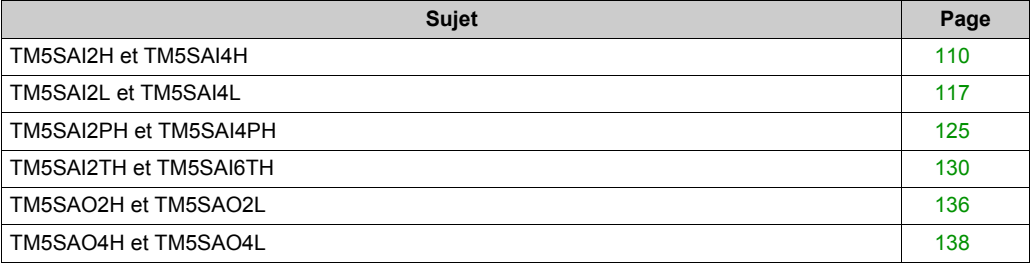

# <span id="page-109-0"></span>**TM5SAI2H et TM5SAI4H**

#### **Introduction**

Les dispositifs TM5SAI2H et TM5SAI4H sont des modules d'extension électroniques d'entrée analogique 10 VCC à 2 et 4 entrées respectivement.

Si vous avez câblé votre entrée pour une mesure de tension et que configurez SoMachine pour un type de configuration actuel, vous pouvez endommager le module électronique de manière irréversible.

# *AVIS*

# **EQUIPEMENT INOPERANT**

Assurez-vous que le câblage physique du circuit analogique est compatible avec la configuration logicielle de la voie analogique.

**Le non-respect de ces instructions peut provoquer des dommages matériels.**

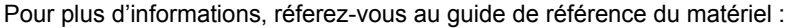

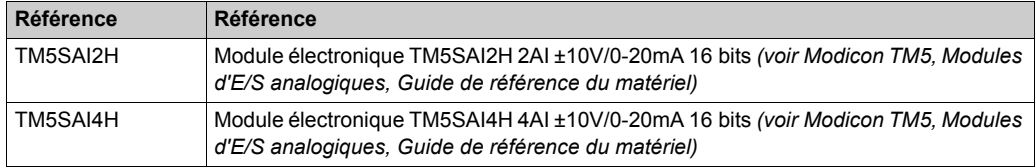

# **Onglet Configuration d'E/S**

Pour configurer les modules électroniques TM5SAI2H et TM5SAI4H, sélectionnez l'onglet **Configuration d'E/S**.

Ce tableau décrit la configuration des paramètres des modules :

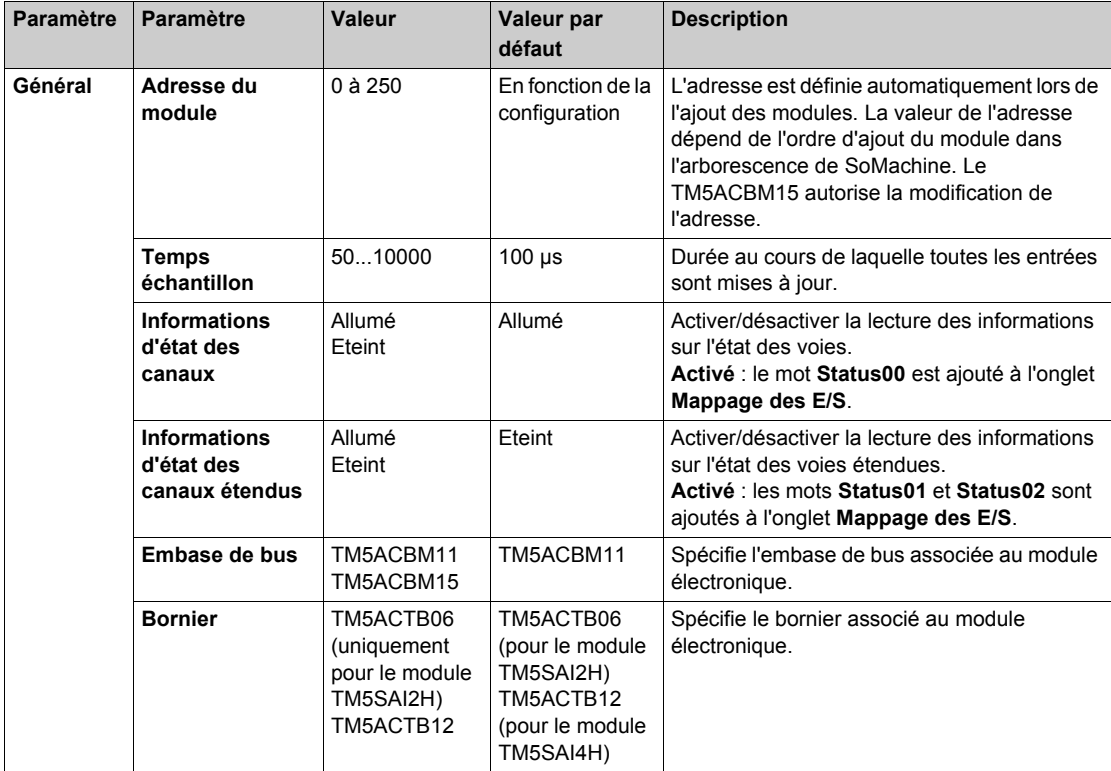

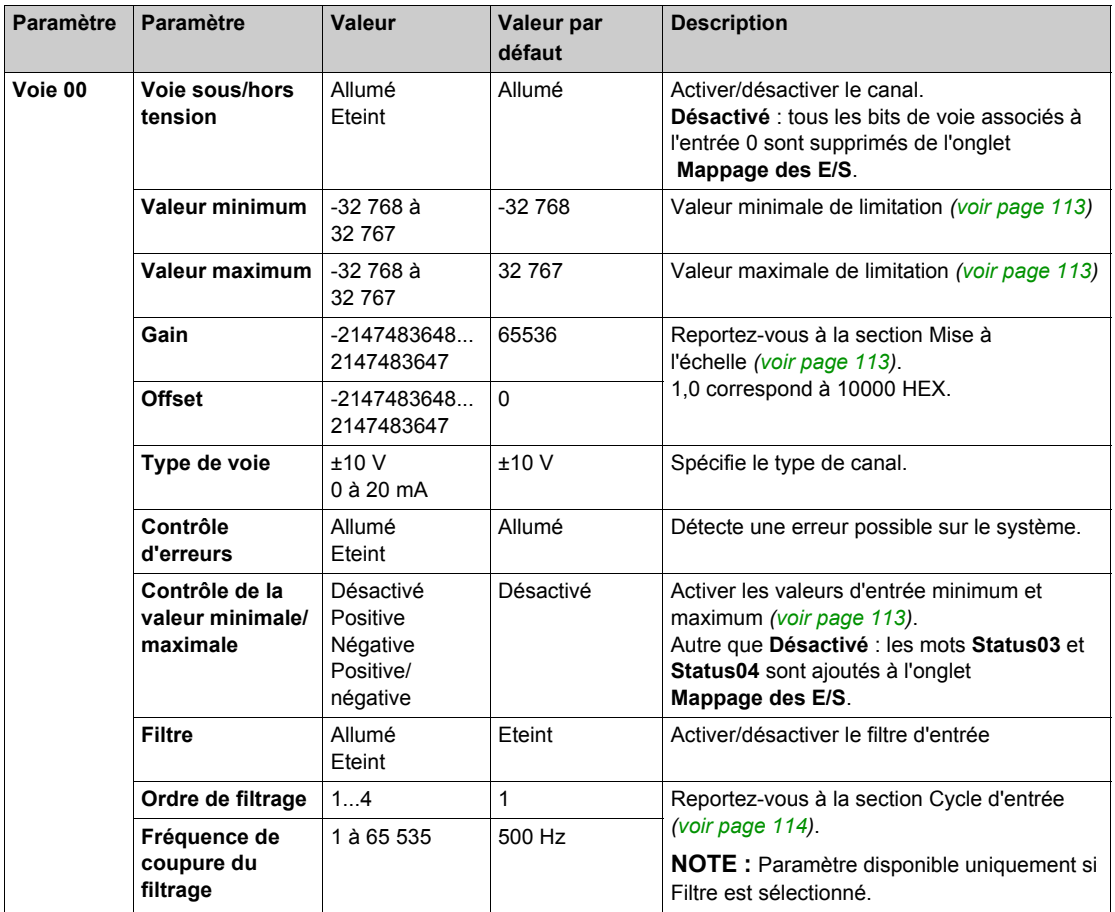

Pour une description générale, consultez la rubrique Description de l'onglet Configuration d'E/S *[\(voir page 26\)](#page-25-1)*.

Les mêmes paramètres Channel00 sont également disponibles pour les éléments suivants :

- Channel01 (pour le module TM5SAI2H)
- Channel01... 03 (pour le module TM5SAI4H)

#### <span id="page-112-0"></span>**Valeurs de limite**

L'utilisateur peut spécifier des valeurs de limite inférieure et supérieure, individuellement pour chaque canal.

Une fois activés, les signaux d'entrée sont surveillés afin d'identifier tout dépassement des valeurs de limite. Les valeurs de limite définies sont utilisées à cette fin. Si la valeur analogique va au-delà de la plage définie, elle est alors restreinte à la valeur de limite inférieure ou supérieure.

Le résultat du contrôle du signal s'affiche dans un bit d'état correspondant. Le cas échéant, les compteurs sont incrémentés de 1, si la valeur se trouve hors plage.

#### <span id="page-112-1"></span>**Mise à l'échelle**

Les données du convertisseur A/N brutes et filtrées sont comparées. La mesure du système et celle de l'utilisateur sont groupées en interne sous la forme d'une paire torsadée (k/d) afin d'optimiser le temps d'exécution. Un gain et un décalage peuvent être spécifiés pour chaque canal.

#### <span id="page-112-2"></span>**Valeurs d'entrées minimum et maximum**

Le système enregistre les valeurs minimum et maximum entre deux événements déclencheurs. La fonction est déclenchée par le front de déclenchement correspondant. Les fronts suivants sont évalués en fonction de la configuration :

- Front positif
- Front négatif
- Fronts positif et négatif

Le compteur de déclenchements compte les événements déclencheurs valides. Au cas où des événements déclencheurs se produiraient plus rapidement que le cycle d'échantillonnage, le déclenchement serait alors invalide (le compteur d'erreurs détectées au niveau du déclencheur est incrémenté).

L'exemple suivant montre comment les valeurs d'entrée minimum et maximum sont enregistrées :

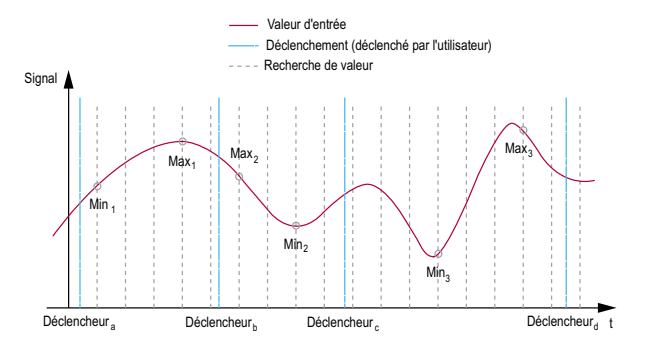

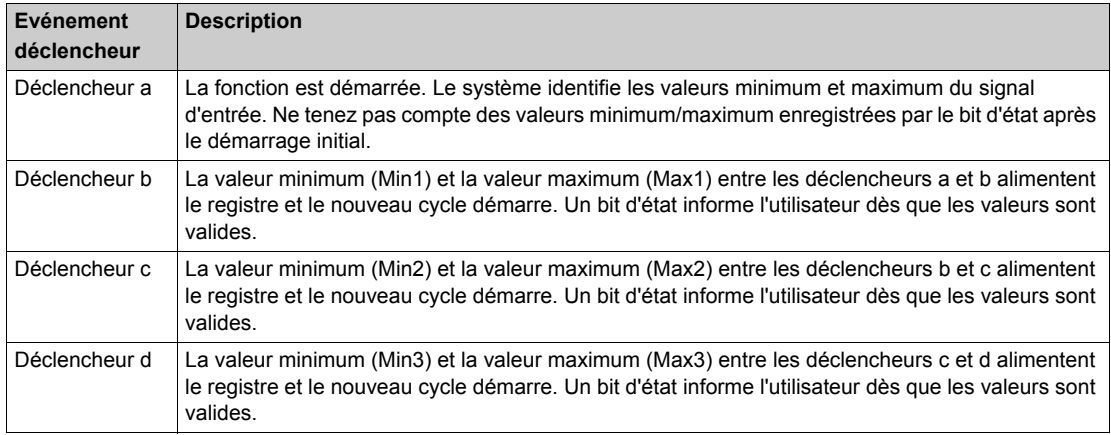

### <span id="page-113-0"></span>**Cycle d'entrée**

Le module électronique dispose d'un cycle d'entrée qui peut être configuré individuellement pour chaque canal. L'ordre et la fréquence de coupure peuvent être spécifiés pour chaque voie :

- $\bullet$  Ordre de filtrage : 1... 4 (par défaut : 1)
- Fréquence de coupure du filtrage : 1...65535 Hz (par défaut : 500 Hz)

## **Onglet Mappage E/S**

Les variables peuvent être définies et nommées dans l'onglet **Mappage E/S**. Cet onglet fournit également des informations complémentaires telles que l'adressage topologique.

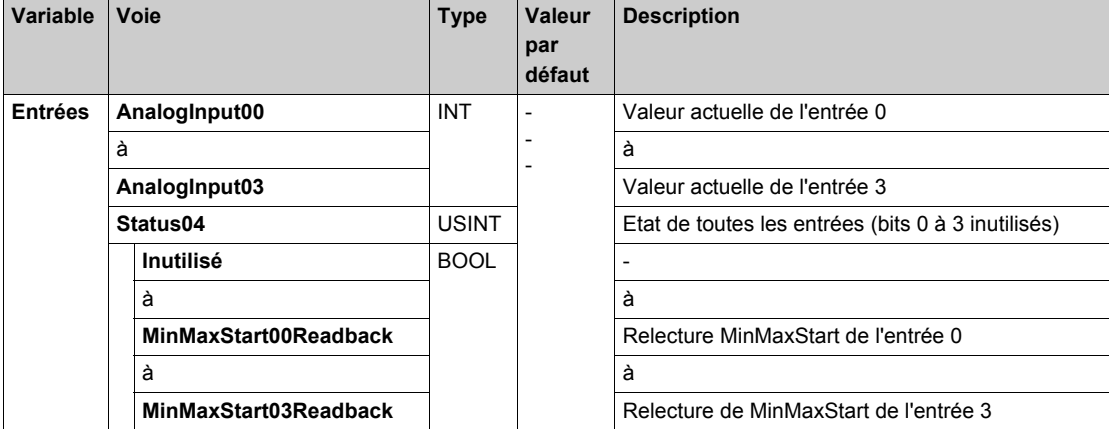

Ce tableau décrit le mappage des E/S :

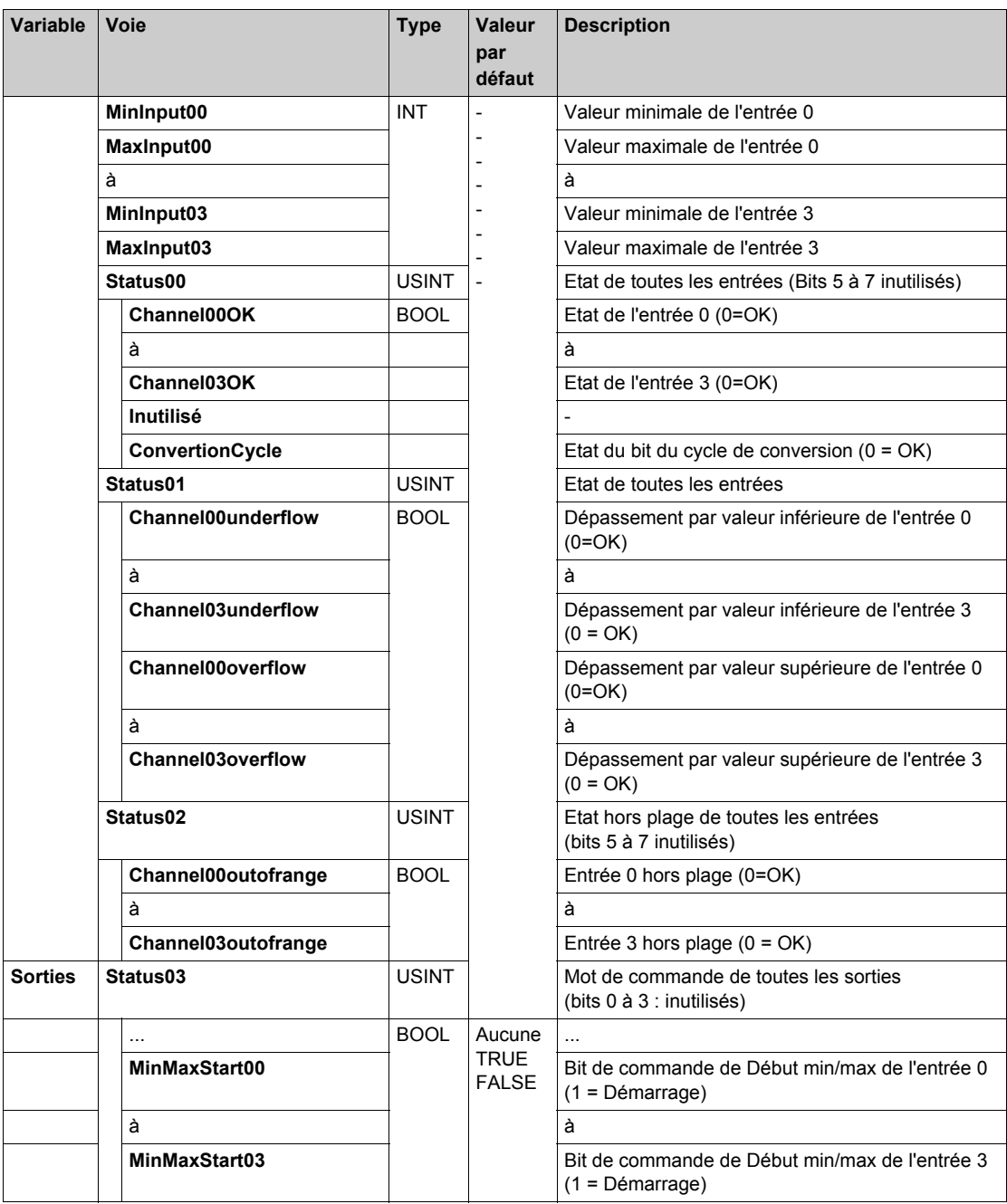

Pour plus d'informations, reportez-vous à la section Description de l'onglet Mappage des E/[S](#page-25-1) *[\(voir page 26\)](#page-25-1)*.

**NOTE :** Tous les bits dédiés aux canaux 2 et 3 ne sont pas utilisés (bit=0) pour le module TM5SAI2H.

#### **Durée de cycle et durée de mise à jour des E/S**

Ce tableau décrit les caractéristiques de module qui permettent de configurer le temps de cycle de bus TM5 :

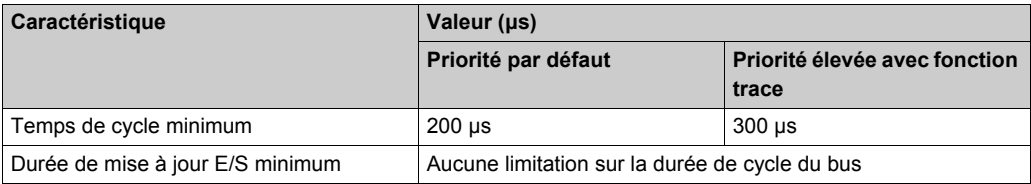

Pour plus d'informations, reportez-vous à la section Configuration du gestionnaire TM[5](#page-22-0) *[\(voir page 23\)](#page-22-0)*.

# <span id="page-116-0"></span>**TM5SAI2L et TM5SAI4L**

#### **Introduction**

Les modules d'extension TM5SAI2L et TM5SAI4L sont des modules électroniques d'entrée analogiques 10 VCC dotés respectivement de 2 et 4 entrées.

Si vous avez câblé votre entrée pour une mesure de tension et que configurez SoMachine pour un type de courant, vous risquez d'endommager le module électronique de manière irréversible.

# *AVIS*

## **EQUIPEMENT INOPERANT**

Assurez-vous que le câblage physique du circuit analogique est compatible avec la configuration logicielle de la voie analogique.

**Le non-respect de ces instructions peut provoquer des dommages matériels.**

Pour plus d'informations, réferez-vous au guide de référence du matériel :

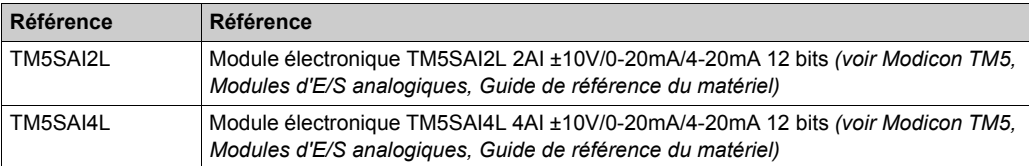

#### **Onglet Configuration d'E/S**

Pour configurer les modules électroniques TM5SAI2L et TM5SAI4L, sélectionnez l'onglet **Configuration d'E/S** :

Ce tableau décrit la configuration des paramètres des modules :

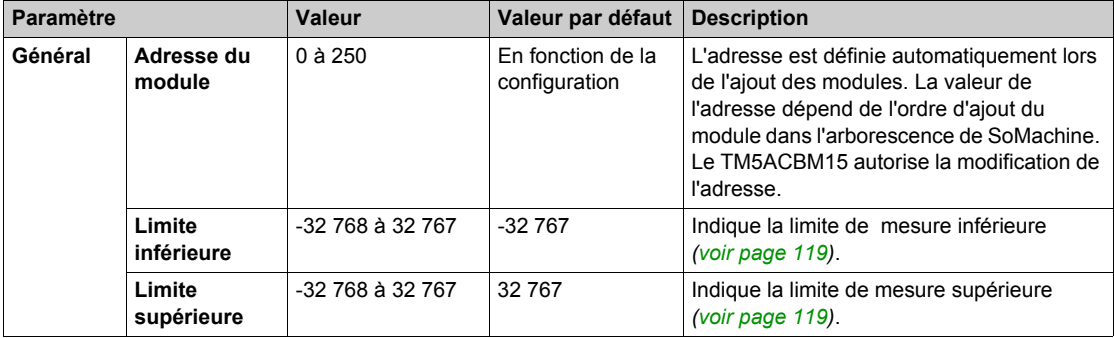

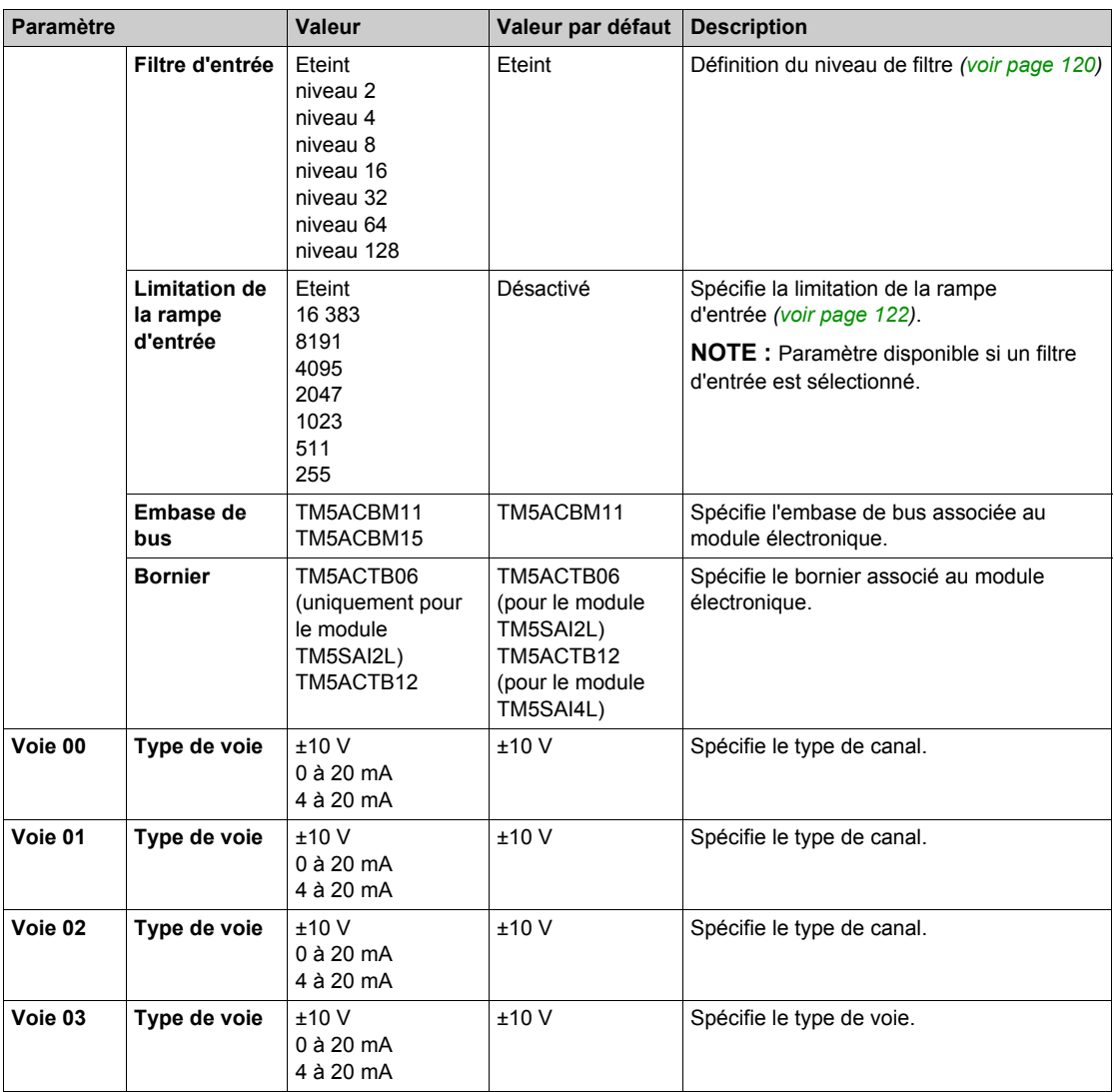

Pour une description générale, consultez la rubrique Description de l'onglet Configuration d'E/S *[\(voir page 26\)](#page-25-1)*.

**NOTE :** Les paramètres channel 02 et channel 03 ne sont pas disponibles pour le module TM5SAI2L.

### **Entrées analogiques**

L'état de l'entrée est enregistré avec un décalage fixe en fonction du cycle réseau et transféré dans le même cycle.

## **Cycle d'entrée**

Le module électronique est doté d'un cycle d'entrée configurable. Le filtrage est désactivé pour les durées de cycle réduites.

Si le cycle d'entrée est actif, les voies sont scrutées selon des cycles en ms. Le décalage temporel entre les canaux est de 200 µs. La conversion s'effectue de manière asynchrone par rapport au cycle réseau. Reportez-vous à la section Durée de cycle et durée de mise à jour des E/S *[\(voir page 124\)](#page-123-0)*.

## <span id="page-118-0"></span>**Valeurs limites**

Vous pouvez définir 2 types de limites différents :

- **Limite inférieure**
- **Limite supérieure**

La plage de valeur **Limite inférieure** est entre -32768 et 32767. Cette valeur est appliquée à chaque voie du module en cours de configuration.

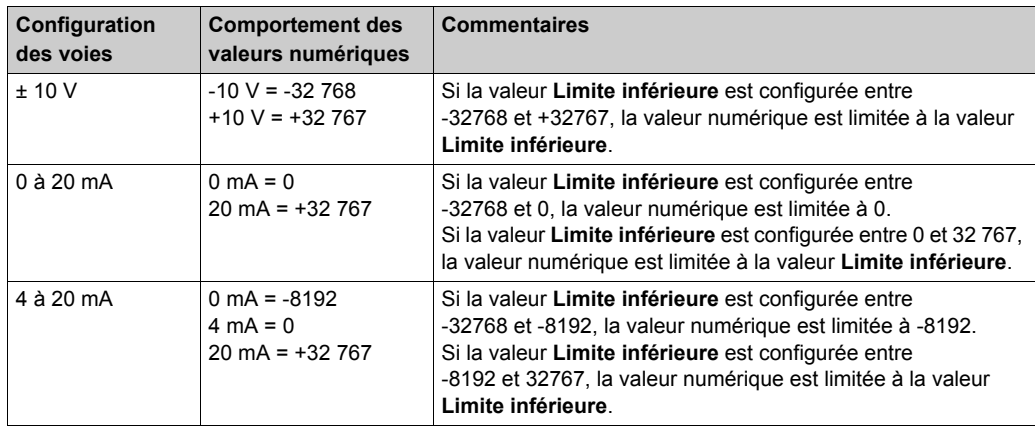

**NOTE :** La valeur **Limite inférieure** ne peut pas être supérieure à la valeur **Limite supérieure**.

La plage de valeur **Limite supérieure** est entre -32768 et 32767. Cette valeur est appliquée à chaque voie du module en cours de configuration.

**NOTE :** La valeur **Limite supérieure** ne peut pas être inférieure à la valeur **Limite inférieure**.

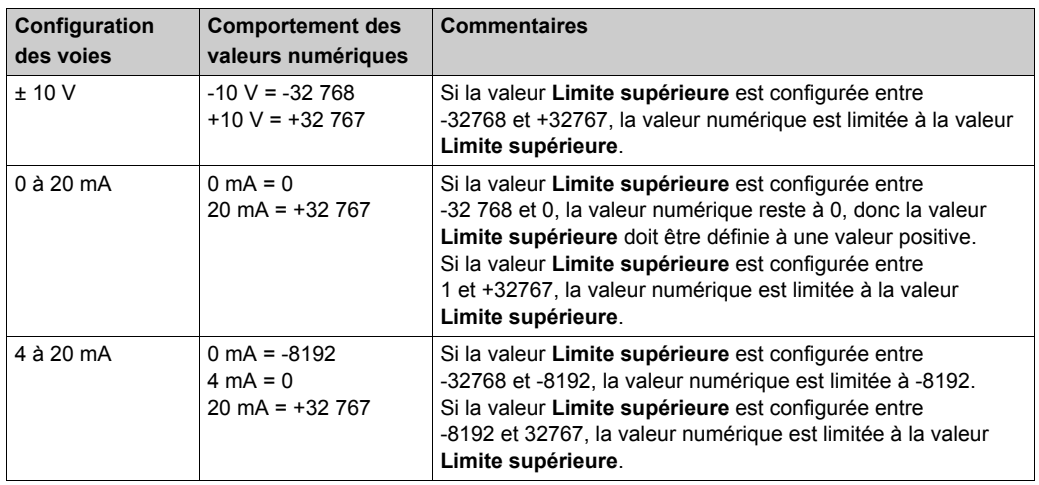

#### <span id="page-119-0"></span>**Niveau de filtrage**

La valeur d'entrée est évaluée conformément au niveau de filtre. Une limitation de rampe d'entrée peut alors s'appliquer au moyen de cette évaluation.

Formule d'évaluation de la valeur d'entrée :

 $Value{W}^{nonwelle} = Value{W}^{noniemee} - \frac{Value{W}^{noniemee}}{NiveauFilter} + \frac{Value{W}^{non-Hiee}}{NiveauFilter}$ 

Les exemples suivants affichent la fonction de limitation de la rampe d'entrée en fonction d'un saut d'entrée et d'une perturbation.

**Exemple 1** : la valeur d'entrée effectue un saut de 8000 à 16 000. Le schéma affiche la valeur évaluée avec les paramètres suivants :

Limitation de rampe d'entrée = 0

Niveau de filtre = 2 ou 4

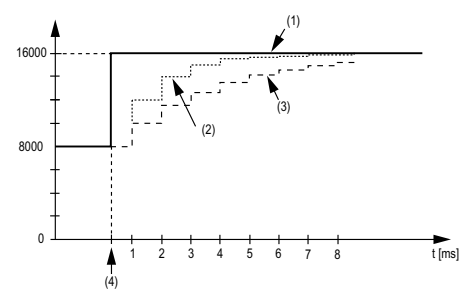

- **1** Valeur d'entrée.
- **2** Valeur évaluée : Niveau de filtrage 2
- **3** Valeur évaluée : Niveau de filtrage 4
- **4** Saut d'entrée

**Exemple 2** : une perturbation est imposée à la valeur d'entrée. Le diagramme affiche la valeur évaluée avec les paramètres suivants :

Limitation de rampe d'entrée = 0

Niveau de filtre = 2 ou 4

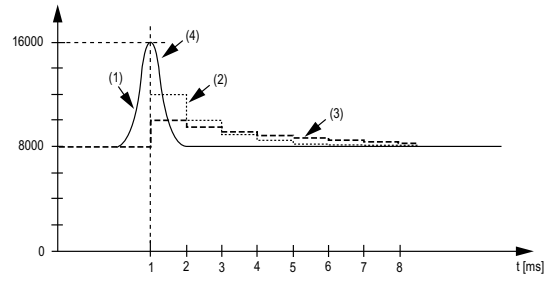

- **1** Valeur d'entrée
- **2** Valeur évaluée : Niveau de filtrage 2
- **3** Valeur évaluée : Niveau de filtrage 4
- **4** Perturbation (Pointe)

#### <span id="page-121-0"></span>**Limitation de la rampe d'entrée**

La limitation de la rampe d'entrée ne peut s'appliquer que si un filtre est utilisé. La limitation de la rampe d'entrée s'effectue avant le filtrage.

L'ampleur de la modification de la valeur d'entrée est vérifiée afin de s'assurer que les limites spécifiées ne sont pas dépassées. Si les valeurs sont dépassées, la valeur d'entrée ajustée est égale à l'ancienne valeur ± la valeur limite.

La limitation de la rampe d'entrée est particulièrement adaptée à la suppression des perturbations (surtensions). Les exemples suivants affichent la fonction de limitation de rampe d'entrée en fonction d'un saut d'entrée et d'une perturbation.

**Exemple 1** : la valeur d'entrée effectue un saut de 8 000 à 17 000. Le diagramme affiche la valeur ajustée avec les paramètres suivants :

Limitation de la rampe d'entrée = 2047

Niveau de filtrage = 2

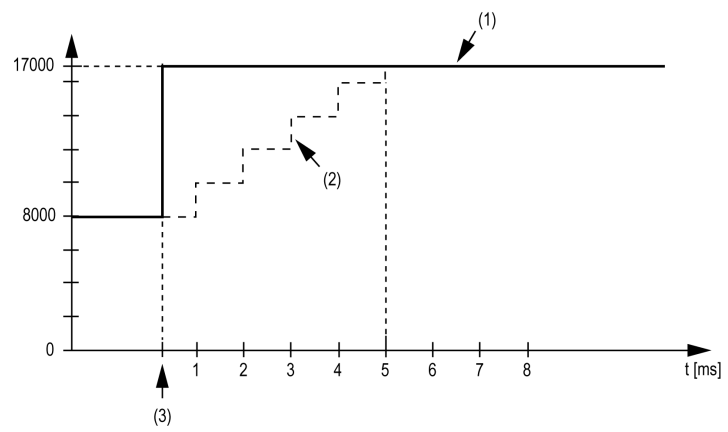

- **1** Valeur d'entrée
- **2** Valeur d'entrée ajustée interne avant filtrage
- **3** Saut d'entrée

**Exemple 2** : une perturbation est imposée à la valeur d'entrée. Le diagramme affiche la valeur d'entrée ajustée avec les paramètres suivants :

Limitation de la rampe d'entrée = 2047

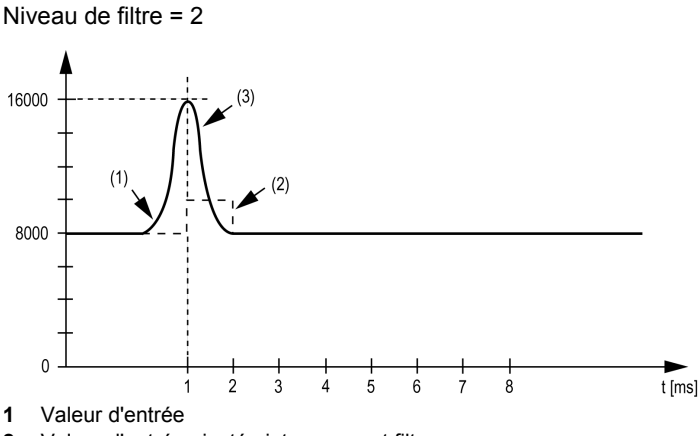

- **2** Valeur d'entrée ajustée interne avant filtrage
- **3** Perturbation (Pointe)

#### **Onglet Mappage E/S**

Les variables peuvent être définies et nommées dans l'onglet **Mappage E/S**. Cet onglet fournit également des informations complémentaires telles que l'adressage topologique.

Ce tableau décrit le mappage des E/S :

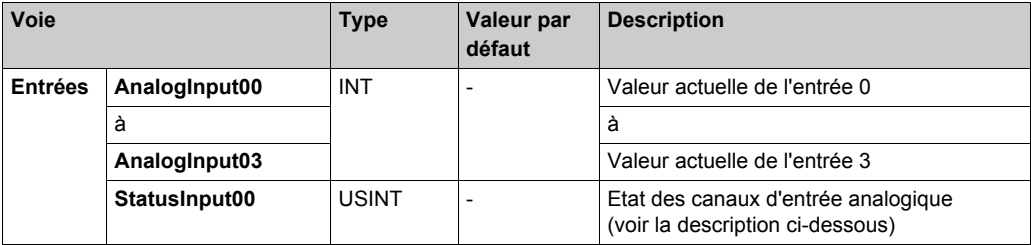

Pour plus d'informations, reportez-vous à la section Description de l'onglet Mappage des E/S *[\(voir page 26\)](#page-25-1)*.

**NOTE :** Les octets dédiés aux canaux 2 et 3 ne sont pas disponibles pour le module TM5SAI2L.

#### **Registre d'état d'entrée**

L'octet **StatusInput00** décrit l'état de chaque canal d'entrée :

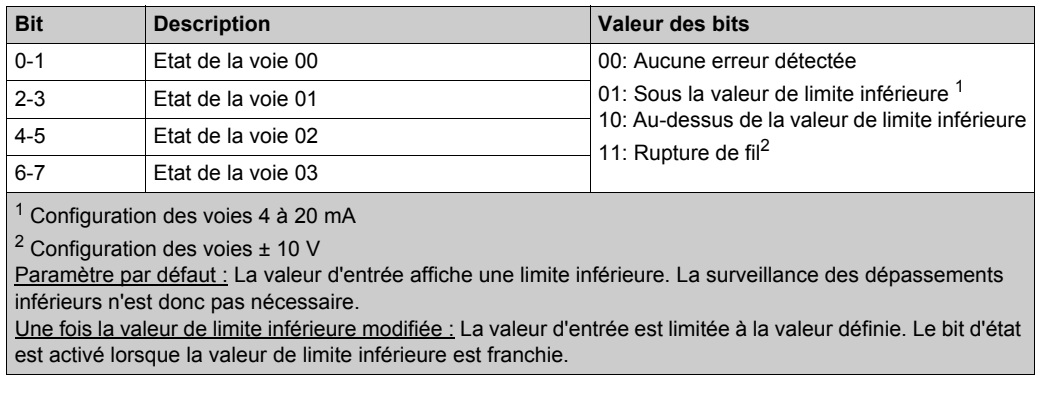

**NOTE :** Les bits dédiés aux canaux 2 et 3 ne sont pas utilisés (bit=0) pour le module TM5SAI2L.

### <span id="page-123-0"></span>**Durée de cycle et durée de mise à jour des E/S**

Ce tableau décrit les caractéristiques de module qui permettent de configurer le temps de cycle de bus TM5 :

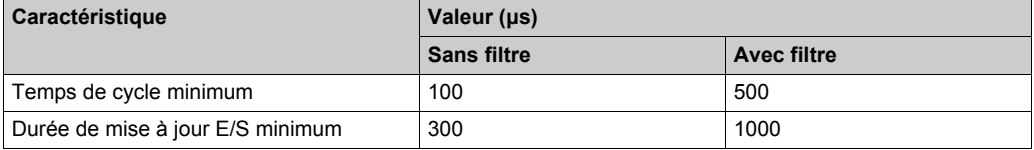

Pour plus d'informations, reportez-vous à la section Configuration du gestionnaire TM[5](#page-22-0) *[\(voir page 23\)](#page-22-0)*.

# <span id="page-124-0"></span>**TM5SAI2PH et TM5SAI4PH**

#### **Introduction**

Les modules d'extension électroniques TM5SAI2PH et TM5SAI4PH sont des capteurs de température analogiques à résistance, à 2 et 4 entrées respectivement.

# *AVIS*

### **EQUIPEMENT INOPERANT**

Assurez-vous que le câblage physique du circuit analogique est compatible avec la configuration logicielle de la voie analogique.

#### **Le non-respect de ces instructions peut provoquer des dommages matériels.**

Pour plus d'informations, réferez-vous au guide de référence du matériel :

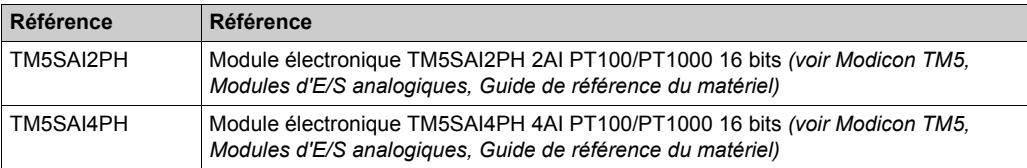

#### **Onglet Configuration d'E/S**

Pour configurer les modules électroniques TM5SAI2PH et TM5SAI4PH, sélectionnez l'onglet **Configuration d'E/S** :

Ce tableau décrit la configuration des paramètres des modules :

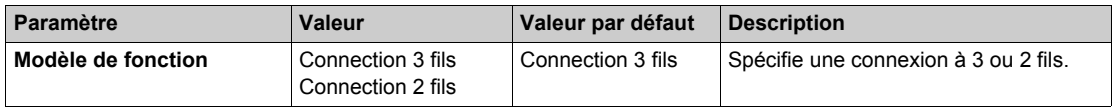

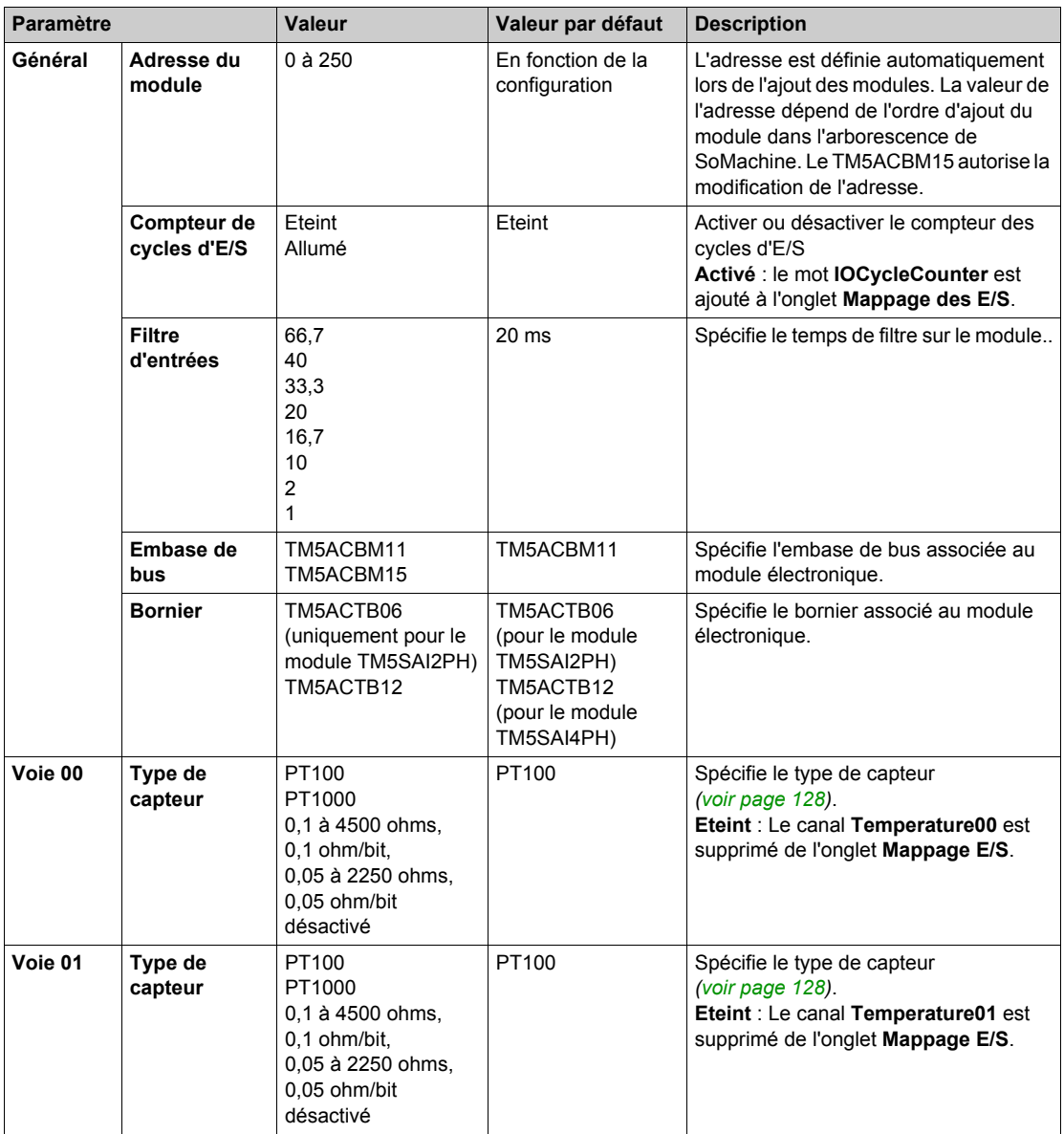

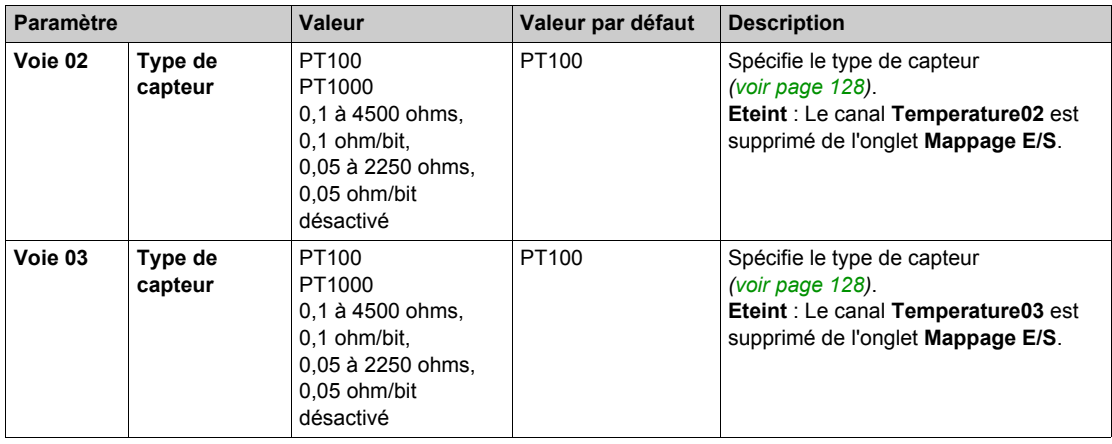

Pour une description générale, consultez la rubrique Description de l'onglet Configuration d'E/[S](#page-25-1) *[\(voir page 26\)](#page-25-1)*.

**NOTE :** Les paramètres channel02 et channel03 ne sont pas disponibles pour le module TM5SAI2PH.

**NOTE :** Pour économiser du temps de cycle, n'activez pas une voie qui n'est pas connectée à un capteur.

#### **Entrées analogiques**

Le module électronique génère les valeurs analogiques converties dans les registres. Différentes mesures de résistance ou de température débouchent sur différentes plages de valeurs et types de données.

#### **Paramétrage de temporisation**

Le paramétrage de la temporisation de l'acquisition des données s'effectue au moyen du matériel du convertisseur. Toutes les entrées activées sont converties au cours de chaque cycle de conversion.

#### **Temps de conversion**

Le temps de conversion des voies dépend de l'utilisation de ces dernières. Pour les formules indiquées dans le tableau, "n" correspond au nombre de voies sur lesquelles une action est détectée.

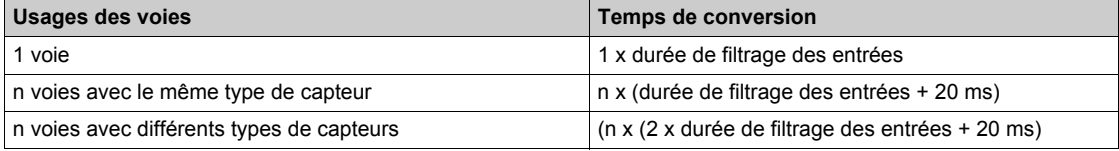

#### **Réduction du temps de conservation**

Si une entrée n'est pas nécessaire, elle peut être désactivée le type de capteur sur Off, ce qui réduit le temps d'actualisation.

Le gain de temps est égal à 2 x 20 ms + durée de filtrage des entrées.

La durée de filtrage des entrées correspond à la durée de conversion pour les voies restantes.

#### <span id="page-127-0"></span>**Type de capteur et désactivation de voie**

Le module électronique est conçu pour la mesure de la température et de la résistance. Le type de capteur doit être spécifié du fait des différentes valeurs de réglage de la température et de la résistance. Pour gagner du temps, il est possible de désactiver des voies individuelles en passant le type de capteur à Off.

Ce tableau indique les types de capteur :

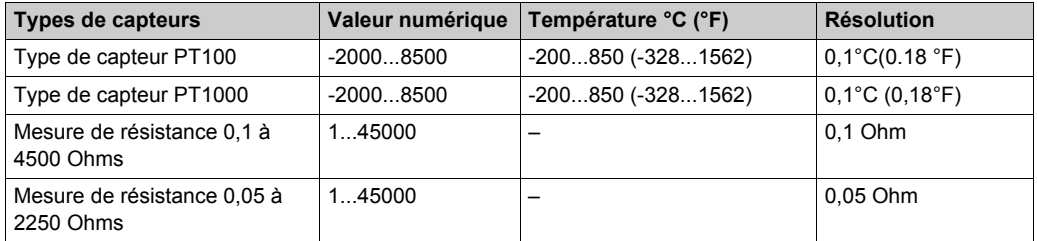

#### **Onglet Mappage E/S**

Les variables peuvent être définies et nommées dans l'onglet **Mappage E/S**. Cet onglet fournit également des informations complémentaires telles que l'adressage topologique.

Ce tableau décrit le mappage des E/S :

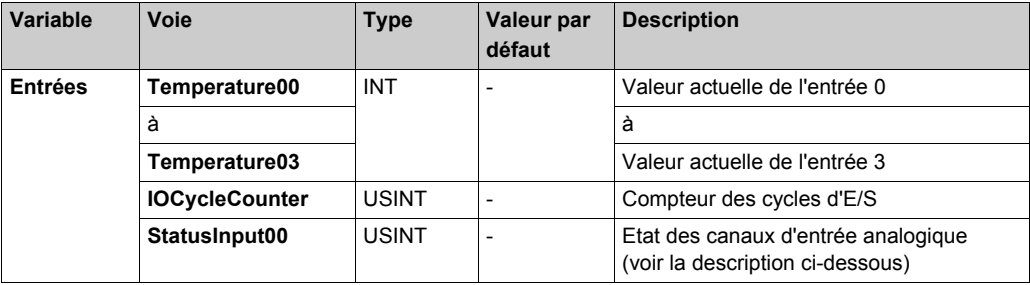

Pour plus d'informations, reportez-vous à la section Description de l'onglet Mappage des E/[S](#page-25-1) *[\(voir page 26\)](#page-25-1)*.

**NOTE :** Les octets dédiés aux canaux 2 et 3 ne sont pas disponibles pour le module TM5SAI2PH.

### **Registre d'état d'entrée**

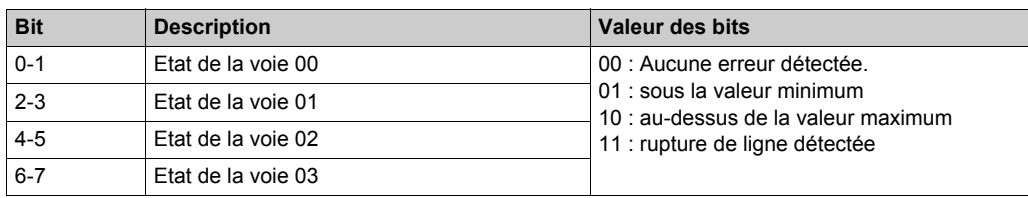

L'octet **StatusInput** décrit l'état de chaque canal d'entrée :

**NOTE :** Les bits dédiés aux canaux 2 et 3 ne sont pas utilisés (bit=0) pour le module TM5SAI2PH.

#### **Valeur analogique limite**

Parallèlement aux informations d'état, la valeur analogique est définie selon les valeurs énumérées ci-dessous (par défaut) lorsqu'une erreur détectée se produit. La valeur analogique se limite aux nouvelles valeurs si les valeurs limites ont été modifiées.

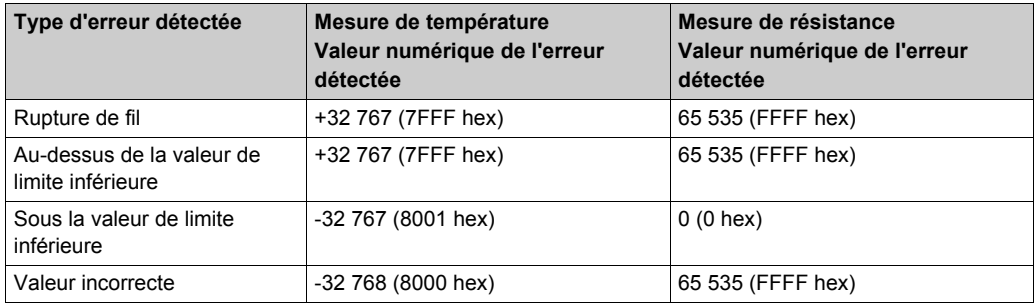

#### **Durée de cycle et durée de mise à jour des E/S**

Ce tableau décrit les caractéristiques de module qui permettent de configurer le temps de cycle de bus TM5 :

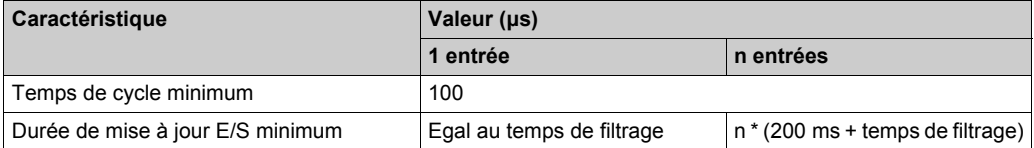

Pour plus d'informations, reportez-vous à la section Configuration du gestionnaire TM5 *[\(voir page 23\)](#page-22-0)*.

# <span id="page-129-0"></span>**TM5SAI2TH et TM5SAI6TH**

#### **Introduction**

Les modules d'extension électroniques TM5SAI2TH et TM5SAI6TH sont des capteurs de température analogiques, à 2 et 6 entrées respectivement.

# *AVIS*

### **EQUIPEMENT INOPERANT**

Assurez-vous que le câblage physique du circuit analogique est compatible avec la configuration logicielle de la voie analogique.

#### **Le non-respect de ces instructions peut provoquer des dommages matériels.**

Pour plus d'informations, réferez-vous au guide de référence du matériel :

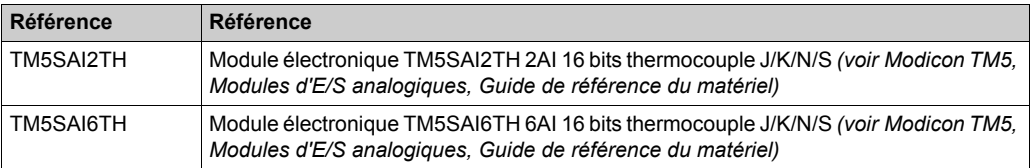

#### **Onglet Configuration d'E/S**

Pour configurer les modules électroniques TM5SAI2TH et TM5SAI6TH, sélectionnez l'onglet **Configuration d'E/S**.

Ce tableau décrit la configuration des paramètres des modules :

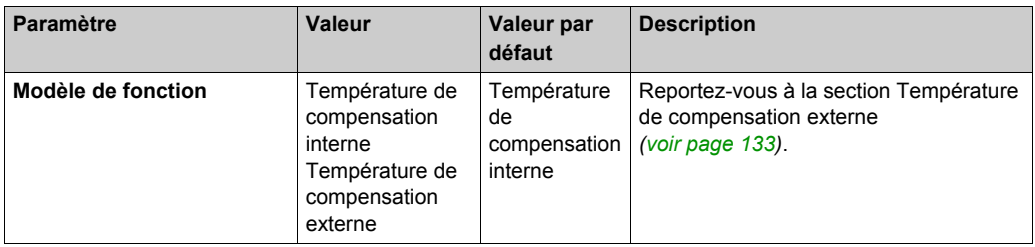

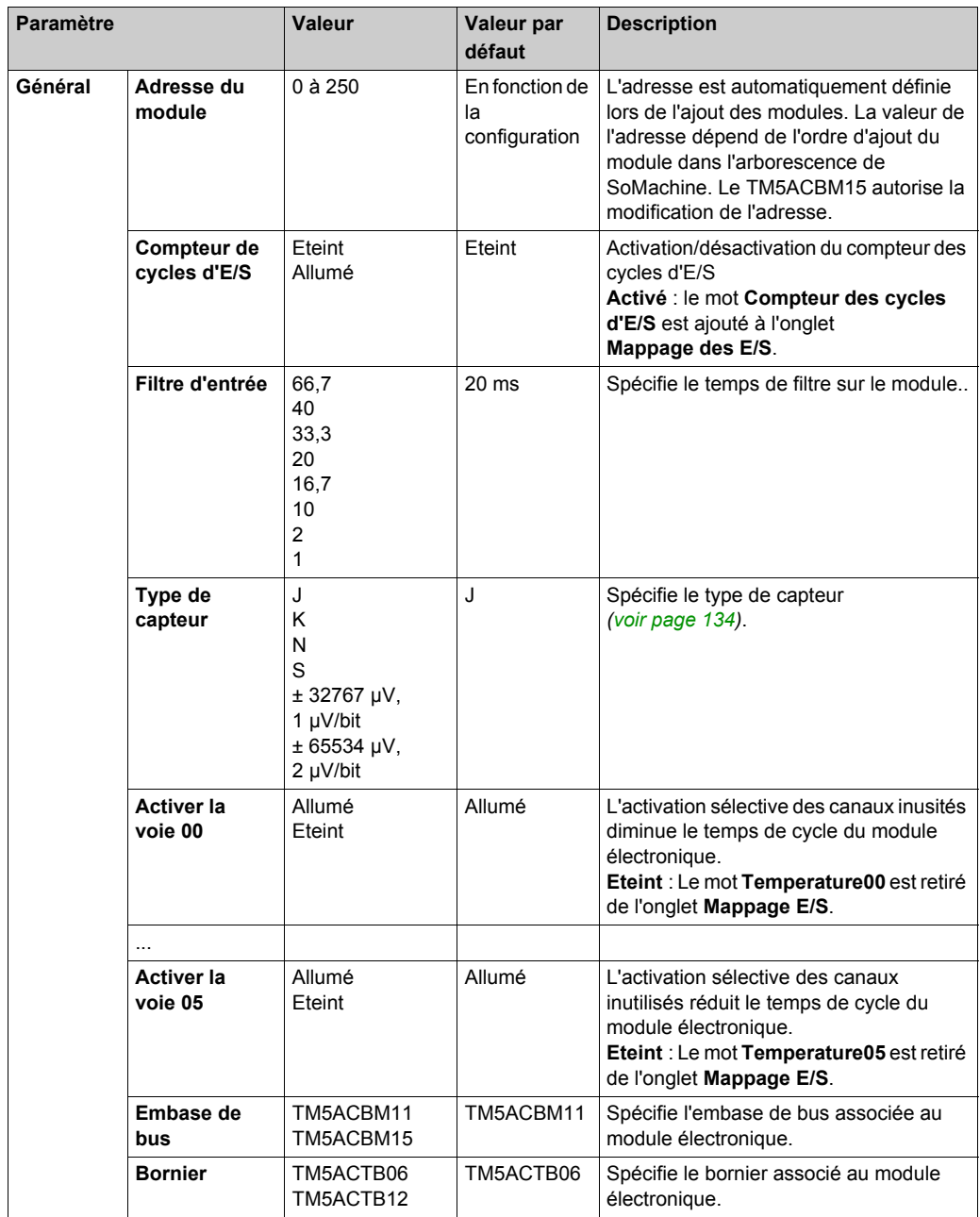

Pour une description générale, consultez la rubrique Description de l'onglet Configuration d'E/S *[\(voir page 26\)](#page-25-1)*.

**NOTE :** Les paramètres channel 02 à channel 05 ne sont pas disponibles pour le module TM5SAI2TH.

**NOTE :** Pour économiser du temps de cycle, n'activez pas une voie qui n'est pas connectée à un capteur.

#### **Entrées analogiques**

Le module électronique génère les valeurs analogiques converties dans les registres. Le type de capteur configuré affecte les plages de valeurs.

#### **Mesure de valeur brute**

Si un type de capteur autre que J, K, N ou S est utilisé, la température de borne doit être mesurée sur au moins une entrée. En fonction de cette valeur, l'utilisateur doit effectuer une compensation de la température de borne.

#### **Paramétrage de temporisation**

Le paramétrage de la temporisation de l'acquisition des données s'effectue au moyen du matériel du convertisseur. Toutes les entrées activées sont converties au cours de chaque cycle de conversion. Une mesure de température de borne est également effectuée.

Si une entrée n'est pas nécessaire, elle peut être désactivée en définissant la voie sur Off, ce qui réduit le temps d'actualisation. La mesure de la température de borne est désactivée.

#### **Temps de conversion**

Le temps de conversion dépend du nombre de voies utilisées. Pour les formules répertoriées dans le tableau, "n" correspond au nombre de voies activées.

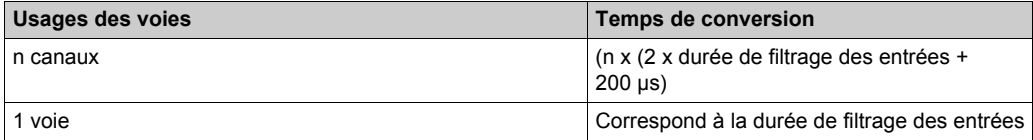

#### <span id="page-132-0"></span>**Compensation de température de borne (soudure froide)**

#### **Informations générales**

En cas d'utilisation de thermocouples, il faut mesurer la température aux raccordements de bornes du TM5SAIxTH pour calculer une température absolue exacte au point de mesure du thermocouple.

**NOTE :** Au moins un capteur de température de borne est nécessaire pour déterminer la température mesurée par les thermocouples connectés. Sinon, une valeur 7FFF hex est calculée pour tous les thermocouples connectés.

L'exactitude de la mesure de température des thermocouples connectés dépend du nombre de capteurs de température de borne reliés au bornier.

Une soudure de compensation de température de borne est utile dans les applications suivantes :

- Lorsque le contrôleur et le point de mesure sont très éloignés.
- Pour accroître la précision.

#### **Etablissement d'un point sur de grandes distances**

Quand le contrôleur et le point de mesure sont très éloignés, utilisez une soudure de compensation de température de borne. La tension de thermocouple est fournie par un câble en cuivre à la soudure de compensation de température de borne sur la borne du TM5SAIxTH. La température mesurée sur la soudure de compensation de température de borne est stockée dans la zone d'E/S du module électronique TM5SAIxTH. Le module électronique TM5SAIxTH calcule la température de thermocouple en interne, à partir de la tension mesurée et de la valeur de la température du raccordement de référence (par voie).

#### **Précision accrue**

Pour augmenter la précision, utilisez une soudure de compensation de température de borne. La construction de la soudure de compensation de température de borne est la même que celle décrite ci-dessus. L'installation d'une soudure de compensation de température de borne est particulièrement utile dans les cas suivants :

- Une tranche située en regard du module TM5SAIxTH requiert plus de 1 W.
- Aucune tranche à proximité du module TM5SAIxTH.
- Dans le cas de conditions ambiantes fortement fluctuantes (courant d'air, température).

**NOTE :** Si les types J, K, N et S sont utilisés, vous devez sélectionner la compensation externe.

#### <span id="page-133-0"></span>**Type de capteur et désactivation de la voie**

Le module électronique est conçu pour différents types de capteurs. Le type de capteur doit être spécifié du fait des différentes valeurs de réglage. Le paramétre par défaut pour l'ensemble des canaux est ON (sous tension). Pour gagner du temps, des canaux peuvent être désactivés individuellement.

Ce tableau indique le code correspondant aux types de capteur :

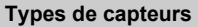

Type de capteur J: -210 à 1200 °C (-346 à 2192 °F), valeur numérique : -2100 à 12000

Type de capteur K : -270 à 1372 °C (-454 à 2501 °F), valeur numérique : -2700 à 13720

Type de capteur N : -270 à 1300 °C (-454 à 2372 °F), valeur numérique : -2700 à 13000

Type de capteur S : -50 à 1768 °C (-58 à 3214 °F), valeur numérique : -500 à 17680

Valeur brute sans linéarisation, ni compensation de température à la borne. Résolution de 1 µV pour une plage de mesure de ±32,767 mV

Valeur brute sans linéarisation, ni compensation de température à la borne. Résolution de 2 µV pour une plage de mesure de ±65,534 mV

### **Onglet Mappage E/S**

Les variables peuvent être définies et nommées dans l'onglet **Mappage E/S**. Cet onglet fournit également des informations complémentaires telles que l'adressage topologique.

Ce tableau décrit le mappage des E/S :

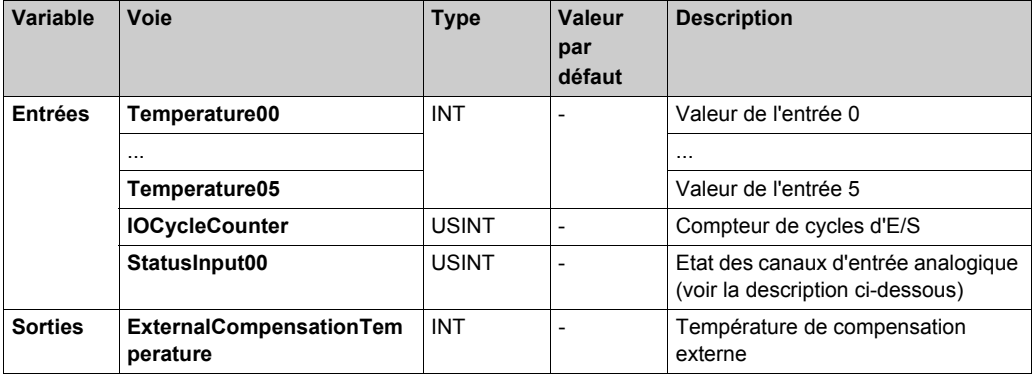

Pour plus d'informations, reportez-vous à la section Description de l'onglet Mappage des E/[S](#page-25-1) *[\(voir page 26\)](#page-25-1)*.

**NOTE :** Les canaux 1 à 5 ne sont pas disponibles pour le module TM5SAI2TH.

#### **Registre des entrées d'état**

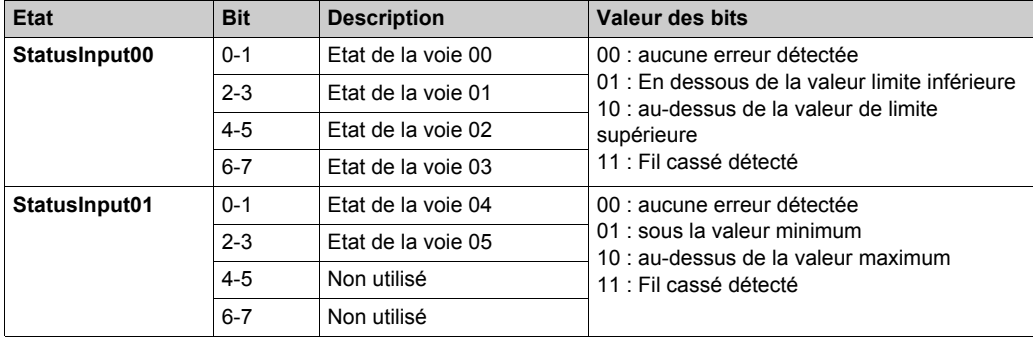

L'octet d'état décrit l'état de chaque voie d'entrée :

**NOTE :** Les bits dédiés aux canaux 2 à 5 ne sont pas utilisés (bit=0) pour le module TM5SAI2TH. L'octet **Statusinput01** n'est pas disponible sur le module TM5SAI2TH.

#### **Durée de cycle et durée de mise à jour des E/S**

Ce tableau décrit les caractéristiques de module qui permettent de configurer le temps de cycle de bus TM5 :

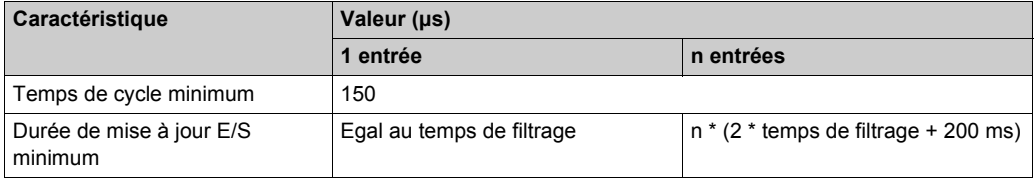

Pour plus d'informations, consultez la section Configuration du gestionnaire TM5 *[\(voir page 23\)](#page-22-0)*.

# <span id="page-135-0"></span>**TM5SAO2H et TM5SAO2L**

#### **Introduction**

Les modules d'extension TM5SAO2H et TM5SAO2L sont des modules électroniques à 2 sorties analogiques, ±10 VCC / 0 à 20 mA.

Si vous avez câblé votre sortie pour une mesure de tension et configurez SoMachine pour un type de configuration courant, vous pouvez endommager le module électronique de manière irréversible.

# *AVIS*

# **EQUIPEMENT INOPERANT**

Assurez-vous que le câblage physique du circuit analogique est compatible avec la configuration logicielle de la voie analogique.

**Le non-respect de ces instructions peut provoquer des dommages matériels.**

Pour plus d'informations, réferez-vous au guide de référence du matériel :

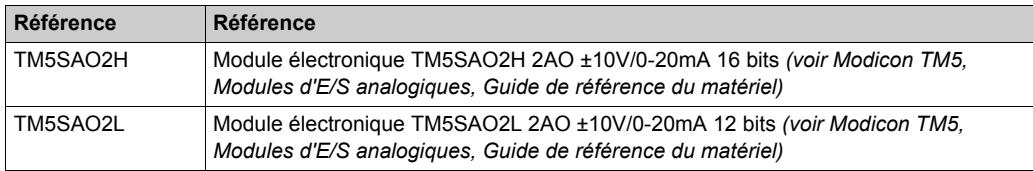

#### **Onglet Configuration d'E/S**

Pour configurer les modules électroniques TM5SAO2H et TM5SAO2L, sélectionnez l'onglet **Configuration des E/S**.

Ce tableau décrit la configuration des paramètres des modules :

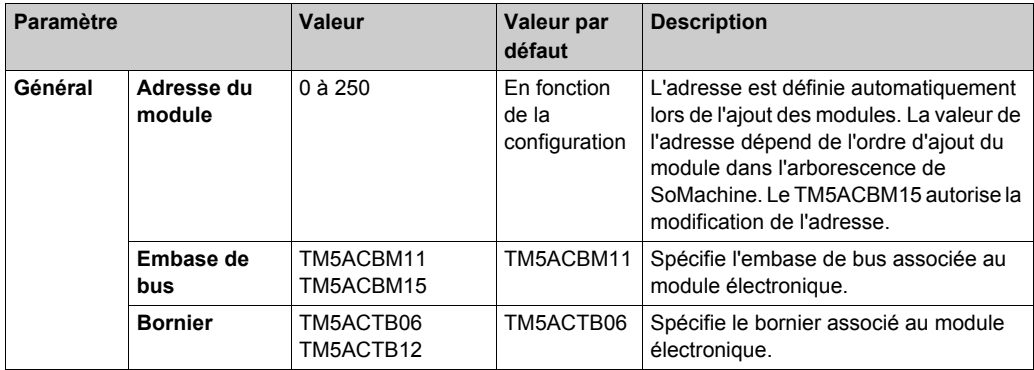

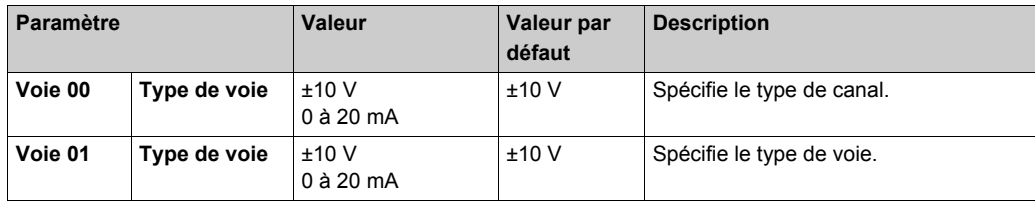

Pour une description générale, consultez la rubrique Description de l'onglet Configuration d'E/[S](#page-25-1) *[\(voir page 26\)](#page-25-1)*.

### **Onglet Mappage E/S**

Les variables peuvent être définies et nommées dans l'onglet **Mappage E/S**. Cet onglet fournit également des informations complémentaires telles que l'adressage topologique.

Ce tableau décrit le mappage des E/S :

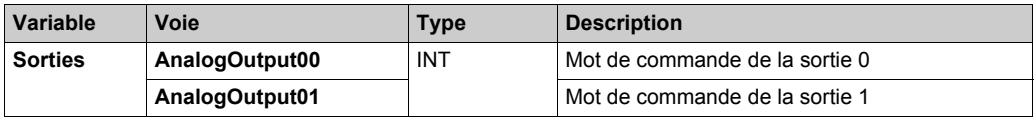

Pour plus de descriptions génériques, reportez-vous à la Description de l'onglet Mappage d'E/[S](#page-25-1) *[\(voir page 26\)](#page-25-1)*.

#### **Durée de cycle et durée de mise à jour des E/S**

Ce tableau décrit les caractéristiques de module qui permettent de configurer le temps de cycle de bus TM5 :

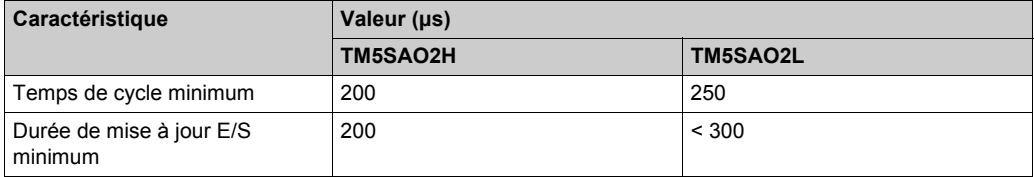

Pour plus d'informations, consultez la section Configuration du gestionnaire TM5 *[\(voir page 23\)](#page-22-0)*.

# <span id="page-137-0"></span>**TM5SAO4H et TM5SAO4L**

#### **Introduction**

Les modules d'extension électroniques TM5SAO4H et TM5SAO4L sont des modules électroniques de sortie analogiques à 4 sorties ±10 VCC / 0 à 20 mA.

Si vous avez câblé votre sortie pour une mesure de tension et que vous configurez SoMachine pour un type de courant, vous pouvez endommager le module électronique de manière irréversible.

# *AVIS*

# **EQUIPEMENT INOPERANT**

Assurez-vous que le câblage physique du circuit analogique est compatible avec la configuration logicielle de la voie analogique.

**Le non-respect de ces instructions peut provoquer des dommages matériels.**

Pour plus d'informations, réferez-vous au guide de référence du matériel :

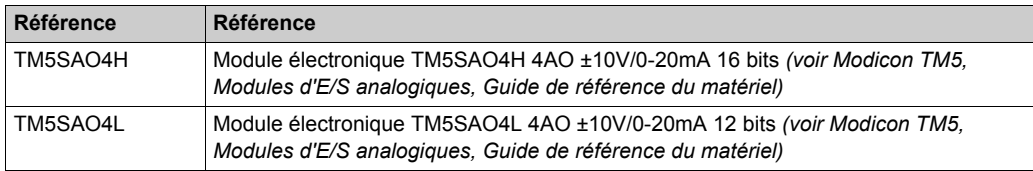

#### **Onglet Configuration d'E/S**

Pour configurer les modules électroniques TM5SAO4H et TM5SAO4L, sélectionnez l'onglet **Configuration d'E/S**.

Ce tableau décrit la configuration des paramètres des modules :

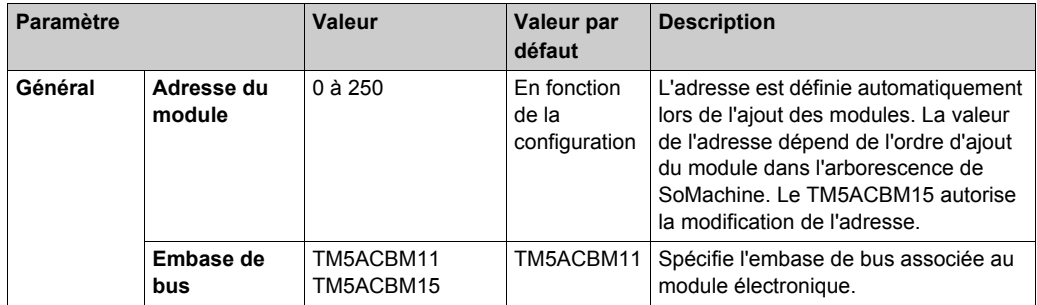

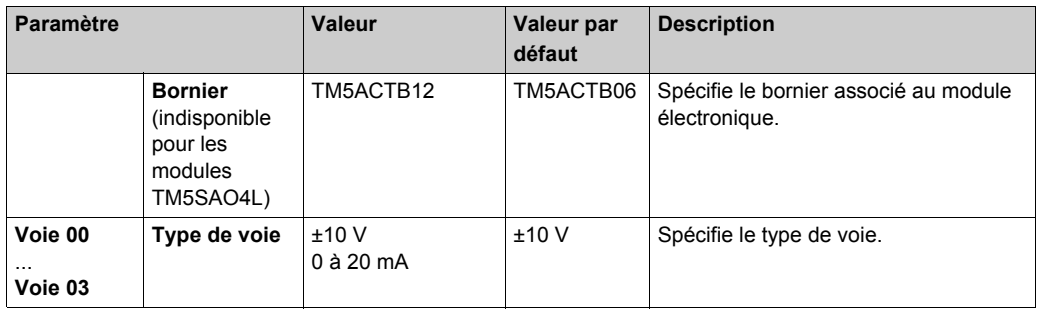

Pour une description générale, consultez la rubrique Description de l'onglet Configuration d'E/[S](#page-25-1) *[\(voir page 26\)](#page-25-1)*.

### **Onglet Mappage E/S**

Les variables peuvent être définies et nommées dans l'onglet **Mappage E/S**. Cet onglet fournit également des informations complémentaires telles que l'adressage topologique.

Ce tableau décrit le mappage des E/S :

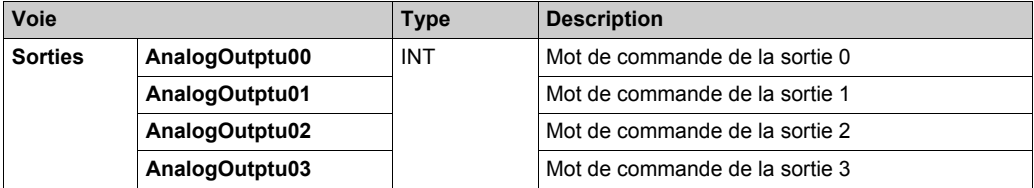

Pour plus de descriptions génériques, reportez-vous à la Description de l'onglet Mappage d'E/[S](#page-25-1) *[\(voir page 26\)](#page-25-1)*.

#### **Durée de cycle et durée de mise à jour des E/S**

Ce tableau décrit les caractéristiques de module qui permettent de configurer le temps de cycle de bus TM5 :

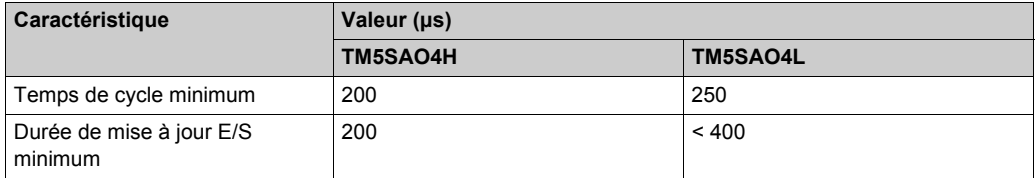

Pour plus d'informations, reportez-vous à la section Configuration du gestionnaire TM5 *[\(voir page 23\)](#page-22-0)*.

# **Chapitre 5 Module électronique d'extensomètre à entrées analogiques TM5**

### **Présentation**

Ce chapitre décrit la configuration du module électronique TM5SEAISG.

Pour ajouter un module électronique d'extension et accéder aux écrans de configuration, reportezvous à la section Ajout d'un module électronique d'extension *[\(voir page 26\)](#page-25-0)*.

#### **Contenu de ce chapitre**

Ce chapitre contient les sujets suivants :

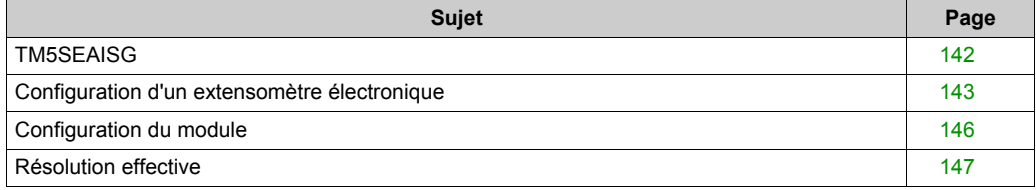

# <span id="page-141-0"></span>**TM5SEAISG**

### **Introduction**

Le TM5SEAISG est un module électronique analogique qui permet de convertir une mesure d'extensomètre en pont intégral à 4 ou 6 fils en une valeur numérique.

Pour plus d'informations, reportez-vous aux documents TM5SEAISG - Extensomètre - Module électronique d'entrées analogiques *(voir Modicon TM5, Modules d'E/S analogiques, Guide de référence du matériel)* et au TM5 - Extensomètre IoDrvTM5SEAISG - Guide de la bibliothèque *(voir Modicon TM5, Extensomètre IoDrvTM5SEAISG, Guide de la bibliothèque)*.

# <span id="page-142-0"></span>**Configuration d'un extensomètre électronique**

## **Première étape**

Ajoutez le module TM5SEAISG au **Gestionnaire TM5** de votre contrôleur.

# **Onglet Configuration d'E/S**

Pour configurer des modules électroniques TM5SEAISG, double-cliquez sur le module et sélectionnez l'onglet **Configuration d'E/S**.

Le tableau ci-dessous décrit la configuration des paramètres du module :

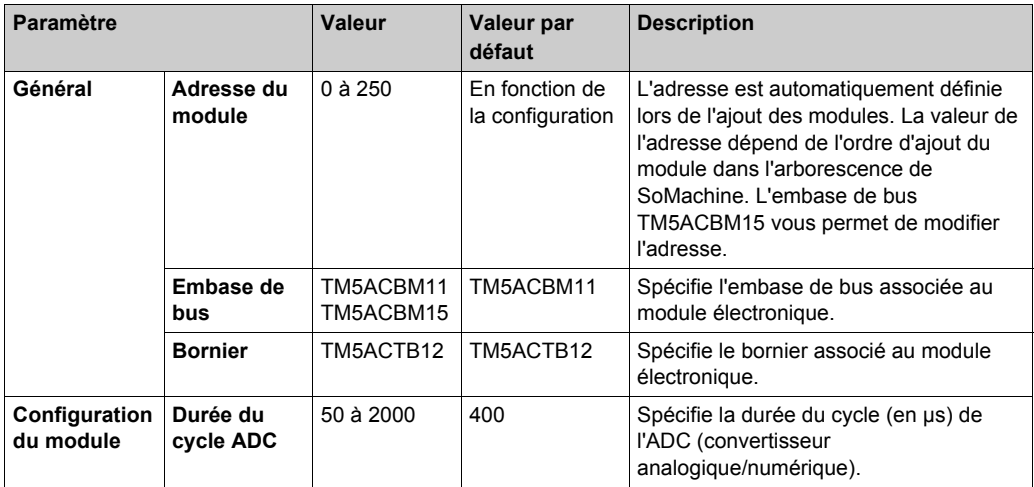

Pour une description générale, consultez la rubrique Description de l'onglet Configuration d'E/[S](#page-25-1) *[\(voir page 26\)](#page-25-1)*.

## **Onglet Mappage E/S**

Les variables peuvent être définies et nommées dans l'onglet **Mappage E/S**. Cet onglet fournit également des informations complémentaires telles que l'adressage topologique.

Le tableau suivant décrit le mappage des E/S :

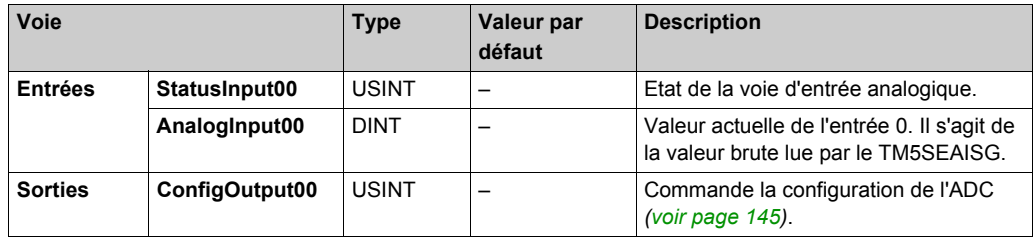

Pour plus d'informations, reportez-vous à la section Description de l'onglet Mappage des E/[S](#page-26-0) *[\(voir page 27\)](#page-26-0)*.

### **Registre des entrées d'état**

Ce tableau décrit le registre d'état **StatusInput00** :

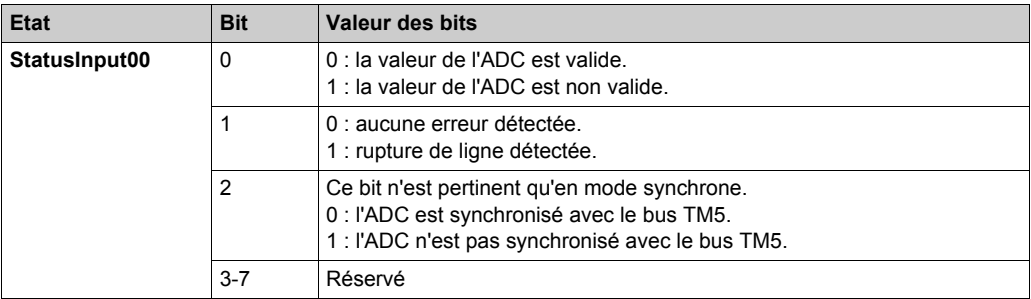

# **Registre d'entrée analogique**

La voie **AnalogInput00** contient la valeur brute de l'ADC pour l'extensomètre en pont intégral, avec une résolution de 24 bits.

Ce tableau décrit les valeurs de **AnalogInput00** :

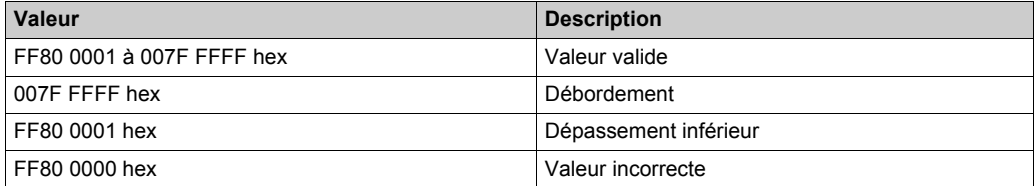
# <span id="page-144-0"></span>**Registre de configuration de l'ADC**

Ce tableau décrit le registre **ConfigOutput00** de configuration de l'ADC :

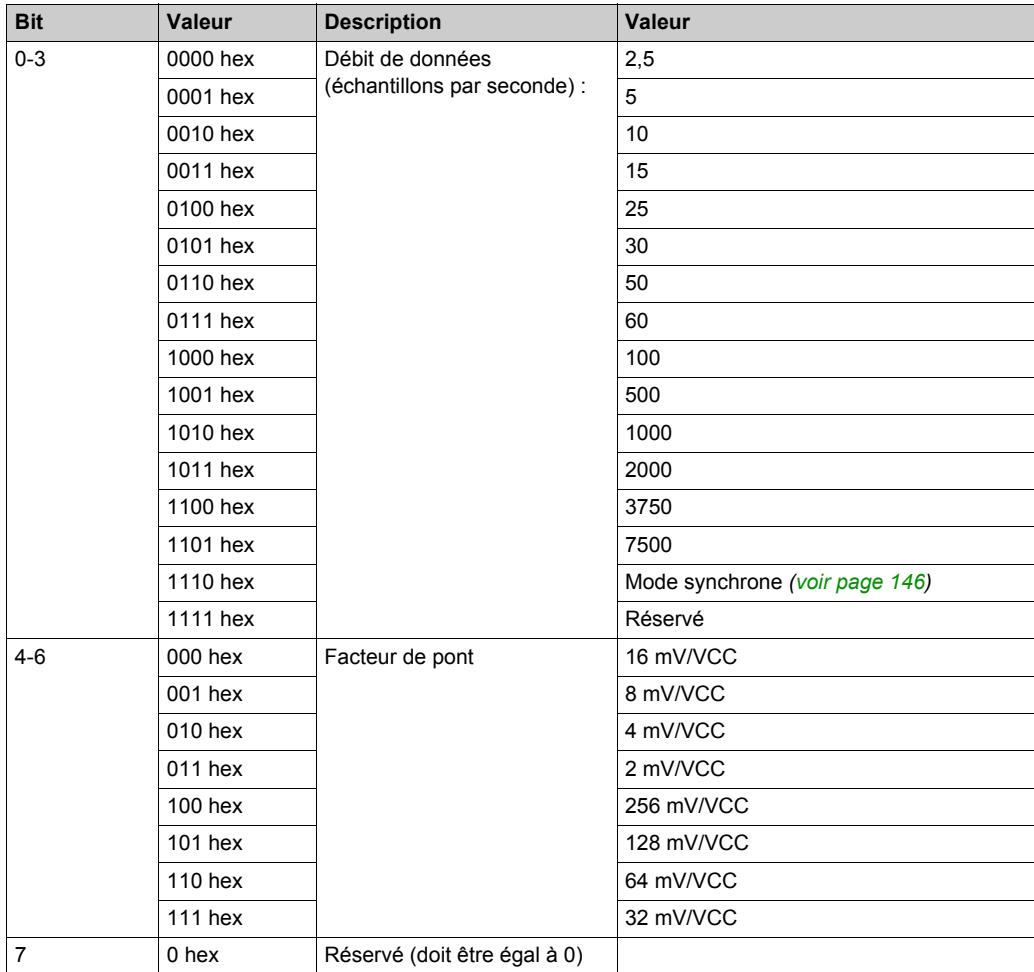

# **Configuration du module**

#### **Description**

Le module propose deux modes de fonctionnement :

- synchrone,
- asynchrone.

#### <span id="page-145-0"></span>**Mode synchrone**

L'ADC est lu de manière synchrone avec le bus TM5 :

- lorsque les bits 0 à 3 du registre de configuration **ConfigOutput00** de l'ADC sont réglés sur la valeur 1110 hex.
- lorsque le temps de cycle de l'ADC ≥ 1/4 du temps de cycle du bus TM5. Pour plus d'informations, reportez-vous à la section Registre d'entrée analogique *[\(voir page 144\)](#page-143-0)*.
- Le temps de cycle de l'ADC est un multiple entier du temps de cycle configuré du bus TM5.

**NOTE :** AnalogInput00 est réglé sur FF80 0000 hex si le module électronique est configuré avec des valeurs hors de ces limites.

#### **Mode asynchrone**

Lorsque l'ADC est lu de manière asynchrone avec le bus TM5, le module électronique tente de rester aussi proche que possible du temps de cycle de l'ADC sans être synchronisé au bus TM5. Le bit 2 de StatusInput00 est réglé sur 1. Reportez-vous au tableau du registre d'état d'entrée *[\(voir page 144\)](#page-143-1)*.

Le tableau suivant décrit la jigue, le temps d'arrêt et le temps de stabilisation :

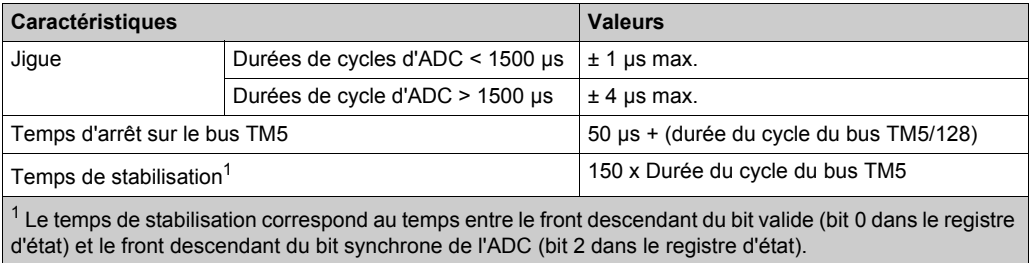

# **Résolution effective**

#### **Présentation**

La méthode de conversion Sigma-Delta des signaux analogiques sur le TM5SEAISG rend, en principe, possible une résolution effective de la valeur affichée.

Si l'ADC du TM5SEAISG génère systématiquement une valeur 24 bits en sortie, la résolution accessible par le calcul est toujours inférieure à la résolution 24 bits du convertisseur. La résolution effective dépend du débit de données et du facteur de pont défini dans le registre **ConfiguOutput00** de configuration de l'ADC.

Par exemple, avec un débit de données de 2,5 Hz et un facteur de pont de 2 mV/VCC, la résolution effective est de 18,7 bits. Par conséquent, la quantité d'informations dans les bits de poids faible (en gris) n'est que théorique et peut varier considérablement.

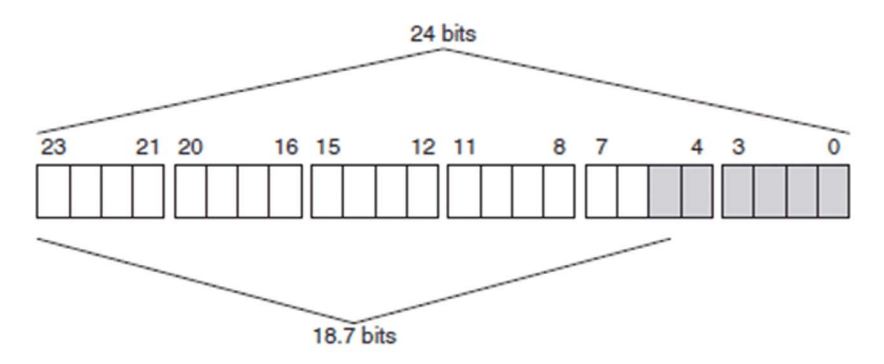

#### **Valeur d'extensomètre**

La voie **AnalogInput00** contient la valeur brute de l'ADC pour l'extensomètre en pont intégral, avec une résolution de 24 bits.

Les tableaux ci-dessous indiquent la résolution effective (en bits) de la valeur de l'extensomètre en pont intégral, selon la configuration du module électronique (débit de données, facteur de pont). Reportez-vous à la section Registre de configuration de l'ADC *[\(voir page 145\)](#page-144-0)*.

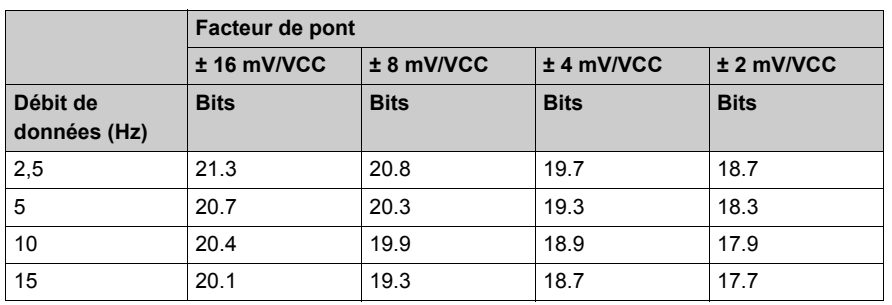

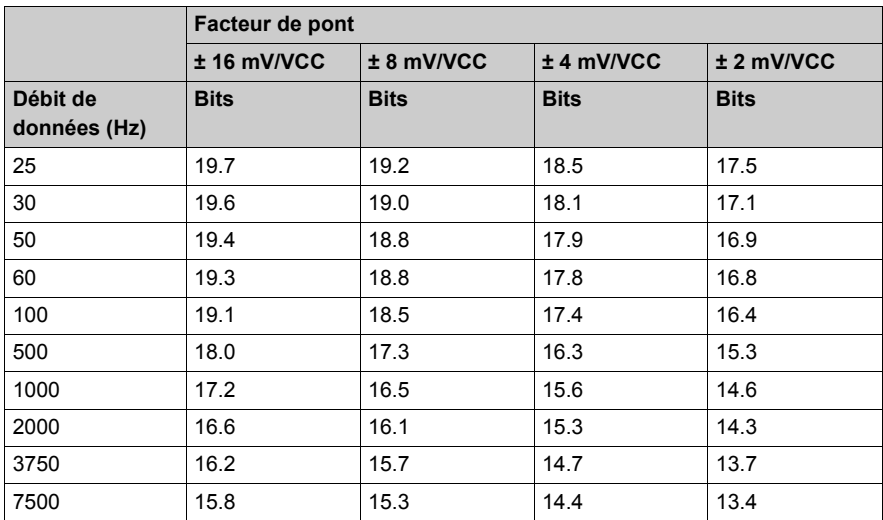

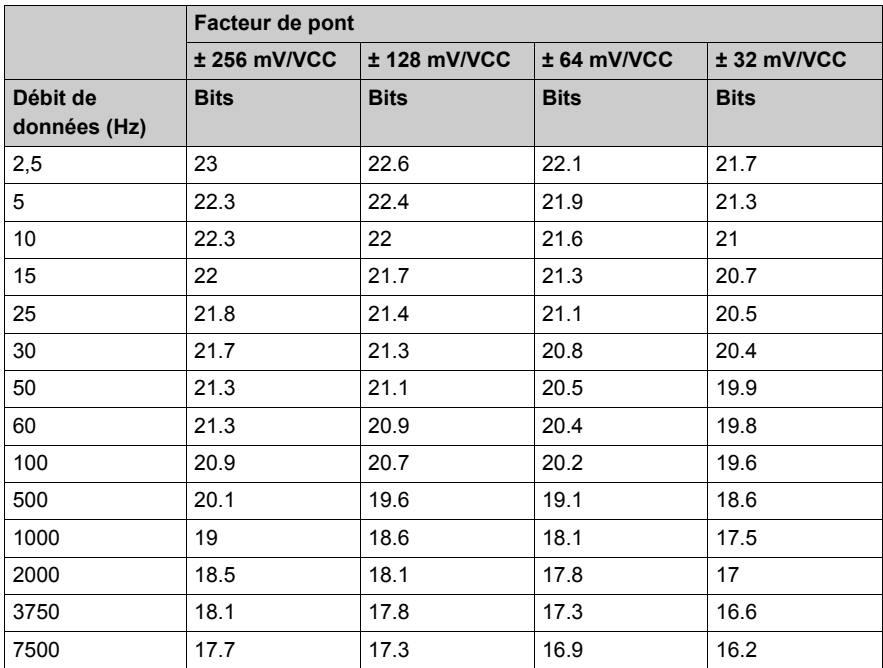

# **Chapitre 6 Modules électroniques d'E/S expertes TM5**

## **Introduction**

Ce chapitre fournit les informations liées à la configuration des modules électroniques d'E/S expertes

Pour ajouter des modules électroniques d'extension et accéder aux écrans de configuration, reportez-vous à la section Ajout d'un module électronique d'extension *[\(voir page 26\)](#page-25-0)*.

#### **Contenu de ce chapitre**

Ce chapitre contient les sujets suivants :

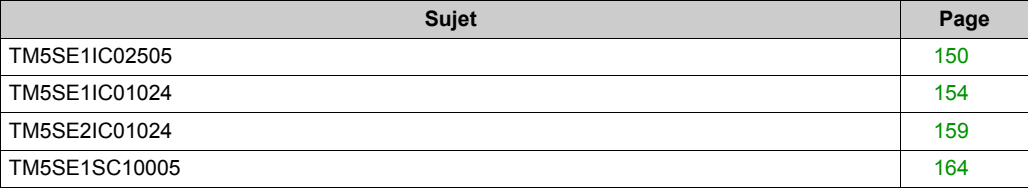

## <span id="page-149-0"></span>**TM5SE1IC02505**

#### **Introduction**

Le TM5SE1IC02505 est un module électronique d'entrée experte 5 ou 24 VCC doté d'une voie d'entrée pour un codeur incrémental ABR.

Le signal du codeur est décompté comme suit :

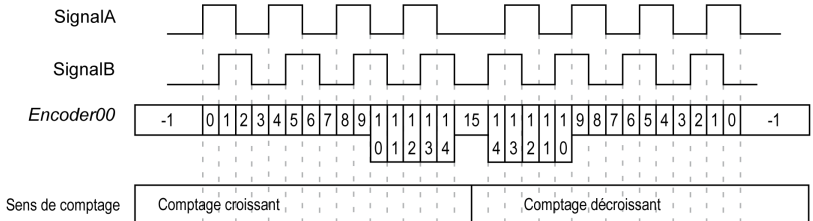

Pour plus d'informations, reportez-vous à la section Module électronique 1 HSC INC 250 kHz 5 VCC TM5SE1IC02505 *(voir Modicon TM5, Modules experts (compteurs rapides) , Guide de référence du matériel)*.

#### **Onglet Configuration d'E/S**

Pour configurer le module électronique TM5SE1IC02505, sélectionnez l'onglet **Configuration des E/S**.

Ce tableau décrit la configuration des paramètres du module :

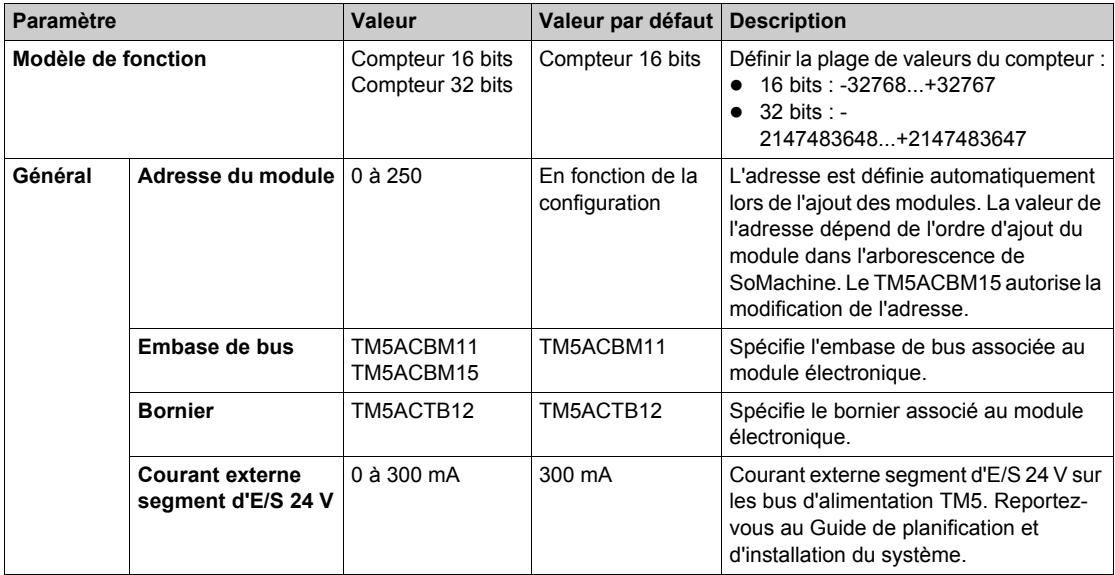

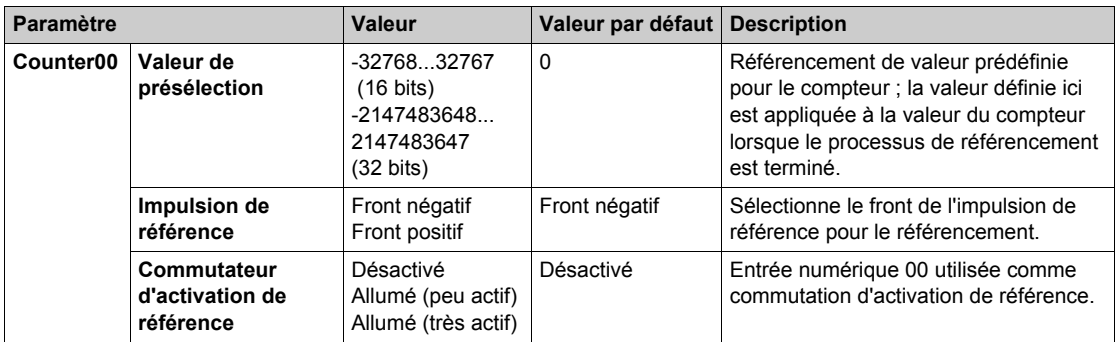

Pour une description générale, consultez la rubrique Description de l'onglet Configuration d'E/[S](#page-25-1) *[\(voir page 26\)](#page-25-1)*.

### **Onglet Mappage E/S**

Les variables peuvent être définies et nommées dans l'onglet **Mappage E/S**. Cet onglet fournit également des informations complémentaires telles que l'adressage topologique.

Ce tableau décrit le **Mappage des E/S** :

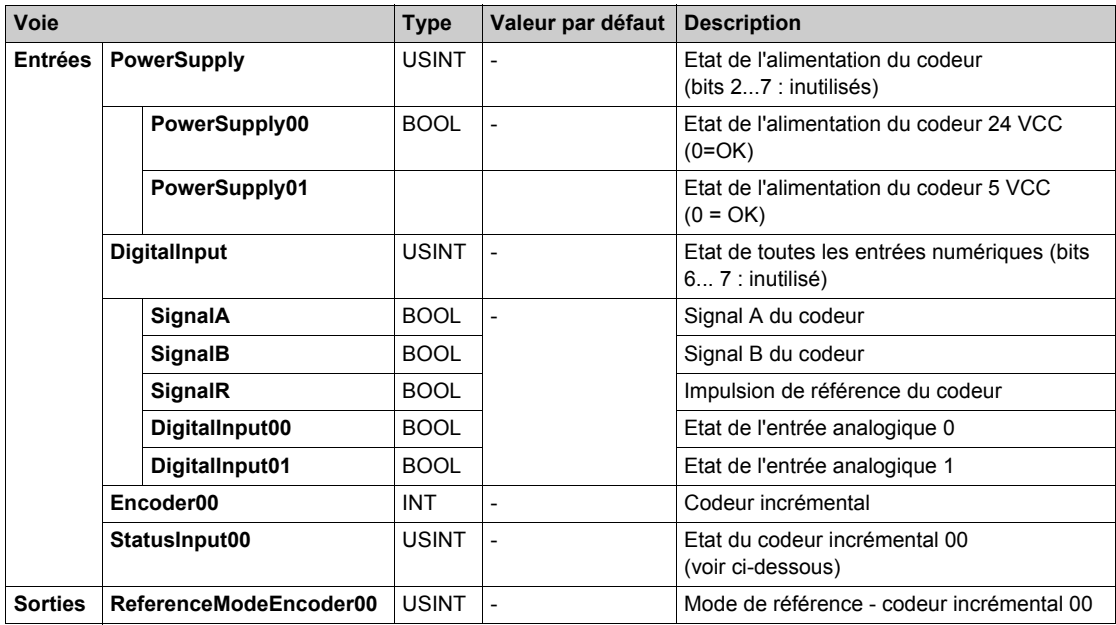

Pour plus d'informations, reportez-vous à la section Description de l'onglet Mappage des E/S *[\(voir page 26\)](#page-25-1)*.

#### **StatusInput00 Register**

Ce registre contient des informations indiquant si le processus de référencement est inactif, actif ou terminé.

Ce tableau décrit le registre **StatusInput00** :

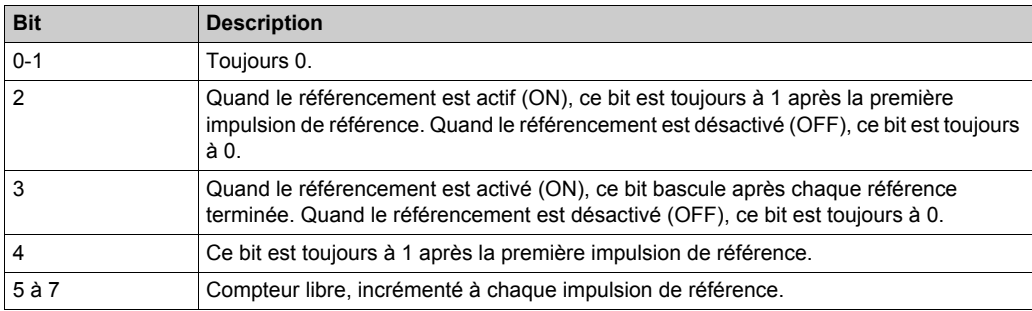

#### Exemple :

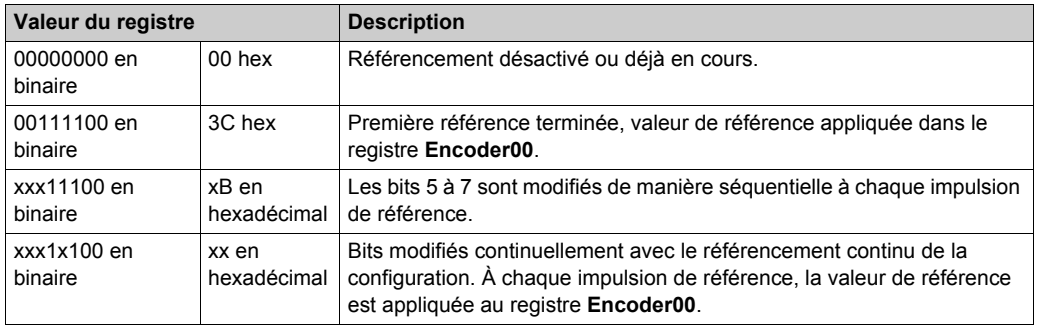

#### **Registre ReferenceModeEncoder00**

Ce registre détermine le mode de référence du codeur.

Ce tableau décrit le registre **ReferenceModeEncoder00** :

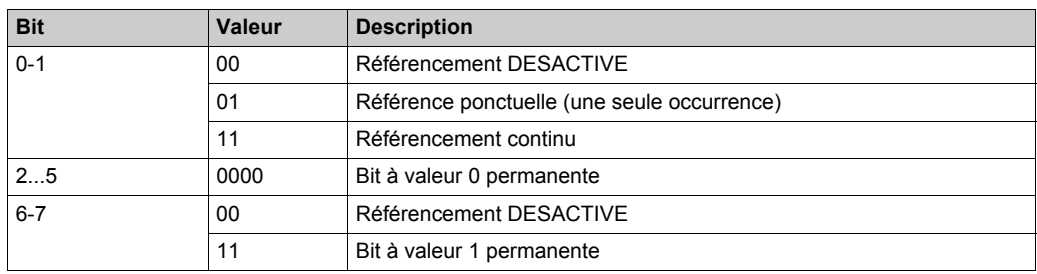

## Exemple :

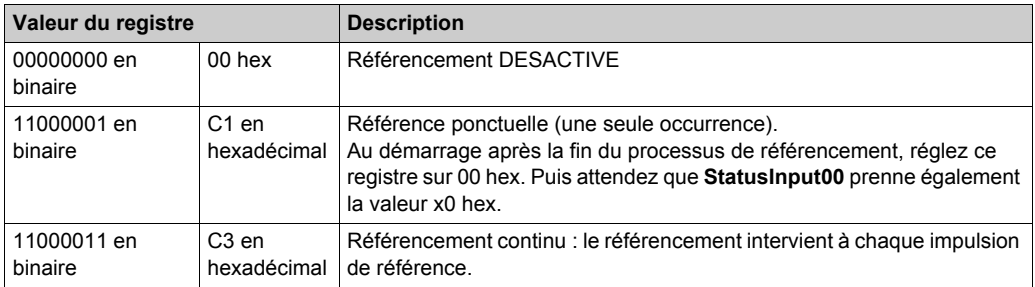

#### **Durée de cycle et durée de mise à jour des E/S**

Ce tableau décrit les caractéristiques de module qui permettent de configurer le temps de cycle de bus TM5 :

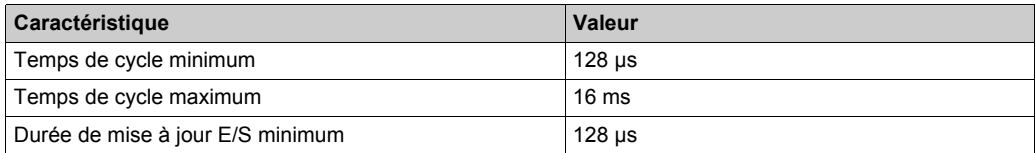

# <span id="page-153-0"></span>**TM5SE1IC01024**

#### **Introduction**

Le module d'extension TM5SE1IC01024 est un module électronique d'entrée expert 24 VCC doté d'un canal d'entrée pour un codeur incrémental ABR.

Pour plus d'informations, reportez-vous à la section Module électronique 1 HSC INC 100 kHz 24 VCC TM5SE1IC01024 *(voir Modicon TM5, Modules experts (compteurs rapides) , Guide de référence du matériel)*.

#### **Onglet Configuration d'E/S**

Pour configurer le module électronique TM5SE1IC01024, sélectionnez l'onglet **Configuration des E/S**.

Ce tableau décrit la configuration des paramètres du module :

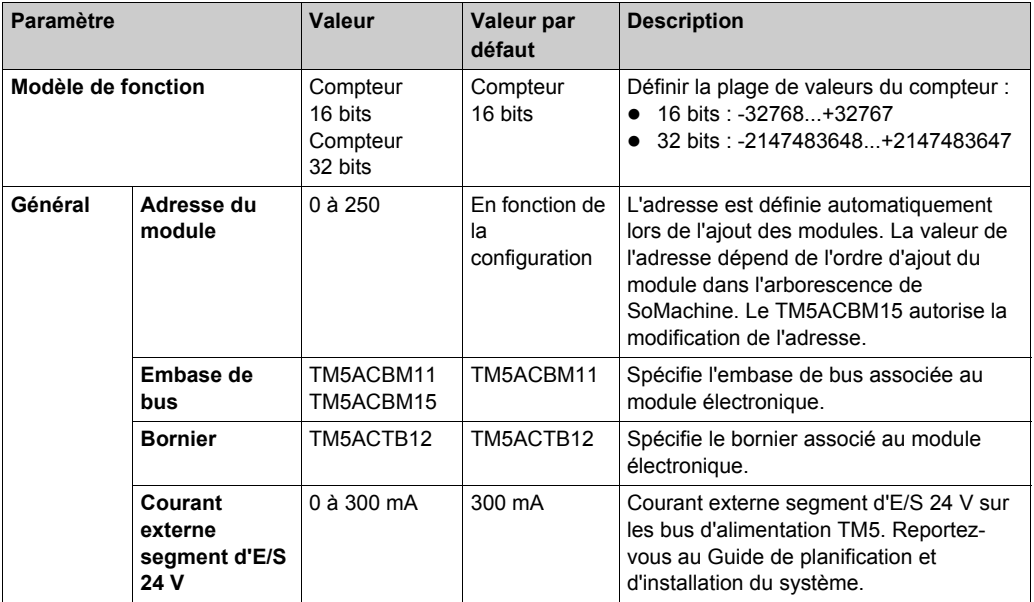

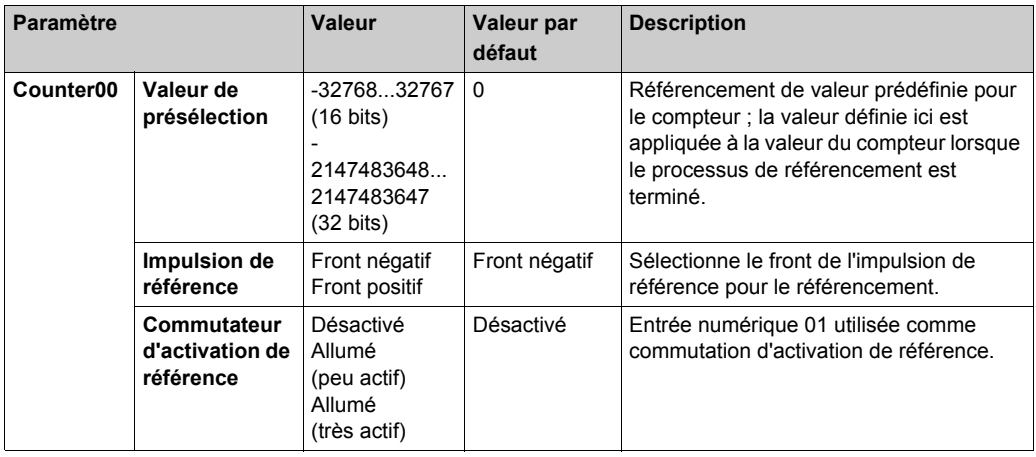

Pour une description générale, consultez la rubrique Description de l'onglet Configuration d'E/[S](#page-25-1) *[\(voir page 26\)](#page-25-1)*.

## **Onglet Mappage E/S**

Les variables peuvent être définies et nommées dans l'onglet **Mappage E/S**. Cet onglet fournit également des informations complémentaires telles que l'adressage topologique.

Ce tableau décrit le **Mappage des E/S** :

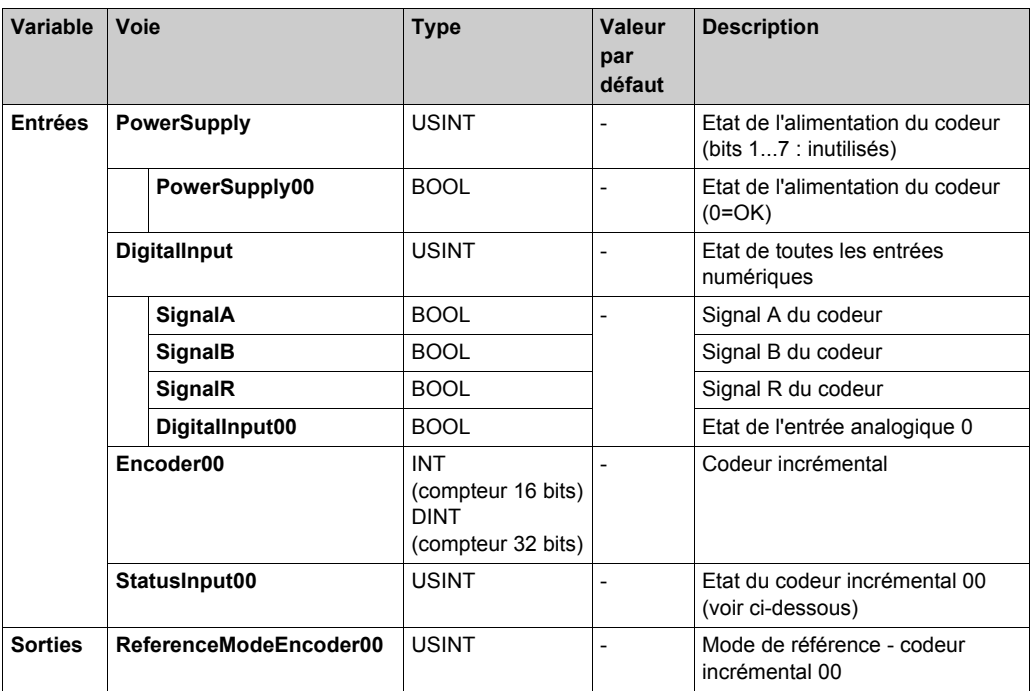

Pour plus d'informations, reportez-vous à la section Description de l'onglet Mappage des E/[S](#page-25-1) *[\(voir page 26\)](#page-25-1)*.

#### **StatusInput00 Register**

Ce registre contient des informations indiquant si le processus de référencement est inactif, actif ou terminé.

Ce tableau décrit le registre **StatusInput00** :

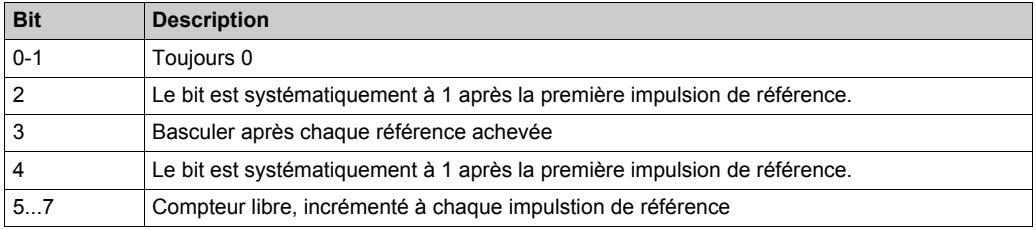

## Exemple :

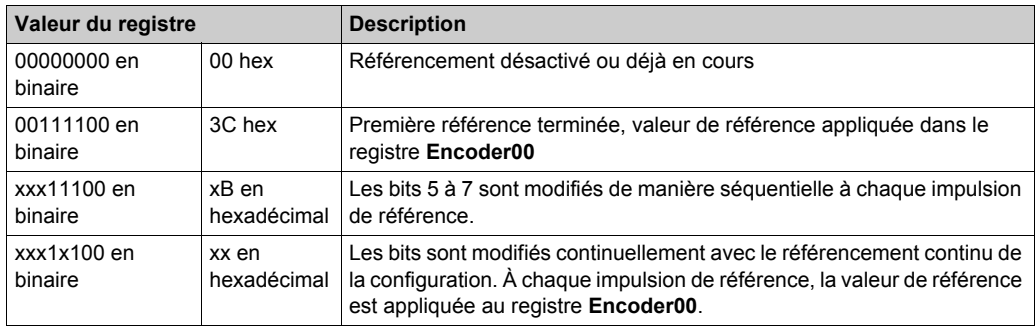

## **Registre ReferenceModeEncoder00**

Ce registre détermine le mode de référence du codeur.

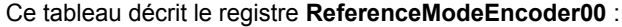

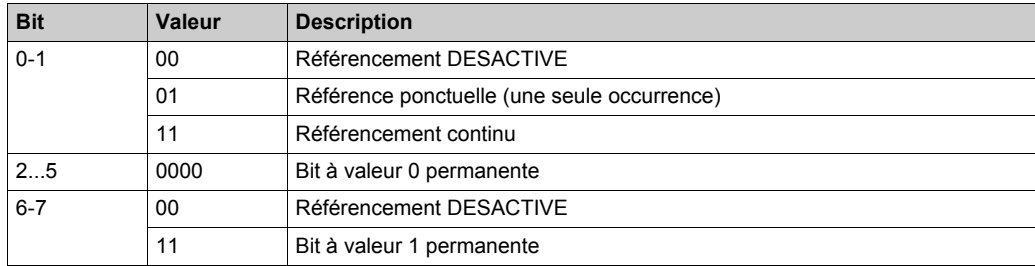

Exemple :

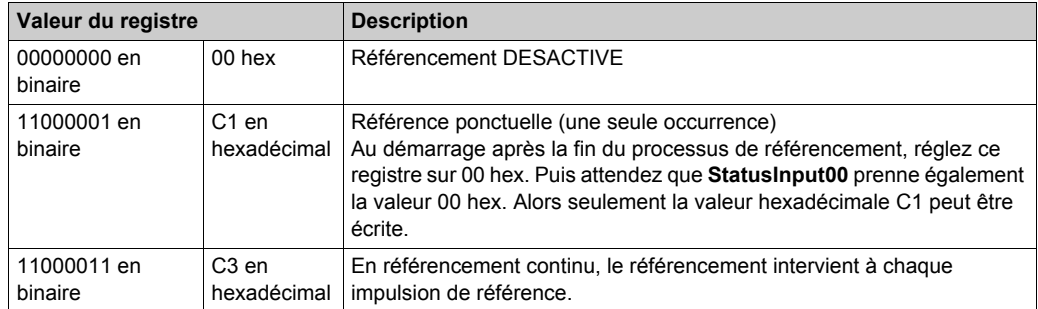

### **Durée de cycle et durée de mise à jour des E/S**

Ce tableau décrit les caractéristiques de module qui permettent de configurer le temps de cycle de bus TM5 :

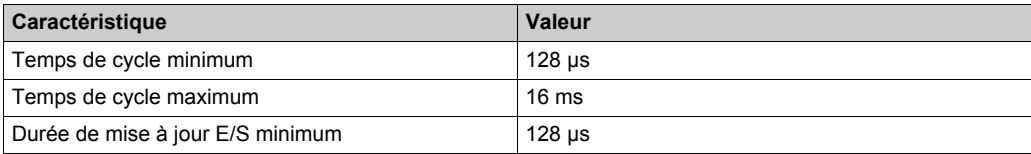

# <span id="page-158-0"></span>**TM5SE2IC01024**

#### **Introduction**

Le module d'extension TM5SE2IC01024 est un module électronique d'entrée expert 24 VCC doté de deux canaux d'entrée pour un codeur incrémental ABR.

Pour plus d'informations, reportez-vous à la section Module électronique 2 HSC INC 100 kHz 24 VCC TM5SE2IC01024 *(voir Modicon TM5, Modules experts (compteurs rapides) , Guide de référence du matériel)*.

#### **Onglet Configuration d'E/S**

Pour configurer le module électronique TM5SE2IC01024, sélectionnez l'onglet **Configuration des E/S**.

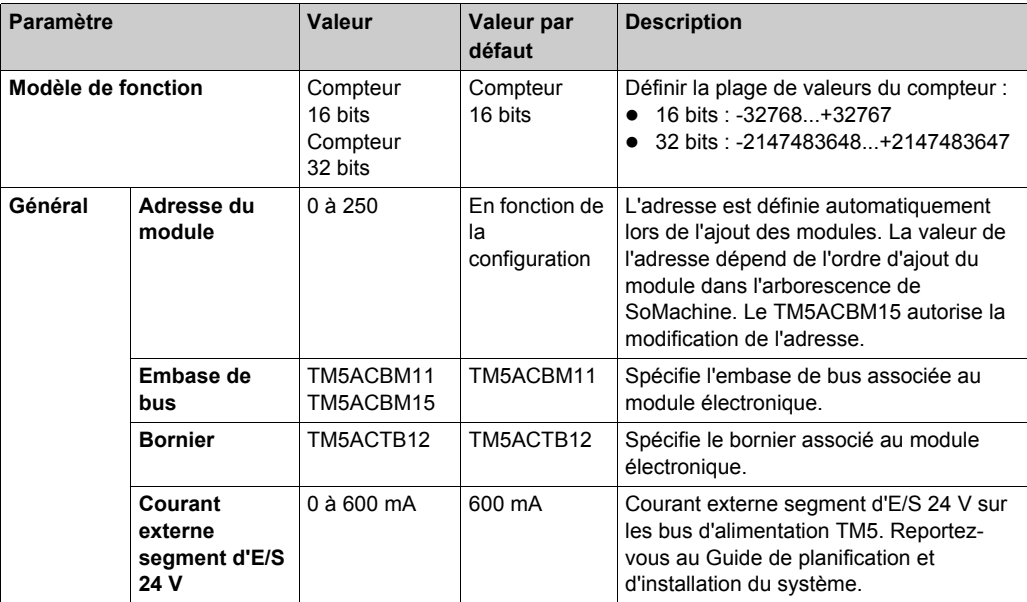

Ce tableau décrit la configuration des paramètres du module :

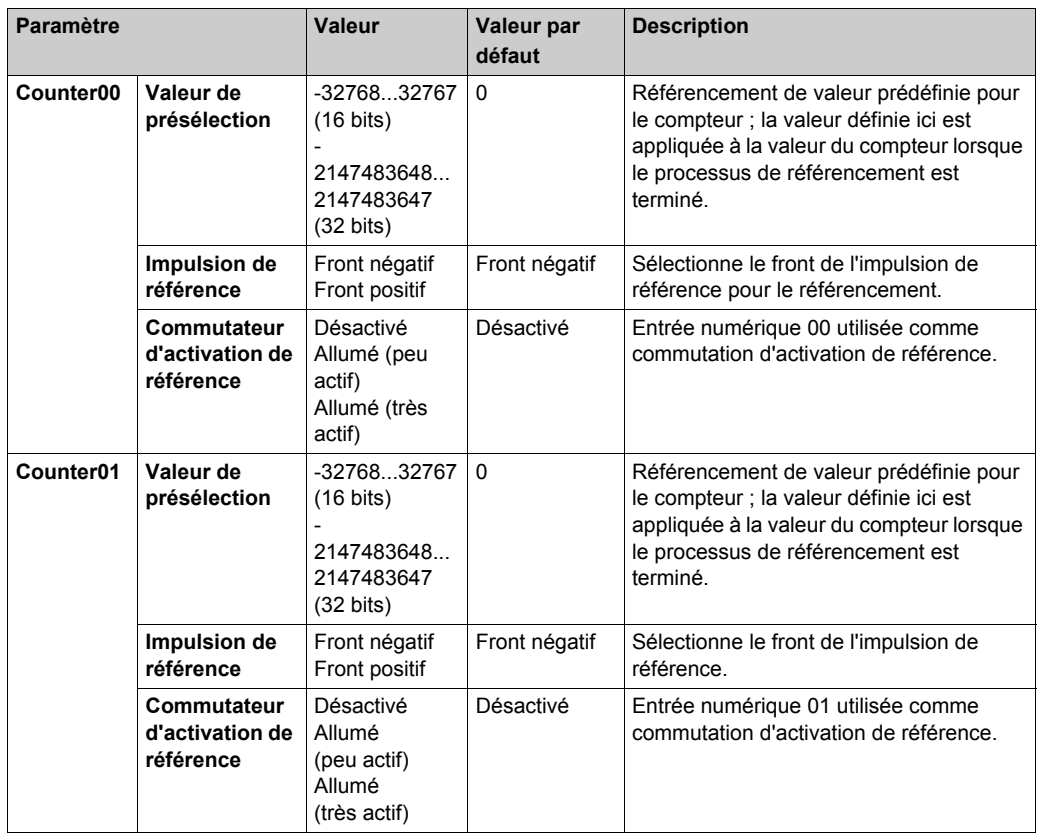

Pour une description générale, consultez la rubrique Description de l'onglet Configuration d'E/S *[\(voir page 26\)](#page-25-1)*.

## **Onglet Mappage E/S**

Les variables peuvent être définies et nommées dans l'onglet **Mappage E/S**. Cet onglet fournit également des informations complémentaires telles que l'adressage topologique.

Ce tableau décrit le **Mappage des E/S** :

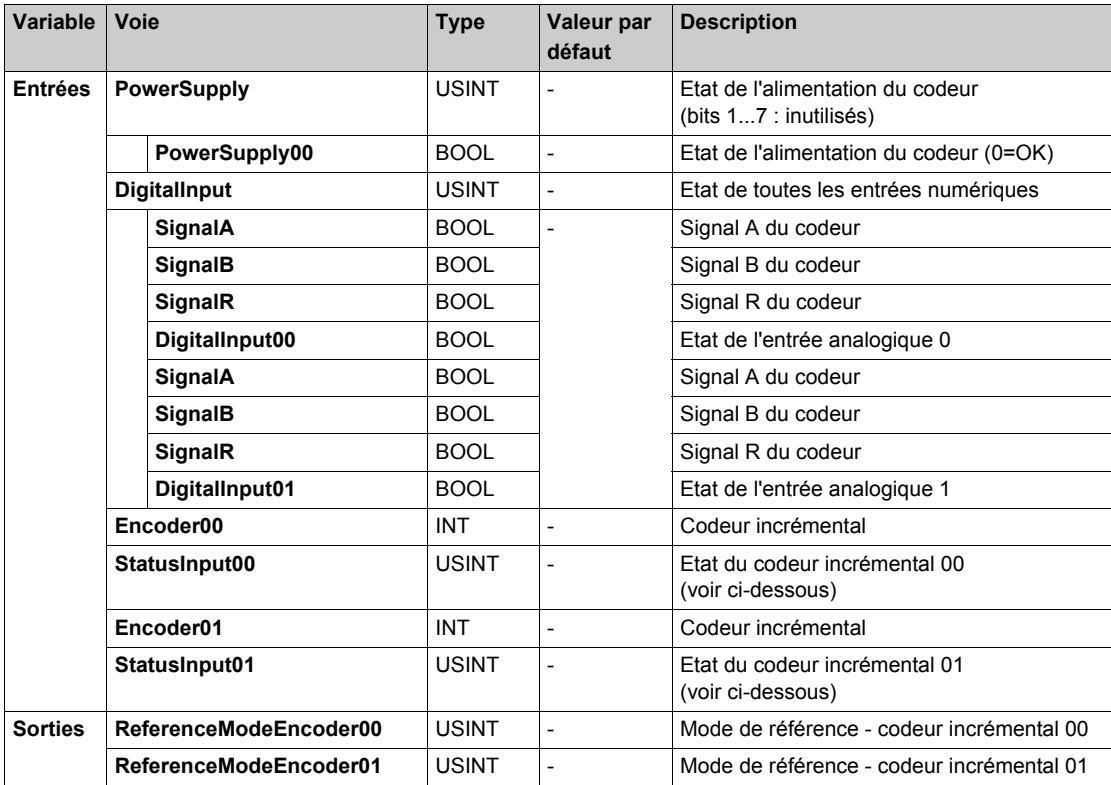

Pour plus d'informations, reportez-vous à la section Description de l'onglet Mappage des E/S *[\(voir page 26\)](#page-25-1)*.

#### **Registre StatusInput0x**

Ce registre contient des informations indiquant si le processus de référencement est inactif, actif ou terminé.

Ce tableau décrit le registre **StatusInput0x** :

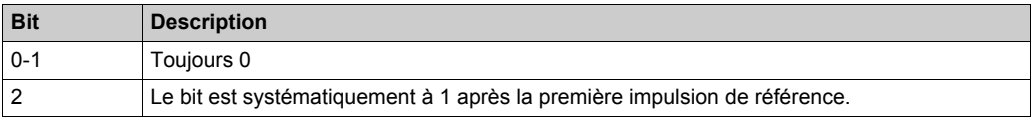

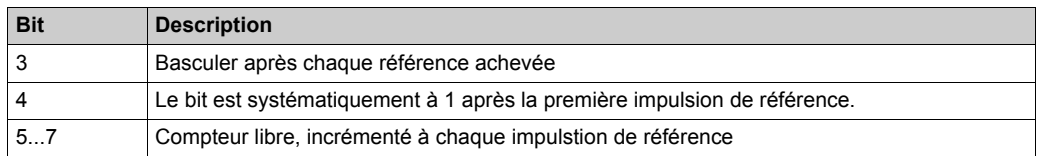

#### Exemple :

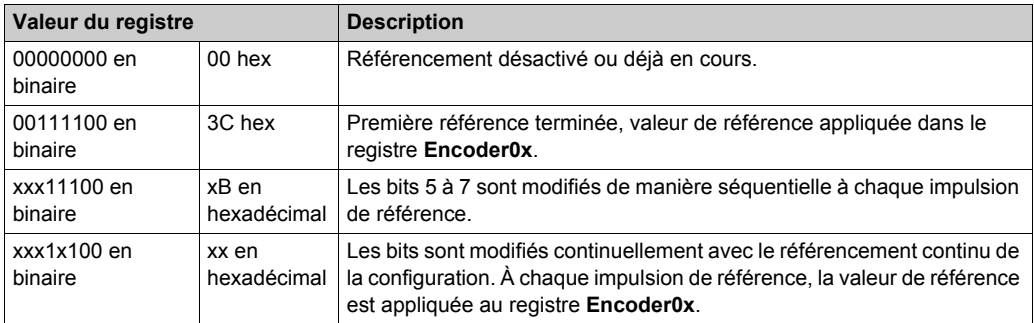

## **Registre ReferenceModeEncoder0x**

Ce registre détermine le mode de référence du codeur.

## Ce tableau décrit le registre **ReferenceModeEncoder0x** :

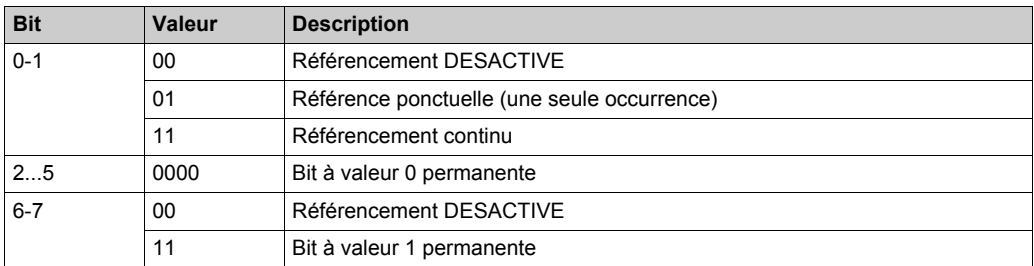

### Exemple :

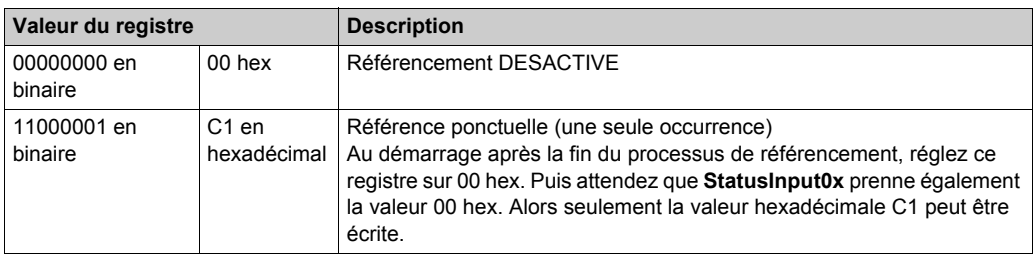

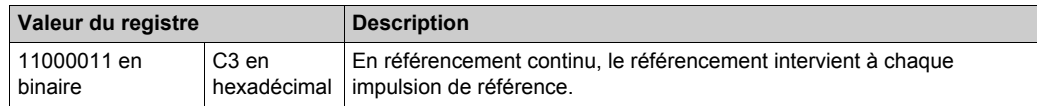

#### **Durée de cycle et durée de mise à jour des E/S**

Ce tableau décrit les caractéristiques de module qui permettent de configurer le temps de cycle de bus TM5 :

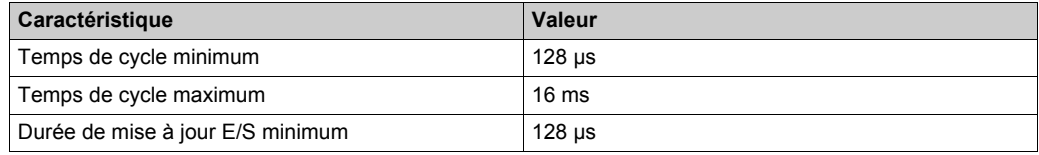

# <span id="page-163-0"></span>**TM5SE1SC10005**

#### **Introduction**

Le module d'extension TM5SE1SC10005 est un module électronique d'entrée expert 5 ou 24 VCC doté d'un canal d'entrée pour un codeur absolu SSI.

Pour plus d'informations, reportez-vous à la section Module électronique TM5SE1SC10005 1 HSC SSI 1 Mo 5 VCC *(voir Modicon TM5, Modules experts (compteurs rapides) , Guide de référence du matériel)*.

#### **Onglet Configuration d'E/S**

Pour configurer le module électronique TM5SE1SC10005, sélectionnez l'onglet **Configuration des E/S**.

Ce tableau décrit la configuration des paramètres du module :

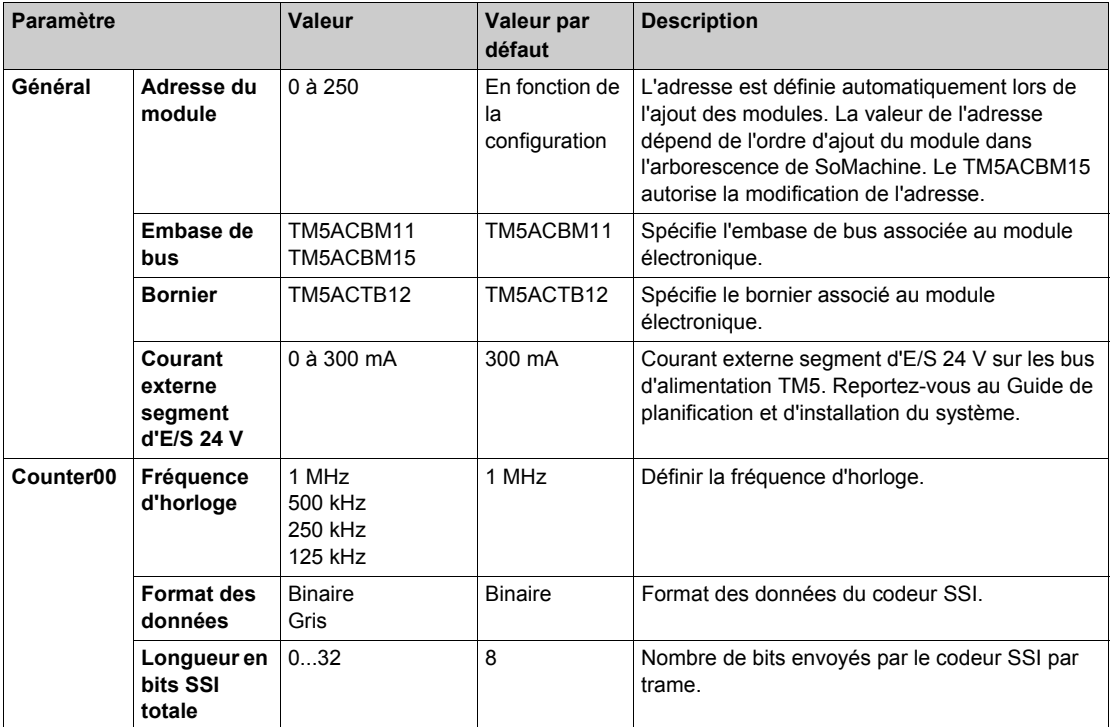

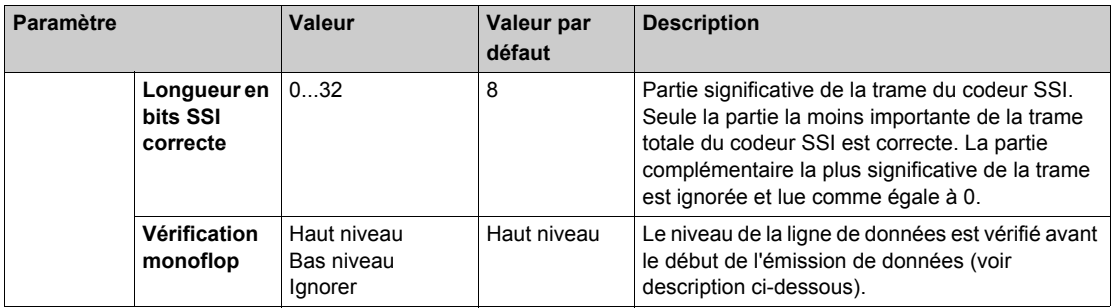

Pour une description générale, consultez la rubrique Description de l'onglet Configuration d'E/[S](#page-25-1) *[\(voir page 26\)](#page-25-1)*.

#### **Paramètre de vérification monoflop**

Le paramètre **Vérification monoflop** permet de tester le niveau de la ligne de données avant de lancer la transmission des données : l'horloge ne démarre que si le niveau de la ligne de données est égal au niveau spécifié.

Ce niveau est programmable. Vous pouvez choisir d'effectuer le test ou non.

Si vous testez le niveau, vous pouvez sélectionner sa valeur (0 ou 1) via l'interface.

Le niveau de la ligne de données est vérifié à partir de Tm, après le dernier front montant de la ligne d'horloge.

Dans l'exemple 1, le paramètre **Vérification monoflop** doit être configuré en haut niveau. Vous garantissez ainsi le report de la génération d'horloge après le passage de la ligne de données au haut niveau.

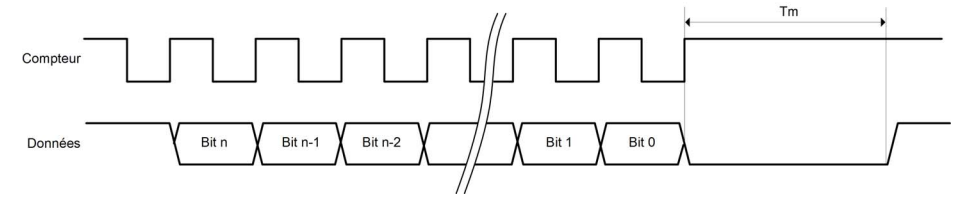

Dans l'exemple 2, le paramètre **Vérification monoflop** doit être configuré en niveau bas. Ceci garantit le report de la génération d'horloge après le passage de la ligne de données au niveau bas.

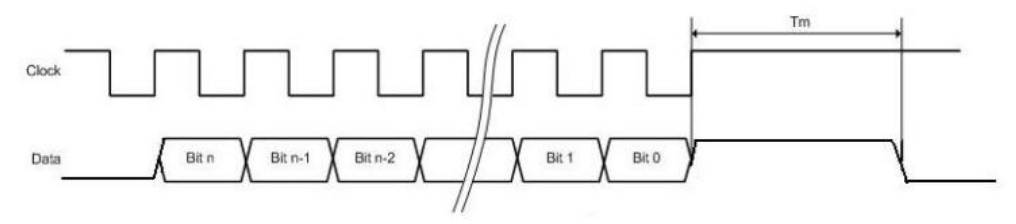

#### **Onglet Mappage E/S**

Les variables peuvent être définies et nommées dans l'onglet **Mappage E/S**. Cet onglet fournit également des informations complémentaires telles que l'adressage topologique.

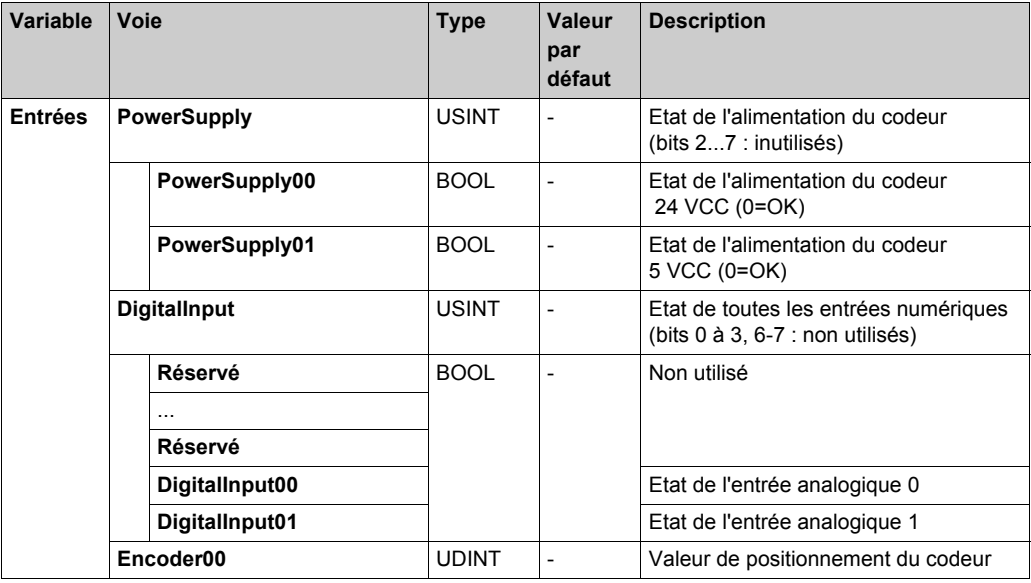

Ce tableau décrit le **Mappage des E/S** :

Pour plus de descriptions génériques, reportez-vous à la Description de l'onglet Mappage d'E/S *[\(voir page 26\)](#page-25-1)*.

## **Durée de cycle et durée de mise à jour des E/S**

Ce tableau décrit les caractéristiques de module qui permettent de configurer le temps de cycle de bus TM5 :

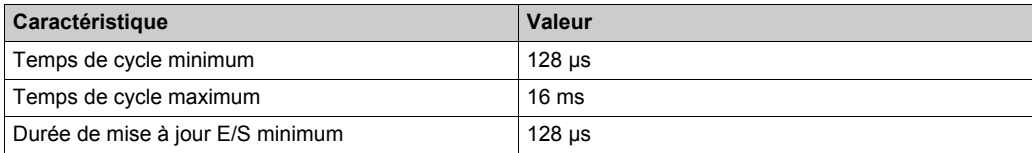

# **Chapitre 7 Modules électroniques émetteurs/récepteurs TM5**

#### **Introduction**

Ce chapitre fournit les informations liées à la configuration des modules électroniques émetteurs/récepteurs d'extension.

Pour ajouter des modules électroniques d'extension et accéder aux écrans de configuration, reportez-vous à la section Ajout d'un module électronique d'extension *[\(voir page 26\)](#page-25-0)*.

#### **Contenu de ce chapitre**

Ce chapitre contient les sujets suivants :

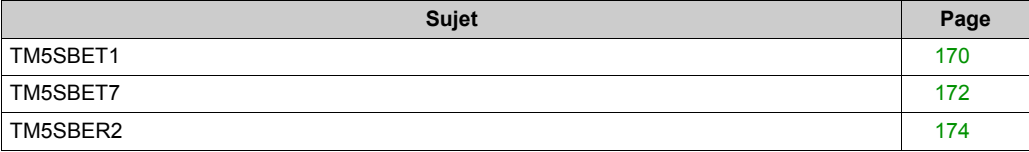

# <span id="page-169-0"></span>**TM5SBET1**

#### **Introduction**

Le module électronique d'extension TM5SBET1 est un émetteur qui émet sur le bus de données TM5.

Pour plus d'informations, reportez-vous à la section Module électronique émetteur TM5SBET1 *(voir Modicon TM5, Modules émetteur et récepteur, Guide de référence du matériel)*.

#### **Onglet Configuration d'E/S**

Pour configurer le module électronique TM5SBET1, sélectionnez l'onglet **Configuration d'E/S**. Ce tableau décrit la configuration des paramètres du module :

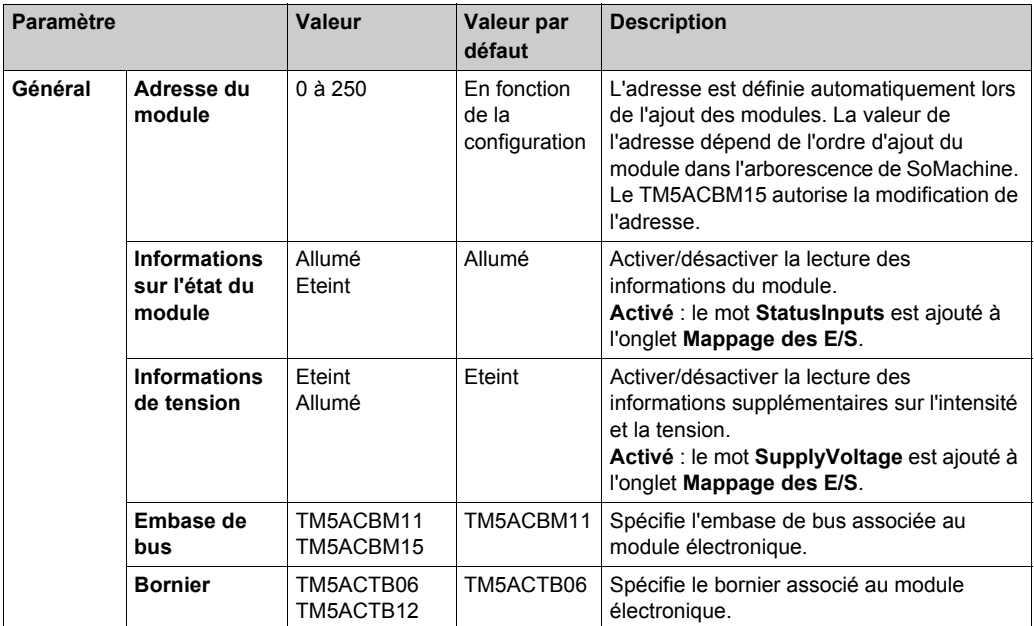

Pour une description générale, consultez la rubrique Description de l'onglet Configuration d'E/S *[\(voir page 26\)](#page-25-1)*.

#### **Onglet Mappage E/S**

Les variables peuvent être définies et nommées dans l'onglet **Mappage E/S**. Cet onglet fournit également des informations complémentaires telles que l'adressage topologique.

Ce tableau décrit le mappage des E/S :

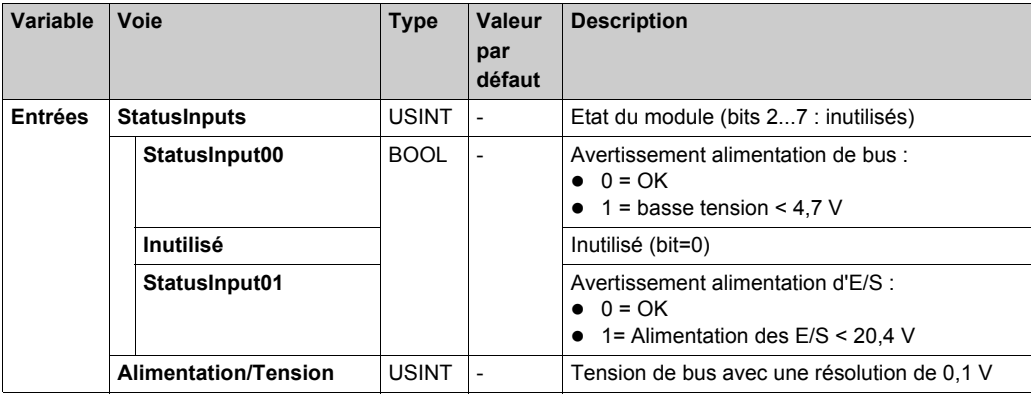

Pour plus de descriptions génériques, reportez-vous à la Description de l'onglet Mappage d'E/[S](#page-25-1) *[\(voir page 26\)](#page-25-1)*.

#### **Durée de cycle et durée de mise à jour des E/S**

Ce tableau décrit les caractéristiques de module qui permettent de configurer le temps de cycle de bus TM5 :

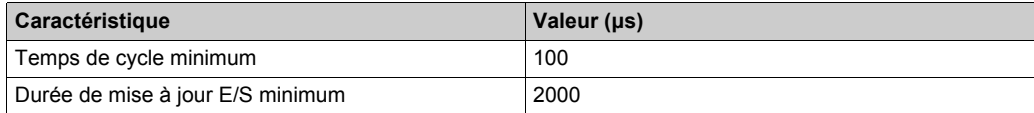

# <span id="page-171-0"></span>**TM5SBET7**

#### **Introduction**

Le module électronique d'extension TM5SBET7 est un émetteur qui émet sur le bus de données TM7 et connecte le bus d'alimentation TM7 aux blocs d'E/S d'extension TM7.

Pour plus d'informations, reportez-vous à la section Module électronique émetteur TM5SBET7 *(voir Modicon TM5, Modules émetteur et récepteur, Guide de référence du matériel)*.

#### **Onglet Configuration d'E/S**

Pour configurer le module électronique TM5SBET7, sélectionnez l'onglet **Configuration d'E/S**. Ce tableau décrit la configuration des paramètres du module :

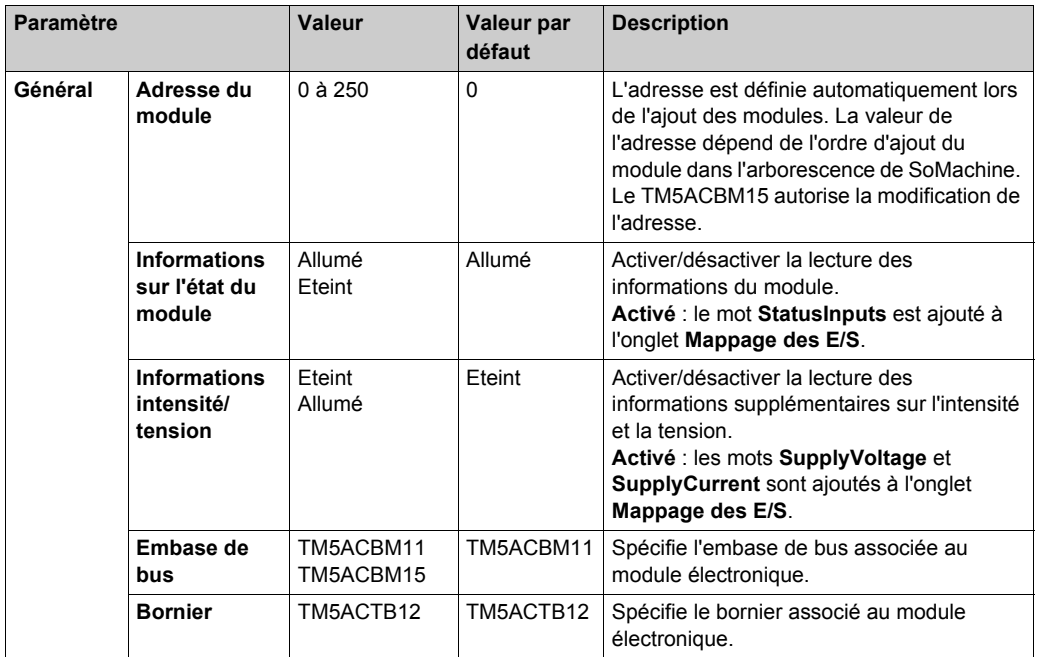

Pour une description générale, consultez la rubrique Description de l'onglet Configuration d'E/S *[\(voir page 26\)](#page-25-1)*.

#### **Onglet Mappage E/S**

Les variables peuvent être définies et nommées dans l'onglet **Mappage E/S**. Cet onglet fournit également des informations complémentaires telles que l'adressage topologique.

Ce tableau décrit le mappage des E/S :

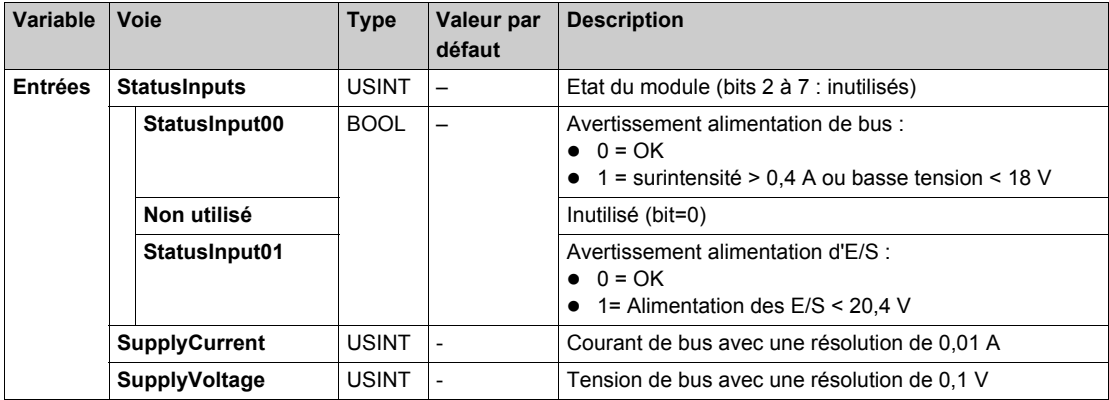

Pour plus de descriptions génériques, reportez-vous à la Description de l'onglet Mappage d'E/[S](#page-25-1) *[\(voir page 26\)](#page-25-1)*.

#### **Durée de cycle et durée de mise à jour des E/S**

Ce tableau décrit les caractéristiques de module qui permettent de configurer le temps de cycle de bus TM5 :

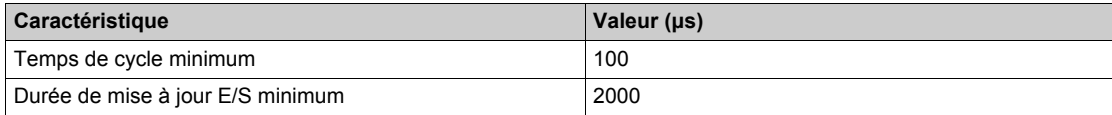

# <span id="page-173-0"></span>**TM5SBER2**

#### **Introduction**

Le module électronique d'extension TM5SBER2 est un récepteur qui reçoit sur le bus de données TM5.

Pour plus d'informations, reportez-vous au module électronique récepteur TM5SBER2 *(voir Modicon TM5, Modules émetteur et récepteur, Guide de référence du matériel)*.

#### **Onglet Configuration d'E/S**

Pour configurer le module électronique TM5SBER2, sélectionnez l'onglet **Configuration d'E/S**. Ce tableau décrit la configuration des paramètres du module :

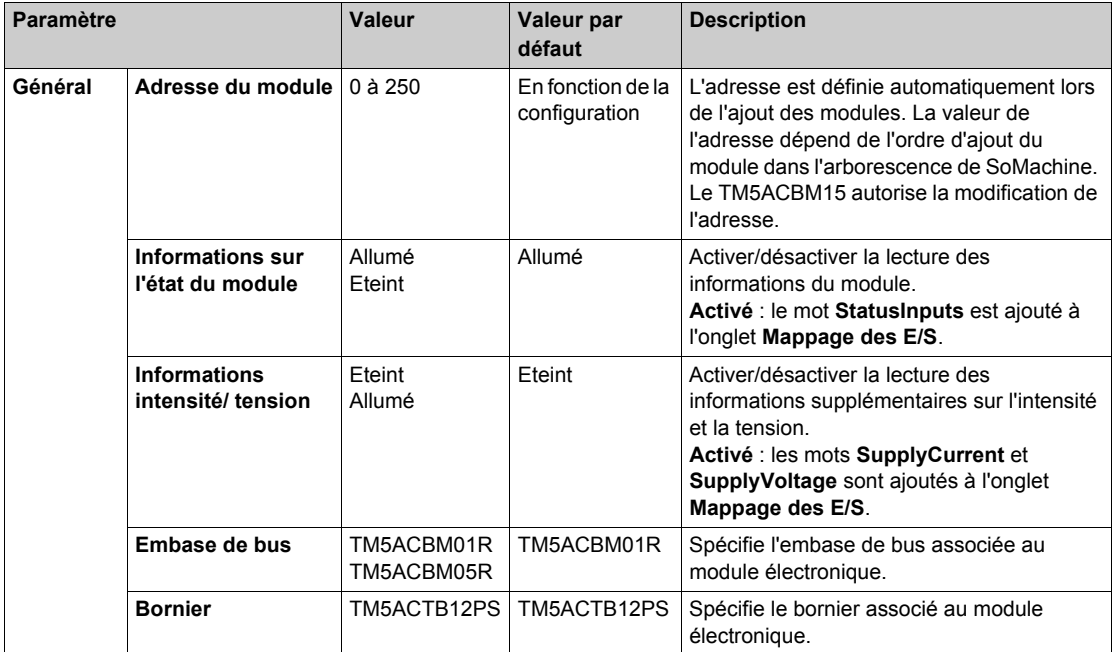

Pour une description générale, consultez la rubrique Description de l'onglet Configuration d'E/S *[\(voir page 26\)](#page-25-1)*.

#### **Onglet Mappage E/S**

Les variables peuvent être définies et nommées dans l'onglet **Mappage E/S**. Cet onglet fournit également des informations complémentaires telles que l'adressage topologique.

Ce tableau décrit le mappage des E/S :

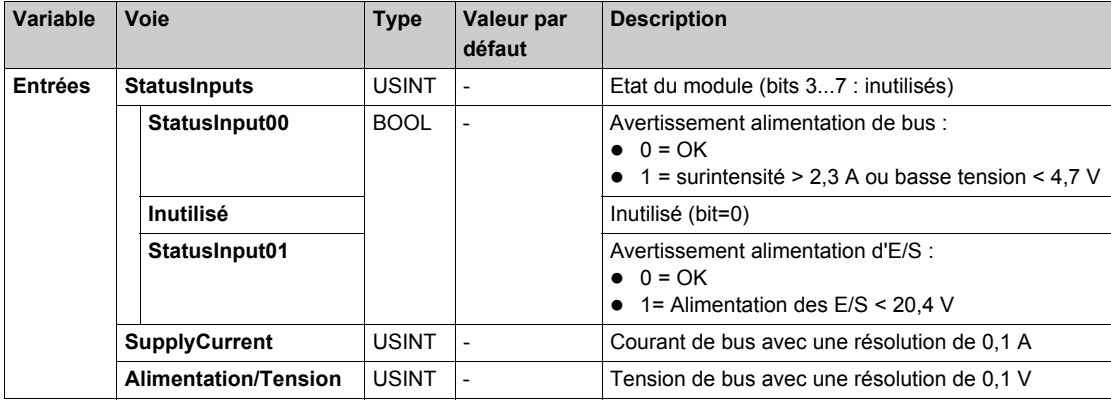

Pour plus de descriptions génériques, reportez-vous à la Description de l'onglet Mappage d'E/[S](#page-25-1) *[\(voir page 26\)](#page-25-1)*.

#### **Durée de cycle et durée de mise à jour des E/S**

Ce tableau décrit les caractéristiques de module qui permettent de configurer le temps de cycle de bus TM5 :

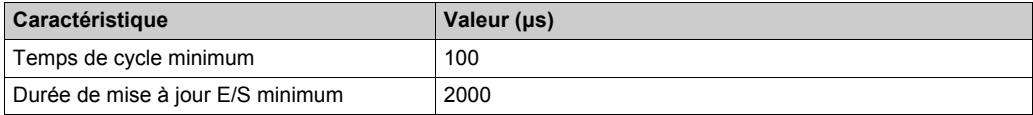

# **Chapitre 8 Modules électroniques d'alimentation TM5**

### **Introduction**

Ce chapitre fournit les informations liées à la configuration des modules électroniques d'extension d'alimentation.

Pour ajouter des modules électroniques d'extension et accéder aux écrans de configuration, reportez-vous à la section Ajout d'un module électronique d'extension *[\(voir page 26\)](#page-25-0)*.

#### **Contenu de ce chapitre**

Ce chapitre contient les sujets suivants :

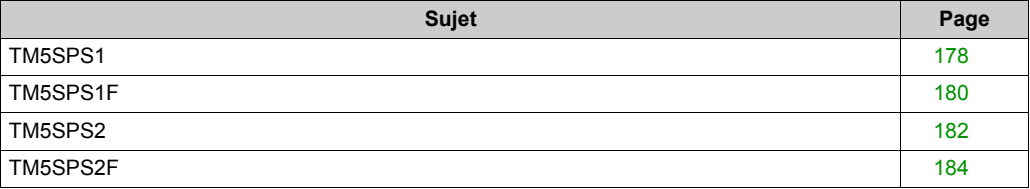

## <span id="page-177-0"></span>**TM5SPS1**

#### **Introduction**

Le module d'extension TM5SPS1 est un module électronique d'alimentation 24 VCC pour alimentation E/S interne.

#### **Onglet Configuration d'E/S**

Pour configurer le module électronique TM5SPS1, sélectionnez l'onglet **Configuration d'E/S**. Ce tableau décrit la configuration des paramètres du module :

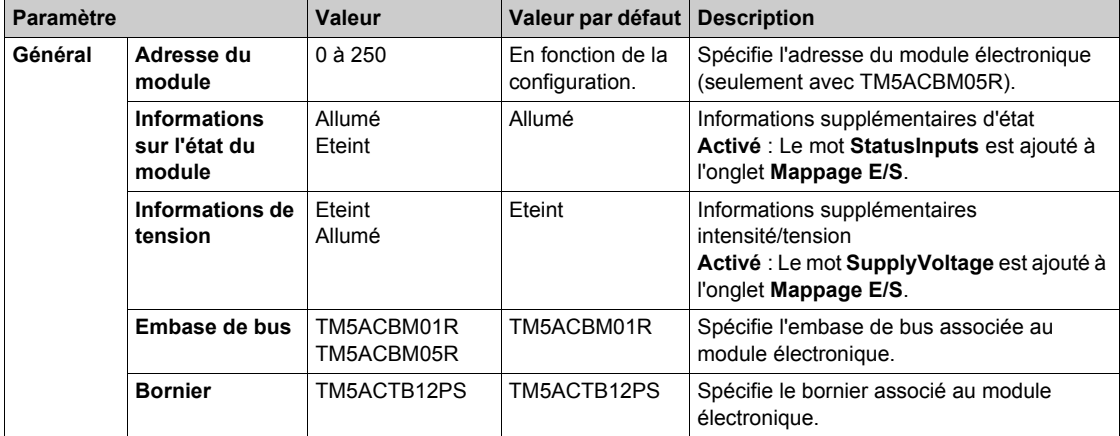

Pour une description générale, consultez la rubrique Description de l'onglet Configuration d'E/S *[\(voir page 26\)](#page-25-1)*.

#### **Onglet Mappage E/S**

Les variables peuvent être définies et nommées dans l'onglet **Mappage E/S**. Cet onglet fournit également des informations complémentaires telles que l'adressage topologique.

Ce tableau décrit le mappage des E/S :

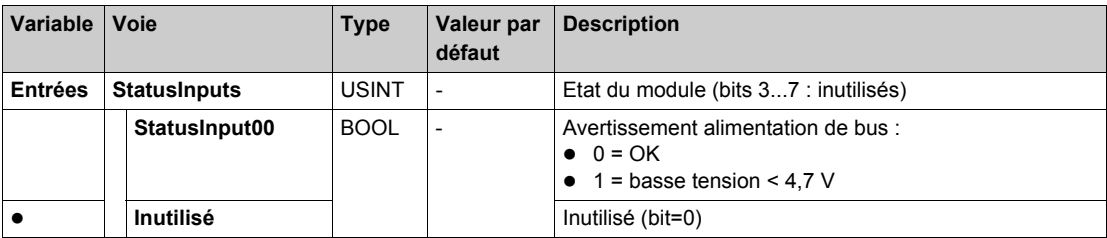

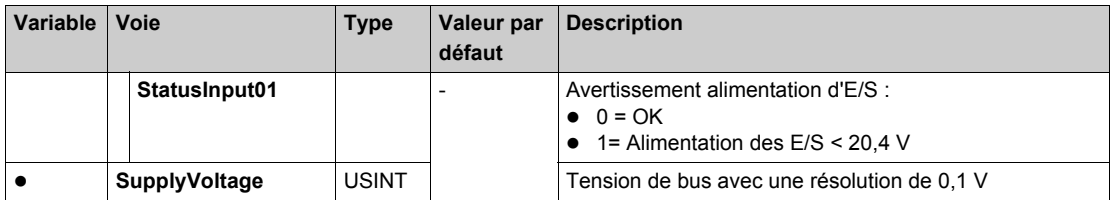

Pour plus de descriptions génériques, reportez-vous à la Description de l'onglet Mappage d'E/[S](#page-25-1) *[\(voir page 26\)](#page-25-1)*.

#### **Durée de cycle et durée de mise à jour des E/S**

Ce tableau décrit les caractéristiques de module qui permettent de configurer le temps de cycle de bus TM5 :

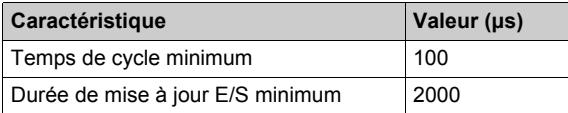

# <span id="page-179-0"></span>**TM5SPS1F**

#### **Introduction**

Le module d'extension électronique TM5SPS1F est un module électronique d'alimentation 24 VCC pour alimentation E/S interne, doté d'un fusible.

#### **Onglet Configuration d'E/S**

Pour configurer le module électronique TM5SPS1F, sélectionnez l'onglet **Configuration d'E/S**. Ce tableau décrit la configuration des paramètres du module :

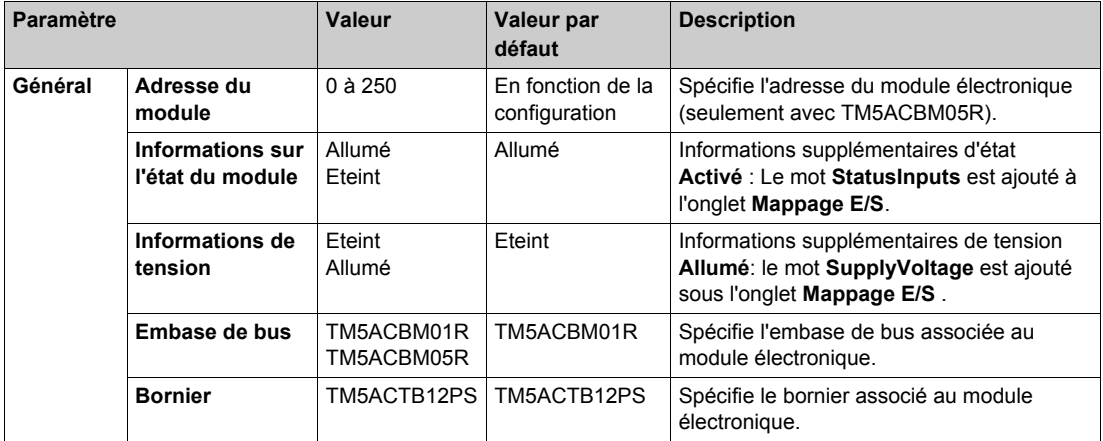

Pour une description générale, consultez la rubrique Description de l'onglet Configuration d'E/S *[\(voir page 26\)](#page-25-1)*.

#### **Onglet Mappage E/S**

Les variables peuvent être définies et nommées dans l'onglet **Mappage E/S**. Cet onglet fournit également des informations complémentaires telles que l'adressage topologique.

Ce tableau décrit le mappage des E/S :

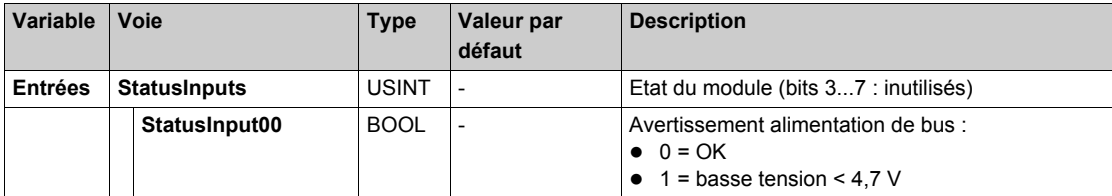
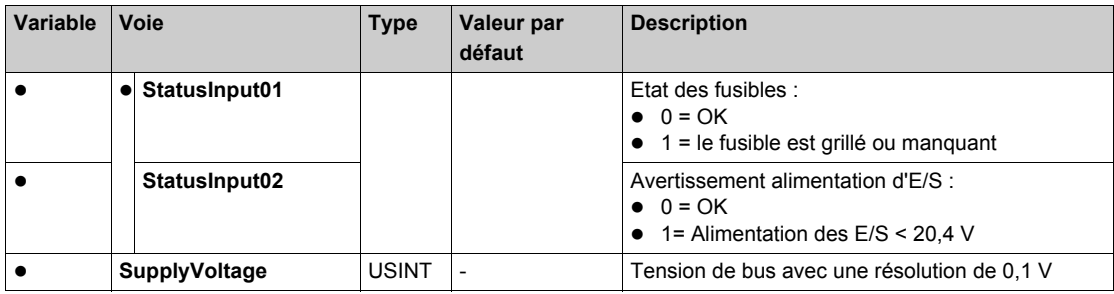

Pour plus de descriptions génériques, reportez-vous à la Description de l'onglet Mappage d'E/[S](#page-25-0) *[\(voir page 26\)](#page-25-0)*.

#### **Durée de cycle et durée de mise à jour des E/S**

Ce tableau décrit les caractéristiques de module qui permettent de configurer le temps de cycle de bus TM5 :

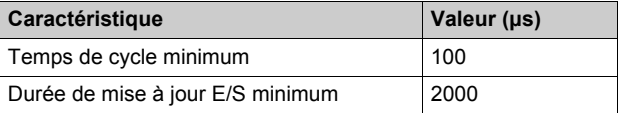

Pour plus d'informations, reportez-vous à la Configuration du Gestionnaire TM5 *[\(voir page 23\)](#page-22-0)*.

### <span id="page-181-0"></span>**TM5SPS2**

#### **Introduction**

Le module d'extension TM5SPS2 est un module électronique d'alimentation 24 VCC pour alimentation E/S interne.

#### **Onglet Configuration d'E/S**

Pour configurer le module électronique TM5SPS2, sélectionnez l'onglet **Configuration d'E/S**. Ce tableau décrit la configuration des paramètres du module :

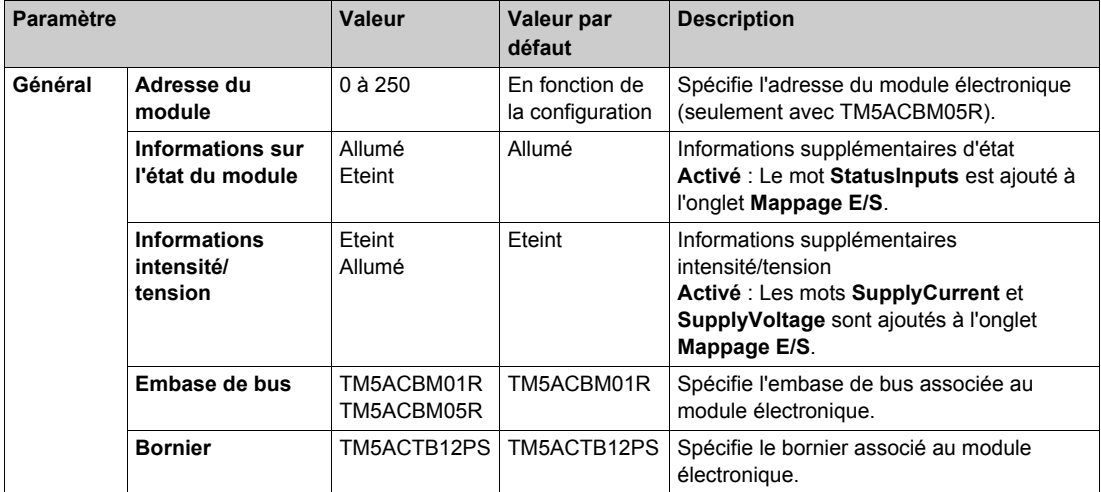

Pour une description générale, consultez la rubrique Description de l'onglet Configuration d'E/S *[\(voir page 26\)](#page-25-0)*.

#### **Onglet Mappage E/S**

Les variables peuvent être définies et nommées dans l'onglet **Mappage E/S**. Cet onglet fournit également des informations complémentaires telles que l'adressage topologique.

Ce tableau décrit le mappage des E/S :

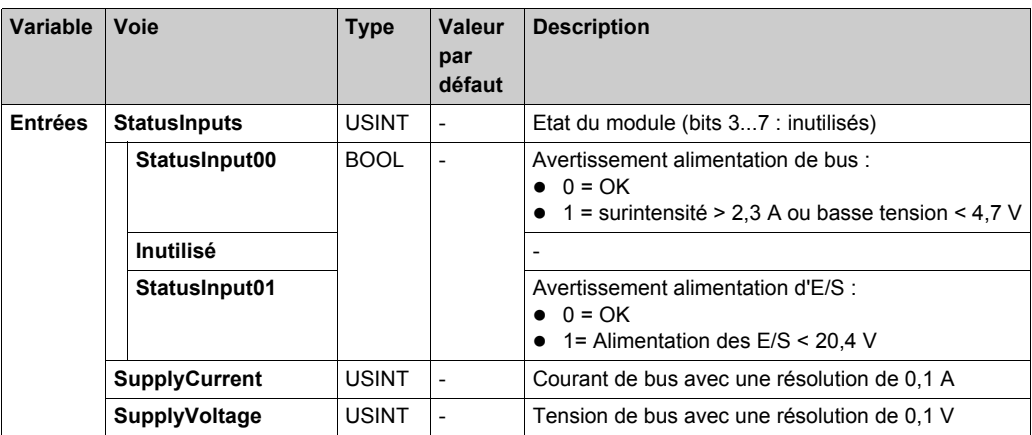

Pour plus de descriptions génériques, reportez-vous à la Description de l'onglet Mappage d'E/[S](#page-25-0) *[\(voir page 26\)](#page-25-0)*.

#### **Durée de cycle et durée de mise à jour des E/S**

Ce tableau décrit les caractéristiques de module qui permettent de configurer le temps de cycle de bus TM5 :

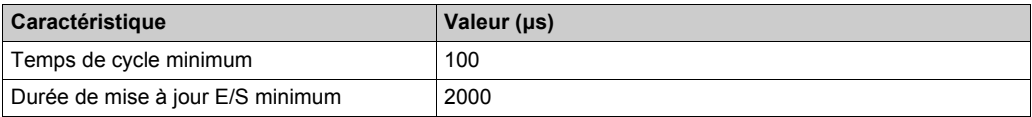

Pour plus d'informations, reportez-vous à la Configuration du Gestionnaire TM5 *[\(voir page 23\)](#page-22-0)*.

### <span id="page-183-0"></span>**TM5SPS2F**

#### **Introduction**

Le module d'extension TM5SPS2F est un module électronique d'alimentation 24 VCC pour alimentation E/S interne, doté d'un fusible.

#### **Onglet Configuration d'E/S**

Pour configurer le module électronique TM5SPS2F, sélectionnez l'onglet **Configuration d'E/S**. Ce tableau décrit la configuration des paramètres du module :

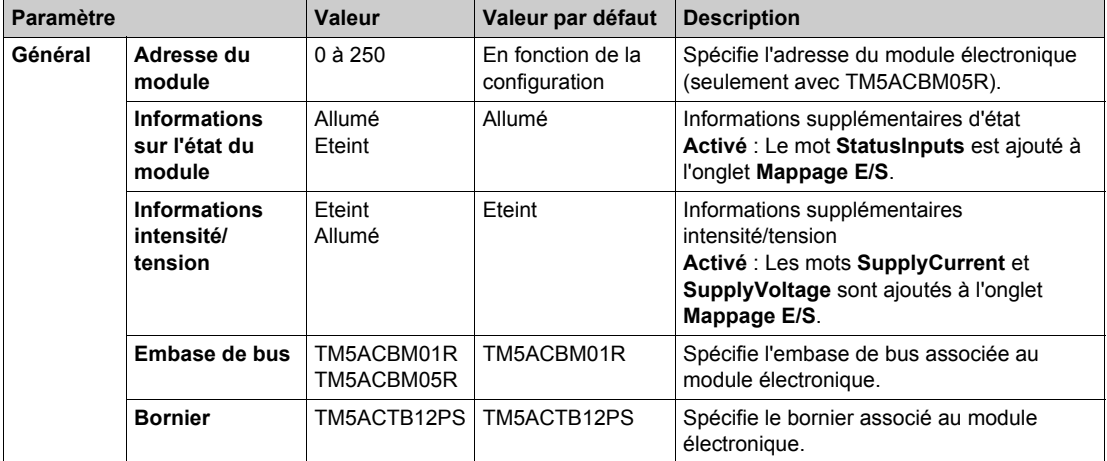

Pour une description générale, consultez la rubrique Description de l'onglet Configuration d'E/S *[\(voir page 26\)](#page-25-0)*.

#### **Onglet Mappage E/S**

Les variables peuvent être définies et nommées dans l'onglet **Mappage E/S**. Cet onglet fournit également des informations complémentaires telles que l'adressage topologique.

Ce tableau décrit le mappage des E/S :

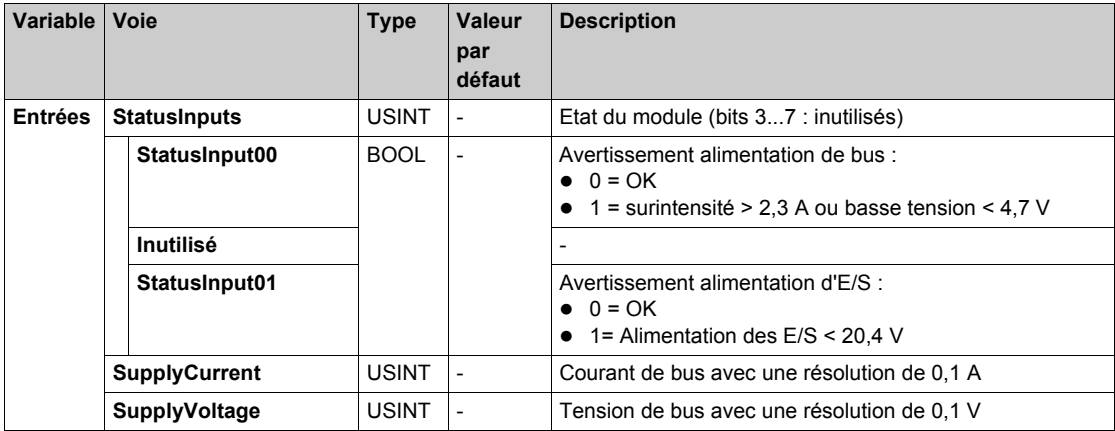

Pour plus de descriptions génériques, reportez-vous à la Description de l'onglet Mappage d'E/[S](#page-25-0) *[\(voir page 26\)](#page-25-0)*.

#### **Durée de cycle et durée de mise à jour des E/S**

Ce tableau décrit les caractéristiques de module qui permettent de configurer le temps de cycle de bus TM5 :

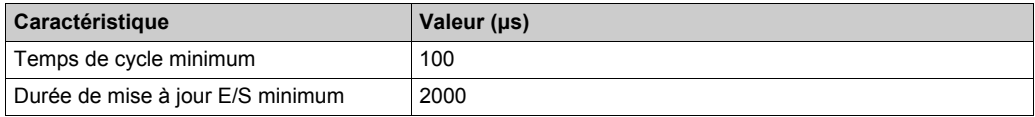

Pour plus d'informations, reportez-vous à la Configuration du Gestionnaire TM5 *[\(voir page 23\)](#page-22-0)*.

# **Chapitre 9 Modules électroniques de distribution à broche commune TM5**

#### **Introduction**

Ce chapitre fournit les informations liées à la configuration des modules électroniques d'extension de distribution à broche commune.

Pour ajouter des modules électroniques d'extension et accéder aux écrans de configuration, reportez-vous à la section Ajout d'un module électronique d'extension *[\(voir page 26\)](#page-25-1)*.

#### **Contenu de ce chapitre**

Ce chapitre contient les sujets suivants :

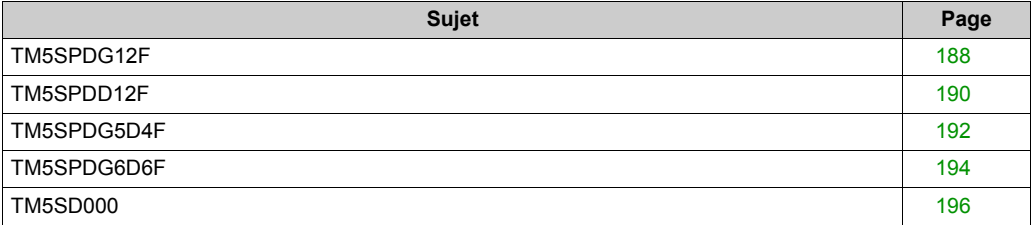

### <span id="page-187-1"></span><span id="page-187-0"></span>**TM5SPDG12F**

#### **Introduction**

Le module d'extension TM5SPDG12F est un module électronique de distribution potentielle doté de 12 connecteurs de terre, et d'un fusible.

#### **Onglet Configuration d'E/S**

Pour configurer le module électronique TM5SPDG12F, sélectionnez l'onglet **Configuration d'E/S**. Ce tableau décrit la configuration des paramètres du module :

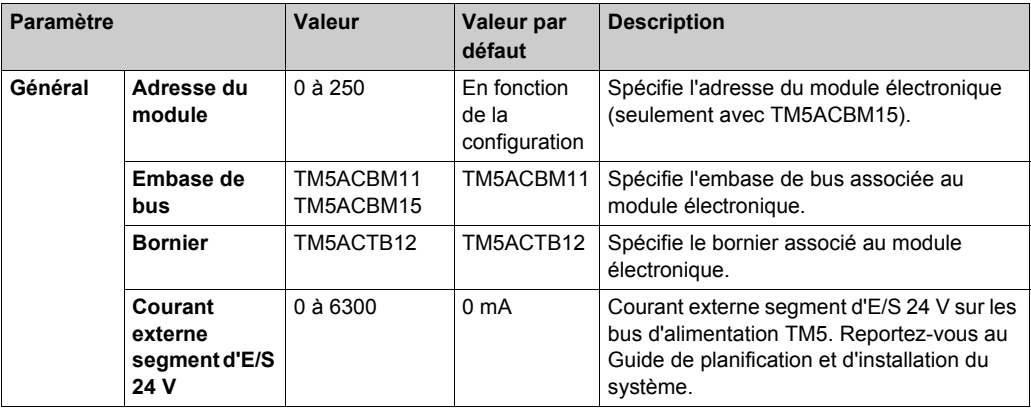

Pour une description générale, consultez la rubrique Description de l'onglet Configuration d'E/S *[\(voir page 26\)](#page-25-0)*.

#### **Onglet Mappage E/S**

Les variables peuvent être définies et nommées dans l'onglet **Mappage E/S**. Cet onglet fournit également des informations complémentaires telles que l'adressage topologique.

Ce tableau décrit le mappage des E/S :

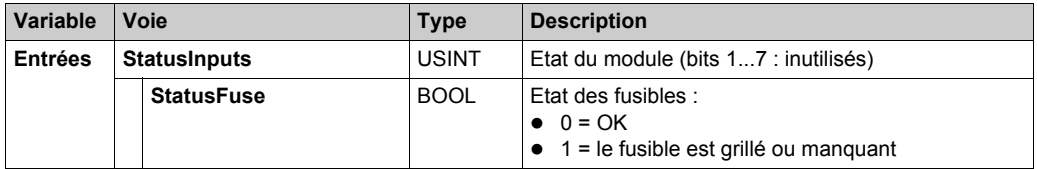

Pour plus de descriptions génériques, reportez-vous à la Description de l'onglet Mappage d'E/S *[\(voir page 26\)](#page-25-0)*.

#### **Durée de cycle et durée de mise à jour des E/S**

Ce tableau décrit les caractéristiques de module qui permettent de configurer le temps de cycle de bus TM5 :

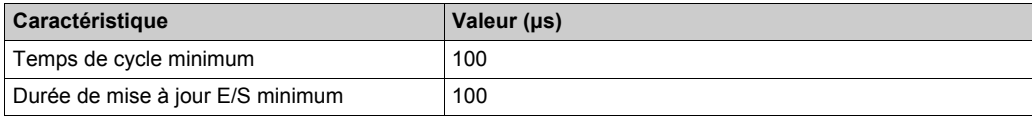

Pour plus d'informations, consultez la section Configuration du gestionnaire TM5 *[\(voir page 23\)](#page-22-0)*.

### <span id="page-189-1"></span><span id="page-189-0"></span>**TM5SPDD12F**

#### **Introduction**

Le module d'extension électronique TM5SPDD12F est un module électronique de distribution potentielle doté de 12 connecteurs 24 VCC, et d'un fusible.

#### **Onglet Configuration d'E/S**

Pour configurer le module électronique TM5SPDD12F, sélectionnez l'onglet **Configuration d'E/S**. Ce tableau décrit la configuration des paramètres du module :

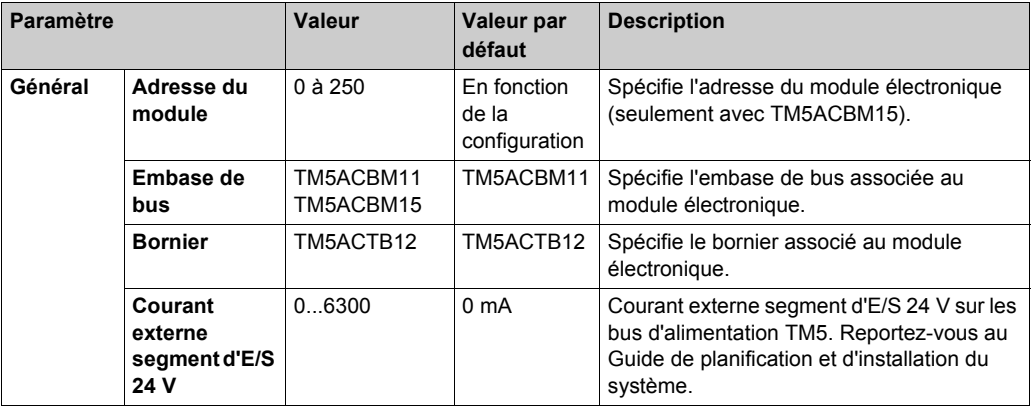

Pour une description générale, consultez la rubrique Description de l'onglet Configuration d'E/S *[\(voir page 26\)](#page-25-0)*.

#### **Onglet Mappage E/S**

Les variables peuvent être définies et nommées dans l'onglet **Mappage E/S**. Cet onglet fournit également des informations complémentaires telles que l'adressage topologique.

Ce tableau décrit le mappage des E/S :

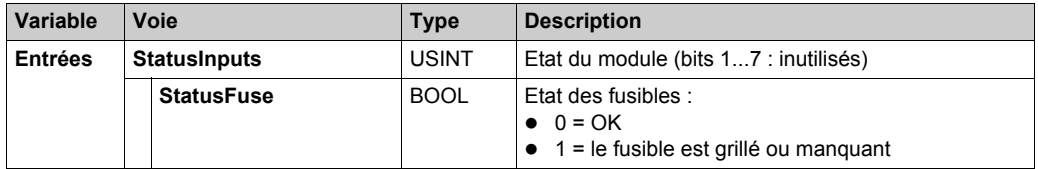

Pour plus de descriptions génériques, reportez-vous à la Description de l'onglet Mappage d'E/S *[\(voir page 26\)](#page-25-0)*.

#### **Durée de cycle et durée de mise à jour des E/S**

Ce tableau décrit les caractéristiques de module qui permettent de configurer le temps de cycle de bus TM5 :

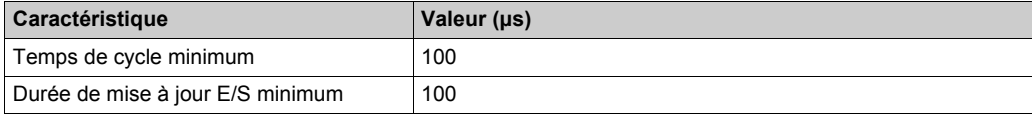

Pour plus d'informations, consultez la section Configuration du gestionnaire TM5 *[\(voir page 23\)](#page-22-0)*.

### <span id="page-191-1"></span><span id="page-191-0"></span>**TM5SPDG5D4F**

#### **Introduction**

Le module d'extension TM5SPDG5D4F est un module électronique de distribution potentielle doté de 12 connecteurs 24 VCC, et d'un fusible.

#### **Onglet Configuration d'E/S**

Pour configurer le module électronique TM5SPDG5D4F, sélectionnez l'onglet **Configuration d'E/S**.

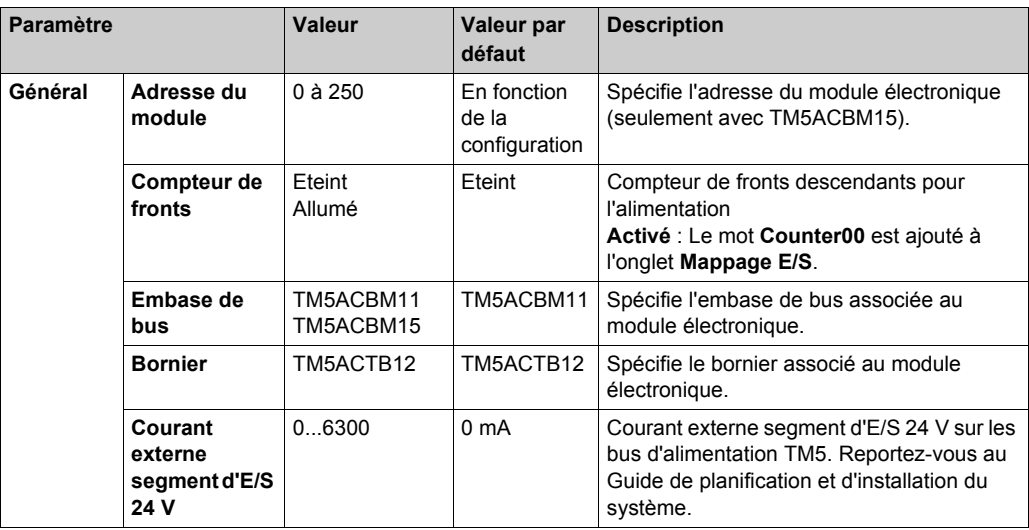

Ce tableau décrit la configuration des paramètres du module :

Pour une description générale, consultez la rubrique Description de l'onglet Configuration d'E/S *[\(voir page 26\)](#page-25-0)*.

#### **Onglet Mappage E/S**

Les variables peuvent être définies et nommées dans l'onglet **Mappage E/S**. Cet onglet fournit également des informations complémentaires telles que l'adressage topologique.

Ce tableau décrit le mappage des E/S :

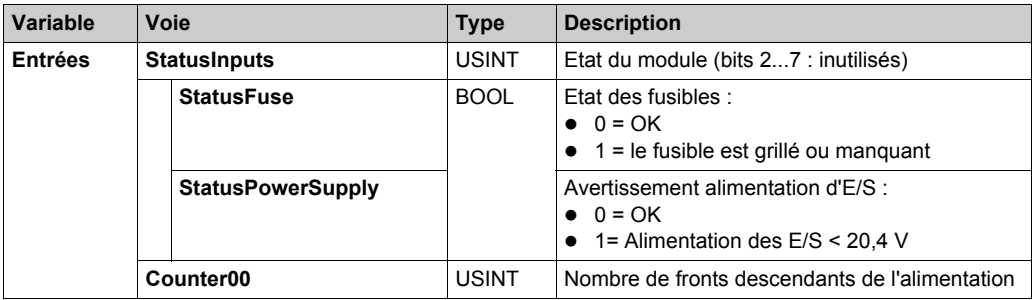

Pour plus de descriptions génériques, reportez-vous à la Description de l'onglet Mappage d'E/[S](#page-25-0) *[\(voir page 26\)](#page-25-0)*.

#### **Durée de cycle et durée de mise à jour des E/S**

Ce tableau décrit les caractéristiques de module qui permettent de configurer le temps de cycle de bus TM5 :

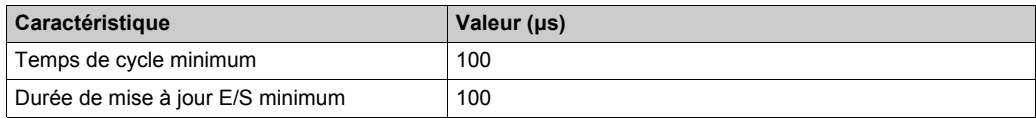

Pour plus d'informations, consultez la section Configuration du gestionnaire TM5 *[\(voir page 23\)](#page-22-0)*.

### <span id="page-193-1"></span><span id="page-193-0"></span>**TM5SPDG6D6F**

#### **Introduction**

Le module d'extension TM5SPDG6D6F est un module électronique de distribution potentielle dotée de 6 connecteurs de terre et de 6 connecteurs 24 VCC, et d'un fusible.

#### **Onglet Configuration d'E/S**

Pour configurer le module électronique TM5SPDG6D6F, sélectionnez l'onglet **Configuration d'E/S**.

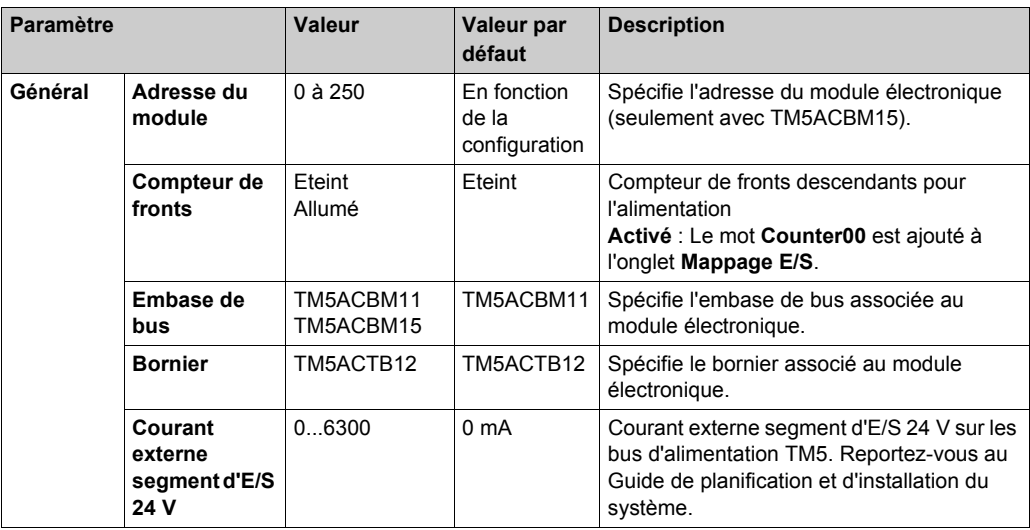

Ce tableau décrit la configuration des paramètres du module :

Pour une description générale, consultez la rubrique Description de l'onglet Configuration d'E/S *[\(voir page 26\)](#page-25-0)*.

#### **Onglet Mappage E/S**

Les variables peuvent être définies et nommées dans l'onglet **Mappage E/S**. Cet onglet fournit également des informations complémentaires telles que l'adressage topologique.

Ce tableau décrit le mappage des E/S :

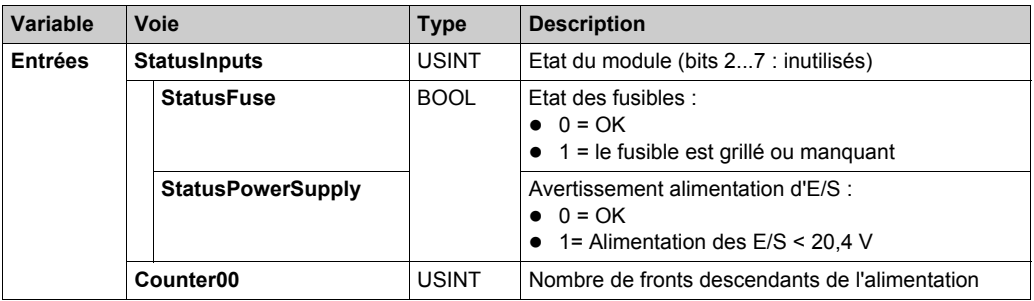

Pour plus de descriptions génériques, reportez-vous à la Description de l'onglet Mappage d'E/[S](#page-25-0) *[\(voir page 26\)](#page-25-0)*.

#### **Durée de cycle et durée de mise à jour des E/S**

Ce tableau décrit les caractéristiques de module qui permettent de configurer le temps de cycle de bus TM5 :

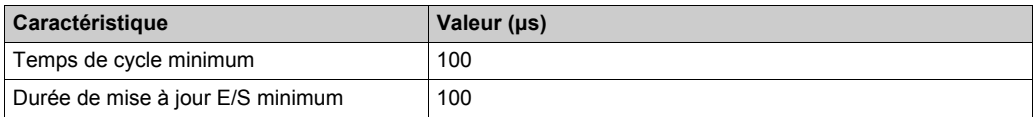

Pour plus d'informations, consultez la section Configuration du gestionnaire TM5 *[\(voir page 23\)](#page-22-0)*.

### <span id="page-195-1"></span><span id="page-195-0"></span>**TM5SD000**

#### **Introduction**

Le module d'extension TM5SD000 est un module électronique factice.

#### **Onglet Configuration d'E/S**

Pour configurer le module électronique TM5SD000, sélectionnez l'onglet **Configuration d'E/S**. Ce tableau décrit la configuration des paramètres du module :

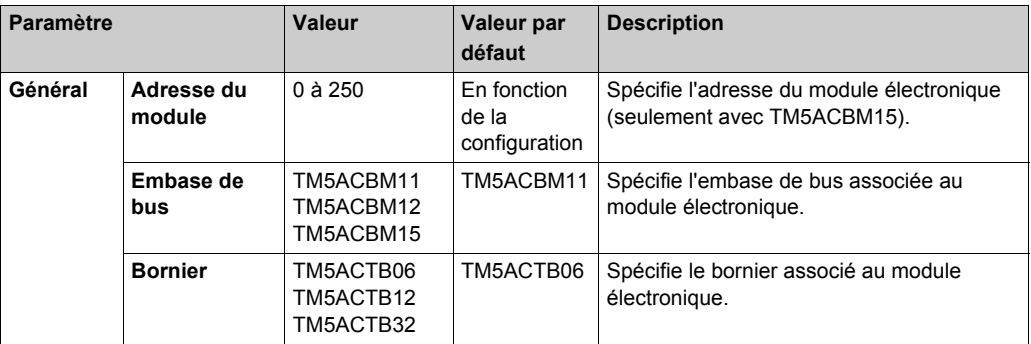

Pour une description générale, consultez la rubrique Description de l'onglet Configuration d'E/S *[\(voir page 26\)](#page-25-0)*.

# **Glossaire**

# **!**

#### **%I**

Selon la norme IEC, %I représente un bit d'entrée (comme un objet langage de type entrée numérique).

#### **%Q**

Selon la norme IEC, %Q représente un bit de sortie (par exemple, un objet langage de type sortie numérique).

# **A**

#### **ADC**

Acronyme de *analog/digital converter*. Convertisseur analogique/numérique.

## **B**

#### **bornier**

Le *bornier* est le composant intégré dans un module électronique qui établit les connexions électriques entre le contrôleur et les équipements de terrain.

#### **bus d'extension**

Bus de communication électronique entre des modules d'E/S d'extension et un contrôleur.

# **C**

#### **configuration**

Agencement et interconnexions des composants matériels au sein d'un système, ainsi que les paramètres matériels et logiciels qui déterminent les caractéristiques de fonctionnement du système.

#### **contrôleur**

Automatise des processus industriels. On parle également de contrôleur logique programmable (PLC) ou de contrôleur programmable.

# **D**

#### **durée minimale de mise à jour des E/S**

Temps nécessaire au module ou au bloc pour mettre à jour les E/S sur le bus. Si le temps de cycle du bus est inférieur à cette valeur minimum, les E/S seront actualisées sur le bus durant le cycle de bus suivant.

### **E**

#### **E/S**

*Entrée/sortie*

#### **E/S numérique**

(*Entrée/sortie numérique*) Connexion de circuit individuelle au niveau du module électronique qui correspond directement à un bit de table de données. Ce bit de table de données contient la valeur du signal au niveau du circuit d'E/S. Il permet à la logique de contrôle un accès numérique aux valeurs d'E/S.

#### **embase de bus**

Equipement de montage conçu pour positionner un module électronique sur un rail DIN et le connecter au bus TM5 des contrôleurs logiques M258 et LMC058. Chaque embase étend les bus de données et d'alimentation électronique intégrés du TM5 ainsi que le segment d'alimentation d'E/S 24 Vdc . Les modules électroniques sont ajoutés au système TM5 en les insérant sur l'embase de bus.

#### **entrée analogique**

Convertit les niveaux de tension ou de courant reçus en valeurs numériques. Vous pouvez stocker et traiter ces valeurs au sein du contrôleur logique.

### **F**

#### **filtre d'entrée**

Fonction spéciale qui permet de rejeter les signaux parasites sur les lignes d'entrée qui peuvent être créés par le rebond de contacts et des transitoires électriques induits. Les entrées fournissent un niveau de filtrage matériel en entrée. Il est également possible de configurer un filtre supplémentaire à l'aide du logiciel par le biais de la programmation ou du logiciel de configuration.

### **H**

#### **hex**

(*hexadécimal*)

# **M**

#### **mémoire flash**

Mémoire non volatile qui peut être écrasée. Elle est stockée dans une puce EEPROM spéciale, effaçable et reprogrammable.

#### **micrologiciel**

Représente le BIOS, les paramètres de données et les instructions de programmation qui constituent le système d'exploitation d'un contrôleur. Le micrologiciel est stocké dans la mémoire non volatile du contrôleur.

#### **module d'E/S compact**

Groupe indissociable de 5 modules électroniques d'E/S analogiques et/ou numériques réunis sous une seule référence.

#### **module électronique**

Dans un système de contrôleur programmable, la plupart des modules électroniques servent d'interface avec les capteurs, les actionneurs et les équipements externes de la machine ou du processus. Ce module électronique est le composant qui est monté dans une embase de bus et établit les connexions électriques entre le contrôleur et les équipements de terrain. Les modules électroniques sont fournis avec divers niveaux et capacités de signal. (Certains modules électroniques ne sont pas des interfaces d'E/S, par exemple, les modules de distribution d'alimentation et les modules émetteurs/récepteurs.)

#### **ms**

Abréviation de *milliseconde*

### **P**

#### **PDM**

Acronyme de *Power Distribution Module*, module de distribution d'alimentation. Module qui distribue une alimentation de terrain en courant alternatif (AC) ou en courant continu (DC) à un groupe de modules d'E/S.

## **R**

#### **réseau**

Système d'équipements interconnectés qui partageant un chemin de données et un protocole de communications communs.

# **S**

#### **sortie analogique**

Convertit des valeurs numériques stockées dans le contrôleur logique et envoie des niveaux de tension ou de courant proportionnels.

# **T**

#### **tâche**

Ensemble de sections et de sous-programmes, exécutés de façon cyclique ou périodique pour la tâche MAST, ou périodique pour la tâche FAST.

Une tâche présente un niveau de priorité et des entrées et sorties du contrôleur lui sont associées. Ces E/S sont actualisées par rapport à la tâche.

Un contrôleur peut comporter plusieurs tâches.

# **V**

#### **variable**

Unité de mémoire qui est adressée et modifiée par un programme.

# **Index**

# **0-9**

12In, *[15](#page-14-0)* 2AO ±10 V / 0-20 mA, *[15](#page-14-0)* 4AI ±10 V, *[15](#page-14-0)* 4AI ±10 V / 0-20 mA / 4-20 mA, *[15](#page-14-0)* 4AI 0-20 mA / 4-20 mA, *[15](#page-14-0)* 4AO ±10 V, *[15](#page-14-0)* 4AO 0-20 mA, *[15](#page-14-0)* 4In, *[15](#page-14-0)* 4Out, *[15](#page-14-0)* 6In, *[15](#page-14-0)* 6Out, *[15](#page-14-0)* 6Rel, *[15](#page-14-0)*

# **A**

analogique TM5, *[15](#page-14-0)*

# **C**

compact TM5, *[15](#page-14-0)* Configuration, *[143](#page-142-0)*

## **D**

distribution commune TM5, *[15](#page-14-0)* distribution d'alimentation TM5, *[15](#page-14-0)*

## **E**

émetteur TM5, *[15](#page-14-0)* expert TM5, *[15](#page-14-0)*

### **M**

Mode synchrone, *[146](#page-145-0)*

module d'alimentation TM5SPS1, *[178](#page-177-0)* TM5SPS1F, *[180](#page-179-0)* TM5SPS2, *[182](#page-181-0)* TM5SPS2F, *[184](#page-183-0)* module d'E/S analogique TM5SAI2TH, *[130](#page-129-0)* TM5SAI6TH, *[130](#page-129-0)* TM5SAO2H, *[136](#page-135-0)* TM5SAO2L, *[136](#page-135-0)* module d'E/S analogiques TM5SAI2H, *[110](#page-109-0)* TM5SAI2L, *[117](#page-116-0)* TM5SAI2PH, *[125](#page-124-0)* TM5SAI4H, *[110](#page-109-0)* TM5SAI4L, *[117](#page-116-0)* TM5SAI4PH, *[125](#page-124-0)* TM5SAO4H, *[138](#page-137-0)* TM5SAO4L, *[138](#page-137-0)* TM5SEAISG, *[142](#page-141-0)* module d'E/S compactes TM5C12D6T6L, *[39](#page-38-0)* TM5C12D8T, *[36](#page-35-0)* TM5C2418T, *[33](#page-32-0)* TM5C24D12R, *[42](#page-41-0)* TM5CAI8O8VL, *[45](#page-44-0)* module d'E/S expertes TM5SDI2DF, *[83](#page-82-0)* TM5SE1IC01024, *[154](#page-153-0)* TM5SE1IC02505, *[150](#page-149-0)* TM5SE1SC10005, *[164](#page-163-0)* TM5SE2IC01024, *[159](#page-158-0)* module d'E/S mixtes TM5SMM6D2L, *[100](#page-99-0)*

module d'E/S numériques TM5SDI12D, *[79](#page-78-0)* TM5SDI16D, *[81](#page-80-0)* TM5SDI2A, *[77](#page-76-0)* TM5SDI2D, *[74](#page-73-0)* TM5SDI4A, *[77](#page-76-0)* TM5SDI4D, *[74](#page-73-0)* TM5SDI6D, *[74](#page-73-0)* TM5SDI6U, *[77](#page-76-0)* TM5SDM12DT, *[98](#page-97-0)* TM5SDO12T, *[88](#page-87-0)* TM5SDO16T, *[88](#page-87-0)* TM5SDO2R, *[94](#page-93-0)* TM5SDO2S, *[96](#page-95-0)* TM5SDO2T, *[88](#page-87-0)* TM5SDO4R, *[94](#page-93-0)* TM5SDO4T, *[88](#page-87-0)* TM5SDO4TA, *[91](#page-90-0)* TM5SDO6T, *[88](#page-87-0)* TM5SDO8TA, *[91](#page-90-0)* module de distribution commun TM5SD000, *[196](#page-195-1)* TM5SPDD12F, *[190](#page-189-1)* TM5SPDG12F, *[188](#page-187-1)* TM5SPDG5D4F, *[192](#page-191-1)* TM5SPDG6D6F, *[194](#page-193-1)* module électronique compact 12 entrées numériques, *[57](#page-56-0)* 2 sorties analogiques, *[72](#page-71-0)* 4 entrées analogiques, *[64](#page-63-0)* 4 entrées analogiques ± 10 V, *[61](#page-60-0)* 4 entrées analogiques 0-20 mA / 4- 20 mA, *[62](#page-61-0)* 4 entrées numériques, *[55](#page-54-0)* 4 sorties analogiques ± 10 V, *[70](#page-69-0)* 4 sorties analogiques 0-20 mA, *[71](#page-70-0)* 4 sorties numériques, *[58](#page-57-0)* 5 sorties numériques à relais, *[60](#page-59-0)* 6 entrées numériques, *[56](#page-55-0)* 6 sorties numériques, *[59](#page-58-0)* module émetteur/récepteur TM5SBER2, *[174](#page-173-0)* TM5SBET1, *[170](#page-169-0)* TM5SBET7, *[172](#page-171-0)*

modules d'extension ajout, *[26](#page-25-1)* description générale, *[16](#page-15-0)* modules et blocs d'extension gestionnaire TM5, *[23](#page-22-0)* vérifier les ressources, *[23](#page-22-0)*

# **N**

numérique TM5, *[15](#page-14-0)*

# **R**

récepteur TM5, *[15](#page-14-0)*

# **T**

TM5, *[15](#page-14-0)* TM5C12D6T6L, *[15](#page-14-0)* TM5C12D8T, *[15](#page-14-0)* TM5C24D12R, *[15](#page-14-0)* TM5C24D18T, *[15](#page-14-0)* TM5CAI8O8CL, *[15](#page-14-0)* TM5CAI8O8CVL, *[15](#page-14-0)* TM5CAI8O8VL, *[15](#page-14-0)* TM5SAI2H, *[15](#page-14-0)* TM5SAI2L, *[15](#page-14-0)* TM5SAI2PH, *[15](#page-14-0)* TM5SAI2TH, *[15](#page-14-0)* TM5SAI4H, *[15](#page-14-0)* TM5SAI4L, *[15](#page-14-0)* TM5SAI4PH, *[15](#page-14-0)* TM5SAI6TH, *[15](#page-14-0)* TM5SAO2H, *[15](#page-14-0)* TM5SAO2L, *[15](#page-14-0)* TM5SAO4H, *[15](#page-14-0)* TM5SAO4L, *[15](#page-14-0)* TM5SBER2, *[15](#page-14-0)* TM5SBET1, *[15](#page-14-0)* TM5SBET7, *[15](#page-14-0)* TM5SD000, *[15](#page-14-0)* TM5SDI12D, *[15](#page-14-0)* TM5SDI2A, *[15](#page-14-0)* TM5SDI2D, *[15](#page-14-0)* TM5SDI2DF, *[15](#page-14-0)*

TM5SDI4A, *[15](#page-14-0)* TM5SDI4D, *[15](#page-14-0)* TM5SDI6D, *[15](#page-14-0)* TM5SDI6U, *[15](#page-14-0)* TM5SDM12DT, *[15](#page-14-0)* TM5SDO12T, *[15](#page-14-0)* TM5SDO2R, *[15](#page-14-0)* TM5SDO2S, *[15](#page-14-0)* TM5SDO2T, *[15](#page-14-0)* TM5SDO4R, *[15](#page-14-0)* TM5SDO4T, *[15](#page-14-0)* TM5SDO4TA, *[15](#page-14-0)* TM5SDO6T, *[15](#page-14-0)* TM5SDO8TA, *[15](#page-14-0)* TM5SE1IC01024, *[15](#page-14-0)* TM5SE1IC02505, *[15](#page-14-0)* TM5SE1SC10005, *[15](#page-14-0)* TM5SEAISG, *[15](#page-14-0)* TM5SMM6D2L, *[15](#page-14-0)* TM5SPDD12F, *[15](#page-14-0)* TM5SPDG12F, *[15](#page-14-0)* TM5SPDG5D4F, *[15](#page-14-0)* TM5SPDG6D6F, *[15](#page-14-0)* TM5SPS1, *[15](#page-14-0)* TM5SPS1F, *[15](#page-14-0)* TM5SPS2, *[15](#page-14-0)* TM5SPS2F, *[15](#page-14-0)*